# MANUAL DE ORIENTAÇÃO DO LEIAUTE DO SPED CONTÁBIL (ECD)

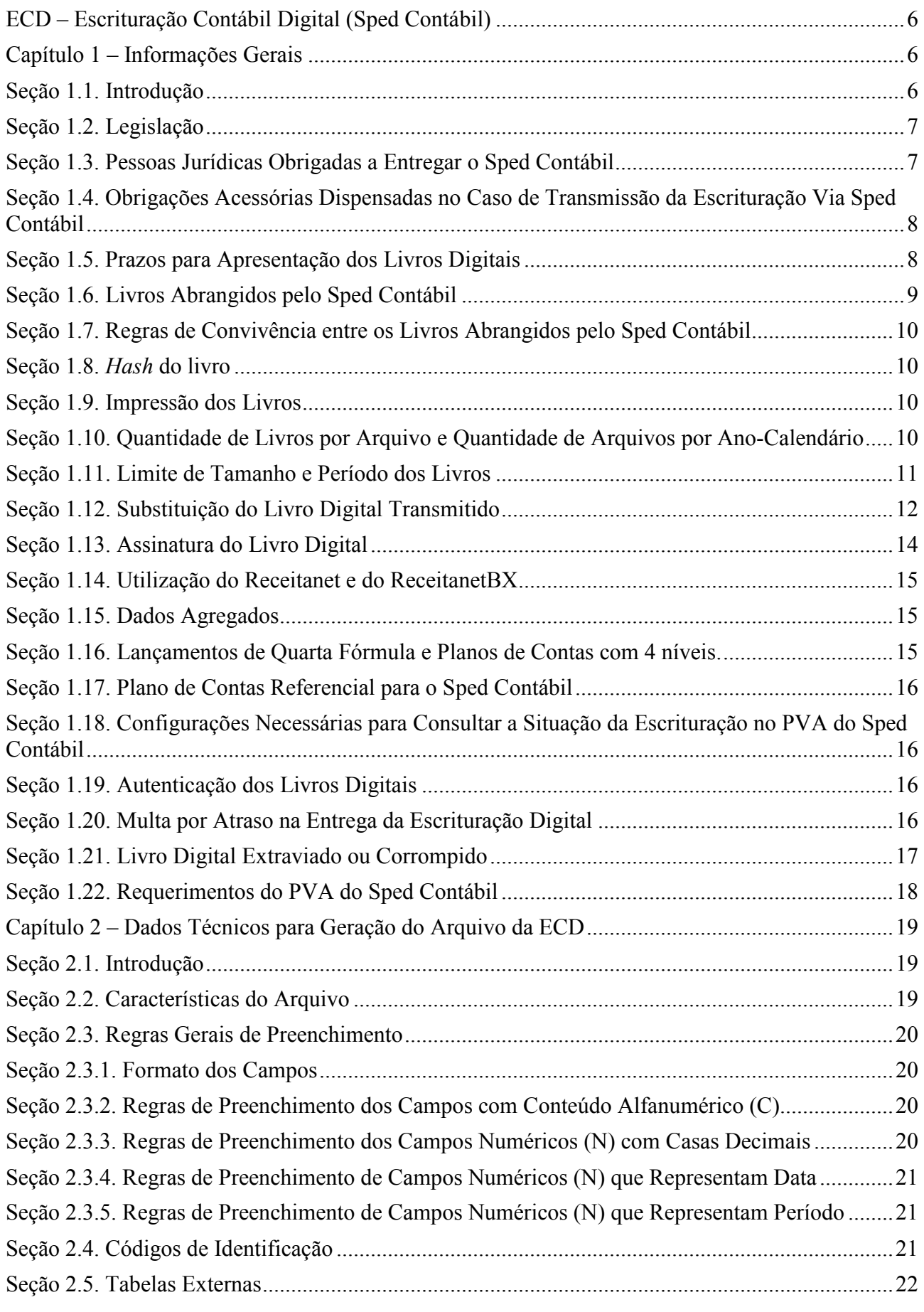

RFB/Subsecretaria de Fiscalização/Coordenação Geral de Fiscalização/Div. de Escrituração Digital Página 1 de 188

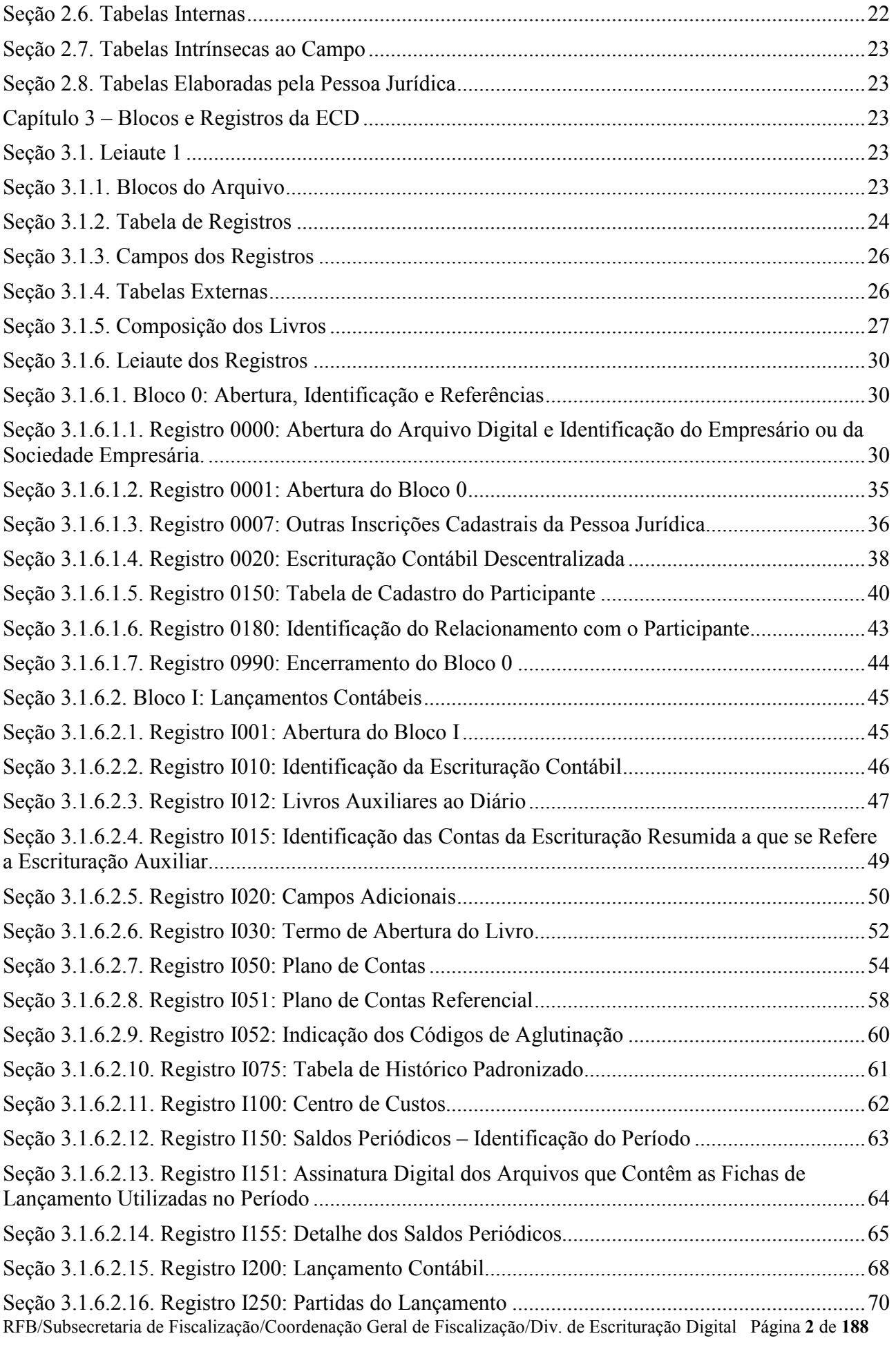

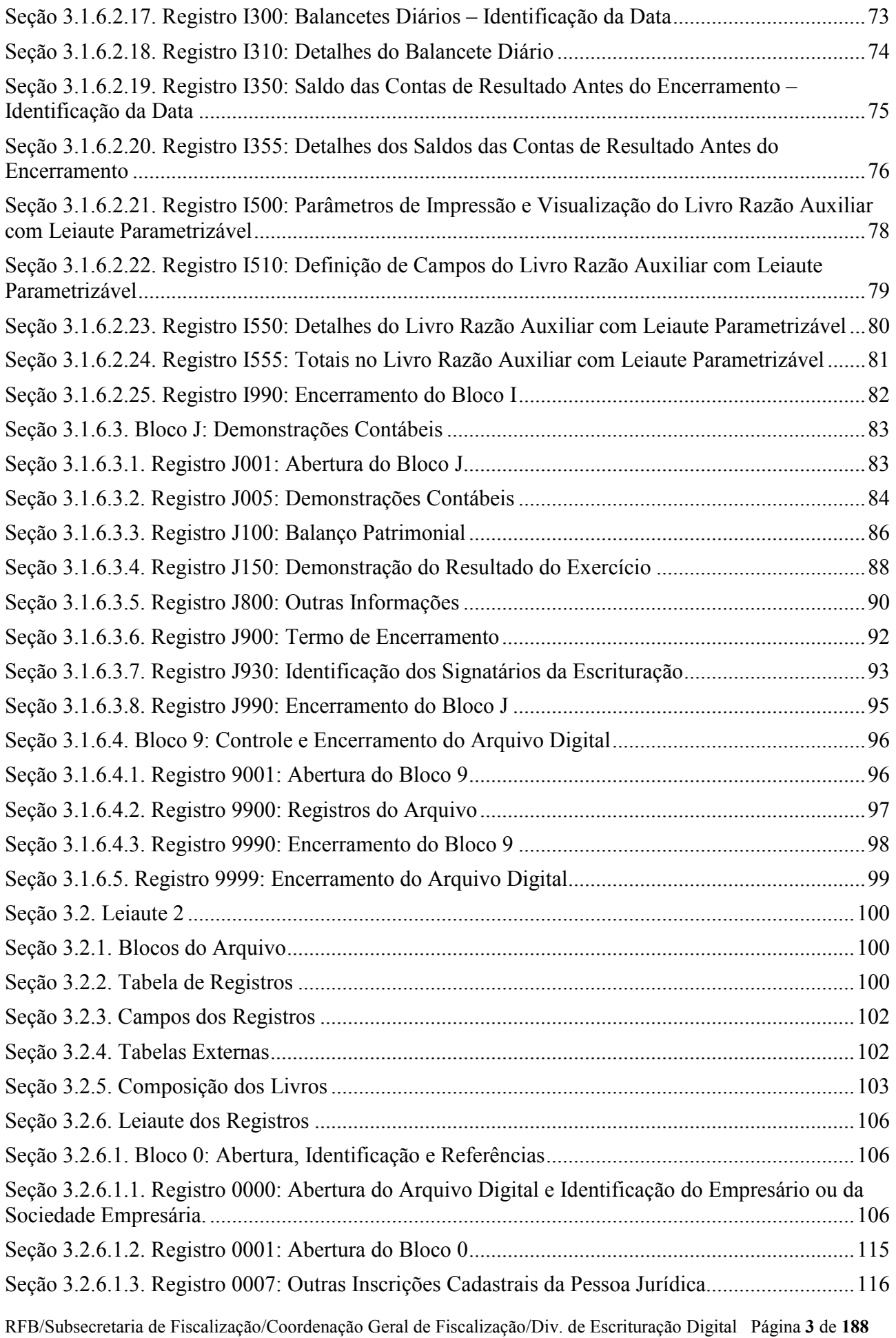

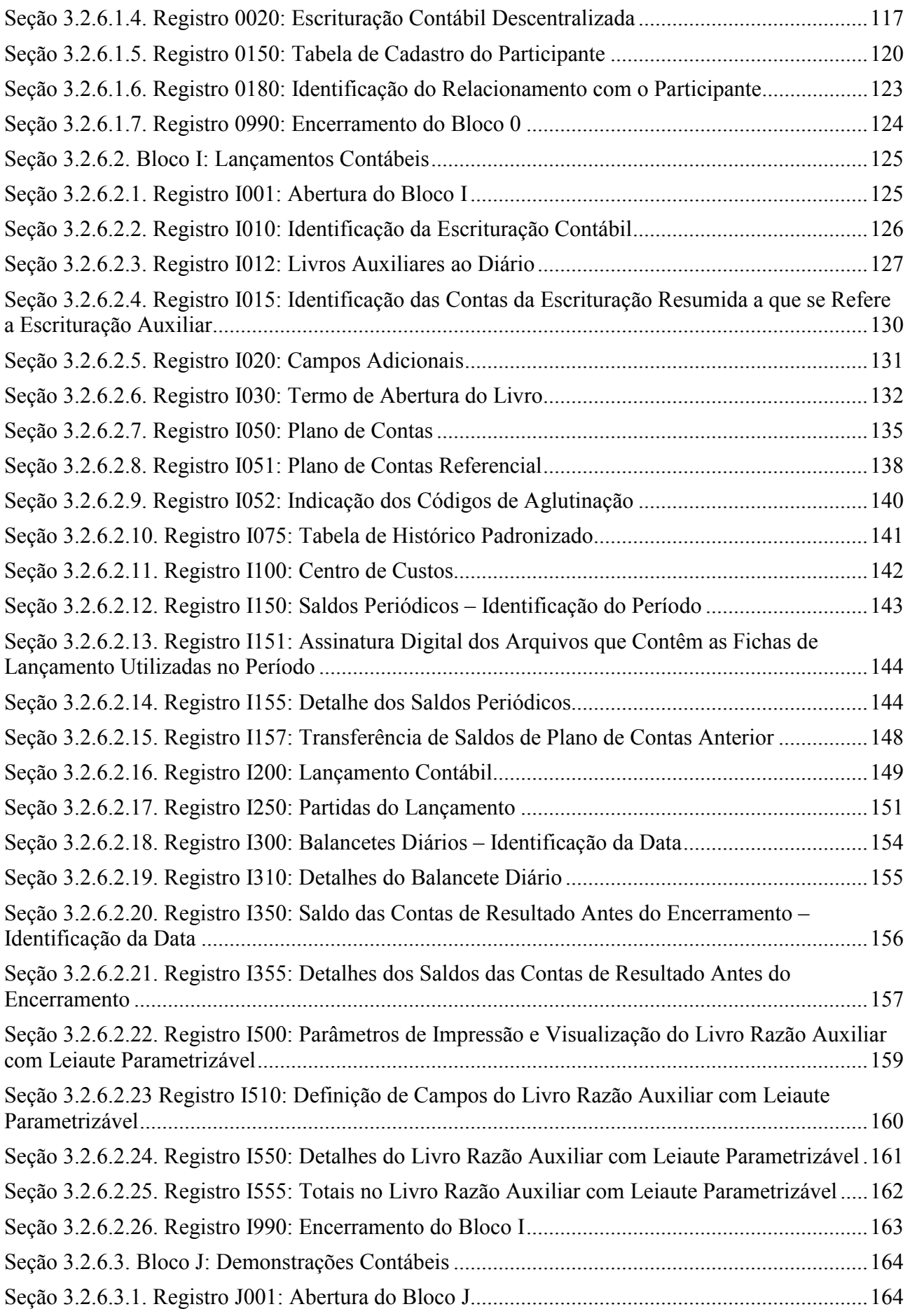

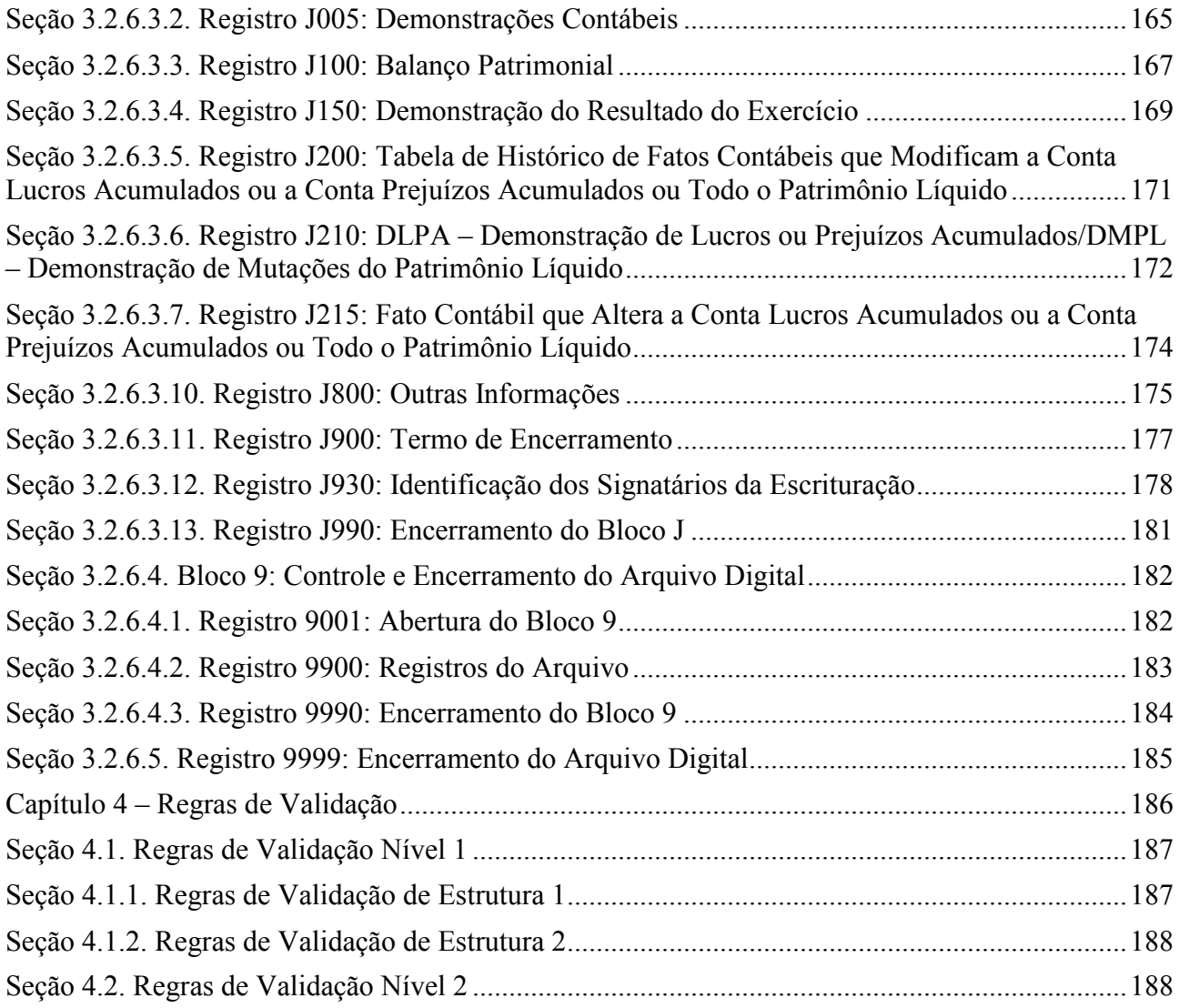

# ECD – Escrituração Contábil Digital (Sped Contábil)

#### Capítulo 1 – Informações Gerais

## Seção 1.1. Introdução

O Sistema Público de Escrituração Digital (SPED) foi instituído pelo Decreto nº 6.022, de 22 de janeiro de 2007, que o definiu da seguinte maneira:

"Instrumento que unifica as atividades de recepção, validação, armazenamento e autenticação de livros e documentos que integram a escrituração comercial e fiscal dos empresários e das sociedades empresárias, mediante fluxo único, computadorizado, de informações."

O projeto SPED tem como objetivos principais:

- promover a integração dos fiscos, mediante a padronização e compartilhamento das informações contábeis e fiscais, respeitadas as restrições legais de acesso;

- racionalizar e uniformizar as obrigações acessórias para os contribuintes, com o estabelecimento de transmissão única de distintas obrigações acessórias de diferentes órgãos fiscalizadores; e

- tornar mais célere a identificação de ilícitos tributários, com a melhoria do controle dos processos, a rapidez no acesso às informações e a fiscalização mais efetiva das operações com o cruzamento de dados e auditoria eletrônica.

São vários os benefícios propiciados pelo SPED, entre eles:

- diminuição do consumo de papel, com redução de custos e preservação do meio ambiente;
- redução de custos com a racionalização e simplificação das obrigações acessórias;
- uniformização das informações que o contribuinte presta aos diversos entes governamentais;
- redução do envolvimento involuntário em práticas fraudulentas;
- redução do tempo despendido com a presença de auditores fiscais nas instalações do contribuinte;
- simplificação e agilização dos procedimentos sujeitos ao controle da administração tributária;

- fortalecimento do controle e da fiscalização por meio de intercâmbio de informações entre as administrações tributárias;

- rapidez no acesso às informações;
- aumento da produtividade do auditor através da eliminação dos passos para coleta dos arquivos;
- possibilidade de troca de informações entre os próprios contribuintes a partir de um leiaute padrão;
- redução de custos administrativos;
- melhoria da qualidade da informação;
- possibilidade de cruzamento entre os dados contábeis e os fiscais;
- disponibilidade de cópias autênticas e válidas da escrituração para usos distintos e concomitantes;
- redução do "Custo Brasil"; e
- aperfeiçoamento do combate à sonegação.

A Escrituração Contábil Digital (ECD) é parte integrante do projeto SPED e tem por objetivo a substituição da escrituração em papel pela escrituração transmitida via arquivo, ou seja, corresponde à obrigação de transmitir, em versão digital, os seguintes livros:

I - livro Diário e seus auxiliares, se houver;

II - livro Razão e seus auxiliares, se houver;

III - livro Balancetes Diários, Balanços e fichas de lançamento comprobatórias dos assentamentos neles transcritos.

O Departamento Nacional de Registro do Comércio (DNRC) adota a terminologia "Livro Digital", a Receita Federal do Brasil (RFB) utiliza "Escrituração Contábil Digital" e o Conselho Federal de Contabilidade (CFC) utiliza "Escrituração Contábil em Forma Eletrônica".

Finalmente, Sped Contábil seria uma forma "coloquial" de nomear os termos acima.

# Seção 1.2. Legislação

- Decreto nº 6.022, de 22 de janeiro de 2007 – Instituiu o Sistema Público de Escrituração Digital - SPED.

- Instrução Normativa DREI nº 111, de 9 de dezembro de 2013 – Dispõe sobre procedimentos para a validade e eficácia dos instrumentos de escrituração dos empresários individuais, das empresas individuais de responsabilidade Ltda – Eireli, das sociedades empresárias das cooperativas, dos consórcios, dos grupos de sociedades, dos leiloeiros, dos tradutores públicos e intérpretes comerciais.

- Resolução CFC nº 1.299/2010 - Aprova o Comunicado Técnico CT 04 que define as formalidades da escrituração contábil em forma digital para fins de atendimento ao Sistema Público de Escrituração Digital (SPED).

- Instrução Normativa RFB nº 787, de 19 de novembro de 2007 (com as alterações das Instruções Normativas RFB nºs 825/2008, 926/2009, 1.056/2010, 1.139/2011 e 1.352/2013) – Institui a Escrituração Contábil Digital.

- Instrução Normativa RFB nº 1.420, de 19 de dezembro de 2013 – Dispõe sobre a Escrituração Contábil Digital

#### Seção 1.3. Pessoas Jurídicas Obrigadas a Entregar o Sped Contábil

Segundo o art. 3º da Instrução Normativa RFB nº 1.420/2013, estão obrigadas a adotar a ECD, em relação aos fatos contábeis ocorridos a partir de 1º de janeiro de 2014:

I - as pessoas jurídicas sujeitas à tributação do Imposto sobre a Renda com base no lucro real;

II - as pessoas jurídicas tributadas com base no lucro presumido, que distribuírem, a título de lucros, sem incidência do Imposto sobre a Renda Retido na Fonte (IRRF), parcela dos lucros ou dividendos superior ao valor da base de cálculo do Imposto, diminuída de todos os impostos e contribuições a que estiver sujeita; e

III - as pessoas jurídicas imunes e isentas.

Para as outras sociedades empresárias a ECD é facultativa.

As sociedades simples e as microempresas e empresas de pequeno porte optantes pelo Simples Nacional estão dispensadas desta obrigação.

As regras de obrigatoriedade não levam em consideração se a sociedade empresária teve ou não movimento no período. Sem movimento não quer dizer sem fato contábil. Normalmente ocorrem eventos como depreciação, incidência de tributos, pagamento de aluguel, pagamento do contador, pagamento de luz, custo com o cumprimento de obrigações acessórias, entre outras.

# Seção 1.4. Obrigações Acessórias Dispensadas no Caso de Transmissão da Escrituração Via Sped Contábil

No caso de transmissão da escrituração via Sped Contábil, há uma dispensa implícita: a impressão dos livros.

De acordo com o art. 6<sup>°</sup> da Instrução Normativa RFB nº 1.420/2013:

Art. 6º A apresentação dos livros digitais, nos termos desta Instrução Normativa e em relação aos períodos posteriores a 31 de dezembro de 2007, supre:

I - em relação às mesmas informações, a exigência contida na Instrução Normativa SRF nº 86, de 22 de outubro de 2001, e na Instrução Normativa MPS/SRP nº 12, de 20 de junho de 2006.

II - a obrigatoriedade de escriturar o Livro Razão ou fichas utilizados para resumir e totalizar, por conta ou subconta, os lançamentos efetuados no Diário, prevista no art. 14 da Lei nº 8.218, de 29 de agosto de 1991.

III - a obrigatoriedade de transcrever no Livro Diário o Balancete ou Balanço de Suspensão ou Redução do Imposto, de que trata o art. 35 da Lei nº 8.981, de 20 de janeiro de 1995, disciplinada na alínea "b" do § 5º do art. 12 da Instrução Normativa SRF nº 93, de 24 de dezembro de 1997.

#### Seção 1.5. Prazos para Apresentação dos Livros Digitais

Para a RFB, o prazo foi fixado pelo art. 5º da Instrução Normativa nº 1.420/2013, reproduzido abaixo:

Art. 5º A ECD será transmitida anualmente ao Sped até o último dia útil do mês de junho do ano seguinte ao ano-calendário a que se refira a escrituração.

§ 1º Nos casos de extinção, cisão parcial, cisão total, fusão ou incorporação, a ECD deverá ser entregue pelas pessoas jurídicas extintas, cindidas, fusionadas, incorporadas e incorporadoras até o último dia útil do mês subsequente ao do evento.

§ 2º O prazo para entrega da ECD será encerrado às 23h59min59s (vinte e três horas, cinquenta e nove minutos e cinquenta e nove segundos), horário de Brasília, do dia fixado para entrega da escrituração.

§ 3º A obrigatoriedade de entrega da ECD, na forma prevista no § 1º, não se aplica à incorporadora, nos casos em que as pessoas jurídicas, incorporadora e incorporada, estejam sob o mesmo controle societário desde o ano-calendário anterior ao do evento.

§ 4º Nos casos de extinção, cisão parcial, cisão total, fusão ou incorporação, ocorridos de janeiro a maio do ano da entrega da ECD para situações normais, o prazo de que trata o § 1º será até o último dia útil do mês de junho do referido ano.

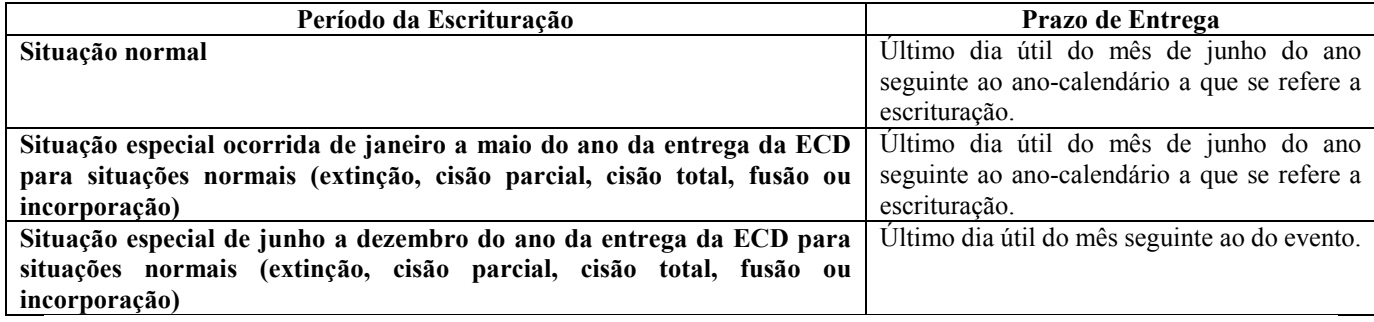

# Seção 1.6. Livros Abrangidos pelo Sped Contábil

Todos os livros da escrituração contábil podem ser incluídos no Sped Contábil, em suas diversas formas.

O diário e o razão são, para o Sped Contábil, um livro digital único. Cabe ao PVA do Sped Contábil mostrá-los no formato escolhido pelo usuário.

São previstas as seguintes formas de escrituração:

- G Diário Geral;
- R Diário com Escrituração Resumida (vinculado a livro auxiliar);
- A Diário Auxiliar;
- Z Razão Auxiliar; e
- B Livro de Balancetes Diários e Balanços.

Estas formas de escrituração decorrem de disposições do Código Civil:

Art. 1.180. Além dos demais livros exigidos por lei, é indispensável o Diário, que pode ser substituído por fichas no caso de escrituração mecanizada ou eletrônica.

Art. 1.183. A escrituração será feita em idioma e moeda corrente nacionais e em forma contábil, por ordem cronológica de dia, mês e ano, sem intervalos em branco, nem entrelinhas, borrões, rasuras, emendas ou transportes para as margens.

Assim, todas as empresas devem utilizar o livro Diário contemplando todos os fatos contábeis. Este livro é classificado, no Sped Contábil, como G - Livro Diário (completo, sem escrituração auxiliar).

É o livro Diário que independe de qualquer outro. Portanto, ele não pode coexistir, em relação a um mesmo período, com quaisquer dos outros livros (R, A, Z ou B).

O Código Civil estabelece, também, duas exceções. A primeira delas diz respeito à utilização de lançamentos, no Diário, por totais:

Art. 1.184. No Diário serão lançadas, com individuação, clareza e caracterização do documento respectivo, dia a dia, por escrita direta ou reprodução, todas as operações relativas ao exercício da empresa.

 $\S$  l<sup>o</sup> Admite-se a escrituração **resumida do Diário**, com totais que não excedam o período de trinta dias, relativamente a contas cujas operações sejam numerosas ou realizadas fora da sede do estabelecimento, desde que utilizados livros auxiliares regularmente autenticados, para registro individualizado, e conservados os documentos que permitam a sua perfeita verificação.

Temos, assim, mais três tipos de livro:

- R Livro Diário com Escrituração Resumida (com escrituração auxiliar): É o livro Diário que contem escrituração resumida, nos termos do § 1º do art. 1.184 do Código Civil, acima transcrito. Ele obriga a existência de livros auxiliares (A e Z) e não pode coexistir, em relação a um mesmo período, com os livros G e B.
- A Livro Diário Auxiliar ao Diário com Escrituração Resumida: É o livro auxiliar previsto no nos termos do § 1º do art. 1.184 do Código Civil supramencionado, contendo os lançamentos individualizados das operações lançadas no Diário com Escrituração Resumida.
- Z Razão Auxiliar (Livro Contábil Auxiliar conforme leiaute definido pelo titular da escrituração): O livro Z um livro auxiliar a ser utilizado quando o leiaute do livro Diário Auxiliar não se mostrar adequado. É uma "tabela" onde o titular da escrituração define cada coluna e seu conteúdo.

O artigo 1.185 do Código Civil estabelece que a pessoa jurídica que adotar o sistema de fichas de lançamentos poderá substituir o livro Diário pelo livro de Balancetes Diários e Balanços, observadas as mesmas formalidades extrínsecas exigidas para aquele." Tem-se, assim, mais um livro:

• B - Livro Balancetes Diários e Balanços: Somente o Banco Central regulamentou a utilização deste livro e, praticamente, só é encontrado em instituições financeiras. A legislação não obsta a utilização concomitante do livro "Balancetes Diários e Balanços" e de livros auxiliares. Existe a controvérsia sobre a obrigatoriedade de autenticação, pelas empresas não regulamentadas pelo Banco Central, das fichas de lançamento, conforme estabelecido no art. 1.181 do Código Civil, transcrito abaixo:

Art. 1.181. Salvo disposição especial de lei, os livros obrigatórios e, se for o caso, as fichas, antes de postos em uso, devem ser autenticados no Registro Público de Empresas Mercantis.

#### Seção 1.7. Regras de Convivência entre os Livros Abrangidos pelo Sped Contábil

A escrituração G, Diário Geral, não pode conviver com nenhuma outra escrituração no mesmo período, ou seja, as escriturações principais (G, R ou B) não podem coexistir.

A escrituração G não possui livros auxiliares (A ou Z), e, consequentemente, não pode conviver com esses tipos de escrituração.

A escrituração resumida R pode conviver com os livros auxiliares (A e Z).

O livro de balancetes e balanços diários B pode conviver com os livros auxiliares (A e Z).

# Seção 1.8. Hash do livro

Ao ler o arquivo para a validação, o PVA do Sped Contábil calcula o hash do arquivo. O hash não tem letra "O" (é sempre o número ZERO (0)).

Se o livro digital estiver validado, o hash do arquivo pode ser obtido utilizando o menu "Visualização > Dados da Escrituração". Despreze os separadores e o dígito verificador para transcrever o hash em quaisquer campos do arquivo.

#### Seção 1.9. Impressão dos Livros

São formas alternativas de escrituração: em papel, em fichas ou digital.

Assim, elas não podem coexistir em relação ao mesmo período. Ou seja, não podem existir, ao mesmo tempo, dois livros diários em relação ao mesmo período, sendo um digital e outro impresso.

#### Seção 1.10. Quantidade de Livros por Arquivo e Quantidade de Arquivos por Ano-Calendário

O arquivo da ECD sempre corresponde a um livro, ou seja, não é possível que um arquivo contenha mais de um livro. Além disso, regra geral, a ECD será entregue em apenas um arquivo correspondente a todo o ano-calendário.

Contudo, há algumas exceções, como por exemplo a escrituração resumida com livros auxiliares. Nessa situação, a escrituração poderá conter mais de um livro por ano-calendário e, consequentemente, mais de um arquivo, tendo em vista que haverá o livro principal (escrituração resumida) e um ou mais livros auxiliares.

Há também o caso de o arquivo de um mês ultrapassar 1 GB (gigabyte), situação em que a escrituração pode ser entregue em arquivos mensais (12 arquivos por ano).

# Seção 1.11. Limite de Tamanho e Período dos Livros

Como regra geral, o livro é mensal, mas pode conter mais de um mês, desde que não ultrapasse 1 GB (gigabyte).

Os períodos de escrituração do livro principal e dos livros auxiliares devem coincidir. Portanto, se a escrituração possui um livro principal e um livro auxiliar e, em virtude do tamanho, o livro principal é fracionado em 12 livros mensais, o livro auxiliar também deverá ser dividido em 12 livros mensais, seguindo os períodos adotados no livro principal.

#### Existem outros limites:

- todos os meses devem estar contidos no mesmo ano.

## - não deve conter fração de mês (exceto nos casos de início de atividade, cisão parcial ou total, fusão, incorporação ou extinção).

Para as situações especiais de cisão parcial ou incorporação (se incorporadora) serão geradas duas escriturações:

Escrituração 1: do início do ano-calendário (ou data posterior, caso o contribuinte tenha iniciado sua atividades do próprio ano-calendário) até a data da situação especial.

Escrituração 2: da data da situação especial até o final do ano-calendário.

Exemplo: Uma empresa iniciou atividades em 15/03/2011. Ocorreu um evento de cisão em 28/06/2011 e a empresa prosseguiu as atividades (cisão parcial).

Duas escriturações devem ser entregues.

Escrituração 1: de 15/03/2011 até 28/06/2011 (a data limite para a entrega será o último dia útil do mês de julho de 2011).

Escrituração 2: de 29/06/2011 a 31/12/2011 (a data limite para a entrega será o último dia útil do mês de junho de 2012).

A exceção, para esses casos (cisão parcial ou incorporação, quando é incorporadora), ocorre se a data da situação especial ocorrer no último dia do ano. Nesse caso, será gerada apenas uma escrituração.

> Exemplo: Uma empresa iniciou atividades em 15/03/2011. Ocorreu um evento de cisão em 31/12/2011 e a empresa prosseguiu as atividades (cisão parcial).

Uma escrituração deve ser entregue: de 15/03/2011 até 31/12/2011 (a data limite para a entrega será o último dia útil do mês de janeiro de 2012).

Caso a situação especial ocasione a extinção da pessoa jurídica (incorporação, no caso de incorporada, ou cisão total ou fusão) só haverá escrituração do início do ano-calendário (ou data posterior, caso o contribuinte tenha iniciado sua atividades do próprio ano-calendário) até a data da situação especial.

Exemplo: Uma empresa iniciou atividades em 15/03/2011. Ocorreu um evento de fusão em 28/06/2011.

Uma escrituração deve ser entregue: de 15/03/2011 até 28/06/2011 (a data limite para a entrega será o último dia útil do mês de julho de 2011).

#### - havendo mais de um mês, não pode haver descontinuidade na sequência de meses.

Exemplo: Uma escrituração de janeiro a maio, não pode deixar de informar o mês de fevereiro.

Mais algumas observações:

Apuração Trimestral do IRPJ: Respeitados os limites acima descritos, ainda que a apuração do IRPJ seja trimestral, o livro pode ser anual. A legislação do IRPJ obriga a elaboração e transcrição das demonstrações na data do fato gerador do tributo. Nada impede que, no mesmo livro, existam quatro conjuntos de demonstrações trimestrais e a anual.

Mudança de contador no meio do período: Respeitados os limites acima, o período da escrituração pode ser fracionado para que cada contabilista assine o período pelo qual é responsável técnico.

Mudança de plano de contas da empresa no meio do período: Respeitados os limites acima, o período da escrituração pode ser fracionado para que cada plano contas corresponda a um período.

Mudança da sede da empresa para outra unidade federação: Nessa situação, a escrituração contábil do período que ainda não foi transmitido deve ser enviada considerando o NIRE da nova sede da empresa.

#### Seção 1.12. Substituição do Livro Digital Transmitido

Se o livro digital já foi enviado para o Sped e houver necessidade de substituição, é possível verificar o andamento dos trabalhos de autenticação por meio do PVA do Sped Contábil, no menu "Consulta Situação".

O livro pode ser substituído mediante a geração de requerimento específico de substituição utilizando a funcionalidade de gerenciar requerimento do PVA do Sped Contábil, exceto quando estiver em um dos seguintes status: em análise (pela Junta Comercial) ou substituído.

Se o livro estiver "em análise", dirija-se, com urgência, àquele órgão do registro de comércio e solicite que o livro seja colocado em exigência. Também pode haver substituição nos seguintes estados: recebido, recebido parcialmente, aguardando processamento, aguardando pagamento e autenticado (\*).

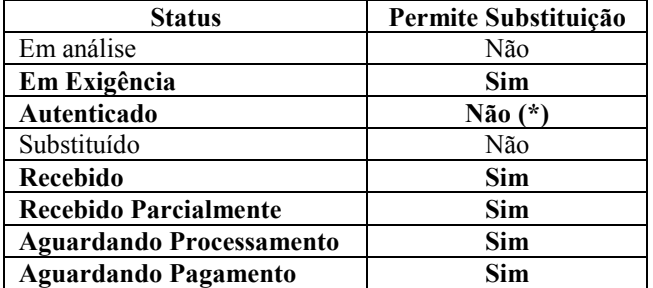

Após a autenticação do livro, as retificações de lançamentos feitos com erro estão disciplinadas no art. 16 da Instrução Normativa DREI nº 111/13:

> Art. 16. A retificação de lançamento feito com erro, em livro já autenticado pela Junta Comercial, deverá ser efetuada nos livros de escrituração do exercício em que foi constatada a sua ocorrência, observadas as Normas Brasileiras de Contabilidade, não podendo o livro já autenticado ser substituído por outro, de mesmo número ou não, contendo a escrituração retificada.

> Parágrafo Único: Erros contábeis deverão ser tratados conforme previsto pelas Normas Brasileiras de Contabilidade.

Não confunda substituição do livro com recomposição da escrituração. O mesmo ato normativo disciplina a recomposição da escrituração nos casos de extravio, destruição ou deterioração:

> Art. 34. Ocorrendo extravio, deterioração ou destruição de qualquer dos instrumentos de escrituração, o empresário individual, a empresa individual de responsabilidade Ltda – Eireli, a sociedade empresária, cooperativa, consórcio, grupo de sociedades fará publicar, em jornal de grande circulação do local do estabelecimento, aviso concernente ao fato e deste fará minuciosa informação, dentro de quarenta e oito hora à Junta Comercial de sua jurisdição.

> § 1º Recomposta a escrituração, o novo instrumento receberá o mesmo número de ordem do substituído, devendo o Termo de Autenticação ressalvar, expressamente, a ocorrência comunicada.

RFB/Subsecretaria de Fiscalização/Coordenação Geral de Fiscalização/Div. de Escrituração Digital Página 12 de 188

 $\S$   $2<sup>°</sup>$  A autenticação de novo instrumento de escrituração só será procedida após o cumprimento do disposto no caput deste artigo.

 $\S$   $3<sup>2</sup>$  No caso de livro digital, enquanto for mantida uma via do instrumento objeto de extravio, deterioração ou destruição no Sped, a Junta Comercial não autenticará livro substitutivo, devendo o empresário ou sociedade obter reprodução do instrumento junto à administradora daquele Sistema.

### $(*)$  De acordo com os art. 17, 18, 19, 20 e 21 da Instrução Normativa DREI nº 111/13:

Art. 17. Os termos de autenticação poderão ser cancelados quando lavrados com erro ou identificado erro de fato que torne imprestável a escrituração.

Parágrafo Único: Entende-se por erro de fato que torne imprestável a escrituração qualquer erro que não possa ser corrigido na forma do artigo precedente e que gere demonstrações contábeis inconsistentes.

Art. 18. O termo de cancelamento será lavrado:

I – Na mesma parte do livro onde foi lavrado o Termo de Autenticação, no caso de livro em papel ou fichas; e

II – Em arquivo próprio, quando livro digital.

Art. 19. O termo de cancelamento será lavrado por autenticador e conterá número do processo administrativo ou judicial que o determinou.

Art. 20. O processo administrativo poderá ser instaurado pela Junta Comercial ou por iniciativa do titular da escrituração.

Parágrafo Único: Quando o cancelamento for de iniciativa do titular da escrituração e decorrer de erro de fato que a torne imprestável, deverá ser anexado ao processo administrativo, laudo detalhado firmado por dois contadores.

Art. 21. Identificado erro material a Junta Comercial enviará ofício ao Departamento de Registro Empresarial e Integração, solicitando o cancelamento do Termo de Autenticação de livro digital, justificando claramente o motivo para o referido cancelamento.

Parágrafo Único: O DREI encaminhará ao gestor do Sped, na Receita Federal do Brasil, ofício com a solicitação deferida pela Junta Comercial contendo as informações do livro (Nome Empresarial, tipo de livro, n<sup>o</sup> de ordem e período a que se refere), para providências cabíveis.

Os livros G, R e B são equivalentes. Assim, a substituição entre tais tipos é livre. Por exemplo, um livro R pode substituir um livro G, e vice-versa.

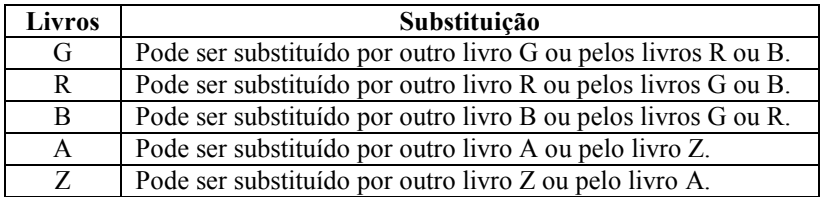

O NIRE é o Número de Inscrição no Registro de Empresas na Junta Comercial. Até a versão 2.X do PVA do Sped Contábil, o sistema identificava a escrituração pela chave [NIRE] + [HASH] do arquivo. O hash é, também, o número do recibo. Portanto, caso o atendimento da exigência dependa de modificação do NIRE, deve ser utilizado o requerimento normal (primeira opção no topo do formulário) e não o de substituição, pois o PVA do Sped Contábil não permite a substituição de escrituração em virtude de NIRE incorreto. Tentativa de enviar com requerimento de substituição vai retornar mensagem informando que a escrituração a ser substituída não existe. Guarde cópia do termo de exigência e dos recibos de transmissão para eventual comprovação.

# A partir da versão 3.X do PVA do Sped Contábil (a partir de julho de 2013), a chave é o [HASH]. Portanto, a partir da versão 3.X, será possível, caso o atendimento da exigência dependa de modificação do NIRE, efetuar a substituição da escrituração.

No Sped Contábil é possível transmitir uma escrituração de um ano-calendário posterior e, depois, transmitir a escrituração de um ano-calendário anterior.

A mesma regra vale para a substituição. É possível substituir uma escrituração de um ano-calendário anterior, mesmo já tendo transmitido uma escrituração de um ano-calendário posterior.

### Roteiro prático para substituição do livro digital:

1. Corrija as informações no arquivo (livro digital): se o arquivo é o que foi assinado, remova a assinatura. A assinatura é um conjunto de caracteres "estranhos" que fica após o registro 9999. Basta apagar tudo que fica após tal registro. Para fazer isso, edite a escrituração com algum editor de texto do tipo "Bloco de Notas".

Observação: A partir da versão 3.X do PVA do Sped Contábil, é possível corrigir as informações no próprio PVA que possui a funcionalidade de edição de campos.

2. Valide o livro no PVA do Sped Contábil utilizando a funcionalidade Arquivo/Escrituração Contábil/Validar Escrituração Contábil.

### 3. Assine.

4. Gere o requerimento de substituição (a opção está no topo do formulário) - o hash do livro a ser substituído é, também, o número do recibo de entrega. A informação deve ser preenchida utilizando somente os algarismos e as letras maiúsculas de A até F (Não há a letra "O" no hash; sempre é o numeral 0). Informe também o DV.

### 5. Assine o requerimento.

#### 6. Transmita.

Observação: Em alguns casos de correção de exigências, o hash da escrituração substituta não é alterado, como por exemplo, na troca de assinatura do requerimento de autenticação de procurador para administrador. Nessas situações, para que um novo hash seja gerado, inclua um espaço em brando em qualquer campo texto (sem limitação de tamanho) da escrituração e adote novamente o procedimento de substituição do livro digital.

# Seção 1.13. Assinatura do Livro Digital

O livro digital deve ser assinado por, no mínimo, duas pessoas: a pessoa física que, segundo os documentos arquivados na Junta Comercial, tiver poderes para a prática de tal ato e o contabilista. Não existe limite para a quantidade de signatários, mas os contabilistas sempre devem assinar por último. O PVA do Sped Contábil só permite que o contabilista assine após a assinatura de todos os representantes da empresa listados no registro J930.

O livro digital deve ser assinado com certificado digital de segurança mínima tipo A3, emitido por entidade credenciada pela Infraestrutura de Chaves Públicas Brasileira (ICP-Brasil).

Devem ser utilizados somente certificados digitais e-PF ou e-CPF, com segurança mínima tipo A3. Os certificados de pessoa jurídica (e-CNPJ ou e-PJ) não podem ser utilizados.

O livro pode ser assinado por procuração, desde que ela seja arquivada na Junta Comercial. O Sped Contábil não faz qualquer conferência da assinatura ou dos procuradores. Esta verificação é feita pela Junta Comercial. A procuração eletrônica da RFB não pode ser utilizada.

Caso o sistema não esteja reconhecendo o certificado digital, siga o seguinte procedimento:

1. Delete os certificados expirados do computador, se houver e tente assinar novamente.

Caso não funcione:

- 2. Exporte a chave pública do certificado utilizando o Internet Explorer e envie para RFB via "Fale Conosco" do Sped.
- 3. Em caso de erro persistente, envie o print screen da tela de leitura dos certificados para análise via "Fale Conosco" do Sped (enquanto o PVA do Sped Contábil tenta ler o certificado).
- 4. Espere, pelo menos 10 minutos, se o PVA do Sped Contábil estiver demorando a ler um certificado.

#### Seção 1.14. Utilização do Receitanet e do ReceitanetBX

O programa Receitanet é utilizado para transmissão da escrituração contábil digital, enquanto que o programa ReceitanetBX é utilizado para fazer o download da escrituração contábil digital já transmitida pelo empresário ou pela sociedade empresária e dos dados agregados gerados pelo sistema.

O download, via ReceitanetBX, segue as seguintes regras:

- Empresário ou Sociedade Empresária: acessam apenas as escriturações contábeis digitais e os dados agregados do seu CNPJ.

- Representante Legal: acessa apenas as escriturações contábeis digitais e os dados agregados do CNPJ do qual ele representa.

- Procuração Eletrônica: acessa apenas as escriturações contábeis digitais e os dados agregados do CNPJ do qual ele é procurador.

O Receitanet utiliza, na transmissão, a porta 3456 e o endereço IP 200.198.239.21. Para verificar se a conexão está sem problemas, execute o comando "telnet 200.198.239.21 3456".

# Seção 1.15. Dados Agregados

Os dados agregados consistem na consolidação mensal de informações de saldos contábeis e nas demonstrações contábeis.

O sistema gera automaticamente os arquivos de dados agregados, assim que recebe a escrituração contábil digital.

#### Seção 1.16. Lançamentos de Quarta Fórmula e Planos de Contas com 4 níveis.

O Sped Contábil faz validações para que a Resolução CFC nº 1.299/10 seja cumprida, conforme destacado abaixo:

- Os lançamentos de quarta fórmula podem ser utilizados desde que se refiram a um único fato contábil.

- O plano de contas da empresa deve ter, no mínimo, 4 níveis.

Exemplo: Nível 1: Ativo Nível 2: Ativo Circulante Nível 3: Disponibilidades Nível 4: Caixa

# Seção 1.17. Plano de Contas Referencial para o Sped Contábil

Na versão 3.X do PVA do Sped Contábil e alterações posteriores o mapeamento para o plano de contas referencial da RFB é facultativo.

### Seção 1.18. Configurações Necessárias para Consultar a Situação da Escrituração no PVA do Sped Contábil

Para consultar a situação, o PVA utiliza o IP 200.198.239.22 e a porta 80. Caso apareça a mensagem de erro "Erro ao consultar situação. Falha na conexão com o servidor", deve ser adotado o seguinte procedimento:

- 1. No Windows, selecionar: Iniciar  $\Rightarrow$  Executar;
- 2. Digitar "cmd" (para abrir o prompt de comando) e clicar "ok";
- 3. Na janela aberta, digitar: "telnet 200.198.239.22 80";
- 4. Se a tela ficar toda preta é porque existe conectividade; e
- 5. Se aparecer a mensagem "Conectando-se a 200.198.239.22. Não foi possível abrir conexão com host na porta 80: conexão falhou", a rede utilizada pelo usuário para acesso está sem conectividade com a internet ou algum ativo de rede (firewall) está bloqueando o acesso.

#### Seção 1.19. Autenticação dos Livros Digitais

A competência para autenticação de livros digitais é da Junta Comercial. As pendências relativas à autenticação devem ser verificadas diretamente na Junta Comercial.

Não podem existir duas escriturações relativas ao mesmo período. Portanto, no caso de já existir um livro em papel já autenticado, a empresa deve transmitir o livro digital para o mesmo período, para cumprir a obrigação com a RFB. Este livro deverá ser indeferido pela Junta Comercial, tendo em vista que já existe um livro em papel autenticado referente ao mesmo período.

Na ECD não existe número de página. Assim, é impossível o preenchimento de tal campo na DIPJ. Caso a ECD já tenha sido entregue, mas ainda esteja pendente de autenticação pela Junta Comercial, não é possível o preenchimento do campo na DIPJ. Guarde o recibo de entrega da ECD para eventual comprovação. A RFB tem acesso às informações do Sped que comprovam o fato.

#### Seção 1.20. Multa por Atraso na Entrega da Escrituração Digital

De acordo com o art. 57, da Medida Provisória nº 2.158-35, de 24 de agosto de 2001, com a nova redação dada pela Lei nº 12.766, de 27 de dezembro de 2012, o sujeito passivo que deixar de apresentar, nos prazos fixados, declaração, demonstrativo ou escrituração digital exigidos nos termos do art. 16, da Lei nº 9.779, de 19 de janeiro de 1999, ou que os apresentar com incorreções ou omissões, será intimado para apresentá-los ou para prestar esclarecimentos pela RFB e sujeitar-se-á às seguintes multas:

# I - por apresentação extemporânea:

a) R\$ 500,00 (quinhentos reais) por mês-calendário ou fração, relativamente às pessoas jurídicas que, na última declaração apresentada, tenham apurado lucro presumido;

b) R\$ 1.500,00 (mil e quinhentos reais) por mês-calendário ou fração, relativamente às pessoas jurídicas que, na última declaração apresentada, tenham apurado lucro real ou tenham optado pelo autoarbitramento;

II - por não atendimento à intimação da Secretaria da Receita Federal do Brasil, para apresentar declaração, demonstrativo ou escrituração digital ou para prestar esclarecimentos, nos prazos estipulados pela autoridade fiscal, que nunca serão inferiores a 45 (quarenta e cinco) dias: R\$ l.000,00 (mil reais) por mês-calendário;

III - por apresentar declaração, demonstrativo ou escrituração digital com informações inexatas, incompletas ou omitidas: 0,2% (dois décimos por cento), não inferior a R\$ 100,00 (cem reais), sobre o faturamento do mês anterior ao da entrega da declaração, demonstrativo ou escrituração equivocada, assim entendido como a receita decorrente das vendas de mercadorias e serviços.

§ 1º Na hipótese de pessoa jurídica optante pelo Simples Nacional, os valores e o percentual referidos nos incisos II e III deste artigo serão reduzidos em 70% (setenta por cento).

§ 2º Para fins do disposto no inciso I, em relação às pessoas jurídicas que, na última declaração, tenham utilizado mais de uma forma de apuração do lucro, ou tenham realizado algum evento de reorganização societária, deverá ser aplicada a multa de que trata a alínea b do inciso I do caput.

§ 3º A multa prevista no inciso I será reduzida à metade, quando a declaração, demonstrativo ou escrituração digital for apresentado após o prazo, mas antes de qualquer procedimento de ofício.

Exemplo: Se o prazo de entrega termina no dia 30/06 e o livro for entregue no dia 01/07, a multa é de R\$ 1.500,00 (empresas tributadas pelo lucro real). O valor é mantido até o último dia do julho. Iniciado o mês de agosto, a multa passa para R\$ 3.000,00. E, assim, sucessivamente. Ainda há possibilidade de redução de 50% no valor da multa a ser paga, caso a escrituração digital seja entregue após a data limite e antes de qualquer procedimento de ofício.

O código de receita da multa por atraso na entrega da ECD é 1438.

# Seção 1.21. Livro Digital Extraviado ou Corrompido

Algumas vezes, o PVA do Sped Contábil avisa que a escrituração foi alterada ou não pode ser localizada na pasta original. Isso ocorre porque o programa do Sped Contábil "memoriza" a pasta na qual a escrituração está gravada. Esta pasta foi indicada quando foi realizada a validação.

Pode-se verificar que pasta é esta visualizando a escrituração em "Dados da Escrituração".

Usualmente, o PVA do Sped Contábil, ao efetuar alguma operação sobre a escrituração, irá procurar a escrituração nesta pasta.

Se a escrituração não está mais acessível (por exemplo, foi removida da pasta, teve o nome trocado, ou a pasta foi mudada de posição), ou foi alterada ou corrompida (editada, por exemplo), o PVA do Sped Contábil emite uma mensagem de erro. O que fazer então?

Pode-se tentar:

A. Restaurar a pasta com a escrituração original. Isso é possível fazer se a pasta foi movida para outro lugar ou teve o nome alterado. Se a escrituração transmitida foi editada, isso não será possível.

B. Restaurar uma cópia de segurança previamente feita. É recomendável efetuar uma cópia de segurança da escrituração após o envio.

C. Utilizar o aplicativo ReceitanetBX para fazer o download da escrituração.

Enquanto o livro estiver no ambiente do Sped, o contribuinte poderá fazer o download. Para baixar o arquivo, é exigido certificado digital da pessoa jurídica, do representante legal ou do procurador.

Roteiro para baixar a escrituração contábil utilizando o ReceitanetBX e importá-la no PVA Contábil:

1. Instale o aplicativo ReceitanetBX no computador. O instalador do ReceitanetBX pode ser baixado do site do Sped, na área de download.

Nota: Escolha o perfil correto (Contribuinte, Procurador ou Representante Legal). Em caso de procuração, garanta que a autorização de efetuar o download da ECD esteja marcada no e-CAC.

2. Qualquer termo (de Autenticação, Indeferimento ou Exigência) lavrado pela junta comercial também será baixado no mesmo ato. O termo será gravado automaticamente junto com a escrituração.

Nota: O ReceitanetBX grava os termos e a escrituração em uma pasta que pode ser verificada no menu Ferramentas/Opções, campo "Salvar os arquivos em". Essa pasta pode ser trocada.

3. Após o download, importe (valide) o livro digital no PVA Contábil utilizando a funcionalidade "Arquivo/Escrituração Contábil/Validar Escrituração Contábil". Como o livro já foi assinado, o programa pergunta se existe termo de autenticação. A indicação do termo de autenticação torna a validação mais rápida.

A partir deste momento, pode-se, no programa do Sped Contábil, visualizar e imprimir a escrituração, inclusive os termos, e, manter-se informado sobre o estado da escrituração, utilizando a funcionalidade "Consulta Situação".

Observação: O recibo que comprova a transmissão da escrituração não é importado via ReceitanetBX. Caso a empresa perca o recibo de transmissão da escrituração digital, deverá tentar transmitir a escrituração novamente via PVA do Sped Contábil. Nessa situação o Receitanet (e não o ReceitanetBX) identificará que a escrituração digital já foi transmitida e fará o download do recibo novamente para a pasta estabelecida no PVA.

#### Seção 1.22. Requerimentos do PVA do Sped Contábil

São dois tipos de requerimento:

- Autenticação de livro (inclusive nos casos de extravio, deterioração ou destruição)
- Substituição de livro colocado em exigência pela Junta Comercial.

Os requerimentos de extravio, deterioração ou destruição não serão aceitos quando o livro "original" tiver sido enviado para o Sped e ainda estiver em sua base de dados. Nesse caso, faça o download do livro já transmitido via ReceitanetBX.

Para que o livro colocado em exigência possa ser autenticado é indispensável, após a realização de qualquer tipo modificação em seu conteúdo, a remessa do novo livro, com requerimento de "substituição de livro colocado em exigência pela Junta Comercial".

Quando a resolução da exigência não depender de modificação do livro, basta comunicar à Junta Comercial que as providências foram tomadas para que ela retorne à análise do livro.

Consulte a Junta Comercial de sua jurisdição sobre os procedimentos específicos para comunicação de que a exigência foi cumprida.

Número da guia de recolhimento: consulte a Junta Comercial da sua jurisdição para obter a informação. A Junta Comercial de Minas Gerais dispensa o preenchimento do campo. Quando a informação não estiver disponível, preencher com "INEXISTENTE". O preenchimento incorreto do campo pode gerar atraso na autenticação do livro.

Assinatura no requerimento de autenticação: o documento de autenticação deve ser assinado pelo sócio, administrador ou procurador legal da empresa. O contador não assina o requerimento de autenticação. O contador só assina a escrituração.

# Capítulo 2 – Dados Técnicos para Geração do Arquivo da ECD

#### Seção 2.1. Introdução

A empresa deverá gerar o arquivo da ECD com recursos próprios. O arquivo será obrigatoriamente submetido ao PVA do Sped Contábil para validação de conteúdo, assinatura digital, transmissão e visualização.

A partir da versão 3.X e atualizações posteriores também será possível o preenchimento da ECD no próprio PVA do Sped Contábil, em virtude da funcionalidade de edição de campos.

### Seção 2.2. Características do Arquivo

O arquivo a ser importado para o PVA do Sped Contábil deve ser no formato texto, codificado em ASCII - ISO 8859-1 (Latin-1), não sendo aceitos campos compactados (packed decimal), zonados, binários, ponto flutuante (float point), etc., ou quaisquer outras codificações de texto, tais como EBCDIC.

Ademais, o arquivo possui organização hierárquica, assim definida pela citação do nível hierárquico ao qual pertence cada registro.

Exemplo: Seja a estrutura hipotética de um arquivo com registros organizados hierarquicamente nos moldes da ECD, conforme abaixo:

Registro 10 - Nível hierárquico 1 Registro 20 - Nível hierárquico 1 Registro 30 - Nível hierárquico 2 Registro 40 - Nível hierárquico 3 Registro 50 - Nível hierárquico 3 Registro 60 - Nível hierárquico 2 Registro 70 - Nível hierárquico 1

Há três registros pais: 10, 20 e 70. Os registros 10 e 70 não têm filhos. O registro 20 tem dois filhos, 30 e 60. O registro 30, filho de 20, tem, por sua vez, dois filhos, 40 e 50.

Os registros são sempre iniciados na primeira coluna (posição 1) e têm tamanho variável.

A linha do arquivo digital deve conter os campos na exata ordem em que estão listados nos respectivos registros.

Ao início do registro e ao final de cada campo deve ser inserido o caractere delimitador "|" (Pipe ou Barra Vertical: caractere 124 da Tabela ASCII). O caractere delimitador "|" (Pipe) não deve ser incluído como parte integrante do conteúdo de quaisquer campos numéricos ou alfanuméricos.

Todos os registros devem conter, ao final de cada linha do arquivo digital, após o caractere delimitador "|" (Pipe), os caracteres "CR" (Carriage Return) e "LF" (Line Feed) correspondentes a "retorno do carro" e "salto de linha", respectivamente (CR e LF: caracteres 13 e 10, respectivamente, da Tabela ASCII).

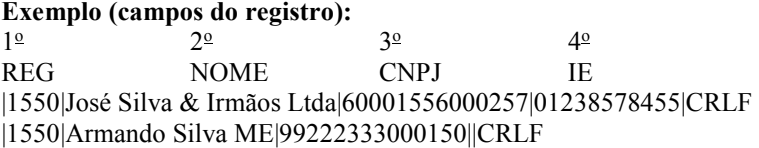

Na ausência de informação, o campo vazio (campo sem conteúdo ou nulo ou *null*) deverá ser imediatamente encerrado com o caractere "|" (Pipe) delimitador de campo.

# Exemplos (conteúdo do campo):

Campo alfanumérico: José da Silva & Irmãos Ltda ⇒|José da Silva & Irmãos Ltda| Campo numérico: 1234,56 ⇒|1234,56| Campo numérico ou alfanumérico vazio ⇒ ||

Exemplo (campo vazio no meio da linha): |123,00||123654788000354|

Exemplo (campo vazio em fim de linha): ||CRLF

### Seção 2.3. Regras Gerais de Preenchimento

Esta seção apresenta as regras que devem ser respeitadas em todos os registros gerados, quando não excepcionadas por regra específica referente a um dado registro.

### Seção 2.3.1. Formato dos Campos

 ALFANUMÉRICO: representados por "C" - todos os caracteres das posições da Tabela ASCII, excetuados os caracteres "|" (Pipe ou Barra Vertical: caractere 124 da Tabela ASCII) e os não imprimíveis (caracteres 00 a 31 da Tabela ASCII).

 NUMÉRICO: representados por "N" - algarismos das posições de 48 a 57 da Tabela ASCII e o caractere "," (vírgula: caractere 44 da tabela ASCII).

### Seção 2.3.2. Regras de Preenchimento dos Campos com Conteúdo Alfanumérico (C)

Todos os campos alfanuméricos terão tamanho máximo de 255 caracteres, exceto se houver indicação distinta.

#### Exemplo:

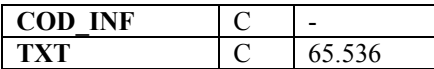

#### Seção 2.3.3. Regras de Preenchimento dos Campos Numéricos (N) com Casas Decimais

 Deverão ser preenchidos sem os separadores de milhar, sinais ou quaisquer outros caracteres (tais como: "."; "- " ou "%"), devendo a vírgula ser utilizada como separador decimal (Vírgula: caractere 44 da Tabela ASCII).

Observar a quantidade máxima de casas decimais que constar no respectivo campo.

Preencher os valores percentuais desprezando-se o símbolo (%), sem nenhuma convenção matemática.

### Exemplos (valores monetários, quantidades, percentuais, etc):

 $$ 1.129.998.99 \rightarrow 1129989.99$  $1.255,42 \rightarrow |1255,42|$  $234,567 \rightarrow |234,567|$  $10.000 \rightarrow |10000|$  $10.000,00 \rightarrow |10000|$  ou  $|10000,00|$  $17,00\%$   $\rightarrow$   $|17,00|$  ou  $|17|$  $18,50\%$   $\rightarrow$   $|18,5|$  ou  $|18,50|$  $30 \rightarrow |30|$ 1.123,456 Kg  $\rightarrow$  |1123,456|  $0,010$  litros  $\rightarrow |0,010|$  $0.00 \rightarrow 0$ | ou  $|0.00|$  $0 \rightarrow 0$ | campo vazio  $\rightarrow$  ||

# Seção 2.3.4. Regras de Preenchimento de Campos Numéricos (N) que Representam Data

Devem ser informados conforme o padrão "ddmmaaaa", excluindo-se quaisquer caracteres de separação (tais como: "."; "/"; "-"; etc), onde:

 $dd = dia$  $mm = m\hat{e}s$  $aaaa = ano com 4 digits$ 

#### Exemplos (data):

01 de Janeiro de 2005  $\rightarrow$  |01012005|  $11.11.1911 \rightarrow |11111911|$  $21-03-1999 \rightarrow 21031999$  $09/08/04$   $\rightarrow$   $|09082004|$ campo vazio  $\rightarrow$  ||

## Seção 2.3.5. Regras de Preenchimento de Campos Numéricos (N) que Representam Período

Devem ser informados conforme o padrão "mmaaaa", excluindo-se quaisquer caracteres de separação (tais como: "."; "/"; "-"; etc), onde:

 $mm = m\hat{e}s$ aaaa = ano com 4 dígitos

#### Exemplos (período):

Janeiro de 2005  $\rightarrow$  [012005]  $11.1911 \rightarrow 111911$  $03-1999 \rightarrow 031999$  $08/04 \rightarrow |082004|$ campo vazio  $\rightarrow$  ||

#### Seção 2.4. Códigos de Identificação

Os códigos de identificação são campos numéricos ou alfanuméricos onde é necessário registrar CNPJ, CPF, CEP, Inscrição Estadual, Inscrição Municipal, dentre outros.

 Estes campos deverão ser informados com todos os dígitos, inclusive os zeros (0) à esquerda. As máscaras (caracteres especiais de formatação, tais como: "."; "/"; "-"; etc) não devem ser informadas. Os campos numéricos cujo tamanho é expresso na coluna própria deverão conter exatamente a quantidade de caracteres indicada.

#### Exemplo (códigos de identificação numéricos com indicação de tamanho):

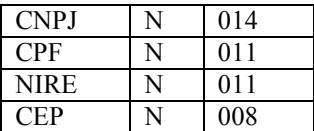

CNPJ: 123.456.789/0001-10  $\rightarrow$  |123456789000110| CNPJ: 000.456.789/0001-10  $\rightarrow$  |000456789000110| CPF: 882.440.449-40  $\rightarrow$  |88244044940|  $CPF: 002.333.449-40 \rightarrow |00233344940|$ campo vazio  $\rightarrow$   $\parallel$ 

## Exemplos (códigos de identificação alfanuméricos):

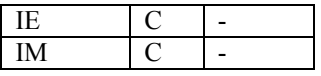

IE: 129.876.543.215-77  $\rightarrow$  |12987654321577| IE: 04.123.123-7  $\rightarrow$  [041231237] IM: 876.543.219-21  $\rightarrow$  [00087654321921] campo vazio  $\rightarrow$  ||

 Nos campos onde é necessário registrar algarismos ou caracteres que identifiquem ou façam parte da identificação de objeto documento (número do documento de arrecadação, número do processo, etc) deverão ser informados com todos os dígitos válidos, aí incluídos os caracteres especiais de formatação (tais como: "."; "/"; "-", etc).

 Os campos que contiverem informações com algarismos ou caracteres que identifiquem um documento devem ter a exata quantidade de caracteres indicada no objeto original.

#### Exemplo (algarismos ou caracteres de identificação):

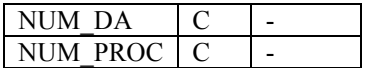

Documento de arrecadação: 98.765-43 **→**  $|98.765-43|$ Documento de arrecadação: A1B2C-34 |A1B2C-34| Autenticação do documento de arrecadação: 001-1234/02120512345 |001-234/02120512345| Número do processo: 2002/123456-78 → 2002/123456-78 campo vazio  $\rightarrow$  ||

### Seção 2.5. Tabelas Externas

São tabelas oficiais criadas e mantidas por outros atos normativos e cujos códigos são necessários à elaboração do arquivo digital. Deverão seguir a codificação definida pelo respectivo órgão regulador.

Exemplo: Tabela de Municípios do Instituto Brasileiro de Geografia e Estatística - IBGE.

# Seção 2.6. Tabelas Internas

São as tabelas necessárias para a elaboração do arquivo a ser utilizado no PVA do Sped Contábil e estão relacionadas em ato publicado pelo Sped.

Exemplo: Registro 0000 – Abertura do Arquivo Digital e Identificação do Empresário ou da Sociedade Empresária

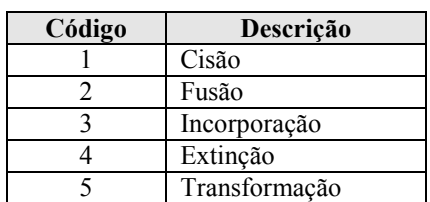

Campo 11: Indicador de Situação Especial (IND\_SIT\_ESP)

### Seção 2.7. Tabelas Intrínsecas ao Campo

Constam no leiaute do arquivo e são o seu domínio (conteúdos válidos para o campo). As referências a estas tabelas seguirão a codificação definida no respectivo campo.

# Exemplo:

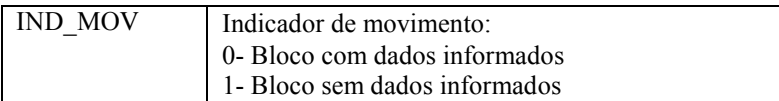

### Seção 2.8. Tabelas Elaboradas pela Pessoa Jurídica

São as tabelas em que o código a ser utilizado é de livre atribuição pela pessoa jurídica e tem validade apenas para o arquivo informado, não podendo ser duplicado (código) e nem atribuído a descrições diferentes, obedecida a chave indicada no leiaute de cada registro. É facultativa a inclusão da máscara no próprio código, exceto quando necessária para a sua perfeita identificação (Exemplo: Discriminar entre 1.01 e 10.1. Neste caso, a inclusão é obrigatória). Para cada código utilizado em um dos registros do arquivo deve existir um correspondente na tabela elaborada pela pessoa jurídica.

Exemplo: Registro I075 – Tabela de Histórico Padronizado

Campo 01 – Tipo do Registro (I075)

Campo 02 – Código do Histórico Padronizado – Alfanumérico (C) de até 255 caracteres – criado pela pessoa jurídica.

Campo 03 – Descrição do Histórico Padronizado – Alfanumérico (C) de até 255 caracteres – criado pela pessoa jurídica.

# Capítulo 3 – Blocos e Registros da ECD

Até a versão 2.X do PVA do Sped Contábil, o leiaute utilizado é o 1 (leiaute 1). A partir da publicação da versão 3.X e alterações posteriores do PVA do Sped Contábil, há um controle de versões. Portanto, é possível utilizar o leiaute 1 e o leiaute 2 conforme a regra abaixo:

Leiaute 1: até o ano-calendário 2012; e Leiaute 2: a partir do ano-calendário 2013.

Portanto, este capítulo será dividido em dois leiautes: leiaute 1 e leiaute 2.

#### Seção 3.1. Leiaute 1

#### Seção 3.1.1. Blocos do Arquivo

Entre o registro inicial e o registro final, o arquivo digital é constituído de blocos, referindo-se cada um deles a um agrupamento de informações.

#### Relação de Blocos:

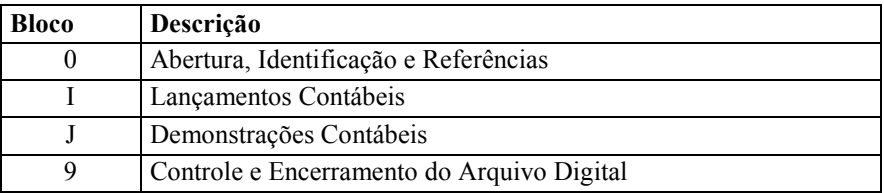

Portanto, o arquivo digital é composto por blocos de informação e cada bloco terá um registro de abertura, registros de dados e um registro de encerramento.

 Após o bloco inicial (Bloco 0), a ordem de apresentação dos demais blocos é a sequência constante na tabela de blocos acima.

 Salvo quando houver especificação em contrário, todos os blocos são obrigatórios e o respectivo registro de abertura indicará a presença ou a ausência de dados informados.

# Seção 3.1.2. Tabela de Registros

O arquivo digital pode ser composto com os registros abaixo descritos (Tabela de Registros).

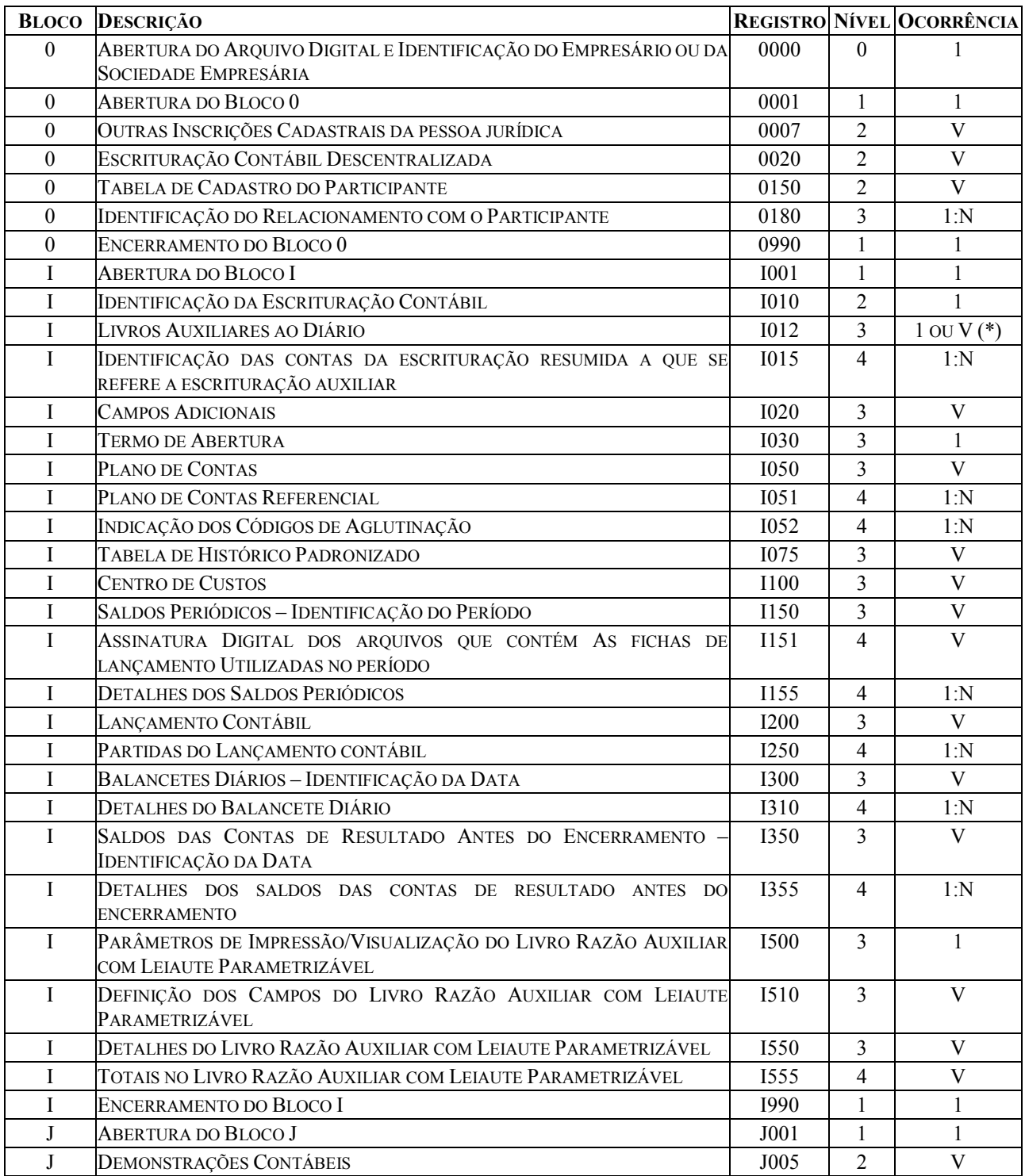

RFB/Subsecretaria de Fiscalização/Coordenação Geral de Fiscalização/Div. de Escrituração Digital Página 24 de 188

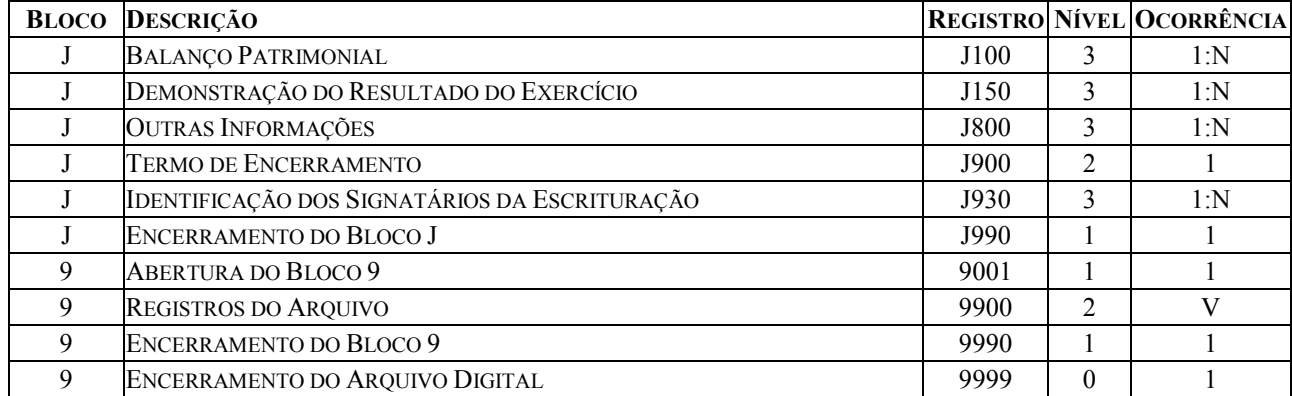

(\*) Depende do tipo de escrituração.

 $V = \nu \text{ários por arquiv.}$ 

A ordem de apresentação dos registros é sequencial e ascendente.

 São obrigatórios os registros de abertura e de encerramento do arquivo e os registros de abertura e encerramento de cada um dos blocos que compuserem o arquivo digital relacionado na tabela de blocos. Também são exigidos os registros que trazem a indicação "registro obrigatório".

 Os registros que contiverem a indicação "Ocorrência - um (por arquivo)" devem figurar uma única vez no arquivo digital.

 Os registros que contiverem itens de tabelas, totalizações, documentos (dentre outros) podem ocorrer uma ou mais vezes no arquivo por determinado tipo de situação. Estes registros trazem a indicação "Ocorrência - vários (por arquivo)", "Ocorrência - um (por período)", "Ocorrência - vários (por período), etc.".

 Um registro "Registro Pai" pode ocorrer mais de uma vez no arquivo e traz a indicação "Ocorrência - vários por arquivo". Por outro lado, um registro dependente ("Registro Filho") detalha o registro principal e traz a indicação:

- "Ocorrência - 1:1" - somente deverá haver um único registro filho para o respectivo registro pai.

- "Ocorrência - 1:N" - poderá haver vários registros filhos para o respectivo registro pai.

A geração do arquivo requer a existência de pelo menos um "Registro Pai" quando houver um "Registro Filho".

# Seção 3.1.3. Campos dos Registros

# Tabela de Campos

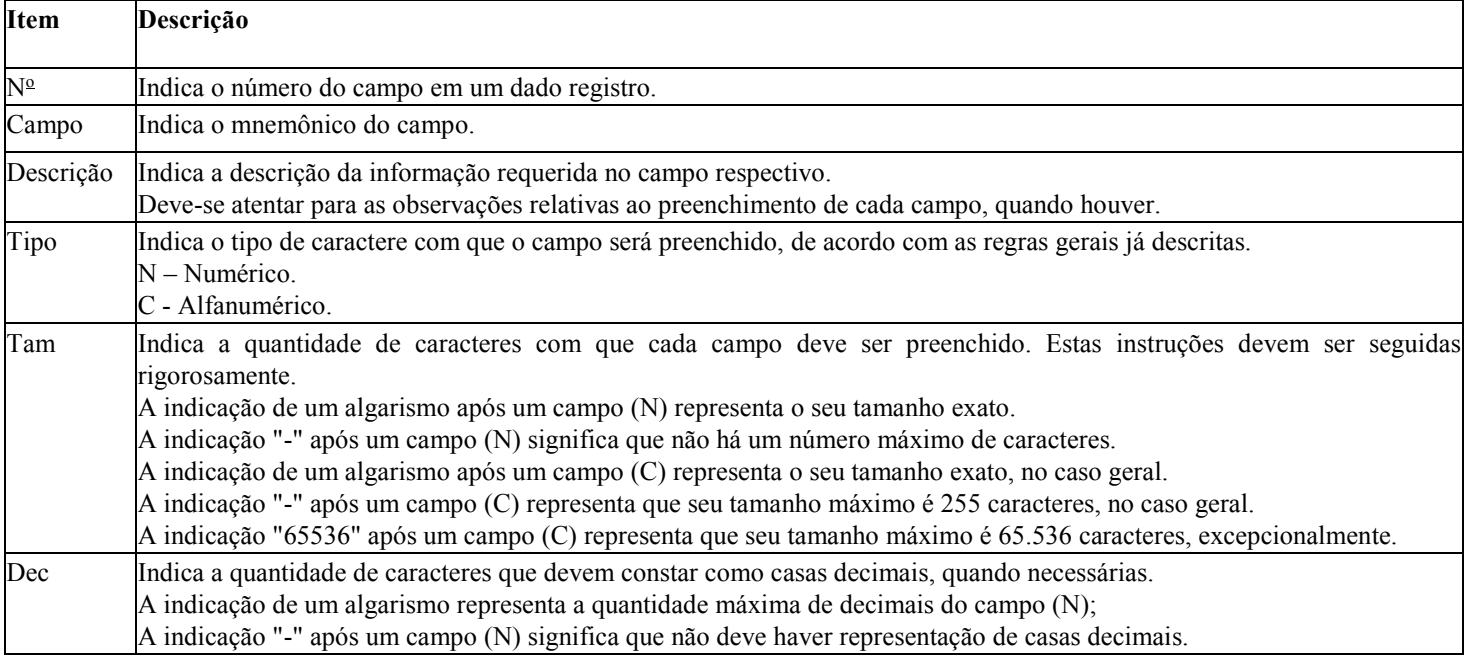

# Seção 3.1.4. Tabelas Externas

# Exemplos de órgãos mantenedores e endereços eletrônicos das tabelas externas.

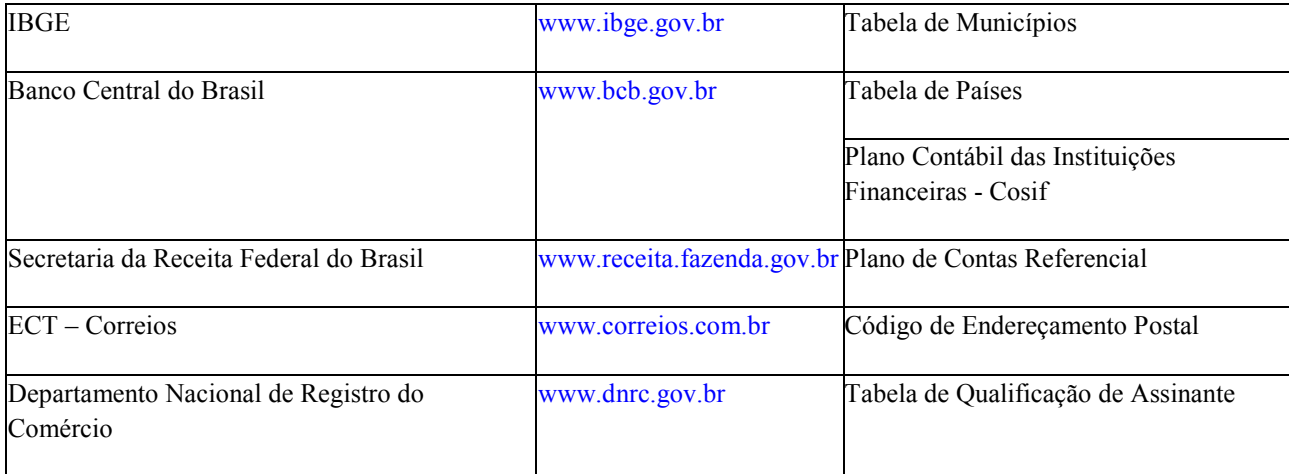

# Seção 3.1.5. Composição dos Livros

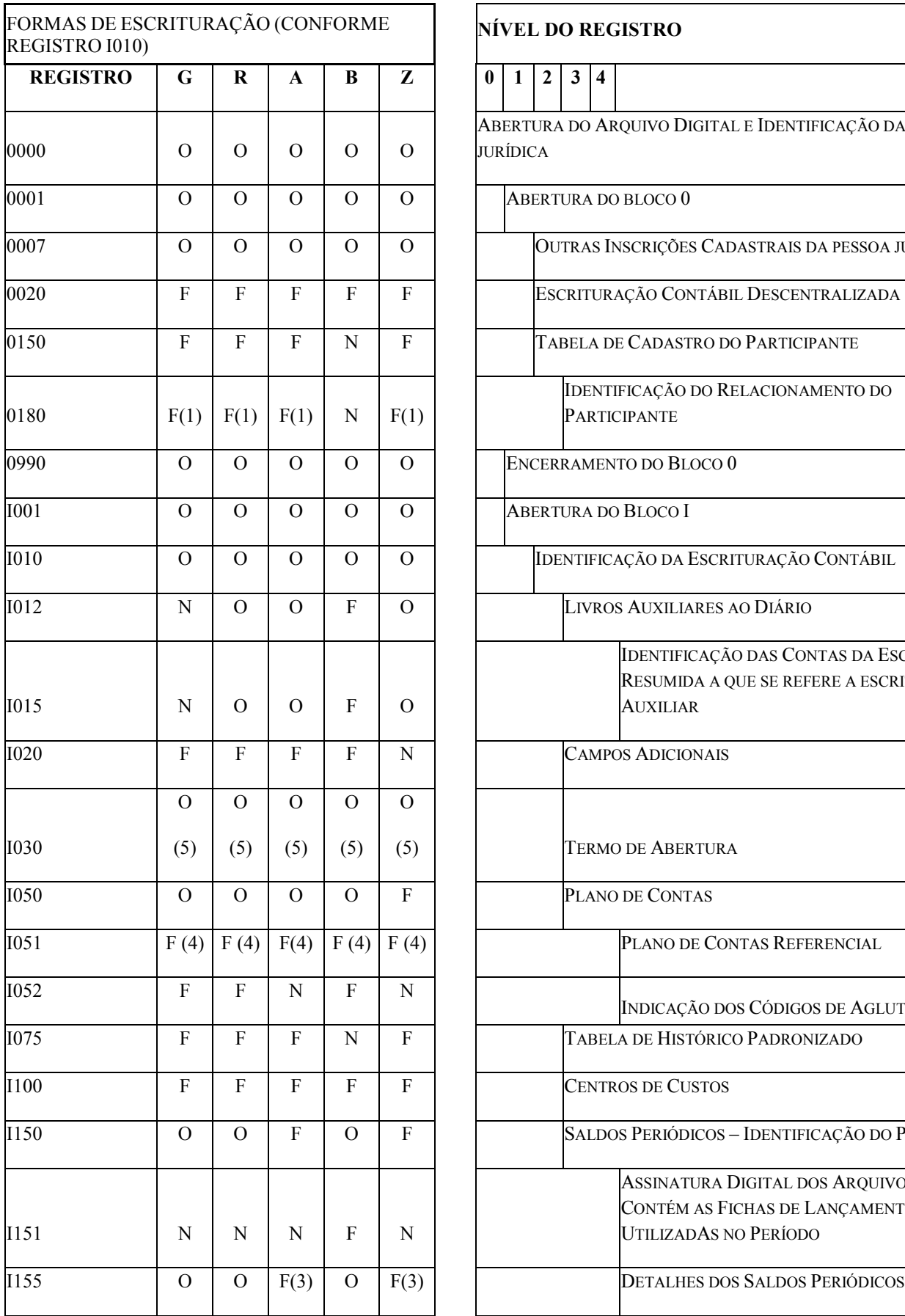

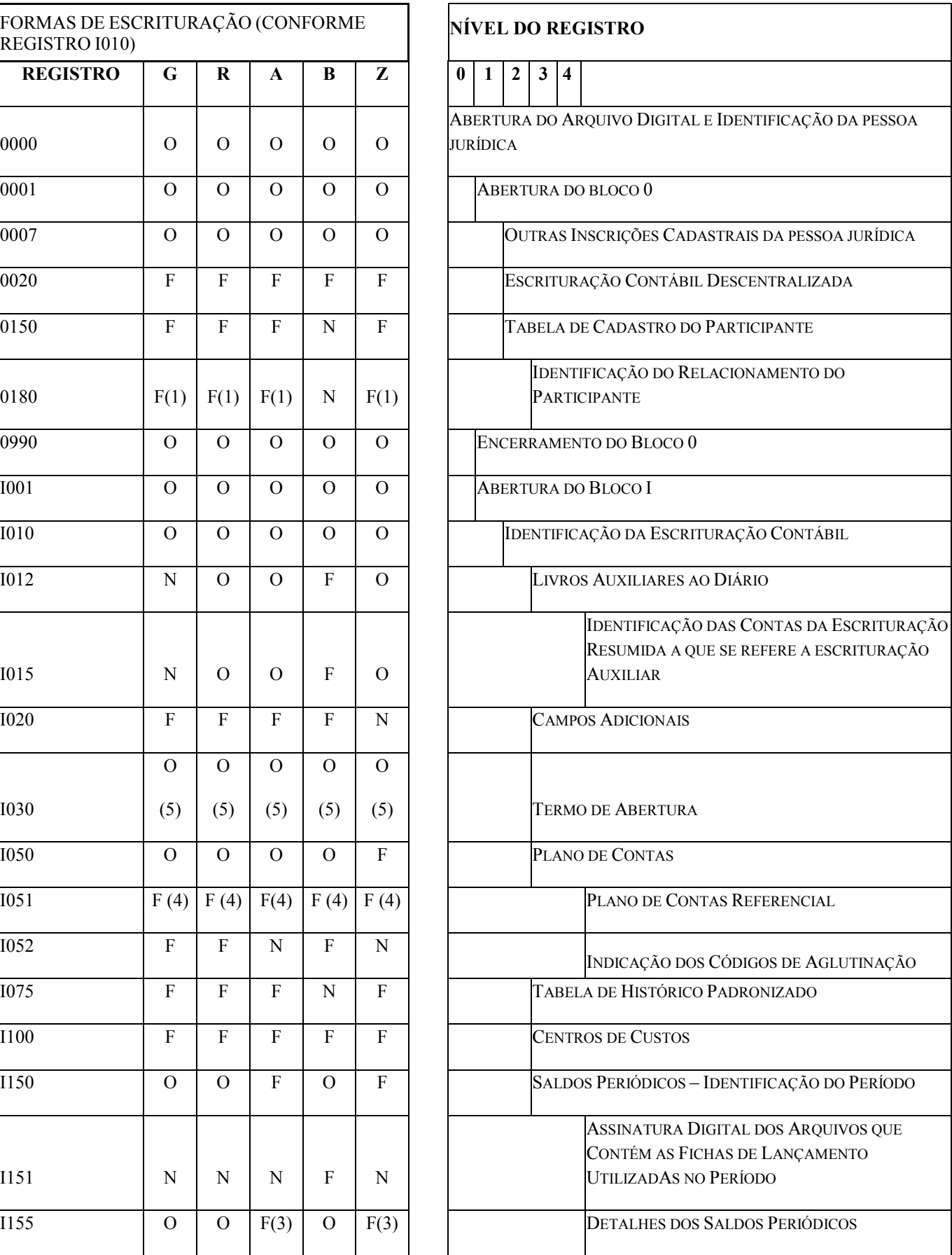

RFB/Subsecretaria de Fiscalização/Coordenação Geral de Fiscalização/Div. de Escrituração Digital Página 27 de 188

 $\overline{\phantom{a}}$ 

 $\mathbf{r}$ 

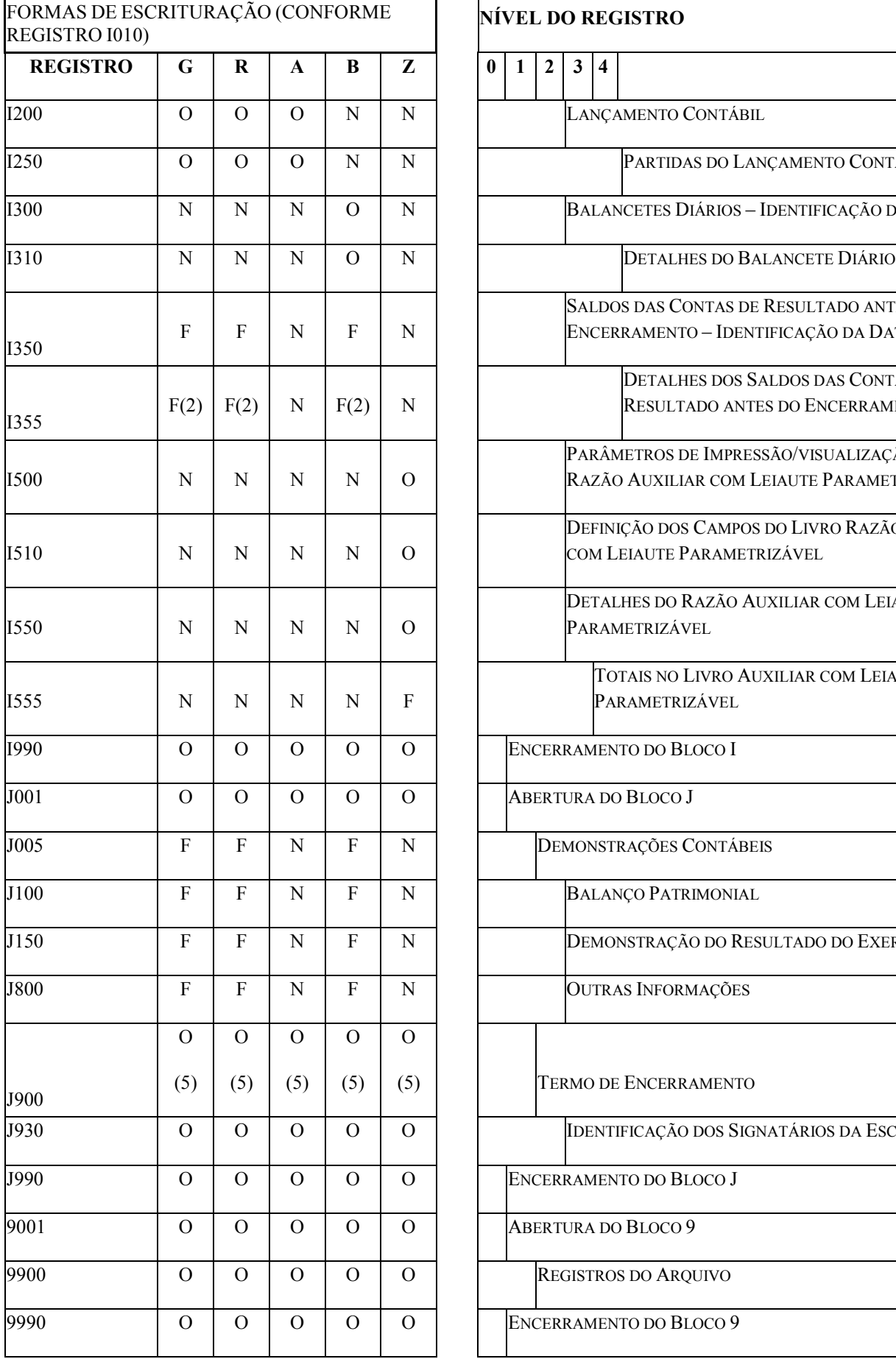

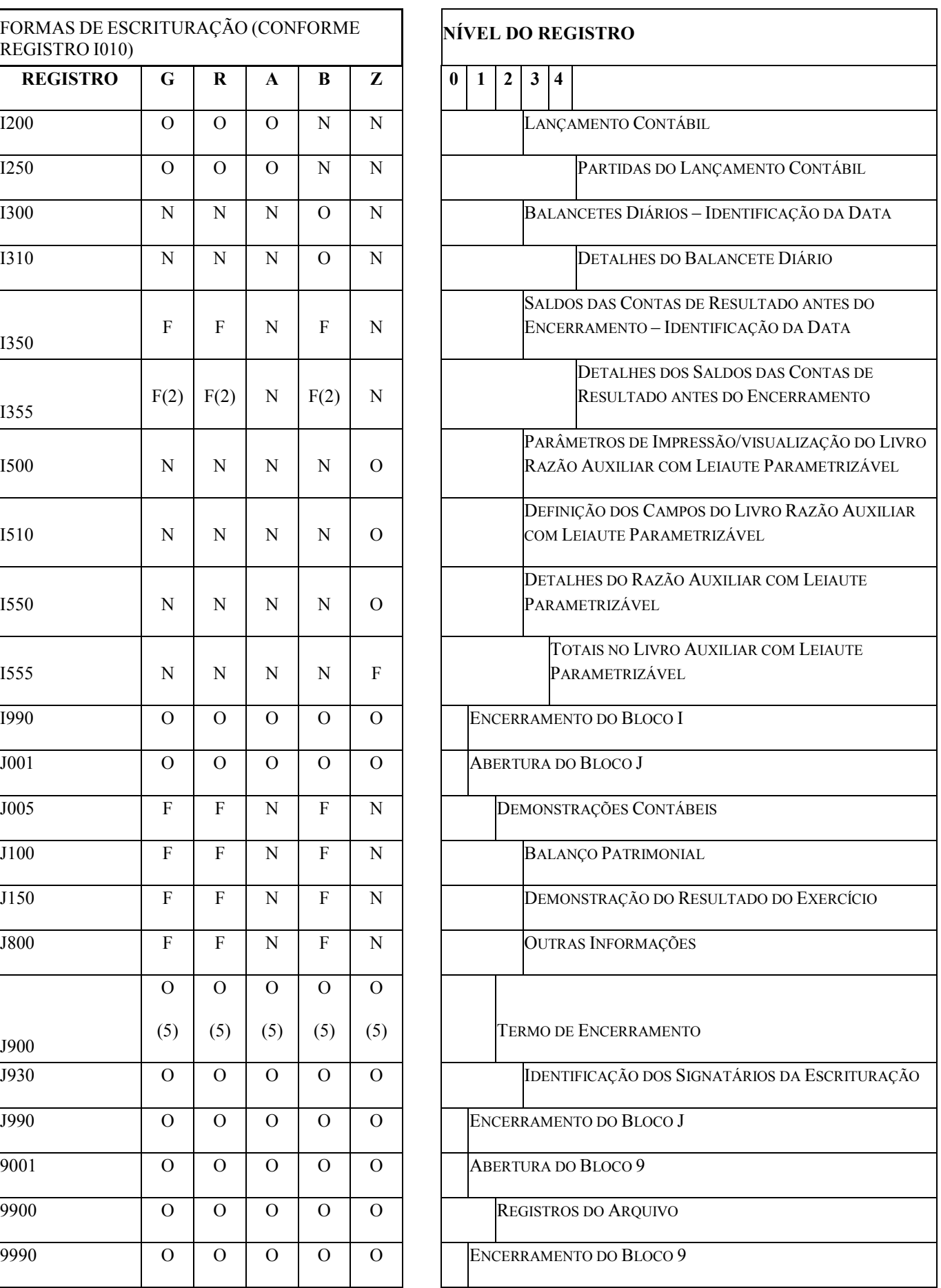

RFB/Subsecretaria de Fiscalização/Coordenação Geral de Fiscalização/Div. de Escrituração Digital Página 28 de 188

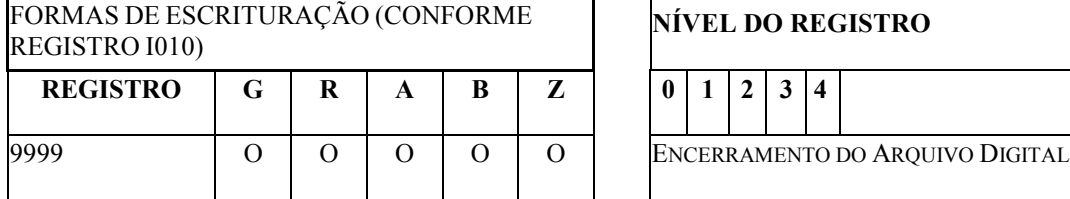

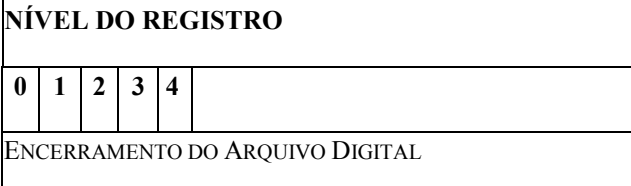

(1) = Obrigatório, se existe o registro 0150.

(2) = Obrigatório, se existe o registro I350.

(3) = Obrigatório, se existe o registro I150.

(4) = A obrigatoriedade definida pelo órgão encarregado da manutenção do plano de contas referencial.

(5) = Registro obrigatório para as pessoas jurídicas sujeitas a registro em órgãos de registro do comércio (Juntas Comerciais).

# FORMAS DE ESCRITURAÇÃO

- G= Livro Diário (Completo, sem escrituração auxiliar)
- R= Livro Diário com Escrituração Resumida (com escrituração auxiliar)
- A= Livro Diário Auxiliar ao Diário com Escrituração Resumida
- B= Livro Balancetes Diários e Balanços
- Z= Razão Auxiliar

### OBRIGATORIEDADE:

- O = REGISTRO OBRIGATÓRIO
- F = REGISTRO FACULTATIVO
- N = NÃO SE APLICA AO TIPO DE ESCRITURAÇÃO

# Seção 3.1.6. Leiaute dos Registros

## Seção 3.1.6.1. Bloco 0: Abertura, Identificação e Referências

Seção 3.1.6.1.1. Registro 0000: Abertura do Arquivo Digital e Identificação do Empresário ou da Sociedade Empresária.

O registro 0000 abre o arquivo da ECD, informa o período correspondente à escrituração e identifica a pessoa jurídica.

# REGISTRO 0000: ABERTURA DO ARQUIVO DIGITAL E IDENTIFICAÇÃO DO EMPRESÁRIO OU DA SOCIEDADE EMPRESÁRIA

Regras de validação do registro

[REGRA\_ PERIODO\_MINIMO\_ESCRITURACAO] [REGRA\_ PERIODO\_MAXIMO\_ESCRITURACAO] [REGRA\_TAMANHO\_ARQUIVO]

[REGRA\_OCORRENCIA\_UNITARIA\_ARQ]

Nível Hierárquico – 0  $\sim$  0 Ocorrência – um (por arquivo)

Campo(s) chave: [REG]

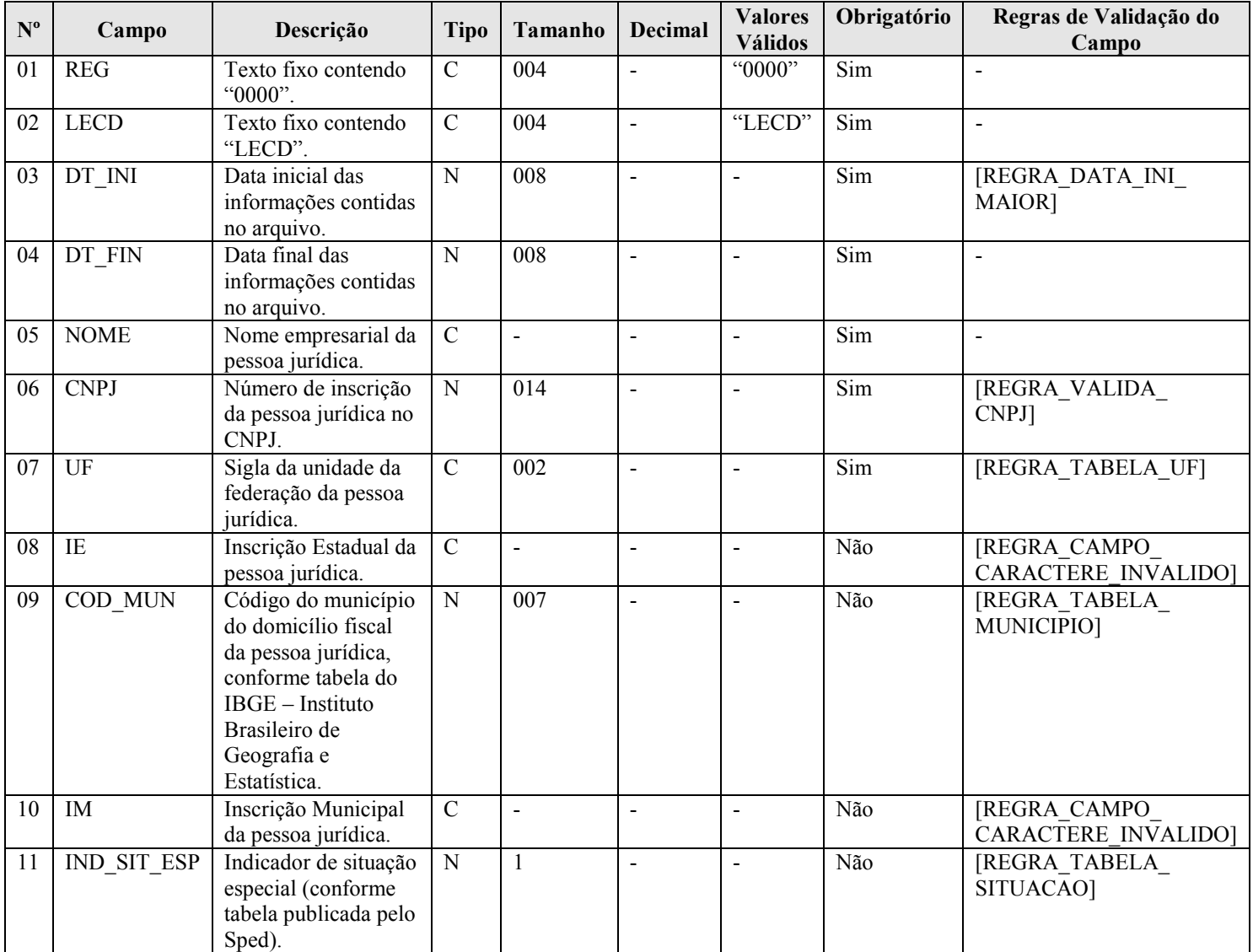

# I - Observações:

Registro obrigatório Nível hierárquico: 0 Ocorrência - um (por arquivo)

Campo 03 (DT\_INI) – Data Inicial das Informações Contidas no Arquivo - e Campo 04 (DT\_FIN) – Data Final das Informações Contidas no Arquivo – Data de início (DT\_INI) e de fim (DT\_FIN) devem estar contidas em um mesmo ano e correspondem ao período das informações contidas no bloco I.

Campo 11 (IND\_SIT\_ESP) – Indicador de Situação Especial – Nos casos de fusão, cisão e incorporação, preencher o campo inclusive no período imediatamente posterior ao evento, caso a pessoa jurídica seja resultante de fusão, cisão e incorporação.

### II – Tabelas do Registro:

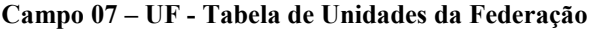

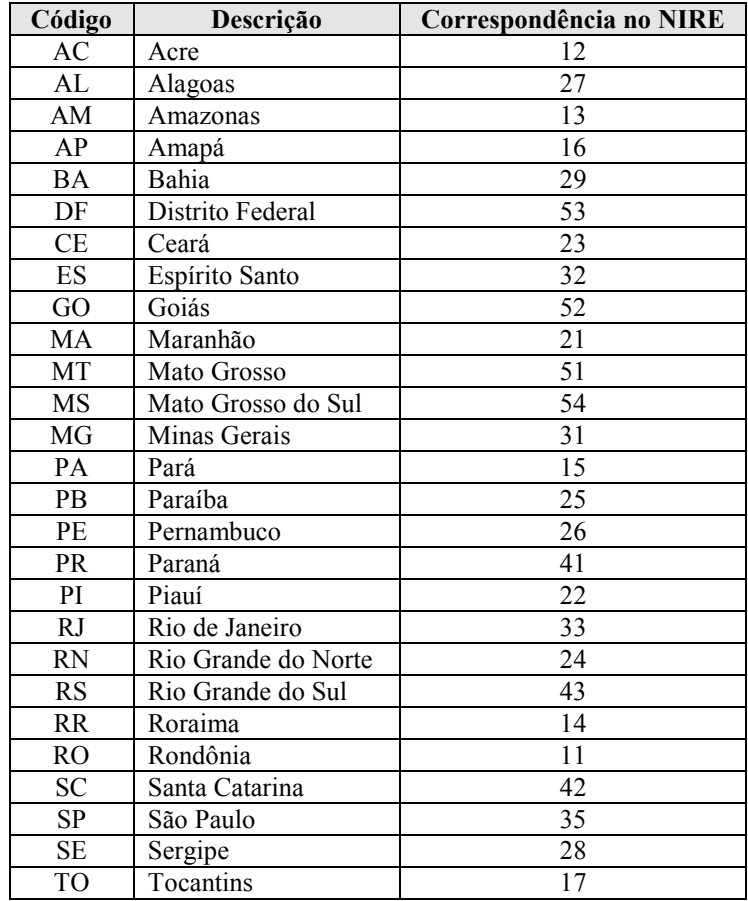

Campo 09 – COD\_MUN: Adotar os códigos da tabela "Código do Município" divulgada pelo IBGE – Instituto Brasileiro de Geografia e Estatística.

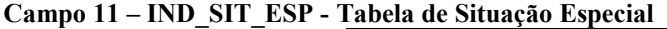

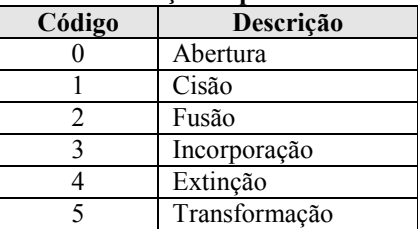

Observação: O código 5 deve ser utilizado quando, por exemplo, a empresa passar de limitada (Ltda) para sociedade anônima (S.A.).

RFB/Subsecretaria de Fiscalização/Coordenação Geral de Fiscalização/Div. de Escrituração Digital Página 31 de 188

## III - Regras de Validação do Registro:

REGRA PERIODO MINIMO ESCRITURACAO: Verifica, caso o campo "IND SIT\_ESP" (Campo 11) não tenha sido informado, se os campos "DT\_INI" (Campo 03) e "DT\_FIN" (Campo 04) abragem, no mínimo, um mês, ou seja, caso não exista situação especial, devem ser informados sempre meses completos (a "DT\_INI" é o primeiro dia de um mês e a "DT\_FIN" é o último dia do mês). Se a regra não for cumprida, o PVA do Sped Contábil gera um erro.

REGRA PERIODO MAXIMO ESCRITURACAO: Verifica se os campos "DT\_INI" (Campo 03) e "DT\_FIN" (Campo 04) estão contidos no mesmo ano. Se a regra não for cumprida, o PVA do Sped Contábil gera um erro.

REGRA TAMANHO ARQUIVO: Verifica se o tamanho do arquivo é menor que um gigabyte. Se for maior, verifica se o período da escrituração (campos "DT\_INI" e "DT\_FIN") se refere a apenas um mês. Se a regra não for cumprida, o PVA do Sped Contábil gera um erro.

REGRA OCORRENCIA UNITARIA ARQ: Verifica se registro ocorreu apenas uma vez por arquivo, considerando a chave "0000" (REG). Se a regra não for cumprida, o PVA do Sped Contábil gera um erro.

#### IV – Regras de Validação dos Campos:

REGRA\_DATA\_INI\_MAIOR: Verifica se o campo "DT\_INI" (Campo 03) foi preenchido com a data igual ou anterior a data do "DT\_FIN" (Campo 04). Se a regra não for cumprida, o PVA do Sped Contábil gera um erro.

REGRA\_VALIDA\_CNPJ: Verifica se a regra de formação do CNPJ (Campo 06) é válida. Se a regra não for cumprida, o PVA do Sped Contábil gera um erro.

REGRA\_TABELA\_UF: Verifica se o código informado da Unidade da Federação - UF (Campo 07) existe na Tabela de Unidades da Federação. Se a regra não for cumprida, o PVA do Sped Contábil gera um erro.

REGRA\_CAMPO\_CARACTERE\_INVALIDO: Verifica se os campos "Inscrição Estadual – IE" (Campo 08) e "Inscrição Municipal – IM" (Campo 10) foram preenchidos somente com letras e números. Se a regra não for cumprida, o PVA do Sped Contábil gera um erro.

REGRA\_TABELA\_MUNICIPIO: Verifica se o código do município informado no campo "COD\_MUN" (Campo 09) existe na tabela do IBGE. Se a regra não for cumprida, o PVA do Sped Contábil gera um erro.

REGRA TABELA SITUACAO: Verifica se o código informado no campo "IND SIT\_ESP" (Campo 11) existe na Tabela de Indicador de Situação Especial. Se a regra não for cumprida, o PVA do Sped Contábil gera um erro.

## V - Exemplos de Preenchimento:

#### V.1 – Situação Normal:

# |0000|LECD|01012011|31122011|EMPRESA TESTE|11111111000199|AM||3434401|99999||

Campo 01 – Tipo de Registro: 0000

Campo 02 – Identificação do Arquivo: LECD

Campo 03 – Data Inicial: 01012011 (Corresponde a 01/01/2011)

Campo 04 – Data Final: 31012011 (Corresponde a 31/12/2011)

Campo 05 – Nome Empresarial: EMPRESA TESTE

Campo 06 – CNPJ: 111111111000199 (Corresponde a 11.111.111/0001-99)

Campo 07 – UF: AM

Campo 08 – Inscrição Estadual: No exemplo, não há inscrição estadual. Por isso, foi informado o campo em branco.

Campo 09 – Código do Município: 3434401

Campo 10 – Inscrição Municipal: 99999

Campo 11 – Situação Especial: No exemplo, não há situação especial. Por isso, foi informado o campo em branco.

# V.2 – Abertura da Sociedade Empresária no Período:

# |0000|LECD|20032011|31122011|EMPRESA TESTE|11111111000199|AM||3534401|99999|0|

Campo 01 – Tipo de Registro: 0000

Campo 02 – Identificação do Arquivo: LECD

Campo 03 – Data Inicial: 20032011 (Corresponde a 20/03/2011 – o início das atividades da empresa ocorreu nessa data)

Campo 04 – Data Final: 31012011 (Corresponde a 31/12/2011)

Campo 05 – Nome Empresarial: EMPRESA TESTE

Campo 06 – CNPJ: 111111111000199 (Corresponde a 11.111.111/0001-99)

Campo 07 – UF: AM

Campo 08 – Inscrição Estadual: No exemplo, não há inscrição estadual.

Campo 09 – Código do Município: 3434401

Campo 10 – Inscrição Municipal: 99999

Campo 11 – Situação Especial: 0 (corresponde a abertura da empresa no período)

V.3 – Incorporação no período no caso de incorporada: só deve transmitir um arquivo do início do período até a data da incorporação.

## |0000|LECD|01012011|15072011|EMPRESA TESTE|11111111000199|AM||3534401|99999|3|

Campo 01 – Tipo de Registro: 0000

Campo 02 – Identificação do Arquivo: LECD

Campo 03 – Data Inicial: 01012011 (Corresponde a 01/01/2011)

Campo 04 – Data Final: 15072011 (Corresponde a 15/07/2011 – data da incorporação)

Campo 05 – Nome Empresarial: EMPRESA TESTE

Campo 06 – CNPJ: 111111111000199 (Corresponde a 11.111.111/0001-99)

Campo 07 – UF: AM

Campo 08 – Inscrição Estadual: No exemplo, não há inscrição estadual.

Campo 09 – Código do Município: 3434401

Campo 10 – Inscrição Municipal: 99999

Campo 11 – Situação Especial: 3 (corresponde a incorporação no período)

V.4 – Incorporação no período no caso de incorporadora: deve transmitir dois arquivos – um do início do período até a data da incorporação e outro da data da incorporação até o final do período.

Arquivo 1: |0000|LECD|01012011|15072011|EMPRESA TESTE|11111111000199|AM||3534401|99999|3|

- Campo 01 Tipo de Registro: 0000
- Campo 02 Identificação do Arquivo: LECD
- Campo 03 Data Inicial: 01012011 (Corresponde a 01/01/2011)
- Campo 04 Data Final: 15072011 (Corresponde a 15/07/2011 data da incorporação)
- Campo 05 Nome Empresarial: EMPRESA TESTE
- Campo 06 CNPJ: 111111111000199 (Corresponde a 11.111.111/0001-99)
- Campo 07 UF: AM
- Campo 08 Inscrição Estadual: No exemplo, não há inscrição estadual.
- Campo 09 Código do Município: 3434401
- Campo 10 Inscrição Municipal: 99999
- Campo 11 Situação Especial: 3 (corresponde a incorporação no período)

# Arquivo 2: |0000|LECD|16072011|31122011|EMPRESA TESTE|11111111000199|AM||3534401|99999|3|

- Campo 01 Tipo de Registro: 0000
- Campo 02 Identificação do Arquivo: LECD
- Campo  $03$  Data Inicial: 16072011 (Corresponde a  $16/07/2011$  um dia após a incorporação)
- Campo 04 Data Final: 31122011 (Corresponde a 31/12/2011)
- Campo 05 Nome Empresarial: EMPRESA TESTE
- Campo 06 CNPJ: 111111111000199 (Corresponde a 11.111.111/0001-99)
- Campo 07 UF: AM
- Campo 08 Inscrição Estadual: No exemplo, não há inscrição estadual.
- Campo 09 Código do Município: 3434401
- Campo 10 Inscrição Municipal: 99999
- Campo 11 Situação Especial: 3 (corresponde a incorporação no período)

V.5 – Cisão parcial no período: deve transmitir dois arquivos – um do início do período até a data da cisão parcial e outro da data da cisão até o final do período.

## Arquivo 1: |0000|LECD|01012011|15072011|EMPRESA TESTE|11111111000199|AM||3534401|99999|1|

- Campo 01 Tipo de Registro: 0000
- Campo 02 Identificação do Arquivo: LECD
- Campo 03 Data Inicial: 01012011 (Corresponde a 01/01/2011)
- Campo 04 Data Final: 15072011 (Corresponde a 15/07/2011 data da cisão)
- Campo 05 Nome Empresarial: EMPRESA TESTE
- Campo 06 CNPJ: 111111111000199 (Corresponde a 11.111.111/0001-99)
- Campo 07 UF: AM
- Campo 08 Inscrição Estadual: No exemplo, não há inscrição estadual.
- Campo 09 Código do Município: 3434401
- Campo 10 Inscrição Municipal: 99999
- Campo 11 Situação Especial: 1 (corresponde a cisão no período)

# Arquivo 2: |0000|LECD|16072011|31122011|EMPRESA TESTE|11111111000199|AM||3534401|99999|1|

- Campo 01 Tipo de Registro: 0000
- Campo 02 Identificação do Arquivo: LECD
- Campo 03 Data Inicial: 16072011 (Corresponde a 16/07/2011 um dia após a cisão)
- Campo 04 Data Final: 31122011 (Corresponde a 31/12/2011)
- Campo 05 Nome Empresarial: EMPRESA TESTE
- Campo 06 CNPJ: 111111111000199 (Corresponde a 11.111.111/0001-99)
- Campo 07 UF: AM
- Campo 08 Inscrição Estadual: No exemplo, não há inscrição estadual.
- Campo 09 Código do Município: 3434401
- Campo 10 Inscrição Municipal: 99999
- Campo 11 Situação Especial: 1 (corresponde a cisão no período)

Observação: No caso de situação especial ocorrida em 31 de dezembro, somente será exigida do contribuinte a apresentação de uma ECD, de 1<sup>º</sup> de janeiro até 31 de dezembro do ano-calendário.

# Seção 3.1.6.1.2. Registro 0001: Abertura do Bloco 0

O registro 0001 abre o bloco 0 e indica se há ou não há dados informados no bloco.

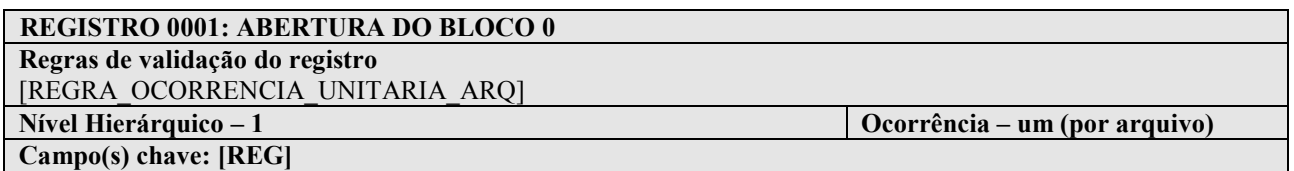

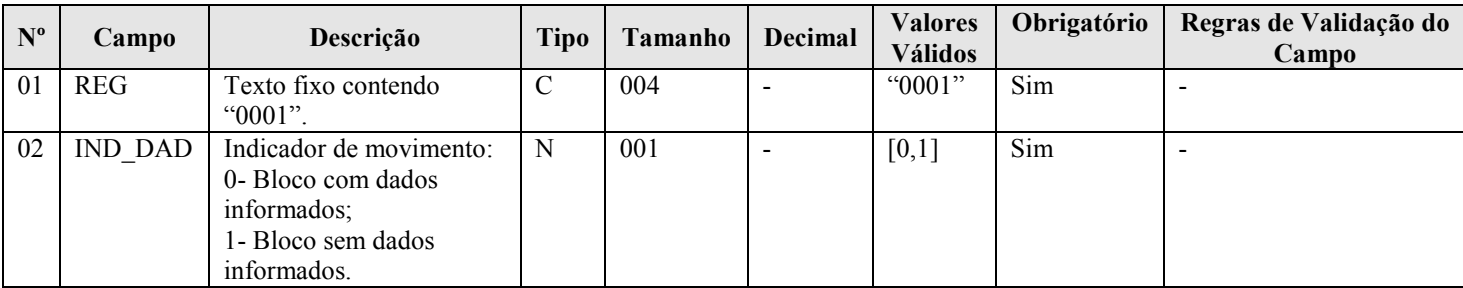

# I - Observações:

Registro obrigatório Nível hierárquico: 1 Ocorrência - um (por arquivo)

II – Tabelas do Registro: não há.

# III - Regras de Validação do Registro:

REGRA\_OCORRENCIA\_UNITARIA\_ARQ: Verifica se o registro ocorreu apenas uma vez por arquivo, considerando a chave "0001" (REG). Se a regra não for cumprida, o PVA do Sped Contábil gera um erro.

#### IV – Regras de Validação dos Campos: não há.

#### V - Exemplo de Preenchimento:

|0001|0|

Campo 01 – Tipo de Registro: 0001 Campo 02 – Indicador de Movimento: 0 (bloco com dados informados)

#### Seção 3.1.6.1.3. Registro 0007: Outras Inscrições Cadastrais da Pessoa Jurídica

Neste registro, devem ser incluídas as inscrições cadastrais da pessoa jurídica que, legalmente, tenha direito de acesso ao livro contábil digital, exceto as informadas no registro 0000. O código da empresa no Banco Central corresponde ao "ID\_Bacen", conforme registrado no Unicad (Informações sobre Entidades de Interesse do Banco Central), composto por 8 dígitos e iniciados com a letra "Z".

# REGISTRO 0007: OUTRAS INSCRIÇÕES CADASTRAIS DA PESSOA JURÍDICA

Regras de validação do registro

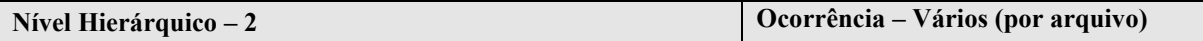

Campo(s) chave:

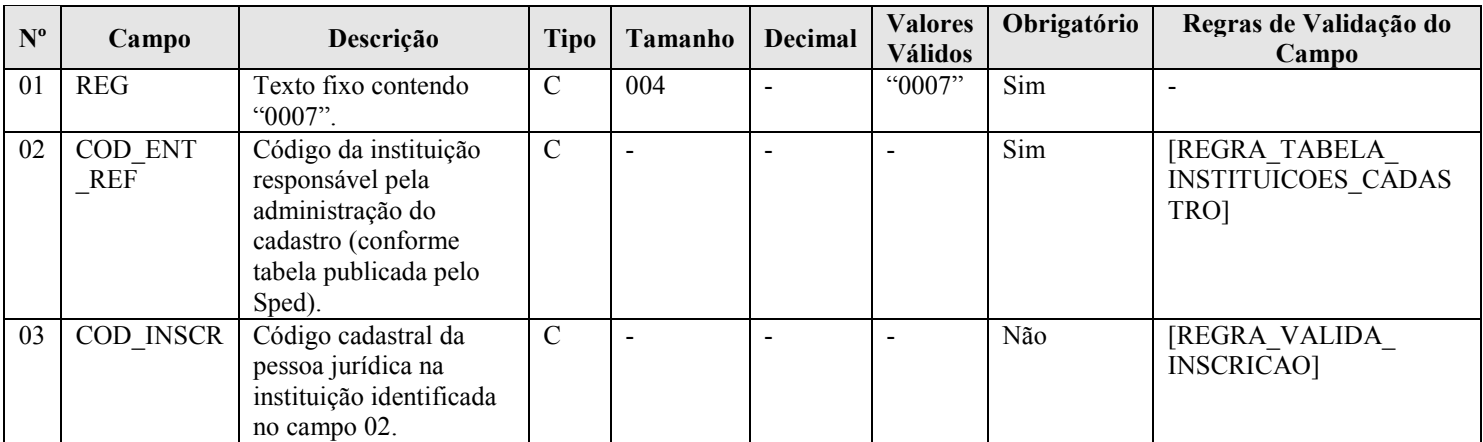

#### I - Observações:

Registro obrigatório Nível hierárquico: 2 Ocorrência - vários (por arquivo)

### II – Tabelas do Registro:

Campo 02 – COD\_ENT\_REF - Tabela de Instituições Responsáveis pela Administração do Cadastro das Entidades

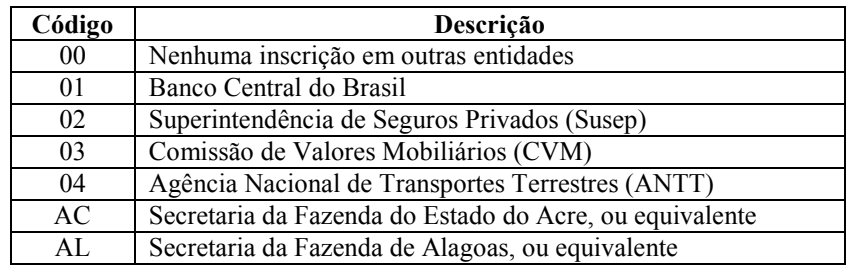

RFB/Subsecretaria de Fiscalização/Coordenação Geral de Fiscalização/Div. de Escrituração Digital Página 36 de 188
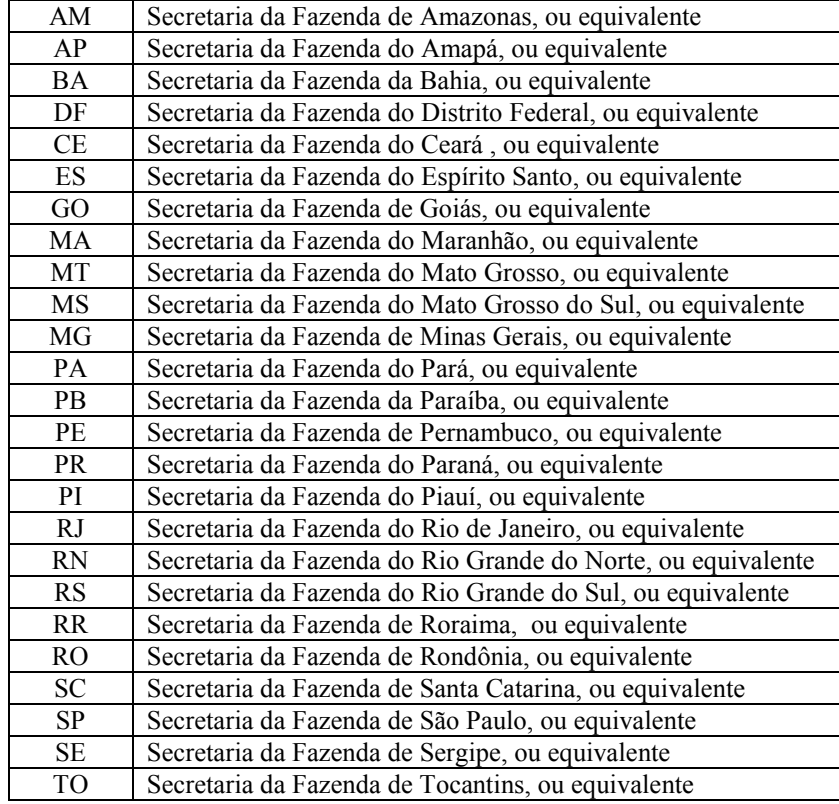

# III - Regras de Validação do Registro: não há.

### IV – Regras de Validação dos Campos:

REGRA\_TABELA\_INSTITUICOES\_CADASTRO: Verifica se o código informado em "COD\_ENT\_REF" (Campo 02) existe na Tabela de Instituições Responsáveis pela Administração do Cadastro das Entidades. Se a regra não for cumprida, o PVA do Sped Contábil gera um erro.

REGRA VALIDA INSCRICAO: Verifica qual é a regra de formação do "COD\_INSCR" (Campo 03) que deve ser aplicada, a partir do preenchimento do "COD\_ENT\_REF" (Campo 02).

Para "COD\_ENT\_REF = 01", executa a "REGRA\_VALIDA\_ID\_BACEN". Para "COD\_ENT\_REF = 02", executa a "REGRA\_VALIDA\_ID\_SUSEP". Para o "COD\_ENT\_REF = 03", executa a "REGRA\_VALIDA\_ID\_CVM".

As regras acima (Bacen, Susep e CVM) verificam se a regra de formação do código de inscrição é válida. Se não forem cumpridas, o PVA do Sped Contábil gera um aviso.

### V - Exemplo de Preenchimento:

#### |0007|01|Z1234567|

Campo 01 – Tipo de Registro: 0007 Campo 02 – Código da Instituição Responsável pela Administração do Cadastro: 01 (Bacen) Campo 03 – Código Cadastral: Z1234567

### Seção 3.1.6.1.4. Registro 0020: Escrituração Contábil Descentralizada

Este registro deve ser preenchido somente quando a pessoa jurídica utilizar escrituração descentralizada. Quando o arquivo se referir à escrituração da matriz (Campo 02), os campos de 03 a 08 devem ser preenchidos com os dados da(s) filial(is). Por outro lado, quando o arquivo se referir à escrituração da filial (Campo 02), os campos de 03 a 08 devem ser preenchidos com os dados da matriz.

Para identificação de matriz ou filial, deve ser considerada a situação na data final a que se refere a escrituração.

# REGISTRO 0020: ESCRITURAÇÃO CONTÁBIL DESCENTRALIZADA Regras de validação do registro [REGRA\_OCORRENCIA\_0020\_ARQ] Nível Hierárquico – 2  $\qquad \qquad$  Ocorrência – [REGRA\_OCORRENCIA\_0020\_ARQ]

Campo(s) chave: [IND\_DEC]+[CNPJ]

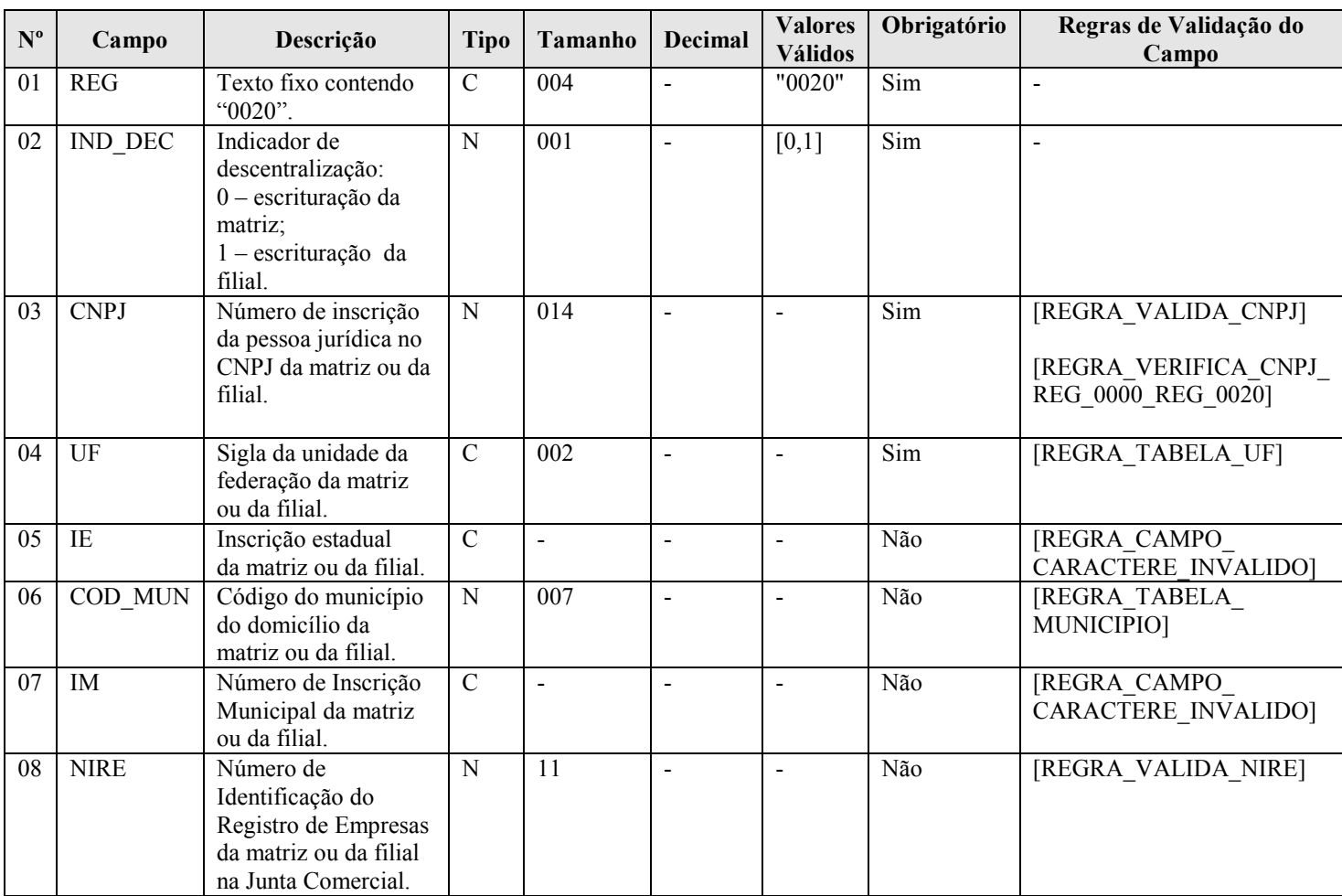

# I - Observações:

Registro facultativo

Nível hierárquico: 2

Ocorrência - vários por arquivo (quando o arquivo se referir à escrituração da matriz) ou um por arquivo (quando se referir à escrituração da filial).

### II – Tabelas do Registro:

### Campo 04 – UF - Tabela de Unidades da Federação

Campo 06 – COD\_MUN: Adotar os códigos da tabela "Código do Município", divulgada pelo IBGE – Instituto Brasileiro de Geografia e Estatística.

### III - Regras de Validação do Registro:

REGRA\_OCORRENCIA\_0020\_ARQ: Verifica se o "IND\_DEC" (Campo 02) é igual a 1 (um) – escrituração da filial - e se o registro 0020 ocorreu apenas uma vez no arquivo. Se a regra não for cumprida, o PVA do Sped Contábil gera um erro.

### IV – Regras de Validação dos Campos:

REGRA\_VALIDA\_CNPJ: Verifica se a regra de formação do CNPJ (Campo 03) é válida. Se a regra não for cumprida, o PVA do Sped Contábil gera um erro.

REGRA\_VERIFICA\_CNPJ\_REG\_0000\_REG\_0020: Verifica se os oito primeiros dígitos do campo CNPJ (Campo 06) do registro 0000 são iguais aos oito primeiros dígitos do CNPJ (Campo 03) do registro 0020. Se a regra não for cumprida, o PVA do Sped Contábil gera um erro.

REGRA\_TABELA\_UF: Verifica se o código informado da Unidade da Federação - UF (Campo 04) existe na Tabela de Unidades da Federação. Se a regra não for cumprida, o PVA do Sped Contábil gera um erro.

REGRA\_CAMPO\_CARACTERE\_INVALIDO: Verifica se os campos "Inscrição Estadual – IE" (Campo 05) e "Inscrição Municipal – IM" (Campo 07) foram preenchidos somente com letras e números. Se a regra não for cumprida, o PVA do Sped Contábil gera um erro.

REGRA TABELA MUNICIPIO: Verifica se o código do município informado no campo "COD MUN" (Campo 06) existe na tabela do IBGE. Se a regra não for cumprida, o PVA do Sped Contábil gera um erro.

REGRA\_VALIDA\_NIRE: Verifica se a regra de formação do "NIRE" (Campo 08) informado é válida. Se a regra não for cumprida, o PVA do Sped Contábil gera um erro.

### V - Exemplo de Preenchimento:

### |0020|1|11111111000191|DF|123456|3434401||11111111|

Campo 01 – Tipo de Registro: 0020

Campo 02 – Indicador de Descentralização: 1 (escrituração da filial – como indica que é a escrituração da filial, os campos 03 a 08 serão dados referentes a matriz)

Campo 03 – CNPJ: 111111111000199 (Corresponde a 11.111.111/0001-99)

Campo 04 – UF: DF

Campo 05 – Inscrição Estadual: 123456

Campo 06 – Código do Município: 3434401

Campo 07 – Inscrição Municipal: No exemplo, não há inscrição municipal.

Campo 08 – NIRE: 11111111

# Seção 3.1.6.1.5. Registro 0150: Tabela de Cadastro do Participante

Representa um conjunto de informações para identificar as pessoas físicas e jurídicas com as quais a empresa tem algum tipo de relacionamento específico. Somente devem ser informados os participantes com os quais a empresa tenha um dos relacionamentos constantes em tabela específica do Sped. A grande maioria dos clientes e fornecedores das empresas não preenche os requisitos para ser incluída nos registros 0150.

# REGISTRO 0150: TABELA DE CADASTRO DO PARTICIPANTE Regras de validação do registro<br>Nível Hierárquico – 2 Ocorrência – vários (por arquivo) Campo(s) chave: [COD\_PART]

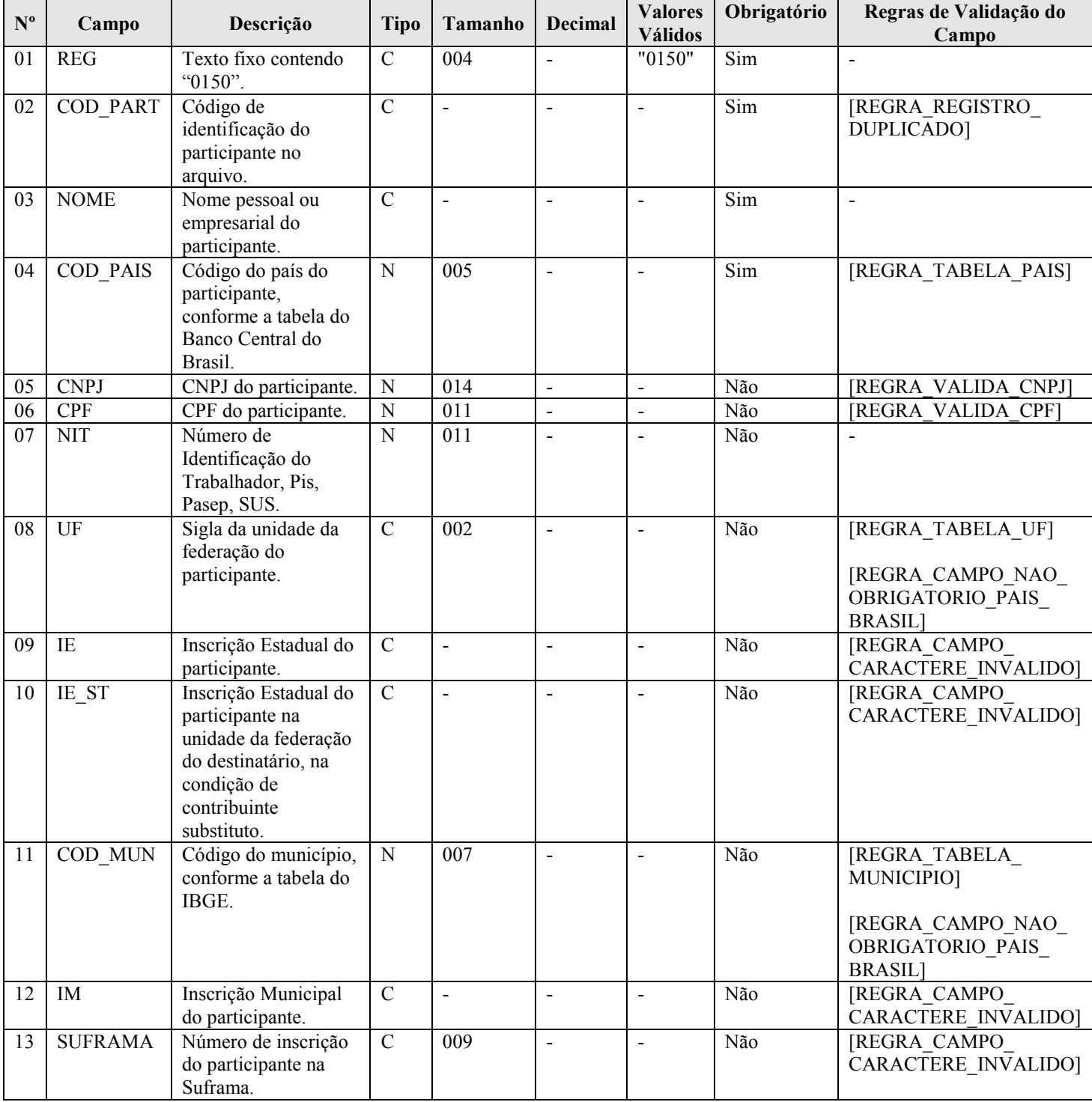

# I - Observações:

Registro facultativo Nível hierárquico: 2 Ocorrência - vários (por arquivo)

### II – Tabelas do Registro:

### Campo 02 – COD\_PART - Tabela de Códigos de Participação do Participante

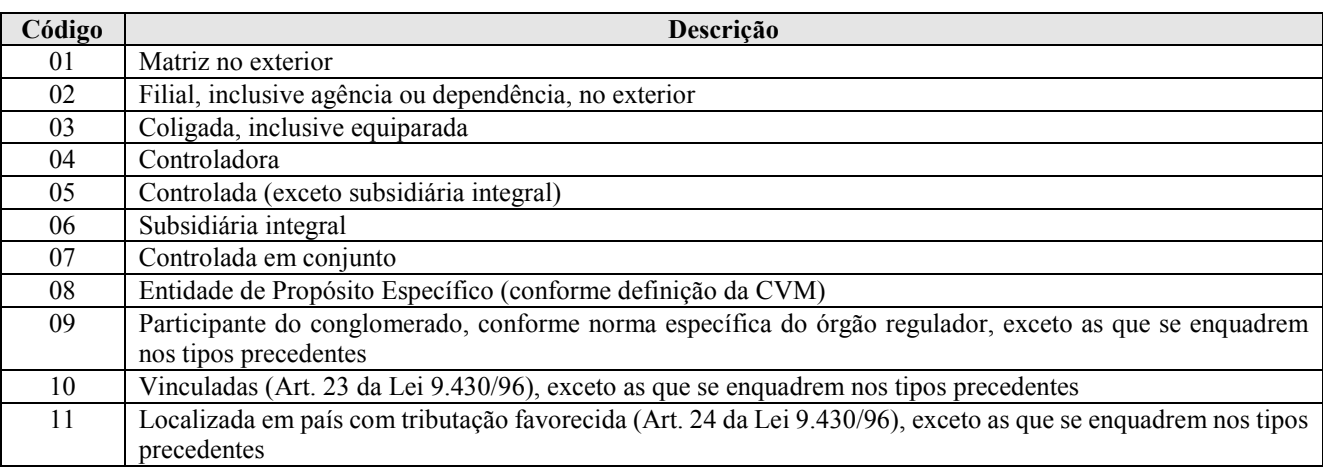

Campo 04 – Código do País do Participante, de acordo com tabela do Banco Central do Brasil.

### Campo 08 – UF - Tabela de Unidades da Federação

Campo 11 – COD\_MUN: Adotar os códigos da tabela "Código do Município", divulgada pelo IBGE – Instituto Brasileiro de Geografia e Estatística.

### III - Regras de Validação do Registro: não há.

### IV – Regras de Validação dos Campos:

REGRA REGISTRO DUPLICADO: Verifica se o registro não é duplicado, considerando o campo chave "COD\_PART" (Campo 02) especificado para o registro. Se a regra não for cumprida, o PVA do Sped Contábil gera um erro.

REGRA\_VALIDA\_CNPJ: Verifica se a regra de formação do CNPJ (Campo 05) é válida. Se a regra não for cumprida, o PVA do Sped Contábil gera um erro.

REGRA\_VALIDA\_CPF: Verifica se a regra de formação do CPF (Campo 06) é válida. Se a regra não for cumprida, o PVA do Sped Contábil gera um erro.

REGRA\_TABELA\_UF: Verifica se o código informado da Unidade da Federação - UF (Campo 08) existe na Tabela de Unidades da Federação. Se a regra não for cumprida, o PVA do Sped Contábil gera um erro.

REGRA CAMPO NAO OBRIGATORIO PAIS BRASIL: Verifica se a UF (Campo 08) não foi preenchida, no caso de países diferentes do Brasil. Se a regra não for cumprida, o PVA do Sped Contábil gera um erro.

REGRA\_CAMPO\_CARACTERE\_INVALIDO: Verifica se os campos "Inscrição Estadual – IE" (Campo 09), "Inscrição Estadual do participante na unidade da federação do destinatário, na condição de contribuinte substituto – IE\_ST" (Campo 10), "Inscrição Municipal – IM" (Campo 12) e "Suframa" (Campo 13) foram preenchidos somente com letras e números. Se a regra não for cumprida, o PVA do Sped Contábil gera um erro.

REGRA\_TABELA\_MUNICIPIO: Verifica se o código do município informado no campo "COD\_MUN" (Campo 11) existe na tabela do IBGE. Se a regra não for cumprida, o PVA do Sped Contábil gera um erro.

REGRA\_CAMPO\_NAO\_OBRIGATORIO\_PAIS\_BRASIL: Verifica se o "COD\_MUN" (Campo 11) não foi preenchido, no caso de países diferentes do Brasil. Se a regra não for cumprida, o PVA do Sped Contábil gera um erro.

# V - Exemplo de Preenchimento:

# |0150|03|COLIGADA TESTE S.A.|01058|99999999000191|||35|999999||3550508|||

Campo 01 – Tipo de Registro: 0150

Campo 02 – Código de Identificação do Participante: 03 (Coligada, inclusive equiparada)

Campo 03 – Nome Pessoal ou Empresarial do Participante (Coligada Teste S.A.)

Campo 04 – Código do País do Participante: 01058 (Brasil)

Campo 05 – CNPJ: 99999999000191 (CNPJ: 99.999.999/0001-91)

Campo 06 – CPF: não há

Campo 07 – NIT: não há

Campo 08 – UF: 35 (São Paulo)

Campo 09 – Inscrição Estadual: 999999 (Inscrição Estadual: 999.999)

Campo 10 – Inscrição Estadual do Participante na Unidade da Federação do Destinatário, na Condição de Contribuinte Substituto: não há

Campo 11 – Código do Município do Participante: 3550508 (São Paulo = 35-50508)

Campo 12 – Inscrição Municipal: não há

Campo 13 – Número de Inscrição do Participante na Suframa: não há

# Seção 3.1.6.1.6. Registro 0180: Identificação do Relacionamento com o Participante

 Neste registro devem ser informados os códigos de relacionamento dos participantes, conforme tabela do Sped, a data início de do relacionamento e da data de término do relacionamento, caso exista.

### REGISTRO 0180: IDENTIFICAÇÃO DO RELACIONAMENTO COM O PARTICIPANTE

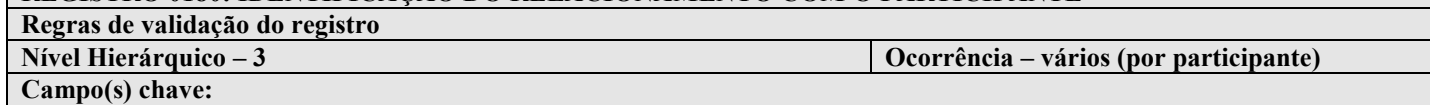

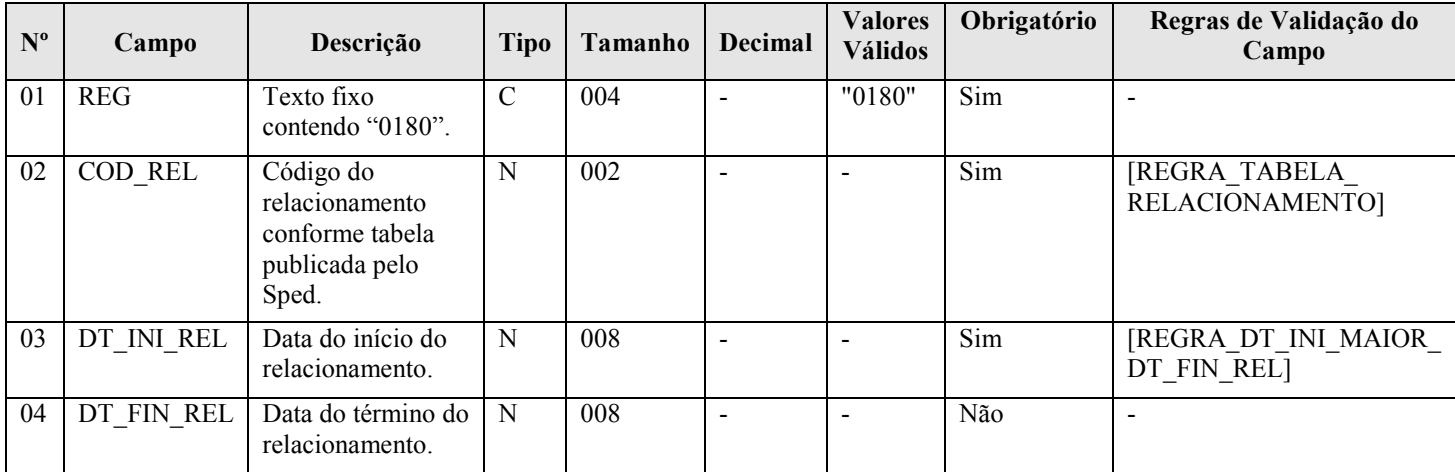

### I - Observações:

Registro somente é obrigatório caso o registro 0150 seja preenchido. Nível hierárquico: 3 Ocorrência – vários (por arquivo)

# II – Tabelas do Registro:

# Campo 02 – COD\_REL - Tabela de Códigos de Participação do Participante

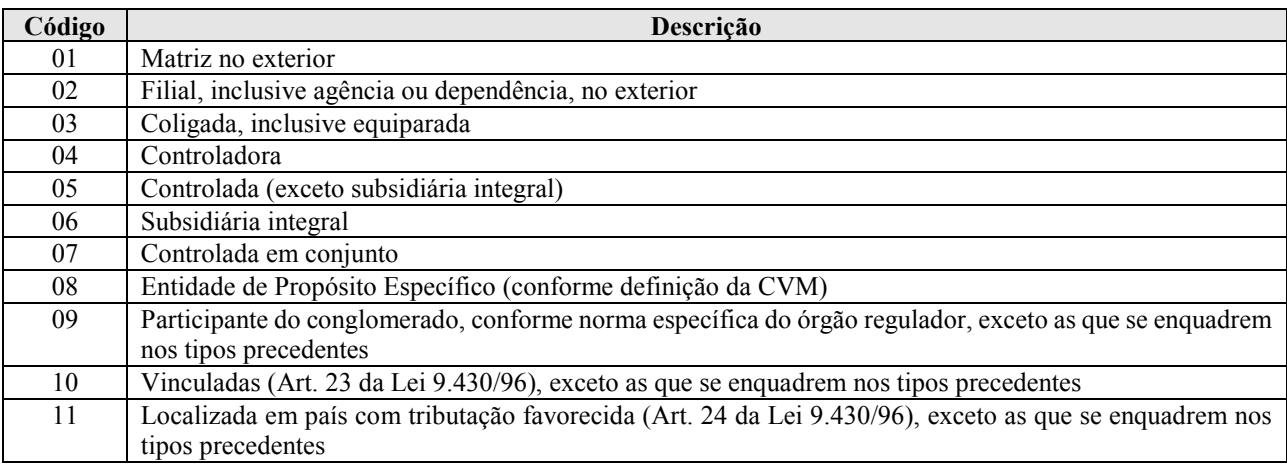

# III - Regras de Validação do Registro: não há.

# IV – Regras de Validação dos Campos:

REGRA\_TABELA\_RELACIONAMENTO: Verifica se o código informado no "COD\_REL" (Campo 02) está de acordo com a Tabela de Códigos de Participação do Participante. Se a regra não for cumprida, o PVA do Sped Contábil gera um erro.

REGRA DT INI MAIOR DT FIN REL: Verifica se a "DT INI REL" (Campo 03) é menor ou igual à "DT\_FIN\_REL" (Campo 04). Se a regra não for cumprida, o PVA do Sped Contábil gera um aviso.

### V - Exemplo de Preenchimento:

# |0180|03|23032011||

Campo 01 – Tipo de Registro: 0150 Campo 02 – Código de Identificação do Participante: 03 (Coligada, inclusive equiparada) Campo 03 – Data do Início do Relacionamento: 23032011 (23/03/2011) Campo 04 – Data do Término do Relacionamento: não há

### Seção 3.1.6.1.7. Registro 0990: Encerramento do Bloco 0

O registro 0990 encerra o bloco 0 e indica o total de linhas do bloco 0. O registro 0990 também deve ser considerado no total de linhas do bloco 0.

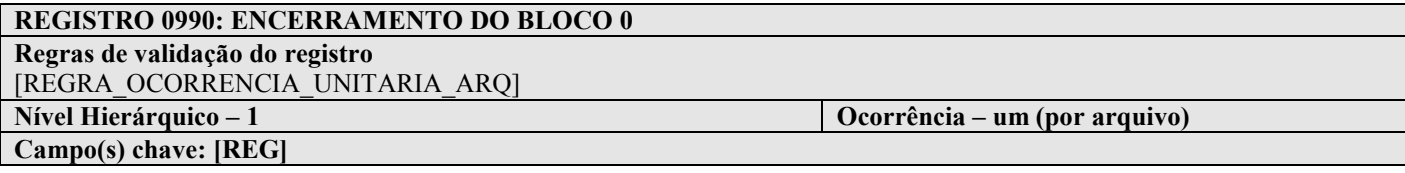

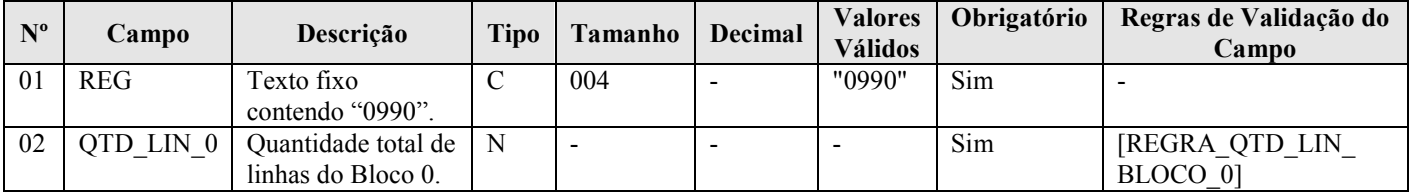

### I - Observações:

Registro obrigatório Nível hierárquico: 1 Ocorrência - um (por arquivo)

### II – Tabelas do Registro: não há.

### III - Regras de Validação do Registro:

REGRA\_OCORRENCIA\_UNITARIA\_ARQ: Verifica se o registro ocorreu apenas uma vez por arquivo, considerando a chave "0990" (REG). Se a regra não for cumprida, o PVA do Sped Contábil gera um erro.

### IV – Regras de Validação dos Campos:

REGRA\_QTD\_LIN\_BLOCO0: Verifica se o numero de linhas do bloco 0 é igual ao valor informado em "QTD LIN 0" (Campo 02).

### V - Exemplo de Preenchimento:

|0990|100|

Campo 01 – Tipo de Registro: 0990 Campo 02 – Quantidade Total de Linhas do Bloco 0: 100 (O bloco 0 tem um total de 100 linhas)

### Seção 3.1.6.2. Bloco I: Lançamentos Contábeis

### Seção 3.1.6.2.1. Registro I001: Abertura do Bloco I

O registro I001 abre o bloco I e indica se há ou não há dados informados no bloco.

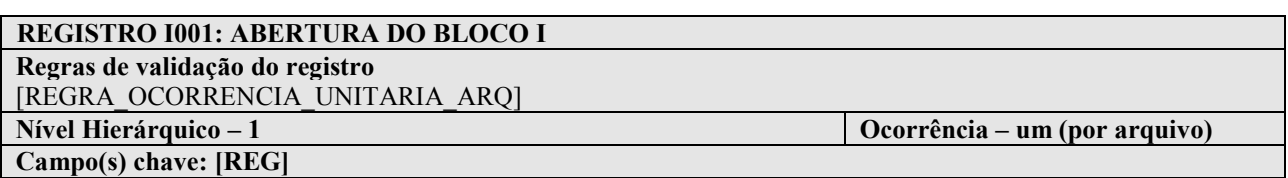

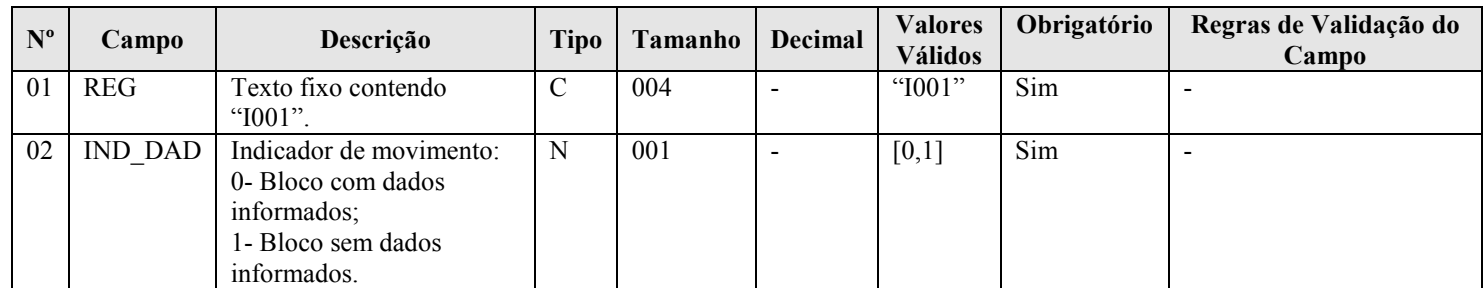

# I - Observações:

Registro obrigatório Nível hierárquico: 1 Ocorrência - um (por arquivo)

### II – Tabelas do Registro: não há.

### III - Regras de Validação do Registro:

REGRA\_OCORRENCIA\_UNITARIA\_ARQ: Verifica se o registro ocorreu apenas uma vez por arquivo, considerando a chave "I001" (REG). Se a regra não for cumprida, o PVA do Sped Contábil gera um erro.

### IV – Regras de Validação dos Campos: não há.

#### V - Exemplo de Preenchimento:

|I001|0|

Campo 01 – Tipo de Registro: I001 Campo 02 – Indicador de Movimento: 0 (bloco com dados informados)

# Seção 3.1.6.2.2. Registro I010: Identificação da Escrituração Contábil

Registro que identifica a escrituração contábil do arquivo.

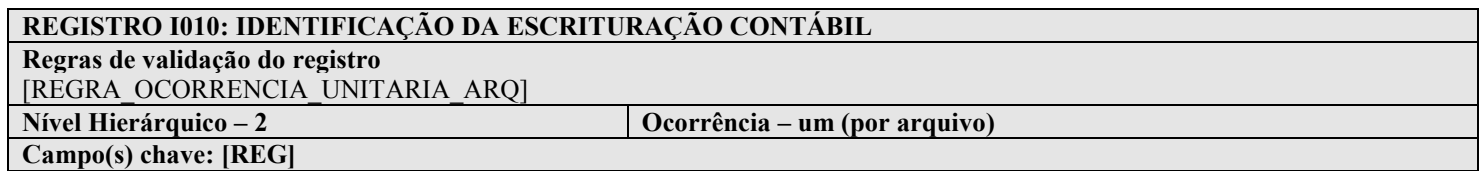

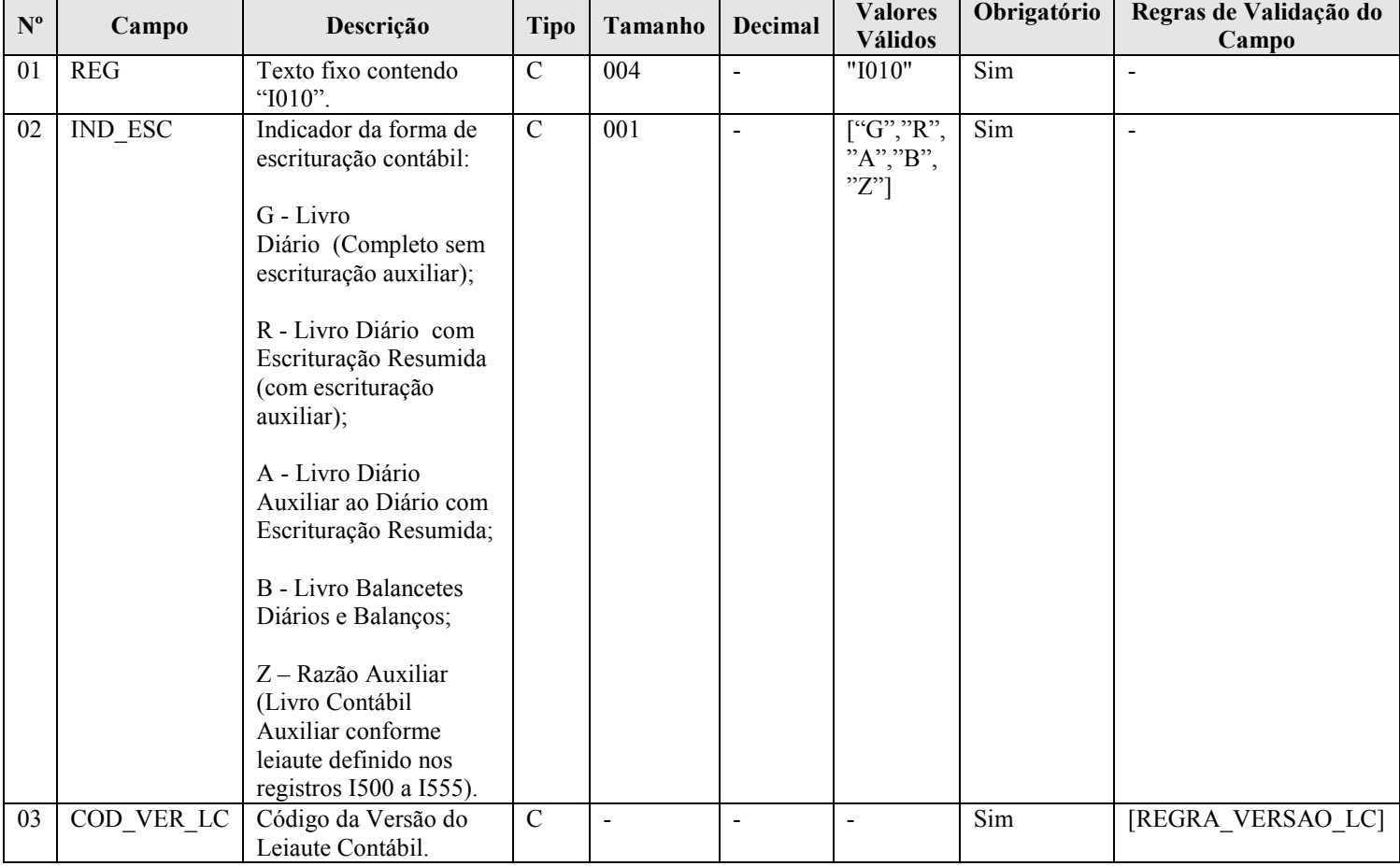

### I - Observações:

Registro obrigatório Nível hierárquico: 2 Ocorrência - um (por arquivo)

#### II – Tabelas do Registro: não há.

### III - Regras de Validação do Registro:

REGRA\_OCORRENCIA\_UNITARIA\_ARQ: Verifica se o registro ocorreu apenas uma vez por arquivo, considerando a chave "I010" (REG). Se a regra não for cumprida, o PVA do Sped Contábil gera um erro.

### IV – Regras de Validação dos Campos:

REGRA\_VERSAO\_LC: Verifica se a versão do leiaute informada é válida. Se a regra não for cumprida, o PVA do Sped Contábil gera um erro.

### V - Exemplo de Preenchimento:

|I010|G|1.00|

Campo 01 – Tipo de Registro: I010 Campo 02 – Indicador da Forma de Escrituração Contábil: G (Livro Diário Completo, sem escrituração auxiliar) Campo 03 – Código da Versão do Leiaute Contábil: 1.00

### Seção 3.1.6.2.3. Registro I012: Livros Auxiliares ao Diário

Este registro deve ser preenchido com as informações dos livros auxiliares, ou seja, quando o indicador da forma de escrituração contábil (campo 02) do registro I010 for igual a "R" (livro diário com escrituração resumida) ou "B" (livro balancetes diários e balanços, se houver livros auxiliares). Nessas situações, deverão ser utilizados neste registro os livros auxiliares "A" (livro diário auxiliar ao diário com escrituração resumida) ou "Z" (razão auxiliar).

# REGISTRO I012: LIVROS AUXILIARES AO DIÁRIO

Regras de validação do registro

Campo(s) chave:

Nível Hierárquico – 3 Ocorrência – vários (por tipo de escrituração)

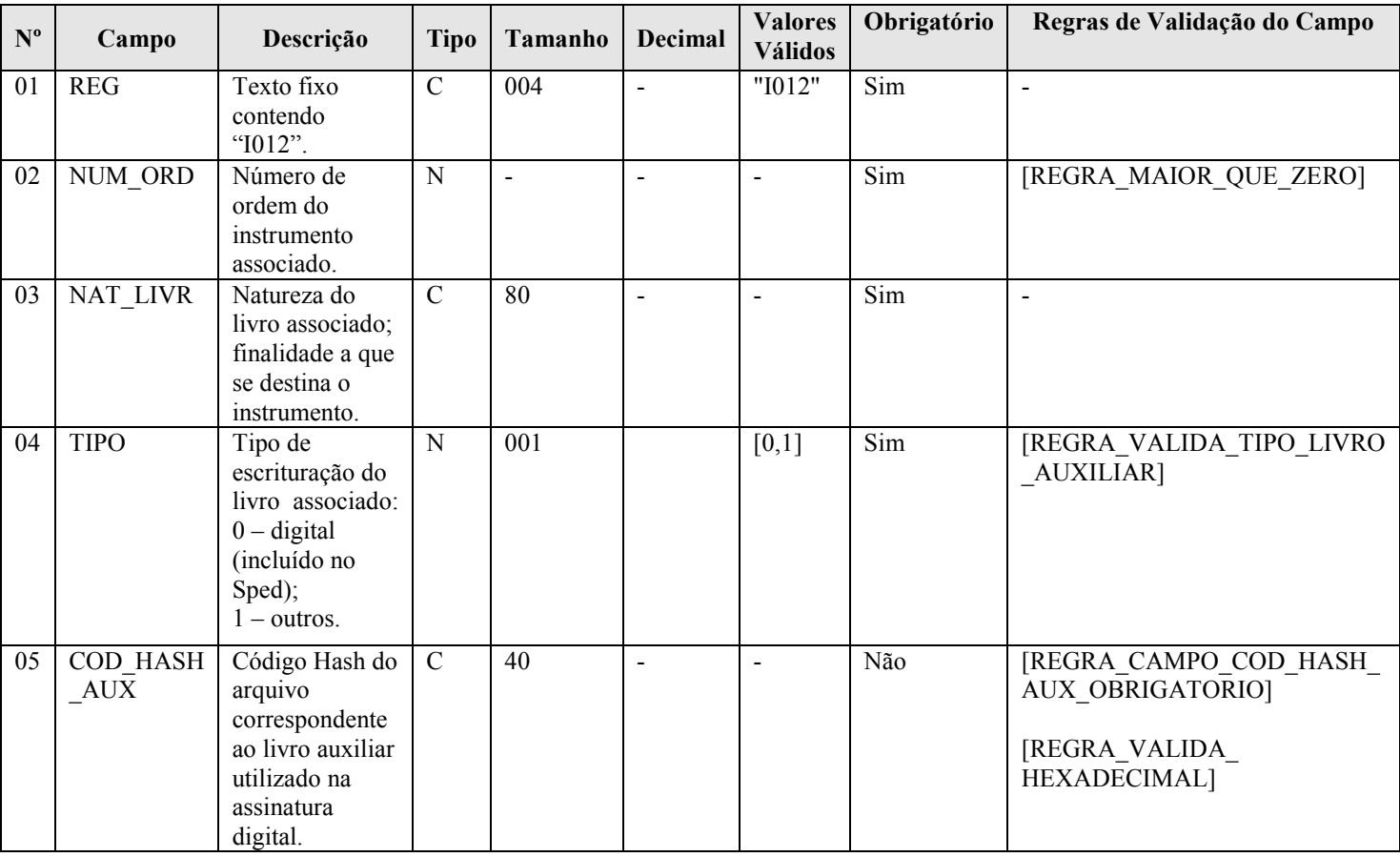

# I - Observações:

Registro obrigatório quando:

- Campo 02 do registro I010 = "R" ou "B" (somente se existirem livros auxiliares): preencher com os dados dos livros auxiliares ("A" ou "Z").

- Campo 02 do registro I010 = "A" ou "Z": preencher com os dados do livro com escrituração resumida ("R") ou livro balancetes diários e balanço ("B"), conforme o caso.

Nível hierárquico: 3

RFB/Subsecretaria de Fiscalização/Coordenação Geral de Fiscalização/Div. de Escrituração Digital Página 47 de 188

Ocorrência:

- Um por arquivo, quando o campo 02 do registro I010 = "A" ou "Z".

- Vários por arquivo, quando o campo 02 do registro I010 = "R" ou "B" (somente se existirem livros auxiliares)

- II Tabelas do Registro: não há.
- III Regras de Validação do Registro: não há.
- IV Regras de Validação dos Campos:

REGRA MAIOR QUE ZERO: Verifica se o "NUM\_ORD" (Campo 02) é maior que zero. Se a regra não for cumprida, o PVA do Sped Contábil gera um erro.

REGRA\_VALIDA\_TIPO\_LIVRO\_AUXILIAR: Verifica, caso o campo "IND\_NIRE" (Campo 13 do registro 0000) for igual a 1 (possui registro na Junta Comercial), se o "TIPO" (Campo 04) é igual a "0 – Digital (incluído no Sped)", ou seja, se o livro principal for digital e a empresa possuir registro na Junta Comercial, seus livros auxiliares devem ser digitais. Se a regra não for cumprida, o PVA do Sped Contábil gera um erro.

REGRA\_CAMPO\_COD\_HASH\_AUX \_OBRIGATORIO: Verifica se o "COD\_HASH\_AUX" (Campo 05) foi preenchido quando o "IND\_ESC" (Campo 02 do registro I010) for igual a "R" ou "B" e o TIPO (Campo 04) for igual a "0". Se a regra não for cumprida, o PVA do Sped Contábil gera um erro.

REGRA\_VALIDA\_HEXADECIMAL: Verifica se o "COD\_HASH\_AUX" (Campo 05) só contém algarismos (de 0 a 9) e os caracteres de A até F (em maiúsculas). Se a regra não for cumprida, o PVA do Sped Contábil gera um aviso.

### V - Exemplos de Preenchimento:

V.1 – Forma de Escrituração Contábil: G – Livro Diário (Completo sem Escrituração Auxiliar): nessa situação, apenas o registro I010 será preenchido (o registro I012 não será necessário, tendo em vista que não há livros auxiliares).

Exemplo: |I010|G|1.00|

V.2 – Forma de Escrituração Contábil: R – Livro Diário com Escrituração Resumida (com escrituração auxiliar): nessa situação, serão dois arquivos, conforme exemplo abaixo.

### Exemplo:

Arquivo 1: Informação do livro auxiliar no registro I010 (no caso, o A – Livro Diário Auxiliar ao Diário com Escrituração Resumida) e do tipo do livro principal (R – Diário com Escrituração Resumida) no registro I012.

### |I010|A|1.00|

|I012|1|DIARIO COM RESCRITURAÇÃO RESUMIDA|0|| Campo 01 – Tipo de Registro: I012 Campo 02 – Número de Ordem do Instrumento Associado: 1 (indica o número do livro – deve ser sequencial por tipo de livro) Campo 03 – Natureza do Livro Associado: DIARIO COM RESCRITURAÇÃO RESUMIDA Campo 04 – Tipo de Escrituração do Livro Associado: 0 (Livro Digital – incluído no Sped) Campo 05 – Código Hash do Arquivo Correspondente ao Livro Auxiliar Utilizado na Assinatura Digital: não precisa ser informado aqui, pois o arquivo corresponde à escrituração do próprio livro auxiliar.

Arquivo 2: Informação do livro diário com escrituração resumida no registro I010 (R – Livro Diário com Escrituração Resumida) e do livro auxiliar "A" com o seu hash no registro I012. Se houvesse mais de um livro auxiliar do livro "R", todos seriam informados nesse arquivo (vários registros I012).

#### |I010|R|1.00|

|I012|1|DIARIO AUXILIAR DE BANCOS|0|33AE96E3D1A5EE6969D78BDC56551F91AE9558F8| Campo 01 – Tipo de Registro: I012 Campo 02 – Número de Ordem do Instrumento Associado: 1 (indica o número do livro – deve ser sequencial por tipo de livro) Campo 03 – Natureza do Livro Associado: DIARIO AUXILIAR DE **BANCOS** Campo 04 – Tipo de Escrituração do Livro Associado: 0 (Livro Digital – incluído no Sped) Campo 05 – Código Hash do Arquivo Correspondente ao Livro Auxiliar Utilizado na Assinatura Digital: 33AE96E3D1A5EE6969D78BDC56551F91AE9558F8 - precisa ser informado aqui, pois o arquivo corresponde à escrituração do livro principal (livro diário com escrituração resumida).

### Seção 3.1.6.2.4. Registro I015: Identificação das Contas da Escrituração Resumida a que se Refere a Escrituração Auxiliar

Este registro deve ser preenchido com a identificação das contas da escrituração resumida a que se refere a escrituração auxiliar. O preenchimento será obrigatório somente quando indicador da forma de escrituração contábil (Campo 02) do registro I010 for igual a "R" (livro diário com escrituração resumida), "A" (livro diário auxiliar ao diário com escrituração resumida) ou "Z" (razão auxiliar).

# REGISTRO I015: IDENTIFICAÇÃO DAS CONTAS DA ESCRITURAÇÃO RESUMIDA A QUE SE REFERE A ESCRITURAÇÃO AUXILIAR Regras de validação do registro

Nível Hierárquico – 4 Ocorrência – vários (por tipo de escrituração)

Campo(s) chave:

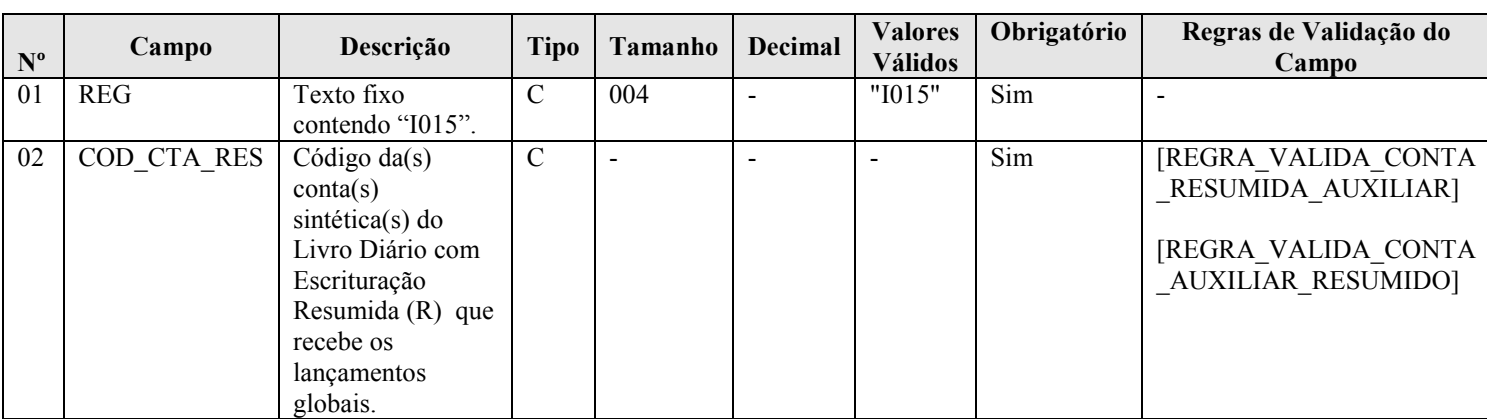

### I - Observações:

Registro obrigatório quando o campo 02 do registro I010 = "R" ou "A" ou "Z". Nível hierárquico: 4 Ocorrência: vários (por tipo de escrituração)

### II – Tabelas do Registro: não há.

### III - Regras de Validação do Registro: não há.

# IV – Regras de Validação dos Campos:

REGRA\_VALIDA\_CONTA\_RESUMIDA\_AUXILIAR: Verifica se o "IND\_ESC" (campo 02) do registro I010 é igual a "R" e se o campo "COD\_CTA\_RES" (campo 02) possui uma correspondência idêntica em "COD\_CTA" (campo 06) do registro I050. Se a regra não for cumprida, o PVA do Sped Contábil gera um erro.

REGRA\_VALIDA\_CONTA\_AUXILIAR\_RESUMIDO: Verifica se o "IND\_ESC" (campo 02) do registro I010 é igual a "A" ou "Z" e se o campo "COD\_CTA\_RES" (campo 02) possui uma correspondência idêntica em "COD\_CTA" (campo 06) do registro I050, para "IND\_CTA" (campo 04) do registro I050 igual a "S" (sintética). Se a regra não for cumprida, o PVA do Sped Contábil gera um erro.

### V - Exemplo de Preenchimento: Forma de Escrituração Contábil: R – Livro Diário com Escrituração Resumida (com escrituração auxiliar):

### V.1 – Arquivo do livro auxiliar ("A"):

|I010|A|1.00| - foi informado "A" no registro I010. |I012|1|DIARIO COM RESCRITURAÇÃO RESUMIDA|0|| - identifica o livro auxiliar.

### |I015|2328.1.0001|

Campo 01 – Tipo de Registro: I015

Campo 02 – Código da conta sintética do Livro Diário com Escrituração Resumida (R) que recebe os lançamentos globais: 2328.1.0001 (corresponde à conta "Bancos" do plano de contas).

V.2 – Arquivo do livro principal ("R"): A mesma conta analítica informada no arquivo do livro auxiliar "A" também é informada neste arquivo, no registro I015.

> |I010|R|1.00| - foi informado "R" no registro I010. |I012|1|DIARIO AUXILIAR DE BANCOS|0|33AE96E3D1A5EE6969D78BDC56551F91AE9558F8| - identifica o livro auxiliar.

# |I015|2328.1.0001|

Campo 01 – Tipo de Registro: I015

Campo 02 – Código da conta sintética do Livro Diário com Escrituração Resumida (R) que recebe os lançamentos globais: 2328.1.0001 (corresponde à conta "Bancos" do plano de contas).

# Seção 3.1.6.2.5. Registro I020: Campos Adicionais

Quando, para manter a integridade e a correção da informação, for necessária a apresentação de dados não previstos nos arquivos padronizados, eles deverão ser incluídos no arquivo correspondente, mediante acréscimo de campos ao final de cada registro. Esta regra se aplica aos registros de I050 a I355.

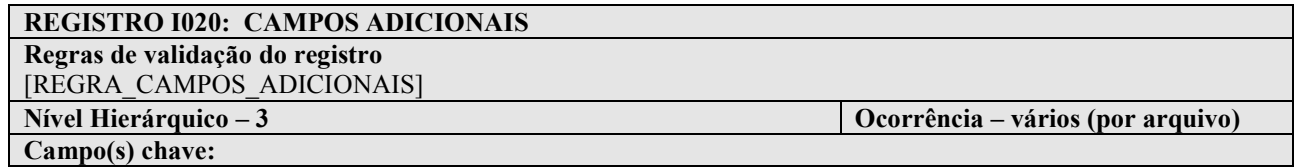

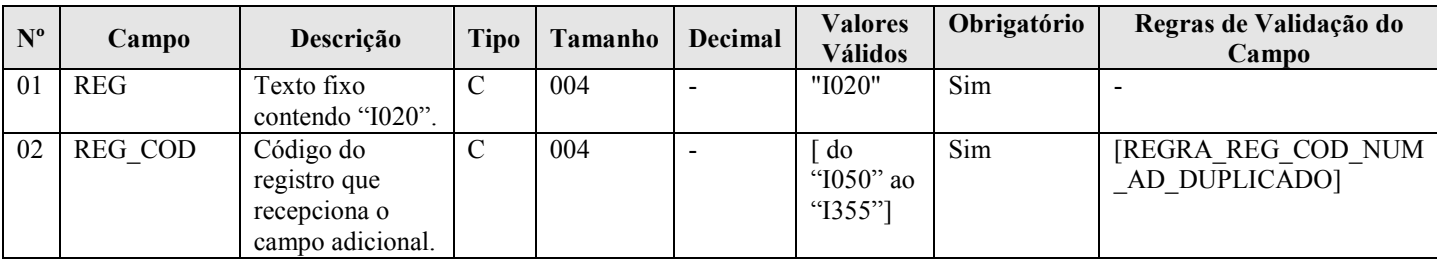

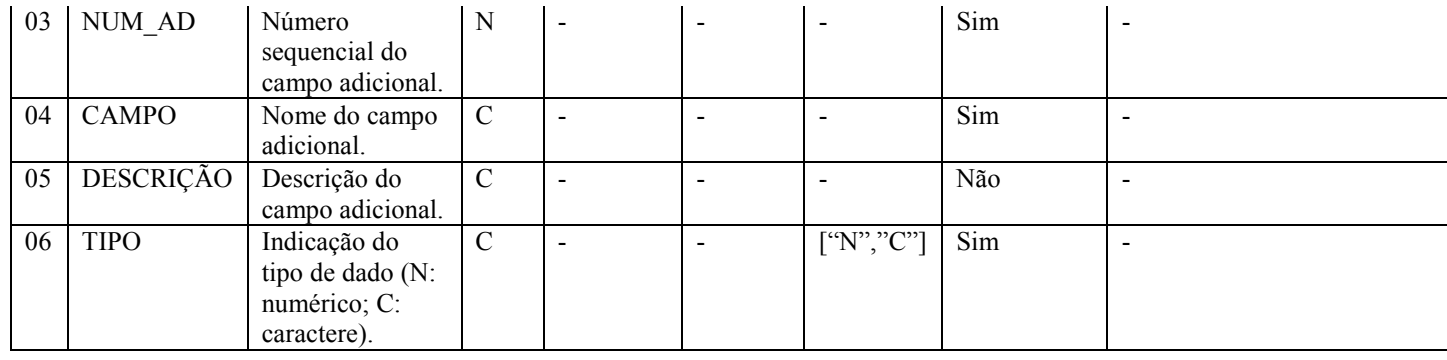

### I - Observações:

Registro facultativo Nível hierárquico: 3 Ocorrência: vários (por arquivo)

### II – Tabelas do Registro: não há.

### III - Regras de Validação do Registro:

REGRA\_CAMPOS\_ADICIONAIS: Os campos adicionais acrescentados aos registros não serão validados. Entretanto deverá ser permitida a existência do campo adicional.

### IV – Regras de Validação dos Campos:

REGRA REG COD NUM AD DUPLICADO: Verifica se o registro não é duplicado considerando a chave "REG\_COD + NUM\_AD". Se a regra não for cumprida, o PVA do Sped Contábil gera um erro.

### V - Exemplo de Preenchimento:

# |I020|I050|001|DETALHAMENTO||C|

Campo 01 – Tipo de Registro: I015 Campo 02 – Código do Registro que Recepciona o Campo Adicional: I050 Campo 03 – Número Sequencial do Campo Adicional: 001 Campo 04 – Nome do Campo Adicional: DETALHAMENTO Campo 05 – Descrição: não há Campo 06 – Indicação do Tipo de Dado: C (Caractere)

# Seção 3.1.6.2.6. Registro I030: Termo de Abertura do Livro

Este registro identifica os dados do termo de abertura do livro correspondente ao arquivo e é um registro obrigatório e exclusivo para as pessoas jurídicas sujeitas a registro em Juntas Comerciais.

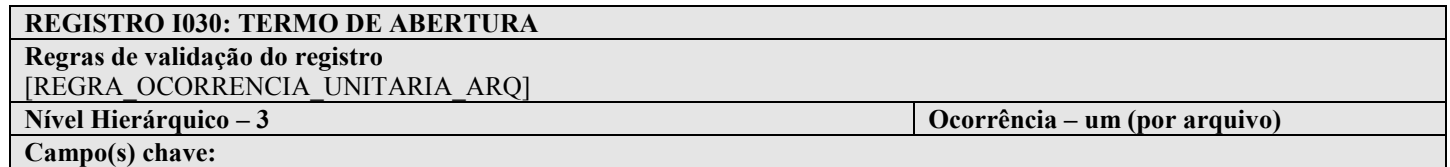

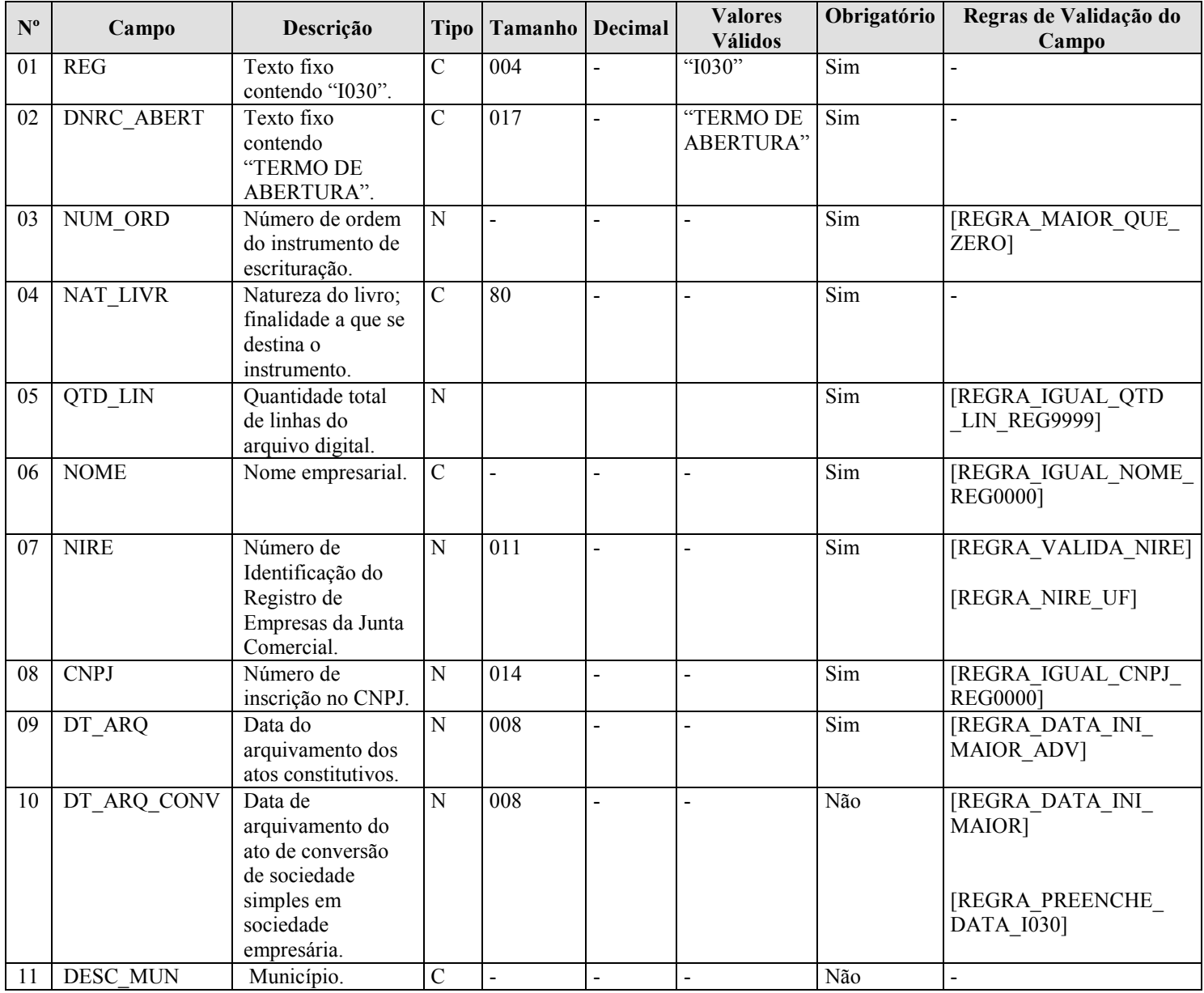

# I - Observações:

Registro obrigatório para as pessoas jurídicas sujeitas a registro em órgãos de registro do comércio (Juntas Comerciais) Nível hierárquico: 3 Ocorrência: um (por arquivo)

Campo 03 (NUM\_ORD) – Número de Ordem do Instrumento de Escrituração: É o número do livro. A numeração dos livros é sequencial, por tipo de livro, independente de sua forma (em papel, fichas ou digital). Assim, se o livro anterior, em papel, é o 50, o próximo (digital ou não) é o 51.

Os livros Diários (G e R) devem ter a mesma sequência numérica.

Os Diários Auxiliares devem ter numeração própria, sequencial, por espécie, assim como o livro Razão Auxiliar. Assim, se foram utilizados "Diário Auxiliar de Fornecedores" e "Diário Auxiliar de Clientes", cada um terá uma sequência distinta.

Campo 04 (NAT\_LIVR) – Natureza do Livro; Finalidade a que se destina o instrumento: Corresponde à denominação do livro (nome do livro). Normalmente, os livros G e R recebem o mesmo nome, sendo os mais comuns "Diário" e "Diário Geral". Os nomes mais comuns de livros auxiliares são: "Diário Auxiliar de .....", "Razão Auxiliar de .....", "Livro Caixa" ou "Livro de Inventário".

Campo 06 (NOME) – Nome Empresarial: O nome deve ser escrito exatamente, como nos atos constitutivos da empresa. Pequenas divergências no nome podem levar o livro a ser colocado em exigência.

Campo 09 (DT\_ARO) – Data do Arquivamento dos Atos Constitutivos: É a data de arquivamento do ato de constituição da empresa. As datas de alterações contratuais devem ser desconsideradas. Em termos práticos, é a data do NIRE.

Campo 10 (DT\_ARQ\_CONV) – Data de Arquivamento do Ato de Conversão de Sociedade Simples em Sociedade Empresária: É a data em que a Junta Comercial arquivou o documento que formaliza a conversão. Em termos práticos, é a data do NIRE. Com o novo Código Civil, parte das antigas sociedades civis passou a ser classificada como sociedade empresária. Com isto, deixaram de ter registro em cartório e passaram para as juntas comerciais.

### II – Tabelas do Registro: não há.

### III - Regras de Validação do Registro:

REGRA\_OCORRENCIA\_UNITARIA\_ARQ: Verifica se o registro ocorreu apenas uma vez por arquivo, considerando a chave "I030" (REG). Se a regra não for cumprida, o PVA do Sped Contábil gera um erro.

# IV – Regras de Validação dos Campos:

REGRA\_MAIOR\_QUE\_ZERO: Verifica se o valor de "NUM\_ORD" (Campo 02) é maior que zero. Se a regra não for cumprida, o PVA do Sped Contábil gera um erro.

REGRA IGUAL QTD LIN REG9999: Verifica se o valor de "QTD LIN" (Campo 05) é igual ao valor do campo "QTD\_LIN" do registro 9999. Se a regra não for cumprida, o PVA do Sped Contábil gera um erro.

REGRA\_IGUAL\_NOME\_REG0000: Verifica se o conteúdo do "NOME" (Campo 06) é igual ao do campo "NOME" do registro 0000. Se a regra não for cumprida, o PVA do Sped Contábil gera um erro.

REGRA\_VALIDA\_NIRE: Verifica se a regra de formação do código do NIRE (Campo 07) é válida. Se a regra não for cumprida, o PVA do Sped Contábil gera um erro.

REGRA\_NIRE\_UF: Verifica se os dois primeiros dígitos do NIRE (Campo 07) correspondem à Unidade da Federação informada no campo "UF" do registro 0000. Se a regra não for cumprida, o PVA do Sped Contábil gera um erro.

REGRA\_IGUAL\_CNPJ\_REG0000: Verifica se o conteúdo do CNPJ (Campo 08) é igual ao do campo "CNPJ" do registro 0000. Se a regra não for cumprida, o PVA do Sped Contábil gera um erro.

REGRA\_DATA\_INI\_MAIOR\_ADV: Verifica se "DT\_ARQ" (Campo 09) foi preenchido com a data igual ou anterior a data do campo "DT\_FIN" (Campo 04) do registro 0000. Se a regra não for cumprida, o PVA do Sped Contábil gera um aviso.

RFB/Subsecretaria de Fiscalização/Coordenação Geral de Fiscalização/Div. de Escrituração Digital Página 53 de 188

REGRA\_DATA\_INI\_MAIOR: Verifica se "DT\_ARQ\_CONV" (Campo 10) foi preenchido com a data igual ou anterior a data do campo "DT\_FIN" (Campo 04) do registro 0000. Se a regra não for cumprida, o PVA do Sped Contábil gera um aviso.

REGRA\_PREENCHE\_DATA\_I030: Verifica, caso o campo "DT\_ARQ" (Campo 09) não esteja preenchido, se o campo "DT\_ARQ\_CONV" (Campo 10) também foi preenchido. Se a regra não for cumprida, o PVA do Sped Contábil gera um aviso.

# V - Exemplo de preenchimento:

|I030|TERMO DE ABERTURA|1|Balancete|500|EMPRESA TESTE|31123456789|11111111000191|01012005||BELO HORIZONTE| Campo 01 – Tipo de Registro: I030 Campo 02 – Texto Fixo Contendo: TERMO DE ABERTURA Campo 03 – Número de Ordem do Instrumento de Escrituração: 1 Campo 04 – Natureza do Livro (finalidade a que se destina o instrumento): Balancete Campo 05 – Quantidade Total de Linhas do Arquivo Digital: 500 Campo 06 – Nome Empresarial: EMPRESA TESTE Campo 07 – NIRE: 31123456789 Campo 08 – CNPJ: 11111111000191 (CNPJ: 11.111.111/0001/91) Campo 09 – Data de Arquivamento dos Atos Constitutivos: 01012005 (01/01/2005) Campo 10 – Data de Arquivamento do Ato de Conversão de Sociedades Simples em Sociedade Empresária: não há Campo 11 - Município: BELO HORIZONTE

# Seção 3.1.6.2.7. Registro I050: Plano de Contas

A ECD é a contabilidade comercial das empresas e, portanto, é baseada no plano de contas que a empresa utiliza para o registro habitual dos fatos contábeis. Assim, os códigos das contas analíticas do plano da empresa são os que devem ser informados nos seguintes registros:

- I015: Identificação das Contas da Escrituração Resumida a que se Refere a Escrituração Auxiliar.
- I050: Plano de Contas.
- I155: Detalhe dos Saldos Periódicos.
- I250: Partidas do Lançamento.
- I310: Detalhes do Balancete Diário.
- I355: Detalhes dos Saldos das Contas de Resultado Antes do Encerramento.

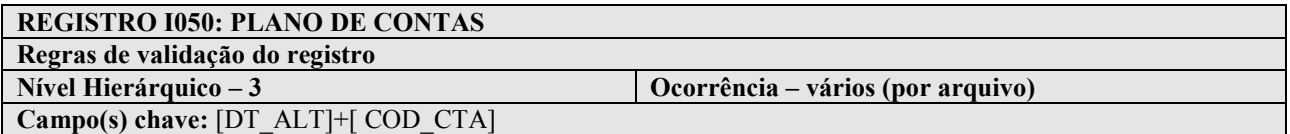

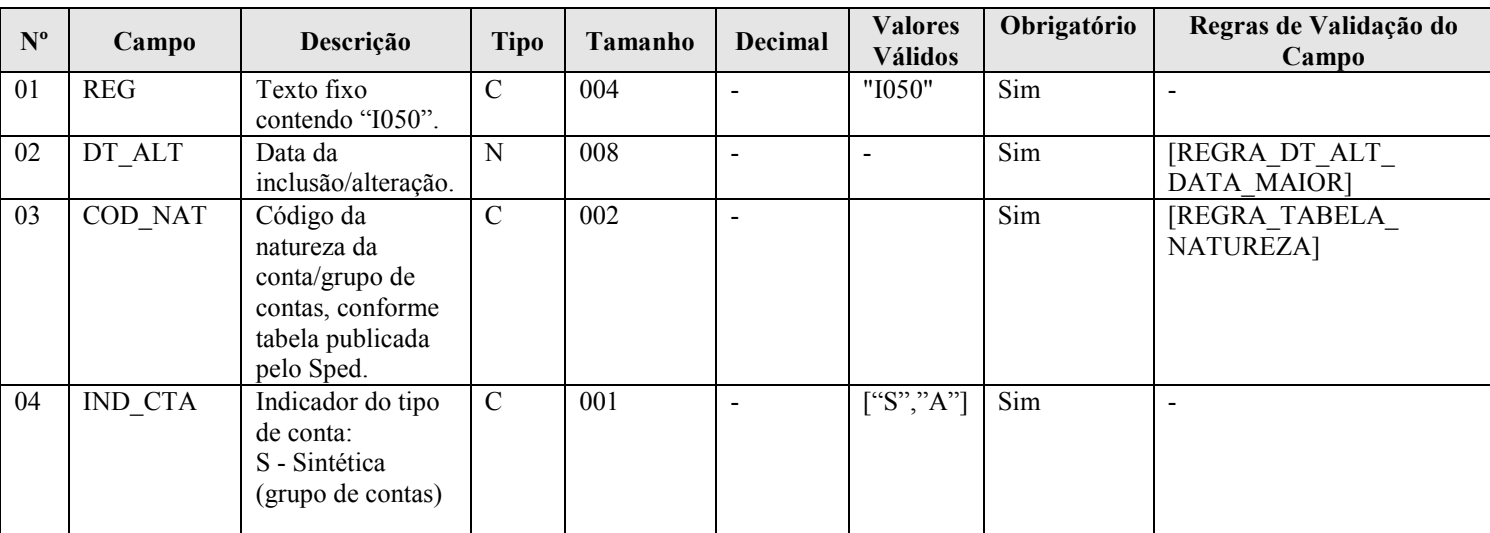

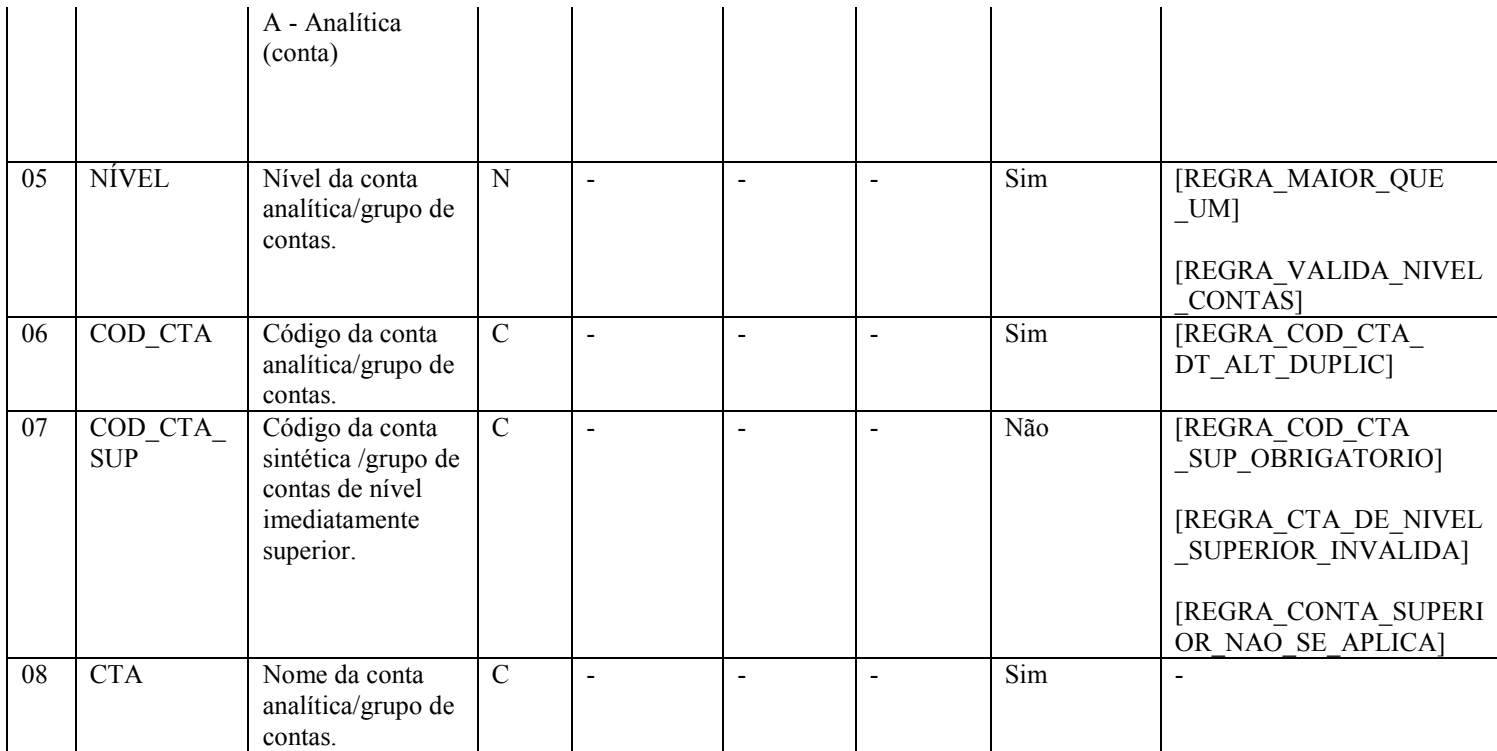

### I - Observações:

Registro obrigatório Nível hierárquico: 3 Ocorrência: vários (por arquivo)

Campo 02 (DT\_ALT) – Data da Inclusão/Alteração: Representa a data da inclusão/alteração da conta no plano de contas.

Campo 05 (NÍVEL) – Nível da Conta Analítica/Grupo de Contas: Número crescente a partir da conta/grupo de menor detalhamento (Ativo, Passivo, etc.). Deve ser acrescido de 1 a cada mudança de nível.

### Exemplo:

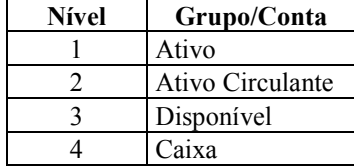

# II – Tabelas do Registro:

Campo 03 – Código da Natureza das Contas/Grupos de Contas.

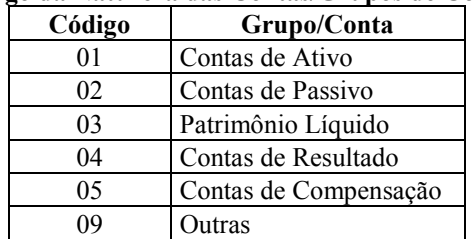

# Código da Natureza das Contas/Grupos de Contas

III - Regras de Validação do Registro: não há.

### IV – Regras de Validação dos Campos:

REGRA DT ALT DATA MAIOR: Verifica se "DT ALT" (Campo 02) é menor ou igual a "DT\_FIN" do registro 0000. Se a regra não for cumprida, o PVA do Sped Contábil gera um erro.

REGRA TABELA NATUREZA: Verifica se o código informado em "COD\_NAT" (Campo 03) existe na Tabela de Naturezas das Contas/Grupo de Contas. Se a regra não for cumprida, o PVA do Sped Contábil gera um erro.

REGRA MAIOR QUE UM: Verifica se o valor informado para "NÍVEL" (Campo 05) é maior que 1. Se a regra não for cumprida, o PVA do Sped Contábil gera um erro.

REGRA\_VALIDA\_NIVEL\_CONTAS: Verifica, caso o campo "IND\_ESC" (Campo 02) do registro I010 seja igual a "G", "R" ou "B", o campo "IND\_CTA" (Campo 04) seja igual a "A" (Analítica), e o campo "COD\_NAT" (Campo 03) seja igual a "01" (ativo), "02" (passivo) ou "03" (patrimônio líquido), se o campo "NIVEL" (Campo 05) é maior ou igual a "4". Se a regra não for cumprida, o PVA do Sped Contábil gera um erro (para anocalendário maior que 2010).

REGRA\_COD\_CTA\_DT\_ALT\_DUPLICADO: Verifica se o registro não é duplicado considerando a chave "COD\_CTA+DT\_ALT".

REGRA\_COD\_CTA\_SUP\_OBRIGATORIO: Verifica se "NÍVEL" (Campo 05) é maior que 1. Se afirmativo executa a REGRA\_CAMPO\_OBRIGATORIO. Se a regra não for cumprida, o PVA do Sped Contábil gera um erro.

REGRA\_CAMPO\_OBRIGATORIO: Verifica se o campo foi preenchido com algum valor diferente de vazio e do caractere "espaço". Se a regra não for cumprida, o PVA do Sped Contábil gera um erro.

REGRA\_CTA\_DE\_NIVEL\_SUPERIOR\_INVALIDA: Verifica se "NÍVEL" (Campo 05) é maior que 1. Se afirmativo verifica as seguintes regras:

REGRA\_CODIGO\_CONTA\_NIVEL\_SUPERIOR\_INVALIDO: Verifica se "COD\_CTA\_SUP" (Campo 07) existe no plano de contas (registro I050).

REGRA CONTA NIVEL SUPERIOR NAO SINTETICA: Localiza o registro em que o "COD\_CTA" (Campo 06) tenha o mesmo valor do "COD\_CTA\_SUP" (Campo 07). Neste registro, o "IND CTA" (Campo 04) deve ser igual a "S" (Sintética).

REGRA\_NIVEL\_DE\_CONTA\_NIVEL\_SUPERIOR\_INVALIDO: Localiza o registro em que o "COD\_CTA" (Campo 06) tenha o mesmo valor do "COD\_CTA\_SUP" (Campo 07). Neste registro, o "NÍVEL" (Campo 05) deve ser menor que o nível atual.

Verifica se "NÍVEL" (Campo 05) maior que 2. Se afirmativo, verifica a regra:

REGRA\_NATUREZA\_CONTA: Verifica se a conta de nível superior tem a mesma natureza (Campo 06 – COD\_NAT) da subconta.

Se as regras não forem cumpridas, o PVA do Sped Contábil gera um erro.

REGRA\_CONTA\_SUPERIOR\_NAO\_SE\_APLICA: Verifica, caso o campo "NIVEL" (Campo 05) seja igual "1", se o campo "COD\_CTA\_SUP" (Campo 07) não foi informado. Se a regra não for cumprida, o PVA do Sped Contábil gera um erro.

### V - Exemplos de Preenchimento:

### |I050|01012012|01|S|1|1||Ativo Sintética 1|

Campo 01 – Tipo de Registro: I050

- Campo 02 Data da Inclusão/Alteração: 01012012 (01/01/2012)
- Campo 03 Código da Natureza da Conta/Grupo de Contas: 01 (representa uma conta do Ativo)
- Campo 04 Indicador do Tipo de Conta: S (representa uma conta sintética)
- Campo 05 Nível: 1 (conta de nível 1)

Campo 06 – Código da Conta Analítica/Grupo de Contas: 1

- Campo 07 Código da Conta Sintética/Grupo de Contas de Nível Imediatamente Superior: não há
- Campo 08 Nome da Conta Analítica/Grupo de Contas: Ativo Sintética 1

# |I050|01012012|01|S|2|1.1|1|Ativo Sintética 2|

Campo 01 – Tipo de Registro: I050

Campo 02 – Data da Inclusão/Alteração: 01012012 (01/01/2012)

- Campo 03 Código da Natureza da Conta/Grupo de Contas: 01 (representa uma conta do Ativo)
- Campo 04 Indicador do Tipo de Conta: S (representa uma conta sintética)
- Campo 05 Nível: 2 (conta de nível 2)

Campo 06 – Código da Conta Analítica/Grupo de Contas: 1.1

Campo 07 – Código da Conta Sintética/Grupo de Contas de Nível Imediatamente Superior: 1 (Ativo Sintética 1)

Campo 08 – Nome da Conta Analítica/Grupo de Contas: Ativo Sintética 2

### |I050|01012012|01|A|3|1.1.1|1.1|Ativo Analítica 1|

Campo 01 – Tipo de Registro: I050

Campo 02 – Data da Inclusão/Alteração: 01012012 (01/01/2012)

Campo 03 – Código da Natureza da Conta/Grupo de Contas: 01 (representa uma conta do Ativo)

Campo 04 – Indicador do Tipo de Conta: A (representa uma conta analítica)

Campo 05 – Nível: 3 (conta de nível 3)

Campo 06 – Código da Conta Analítica/Grupo de Contas: 1.1.1

Campo 07 – Código da Conta Sintética/Grupo de Contas de Nível Imediatamente Superior: 1.1 (Ativo Sintética 2)

Campo 08 – Nome da Conta Analítica/Grupo de Contas: Ativo Analítica 1

# Seção 3.1.6.2.8. Registro I051: Plano de Contas Referencial

O plano de contas referencial tem por finalidade estabelecer uma relação (DE-PARA) entre as contas analíticas do plano de contas da empresa e um plano de contas padrão.

O plano de contas referencial não tem contas de compensação e nem as transitórias (como a de encerramento do resultado). Assim, não informe o registro I051 para elas. Preferencialmente, no campo natureza da conta do registro I050, informe o código 09 (outras) para as contas transitórias.

Observação: A partir da versão 3.X e alterações posteriores do PVA do Sped Contábil, não haverá o plano de contas referencial da RFB . Portanto, para as empresas que utilizavam esse plano, não será necessário o preenchimento do registro I051.

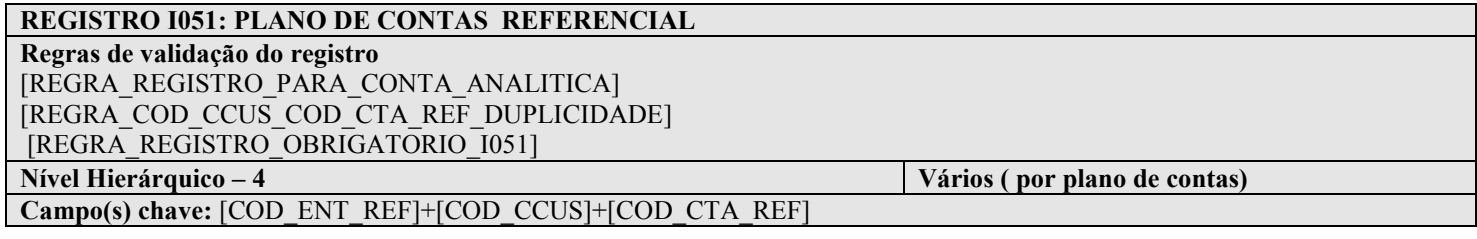

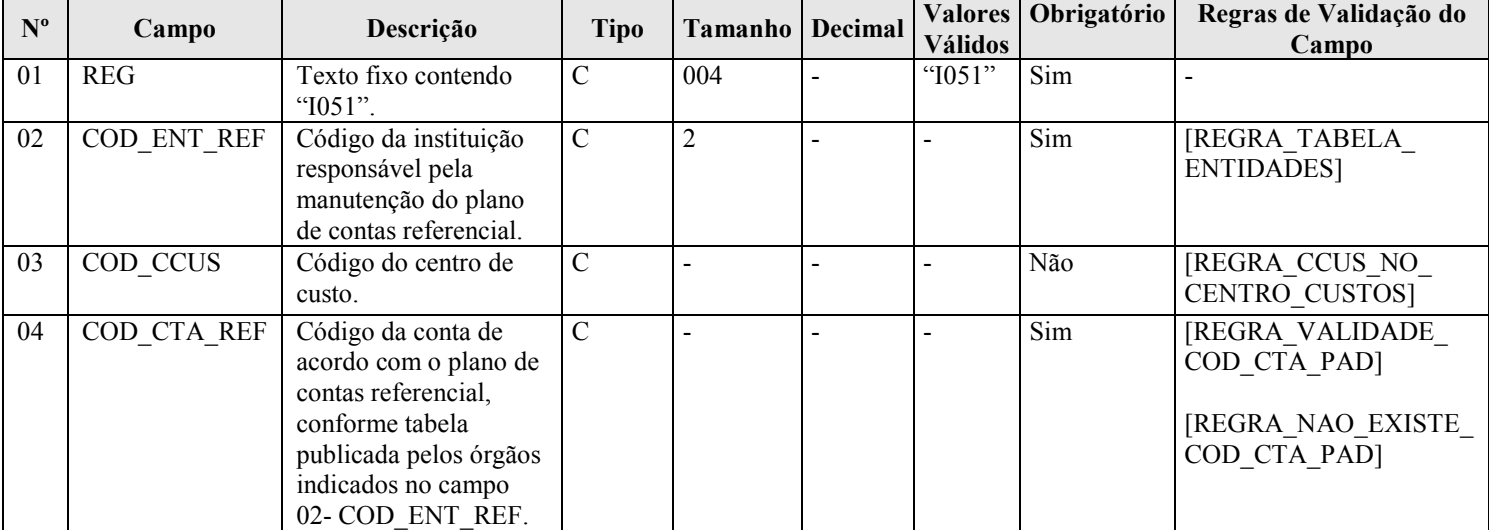

### I - Observações:

Registro facultativo Nível hierárquico: 4 Ocorrência: vários (por plano de contas)

Este registro somente deve ser informado para as contas analíticas do plano de contas (Campo 04 – IND\_CTA  $-$  do registro  $1050 = "A"$ ).

Campo 03 (COD\_CCUS) – Código do Centro de Custo: Preencher somente quando interferir na identificação do código do plano de contas referencial. Caso a vinculação da conta com o código do plano de contas referencial independa do centro de custos, este deve ser informado apenas no registro I100.

# II – Tabelas do Registro:

Campo 02 – Código da Instituição Responsável pela Manutenção do Plano de Contas Referencial

# Código da Instituição Responsável pela Manutenção do Plano de Contas Referencial

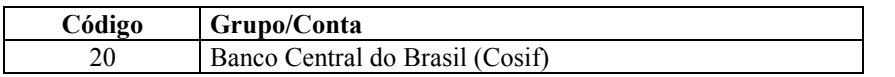

RFB/Subsecretaria de Fiscalização/Coordenação Geral de Fiscalização/Div. de Escrituração Digital Página 58 de 188

# III - Regras de Validação do Registro:

REGRA REGISTRO PARA CONTA ANALITICA: O registro I051 somente poderá existir quando o "IND\_CTA" (Campo 04) do registro I050 for igual a "A", ou seja, quando a conta informada no registro I050 for analítica. Se a regra não for cumprida, o PVA do Sped Contábil gera um erro.

REGRA COD CCUS COD CTA REF DUPLICIDADE: Verifica se o registro não é duplicado considerando a chave "COD\_ENT+ COD\_CCUS + COD\_CTA\_REF". Se a regra não for cumprida, o PVA do Sped Contábil gera um erro.

REGRA\_REGISTRO\_OBRIGATORIO\_I051: Verifica se existe ao menos um registro I051 na escrituração. Se a regra não for cumprida, o PVA do Sped Contábil gera um aviso.

### IV – Regras de Validação dos Campos:

REGRA TABELA ENTIDADES: Verifica se o código informado no "COD ENT REF" (Campo 02) existe na Tabela de Entidades Responsáveis pela Manutenção do Plano de Contas Referencial. Se a regra não for cumprida, o PVA do Sped Contábil gera um erro.

REGRA CCUS NO CENTRO CUSTOS: Verifica se o código do centro de custos "COD CCUS" (Campo 03) existe no registro I100 (Centro de Custos). Se a regra não for cumprida, o PVA do Sped Contábil gera um erro.

REGRA\_VALIDADE\_COD\_CTA\_PAD: Verifica se o período de validade da conta no plano de contas referencial está dentro do período da escrituração (Campos DT\_INI e DT\_FIN do registro 0000). Se a regra não for cumprida, o PVA do Sped Contábil gera um aviso.

REGRA\_NAO\_EXISTE\_COD\_CTA\_PAD: Verifica se o COD\_CTA\_REF (Campo 04) existe no plano de contas referencial. Se a regra não for cumprida, o PVA do Sped Contábil gera um aviso.

### V - Exemplos de Preenchimento:

### |I051|20||11100009|

Campo 01 – Tipo de Registro: I051 Campo 02 – Código da Instituição Responsável pela Manutenção do Plano de Contas Referencial: 20 (Banco Central do Brasil) Campo 03 – Código do Centro de Custo: não há. Campo 04 – Código da Conta de Acordo com o Plano de Contas Referencial: 11100009 (corresponde à conta "Caixa" no plano de contas Cosif).

# Seção 3.1.6.2.9. Registro I052: Indicação dos Códigos de Aglutinação

As informações deste registro serão utilizadas para a elaboração das demonstrações contábeis nos registros do bloco J. Deve ser utilizado o código de aglutinação (Campo 03 – COD\_AGL) válido na data de encerramento e de maior detalhamento utilizado nas demonstrações contábeis.

Havendo contas passíveis de classificação em mais de um grupo/conta do plano de contas referencial, adotar a mesma classificação do balanço ou, não constando o balanço do arquivo, a classificação na data final do período a que se refere o arquivo (Exemplo: contas que podem figurar no ativo ou passivo, dependendo do saldo).

# REGISTRO I052: INDICAÇÃO DOS CÓDIGOS DE AGLUTINAÇÃO

Regras de validação do registro [REGRA\_REGISTRO\_PARA\_CONTA\_ANALITICA] [REGRA\_COD\_CCUS\_COD\_AGL\_DUPLICIDADE]

Nível Hierárquico – 4 Vários (por plano de contas)

Campo(s) chave: [COD\_CCUS]+[COD\_AGL]

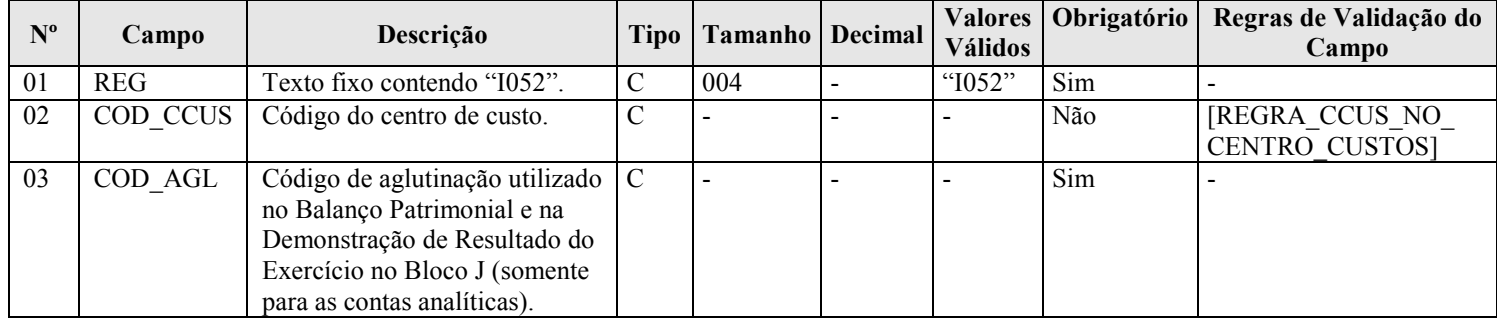

### I - Observações:

Registro facultativo Nível hierárquico: 4 Ocorrência: vários (por plano de contas)

Este registro somente deve ser informado para as contas analíticas do plano de contas (Campo 04 – IND\_CTA  $-$  do registro  $1050 =$  "A").

Campo 02 (COD\_CCUS) – Código do Centro de Custo: Preencher somente quando interferir na identificação do código do plano de contas referencial. Caso a vinculação da conta com o código do plano de contas referencial independa do centro de custos, este deve ser informado apenas no registro I100.

### II – Tabelas do Registro: não há.

### III - Regras de Validação do Registro:

REGRA REGISTRO PARA CONTA ANALITICA: O registro I052 somente poderá existir quando o "IND\_CTA" (Campo 04) do registro I050 for igual a "A", ou seja, quando a conta informada no registro I050 for analítica. Se a regra não for cumprida, o PVA do Sped Contábil gera um erro.

REGRA COD CCUS COD AGL DUPLICIDADE: Verifica se o registro não é duplicado considerando a chave "COD\_CCUS + COD\_AGL". Se a regra não for cumprida, o PVA do Sped Contábil gera um erro.

### IV – Regras de Validação dos Campos:

REGRA\_CCUS\_NO\_CENTRO\_CUSTOS: Verifica se o código do centro de custos "COD\_CCUS" (Campo 02) existe no registro I100 (Centro de Custos). Se a regra não for cumprida, o PVA do Sped Contábil gera um erro.

# V - Exemplos de Preenchimento:

|I050|01012004|01|S|1|2328A||ATIVO| |I050|01012004|01|S|2|2328.1|2328A|DISPONIVEL| |I050|03012006|01|A|3|2328.1.0001|2328.1|BANCOS| |I051|10||1.01.01.02.00|

|I052||1.1|

Campo 01 – Tipo de Registro: I052 Campo 02 – Código do Centro de Custo: não há. Campo 03 – Código de Aglutinação Utilizado no Balanço Patrimonial e na Demonstração do Resultado do Exercício no Bloco J: 1.1 (a conta "Bancos" ficará sob o código de aglutinação "1.1" no balanço patrimonial, que indicará o total do "Disponível").

### Seção 3.1.6.2.10. Registro I075: Tabela de Histórico Padronizado

 O objetivo deste registro é facilitar e otimizar o preenchimento do arquivo da escrituração. A pessoa jurídica define históricos padronizados, que devem ser únicos para todo o período a que se refere a escrituração e utiliza somente os códigos pré-definidos neste registro por ocasião do preenchimento do registro relativo ao detalhamento dos lançamentos contábeis (registro I250).

# REGISTRO I075: TABELA DE HISTÓRICO PADRONIZADO Regras de validação do registro

Campo(s) chave: [COD\_HIST]

Nível Hierárquico – 3 Ocorrência – vários (por tipo de escrituração)

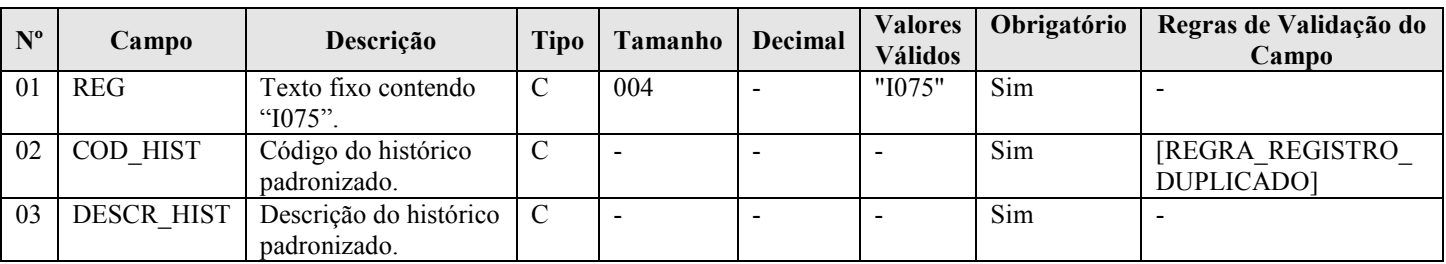

### I - Observações:

Registro facultativo Nível hierárquico: 3 Ocorrência: vários (por arquivo)

Campo 02 (COD\_HIST) – Código do Histórico Padronizado: deve ser único para todo o período a que se refere a escrituração.

# II – Tabelas do Registro: não há.

III - Regras de Validação do Registro: não há.

# IV – Regras de Validação dos Campos:

REGRA REGISTRO DUPLICADO: Verifica se o registro não é duplicado, considerando o campo chave "COD\_HIST" (Campo 02). Se a regra não for cumprida, o PVA do Sped Contábil gera um erro.

# V - Exemplo de Preenchimento:

# |I075|12345|PAGAMENTO A FORNECEDORES|

Campo 01 – Tipo de Registro: I075 Campo 02 – Código do Histórico Padronizado: 12345 Campo 03 – Descrição do Histórico Padronizado: PAGAMENTO A FORNECEDORES

RFB/Subsecretaria de Fiscalização/Coordenação Geral de Fiscalização/Div. de Escrituração Digital Página 61 de 188

# Seção 3.1.6.2.11. Registro I100: Centro de Custos

Registro obrigatório para todos os que utilizem, em seu sistema contábil, centros de custo, mesmo que não tenham sido necessários nos registros I051 e I052.

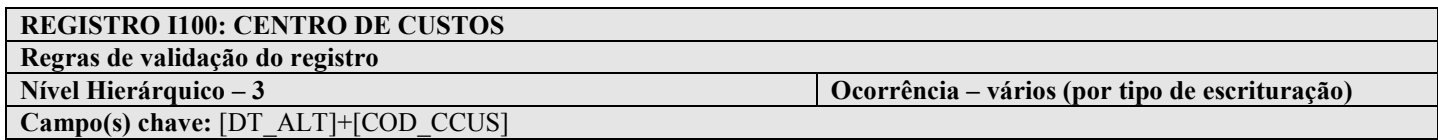

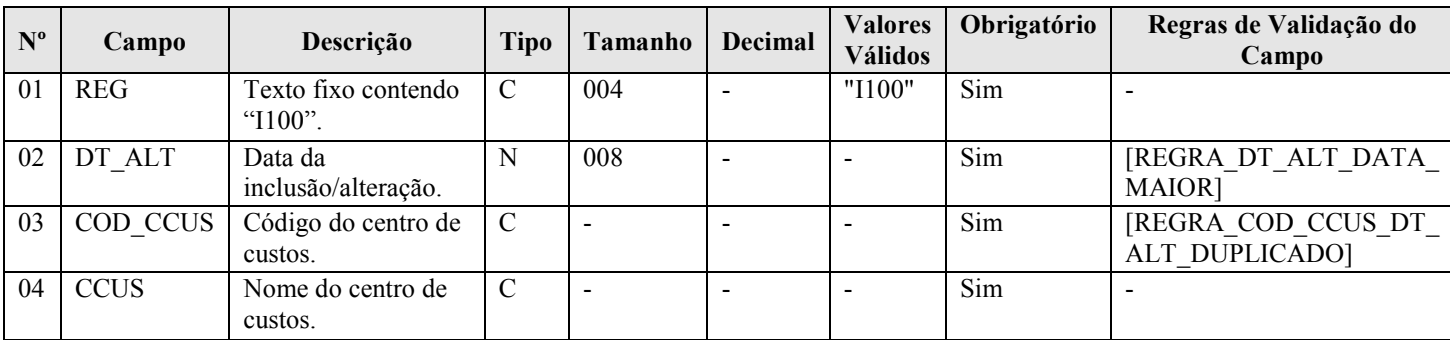

### I - Observações:

Registro facultativo Nível hierárquico: 3 Ocorrência: vários (por tipo de escrituração)

### II – Tabelas do Registro: não há.

III - Regras de Validação do Registro: não há.

### IV – Regras de Validação dos Campos:

REGRA DT ALT DATA MAIOR: Verifica se "DT ALT" (Campo 02) é menor ou igual que a "DT\_FIN" (Campo 04) do registro 0000. Se a regra não for cumprida, o PVA do Sped Contábil gera um erro.

REGRA\_COD\_CCUS\_DT\_ALT\_DUPLICADO: Verifica se o registro não é duplicado considerando a chave "COD\_CCUS + DT\_ALT". Se a regra não for cumprida, o PVA do Sped Contábil gera um erro.

### V - Exemplo de Preenchimento:

### |I100|01012005|CC2328-001|DIVISÃO A|

Campo 01 – Tipo de Registro: I100 Campo 02 – Data da Inclusão/Alteração: 01012005 (01/01/2005) Campo 03 – Código do Centro de Custos: CC2328-001 Campo 04 – Nome do Centro de Custos: DIVISÃO A

# Seção 3.1.6.2.12. Registro I150: Saldos Periódicos – Identificação do Período

Este registro identifica o período relativo aos saldos contábeis. A periodicidade do saldo é, no máximo, mensal, mas poderá conter fração de mês nos casos de abertura, fusão, cisão, incorporação, extinção ou transformação.

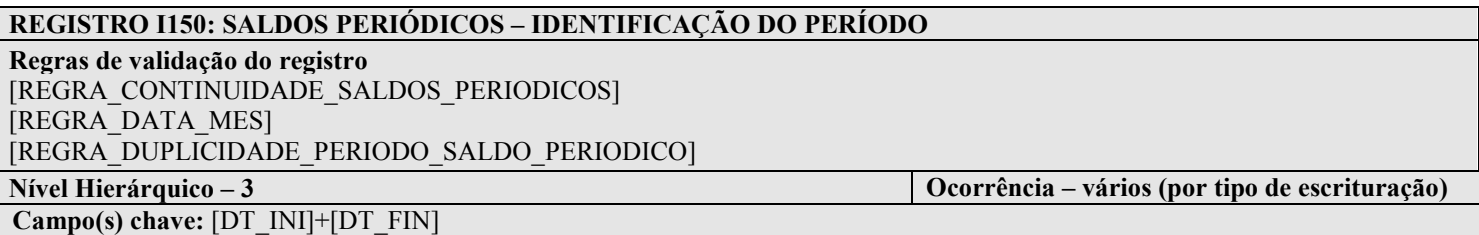

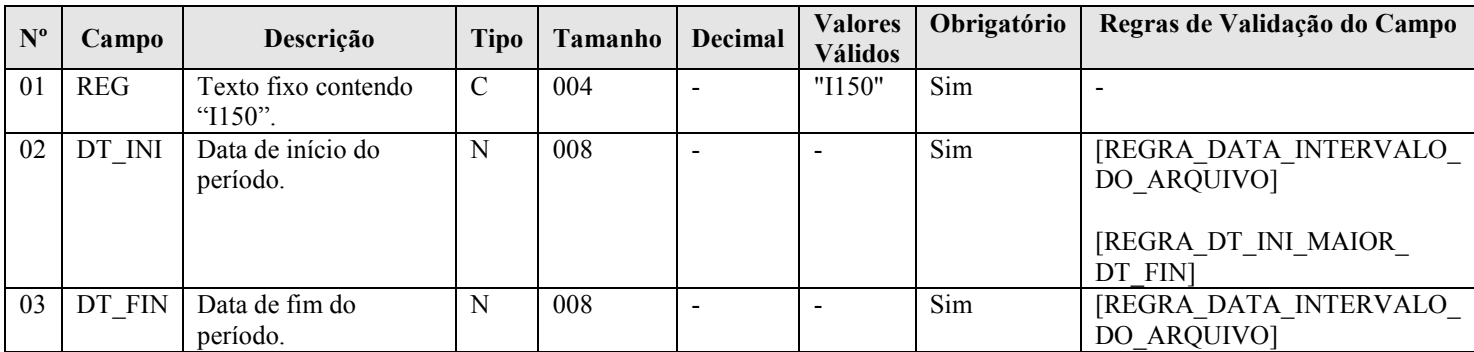

### I - Observações:

Registro é obrigatório no caso de escrituração do tipo G, R ou B. Nível hierárquico: 3 Ocorrência: vários (por tipo de escrituração)

# II – Tabelas do Registro: não há.

# III - Regras de Validação do Registro:

REGRA\_CONTINUIDADE\_SALDOS\_PERIODICOS: Verifica, se existir pelo menos um registro I150, se há registro I155 para todos os meses informados no intervalo do arquivo informado no registro 0000. Se a regra não for cumprida, o PVA do Sped Contábil gera um erro.

REGRA DATA MES: Verifica se "DT\_INI" (Campo 02) e "DT\_FIN" (Campo 03) estão contidas no mesmo mês. Se a regra não for cumprida, o PVA do Sped Contábil gera um erro.

**REGRA\_DUPLICIDADE\_PERIODO\_SALDO\_PERIODICO:** Verificar se chave  $[DT_INI + DT_FIN]$ aparece mais de uma vez no registro ou se existe mais de um registro para o mesmo mês. Se a regra não for cumprida, o PVA do Sped Contábil gera um erro.

# IV – Regras de Validação dos Campos:

REGRA DATA INTERVALO DO ARQUIVO: Verifica se "DT\_INI" (Campo 02) é maior ou igual que "DT\_INI" (Campo 03) do registro 0000 e é menor ou igual que "DT\_FIN" (Campo 04) do registro 0000. Se a regra não for cumprida, o PVA do Sped Contábil gera um erro.

REGRA DT INI MAIOR DT FIN: Verifica se a "DT\_INI" (Campo 02) é menor ou igual à "DT\_FIN" (Campo 03). Se a regra não for cumprida, o PVA do Sped Contábil gera um erro.

# V - Exemplo de Preenchimento:

# |I150|01012011|31012011| Campo 01 – Tipo de Registro: I150 Campo 02 – Data de Início do Período: 01012011 (01/01/2011) Campo 03 – Data de Fim do Período: 31012011 (31/01/2011)

### Seção 3.1.6.2.13. Registro I151: Assinatura Digital dos Arquivos que Contêm as Fichas de Lançamento Utilizadas no Período

Este registro identifica o hash das fichas de lançamento utilizadas no período. O hash das fichas de lançamento deve ser convertido para base64.

# REGISTRO I151: Hash dos Arquivos que Contêm as Fichas de Lançamento Utilizadas no Período

# Regras de validação do registro

Nível Hierárquico – 4 Ocorrência – vários (por arquivo) Campo(s) chave:

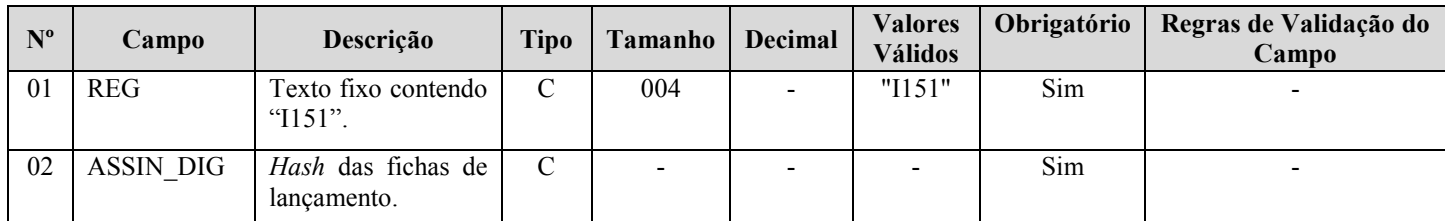

### I - Observações:

Registro facultativo Nível hierárquico: 4 Ocorrência: vários (por arquivo)

### II – Tabelas do Registro: não há.

- III Regras de Validação do Registro: não há.
- IV Regras de Validação dos Campos: não há.

### V - Exemplo de Preenchimento:

|I151|123456789012345|

Campo 01 – Tipo de Registro: I151 Campo 02 – Hash das Fichas de Lançamento: 123456789012345

# Seção 3.1.6.2.14. Registro I155: Detalhe dos Saldos Periódicos

O registro I155, que é filho do registro I150, informa os saldos das contas contábeis, trazendo o total dos débitos e créditos mensais para as contas patrimoniais após o encerramento do período. Os saldos devem ser informados por mês, ou seja, deve haver um registro I150 por mês.

A exceção a esta regra ocorre no caso de situações especiais de cisão, fusão, incorporação, extinção, transformação ou no caso de início de atividade no decorrer do ano-calendário, quando é possível que o registro I150 tenha fração de mês.

O registro I155 informará, para cada conta analítica/centro de custos no período determinado pelo registro I150:

- 1) Valor do saldo inicial do período;
- 2) Indicador da situação do saldo inicial ( $D =$  Saldo Devedor ou  $C =$  Saldo Credor);
- 3) Valor total dos débitos no período;
- 4) Valor total dos créditos no período;
- 5) Valor do saldo final do período; e
- 6) Indicador da situação do saldo final ( $D =$  Saldo Devedor ou  $C =$  Saldo Credor).

O registro I155 só deve ser apresentado para as contas analíticas que tiverem movimentação no período determinado pelo registro I150.

# REGISTRO I155: DETALHE DOS SALDOS PERIÓDICOS

Regras de validação do registro [REGRA\_VALIDACAO\_SOMA\_SALDO\_INICIAL] [REGRA\_VALIDACAO\_SOMA\_SALDO\_FINAL] [REGRA\_VALIDACAO\_DEB\_DIF\_CRED] [REGRA\_VALIDACAO\_SALDO\_FINAL] [REGRA\_VALIDACAO\_VALOR\_DEB] [REGRA\_VALIDACAO\_VALOR\_CRED] [REGRA\_VALIDACAO\_SALDO\_INI\_DIF\_FIN] [REGRA\_DUPLICIDADE\_CONTA\_SALDO\_PERIODICO] [REGRA\_CAMPOS\_SALDOS\_PERIODICOS\_DIFERENTE\_ZERO] [REGRA\_VALIDACAO\_VALOR\_CRED\_BALANCETE] [REGRA\_VALIDACAO\_VALOR\_DEB\_BALANCETE] Nível Hierárquico – 4 Ocorrência – Vários (por tipo de escrituração) Campo(s) chave: [COD\_CTA]+[COD\_CCUS]

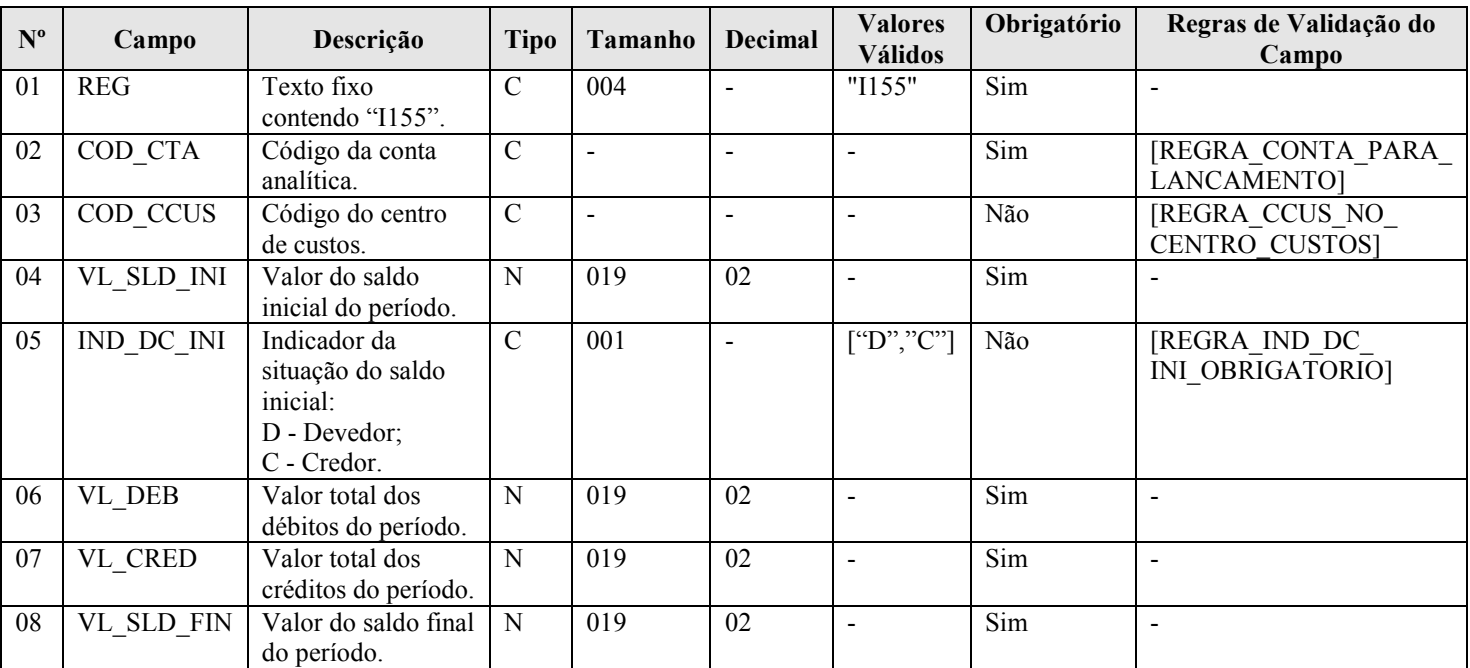

RFB/Subsecretaria de Fiscalização/Coordenação Geral de Fiscalização/Div. de Escrituração Digital Página 65 de 188

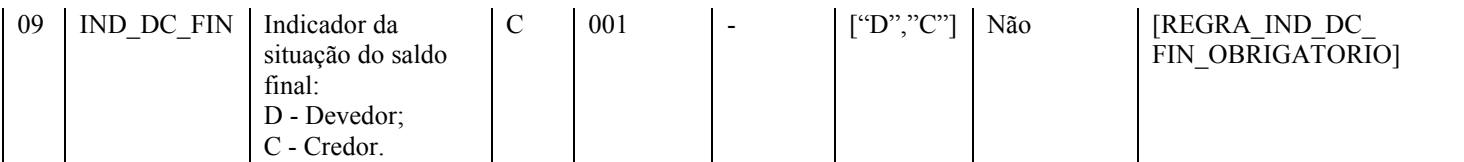

### I - Observações:

Registro é obrigatório caso exista registro I150. Nível hierárquico: 4 Ocorrência: vários (por tipo de escrituração)

Campo 04 – Valor do Saldo Inicial do Período (VL\_SLD\_INI): quando o saldo inicial for zero ("0"), preencher com "0 ou 0,00".

Campos 05 – Indicador da Situação do Saldo Inicial (IND\_DC\_IN): quando o saldo for zero, deve ser preenchido "D" ou "C", mas não pode ficar em branco.

Campo 06 – Valor do Total de Débitos do Período (VL\_DEB): quando o total de débitos for zero ("0"), preencher com "0 ou 0,00".

Campo 07 – Valor do Total de Créditos do Período (VL\_CRED): quando o total de créditos for zero ("0"), preencher com "0 ou 0,00".

Campo 08 – Valor do Saldo Final do Período (VL\_SLD\_FIN): quando o saldo final for zero ("0"), preencher com "0 ou 0,00".

Campos 09 – Indicador da Situação do Saldo Final (IND\_DC\_FIN): quando o saldo for zero, deve ser preenchido "D" ou "C", mas não pode ficar em branco.

# II – Tabelas do Registro: não há.

# III - Regras de Validação do Registro:

REGRA\_VALIDACAO\_SOMA\_SALDO\_INICIAL: Nas escriturações G (Livro Diário Completo, sem escrituração auxiliar) e R (Livro Diário com Escrituração Resumida, com escrituração auxiliar), verifica se a soma de "VL\_SLD\_INI" (Campo 04) é igual a zero para cada período informado no registro de período do saldo periódico (registro I150), considerados os indicadores de débito e crédito. Se a regra não for cumprida, o PVA do Sped Contábil gera um erro.

REGRA VALIDACAO SOMA SALDO FINAL: Nas escriturações G (Livro Diário Completo, sem escrituração auxiliar) e R (Livro Diário com Escrituração Resumida, com escrituração auxiliar), verifica se a soma de "VL\_SLD\_FIN" (Campo 08) é igual a zero para cada período informado no registro de período do saldo periódico (registro I150), considerados os indicadores de débito e crédito. Se a regra não for cumprida, o PVA do Sped Contábil gera um erro.

REGRA\_VALIDACAO\_DEB\_DIF\_CRED: Nas escriturações G (Livro Diário Completo, sem escrituração auxiliar) e R (Livro Diário com Escrituração Resumida, com escrituração auxiliar), verifica se a soma de "VL\_DEB" (Campo 06) é igual à soma de "VL\_CRED" (Campo 07) para cada período informado no registro de período do saldo periódico (registro I150). Se a regra não for cumprida, o PVA do Sped Contábil gera um erro.

REGRA\_VALIDACAO\_SALDO\_FINAL: Verifica se o valor do campo "VL\_SLD\_FIN" (Campo 04) é igual ao valor do campo "VL\_SLD\_INI" (Campo 04) mais o valor do campo "VL\_DEB" (Campo 06) mais o valor do campo "VL\_CRED" (Campo 07), considerando o indicador de saldo devedor ("D") ou credor ("C") do saldo inicial (Campo 05: "IND\_DC\_INI") e do saldo final (Campo 09: "IND\_DC\_FIN"). Se a regra não for cumprida, o PVA do Sped Contábil gera um erro.

REGRA\_VALIDACAO\_VALOR\_DEB: Verifica se a soma dos débitos (por período informado no registro I150 e conta) de lançamentos é igual ao valor de "VL\_DEB" (Campo 06) no período, no caso de escriturações do tipo G (Livro Diário Completo, sem escrituração auxiliar), R (Livro Diário com Escrituração Resumida, com escrituração auxiliar) ou A (Livro Diário Auxiliar ao Diário com Escrituração Resumida). Se a regra não for cumprida, o PVA do Sped Contábil gera um erro.

REGRA\_VALIDACAO\_VALOR\_CRED: Verifica se a soma dos créditos (por período informado no registro I150 e conta) de lançamentos é igual do valor de "VL\_CRED" no período, no caso de escriturações do tipo G (Livro Diário Completo, sem escrituração auxiliar), R (Livro Diário com Escrituração Resumida, com escrituração auxiliar) ou A (Livro Diário Auxiliar ao Diário com Escrituração Resumida). Se a regra não for cumprida, o PVA do Sped Contábil gera um erro.

REGRA\_VALIDACAO\_SALDO\_INI\_DIF\_FIN: Verifica se, a partir do 2º mês do período (registro I150), o valor do campo "VL\_SLD\_INI" (Campo 04) é igual ao valor do campo "VL\_SLD\_FIN" (Campo 08) do mês imediatamente anterior. Se a regra não for cumprida, o PVA do Sped Contábil gera um erro.

REGRA\_DUPLICIDADE\_CONTA\_SALDO\_PERIODICO: Verificar se, para o mesmo período (registro I150), o registro não é duplicado considerando a chave a chave "COD\_CTA + COD\_CCUS". Se a regra não for cumprida, o PVA do Sped Contábil gera um erro.

REGRA\_CAMPOS\_SALDOS\_PERIODICOS\_DIFERENTE\_ZERO: Verifica se, pelo menos, um dos campos "VL\_SLD\_INI" (Campo 04), "VL\_DEB" (Campo 06), "VL\_CRED" (Campo 07) e "VL\_SLD\_FIN" (Campo 08) têm valor diferente de zero. Se a regra não for cumprida, o PVA do Sped Contábil gera um erro.

REGRA\_VALIDACAO\_VALOR\_CRED\_BALANCETE: Verifica se a soma dos créditos (período, conta e centro de custo) no balancete diário (Registro I300/I310) é igual ao valor do campo "VL\_CRED" (Campo 07) no período (para as escriturações do tipo B). Se a regra não for cumprida, o PVA do Sped Contábil gera um erro.

REGRA\_VALIDACAO\_VALOR\_DEB\_BALANCETE: Verifica se a soma dos débitos (período, conta e centro de custo) no balancete diário (registro I300/I310) é igual ao valor do campo "VL\_DEB" (Campo 06) no período (para as escriturações do tipo B). Se a regra não for cumprida, o PVA do Sped Contábil gera um erro.

# IV – Regras de Validação dos Campos:

REGRA CONTA PARA LANCAMENTO: Verifica se a "REGRA CONTA ANALITICA" e a "REGRA\_CONTA\_NO\_PLANO\_CONTAS" foram atendidas. Se as regras não forem cumpridas, o PVA do Sped Contábil gera um erro.

REGRA\_CONTA\_ANALITICA: Localiza "COD\_CTA" (Campo 02) no plano de contas (registro I050) e verifica se "IND\_CTA" é igual a "A" (conta analítica).

REGRA\_CONTA\_NO\_PLANO\_CONTAS: Verifica se "COD\_CTA" (Campo 02) existe no plano de contas (Registro I050).

REGRA CCUS NO CENTRO CUSTOS: Verifica se o código do centro de custos "COD\_CCUS" (Campo 03) existe no registro I100 (Centro de Custos). Se a regra não for cumprida, o PVA do Sped Contábil gera um erro.

REGRA IND DC INI OBRIGATORIO: Verifica se o indicador de saldo inicial do período foi informado ("D" – Saldo Devedor ou "C" – Saldo Credor), mesmo quando o saldo inicial for zero. Se a regra não for cumprida, o PVA do Sped Contábil gera um erro.

REGRA IND DC FIN OBRIGATORIO: Verifica se o indicador de saldo final do período foi informado ("D" – Saldo Devedor ou "C" – Saldo Credor), mesmo quando o saldo inicial for zero. Se a regra não for cumprida, o PVA do Sped Contábil gera um erro.

# V - Exemplo de Preenchimento:

|I155|2328.2.0001||0,00|D|7500,00|5000,00|2500,00|D| Campo 01 – Tipo de Registro: I155 Campo 02 – Código da Conta Analítica: 2328.2.0001 Campo 03 – Código do Centro de Custos: não há Campo 04 – Valor do Saldo Inicial do Período: 0,00 (mesmo se for zero, deve ser informado) Campo 05 – Indicador da Situação do Saldo Inicial: D (quando o saldo for zero, deve ser informado "D" ou "C"). Campo 06 – Valor do Total de Débitos do Período: 7500,00 (corresponde a 7.500,00) Campo 07 – Valor do Total de Crédito do Período: 5000,00 (corresponde a 5.000,00) Campo 08 – Valor do Saldo Final do Período: 2500,00 (corresponde a 2.500,00) Campo 09 – Indicador da Situação do Saldo Final: D (Saldo devedor: Total de Débitos – Total de Créditos =  $7.500 - 5.000 = 2.500$  "D")

escrituração)

# Seção 3.1.6.2.15. Registro I200: Lançamento Contábil

Este registro define o cabeçalho do lançamento contábil. São utilizados dois tipos de lançamento:

- 1) Tipo E: lançamentos de encerramento das contas de resultado; e
- 2) Tipo N: demais lançamentos, denominados lançamentos normais.

# REGISTRO I200: LANÇAMENTO CONTÁBIL

Regras de validação do registro REGRA\_VALIDACAO\_SALDO\_CONTA

Nível Hierárquico – 3 **Ocorrência – vários (por tipo de** 

Campo(s) chave: [NUM\_LCTO]

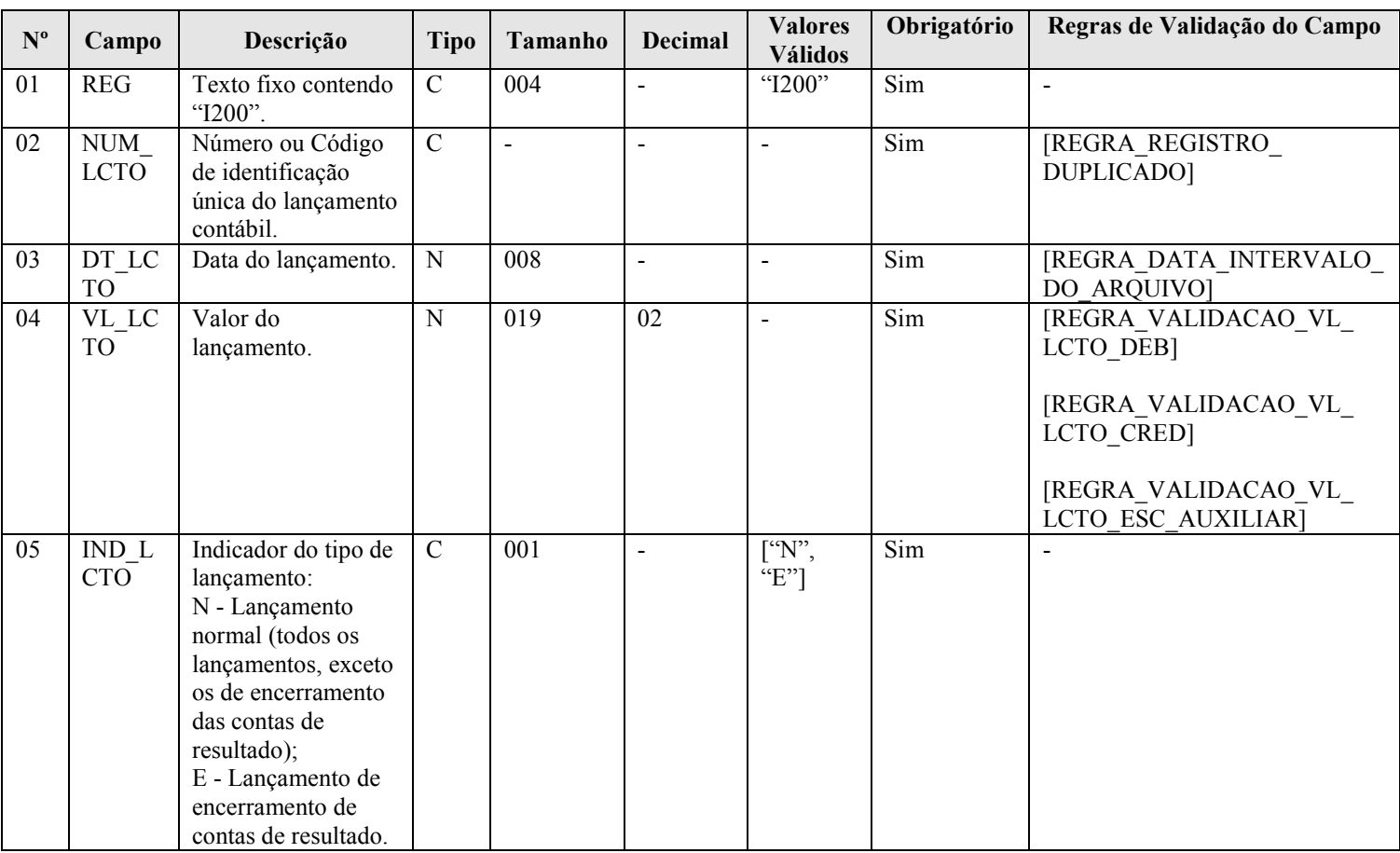

### I - Observações:

Registro é obrigatório para os tipos de escrituração G, R ou A. Nível hierárquico: 3 Ocorrência: vários (por tipo de escrituração)

Campo 04 (VL\_LANCTO) – Valor do Lançamento: corresponde a soma das partidas do lançamento que tenham o mesmo indicador ("D" ou "C").

Campo 05 (IND\_LCTO) – Indicador do Tipo de Lançamento: tem por objetivo fazer a distinção entre os lançamentos que zeram as contas de resultado, quando de sua apuração, e os demais lançamentos (denominados lançamentos normais).

### II – Tabelas do Registro: não há.

### III - Regras de Validação do Registro:

REGRA\_VALIDACAO\_SALDO\_CONTA: Verifica se a soma de todos os lançamentos do tipo encerramento de conta de resultado ("IND\_LCTO" = "E" - Campo 05 do registro I200) para cada data ("DT\_RES": Campo 02 do registro I350) e conta (considerando se é crédito ou débito) é igual ao valor do saldo final antes do lançamento de encerramento ("VL\_CTA": Campo 04 do registro I355) para escriturações do tipo "G (Livro Diário Completo, sem escrituração auxiliar) ou R (Livro Diário com Escrituração Resumida, com escrituração auxiliar), com o indicador de débito ou crédito invertido (tendo em vista que o lançamento no registro I200 é de encerramento). Se a regra não for cumprida, o PVA do Sped Contábil gera um erro.

### IV – Regras de Validação dos Campos:

REGRA\_REGISTRO\_DUPLICADO: Verifica se o registro não é duplicado, considerando o "NUM\_LCTO" (Campo 02), que é a chave do registro. Se as regras não forem cumpridas, o PVA do Sped Contábil gera um erro.

REGRA DATA INTERVALO DO ARQUIVO: Verifica se "DT LCTO" (Campo 03) é maior ou igual que "DT\_INI" (Campo 03) do registro 0000 e é menor ou igual que "DT\_FIN" (Campo 04) do registro 0000. Se a regra não for cumprida, o PVA do Sped Contábil gera um erro.

REGRA\_VALIDACAO\_VL\_LCTO\_CRED: Se o "IND\_ESC" (Campo 02) do registro I010 for diferente de "A" (Livro Diário Auxiliar ao Diário com Escrituração Resumida), verifica se a soma dos créditos do registro I250 (Partidas do Lançamento) é igual ao "VL\_LCTO" (Campo 04). Se a regra não for cumprida, o PVA do Sped Contábil gera um erro.

REGRA\_VALIDACAO\_VL\_LCTO\_DEB: Se o "IND\_ESC" (Campo 02) do registro I010 for diferente de "A" (Livro Diário Auxiliar ao Diário com Escrituração Resumida), verifica se a soma dos débitos do registro I250 (Partidas do Lançamento) é igual ao "VL\_LCTO" (Campo 04). Se a regra não for cumprida, o PVA do Sped Contábil gera um erro.

REGRA\_VALIDACAO\_VL\_LCTO\_ESC\_AUXILIAR: Se "IND\_ESC" (Campo 02) do registro I010 for igual a "A" (Livro Diário Auxiliar ao Diário com Escrituração Resumida), verifica se a soma dos débitos ou dos créditos do registro I250 (Partidas do Lançamento) é igual ao "VL\_LCTO" (Campo 04). Se a regra não for cumprida, o PVA do Sped Contábil gera um aviso.

### V - Exemplo de preenchimento:

### |I200|1000|02052011|5000,00|N|

Campo 01 – Tipo de Registro: I200

Campo 02 – Número ou Código de Identificação Única do Lançamento Contábil: 1000

Campo 03 – Data do Lançamento: 02052011 (02/05/2011)

Campo 04 – Valor do Lançamento: 5000,00 (corresponde a 5.000,00)

Campo 05 – Indicador do Tipo de Lançamento: N (lançamento normal – todos os lançamentos, exceto os lançamentos de encerramento das contas de resultado).

# Seção 3.1.6.2.16. Registro I250: Partidas do Lançamento

 Este registro identifica todas as contrapartidas do valor do lançamento informado no registro I200 (cabeçalho do lançamento), ou seja, o somatório de todas as contrapartidas a crédito e o somatório de todas as contrapartidas a débito devem ser iguais ao valor do lançamento informado no registro I200.

 Além disso, o somatório de todas as contrapartidas a crédito e o somatório de todas as contrapartidas a débito, para uma determinada conta contábil/centro de custos, devem ser iguais, respectivamente, ao valor dos débitos e ao valor dos créditos informados no registro de saldos mensais (I155) para essa conta contábil/centro de custos.

Procedimento para utilização do registro:

1 – Lançamento com um débito e um crédito: utilizar um registro I250 para representar o débito e outro registro I250 para representar o crédito.

2 – Lançamento com um débito e mais de um crédito: utilizar um registro I250 para representar o débito e os registros I250 necessários para representar todos os créditos.

3 – Lançamento com mais de um débito e um crédito: utilizar os registros I250 necessários para representar todos os débitos e um registro I250 para representar o crédito.

4 – Lançamento com mais de um débito e mais de um crédito: utilizar os registros I250 necessários para representar todos os débitos e os registros I250 necessários para representar todos os créditos.

### REGISTRO I250: PARTIDAS DO LANÇAMENTO

Regras de validação do registro [REGRA\_HISTORICO\_OBRIGATORIO] [REGRA\_VALIDACAO\_VALOR\_DEB] [REGRA\_VALIDACAO\_VALOR\_CRED]

Nível Hierárquico – 4 Ocorrência – vários (por tipo de escrituração)

Campo(s) chave:

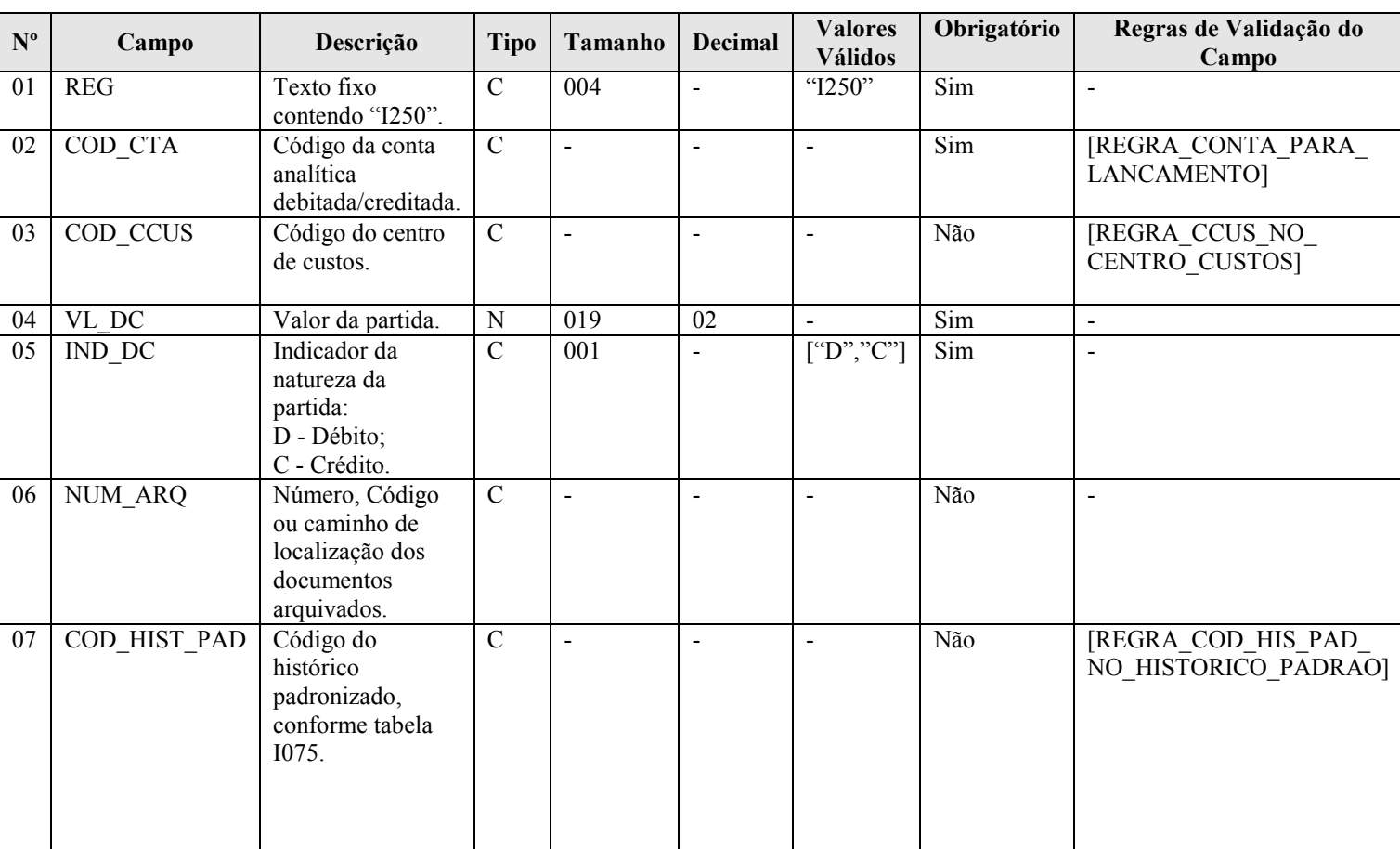

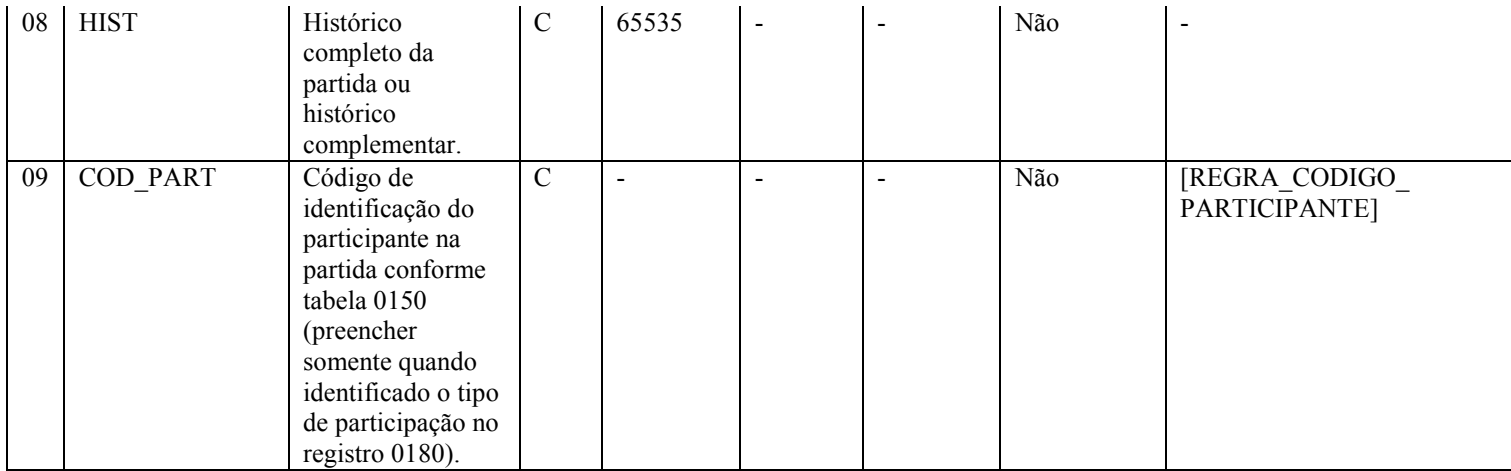

# I - Observações:

Registro é obrigatório para os tipos de escrituração G, R ou A. Nível hierárquico: 4 Ocorrência: vários (por tipo de escrituração)

Campo 07 (COD\_HIST\_PAD) – Código do Histórico Padronizado: são os códigos definidos na tabela de histórico padronizado do registro I075.

Campo 08 (HIST) – Histórico Completo da Partida ou Histórico Complementar: quando utilizado como histórico complementar ao histórico padronizado (Campo 07), deverá contemplar apenas as informações que ficariam no final do histórico, isto é, sua visualização deve ser possível com a utilização da fórmula: [DESCR HIST] do registro  $1075 +$  " " + [HIST] do registro I250.

# II – Tabelas do Registro: não há.

# III - Regras de Validação do Registro:

REGRA HISTORICO OBRIGATORIO: Verifica se o campo "HIST" (Campo 07) ou o campo "COD\_HIST\_PAD" (Campo 08) estão preenchidos (um dos dois campos deve estar preenchido). Se a regra não for cumprida, o PVA do Sped Contábil gera um erro.

REGRA\_VALIDACAO\_VALOR\_DEB: Verifica se a soma dos débitos (por período informado no registro I150 e conta) de lançamentos é igual ao valor de "VL\_DC" (Campo 04), com "IND\_DC" = "D" (Campo 05), no período, no caso de escriturações do tipo G (Livro Diário Completo, sem escrituração auxiliar), R (Livro Diário com Escrituração Resumida, com escrituração auxiliar) ou A (Livro Diário Auxiliar ao Diário com Escrituração Resumida). Se a regra não for cumprida, o PVA do Sped Contábil gera um erro.

REGRA\_VALIDACAO\_VALOR\_CRED: Verifica se a soma dos créditos (por período informado no registro I150 e conta) de lançamentos é igual do valor de "VL\_DC" (Campo 04), com "IND\_DC" = "C" (Campo 05), no período, no caso de escriturações do tipo G (Livro Diário Completo, sem escrituração auxiliar), R (Livro Diário com Escrituração Resumida, com escrituração auxiliar) ou A (Livro Diário Auxiliar ao Diário com Escrituração Resumida). Se a regra não for cumprida, o PVA do Sped Contábil gera um erro.

# IV – Regras de Validação dos Campos:

REGRA CONTA PARA LANCAMENTO: Verifica se a "REGRA CONTA ANALITICA" e a "REGRA\_CONTA\_NO\_PLANO\_CONTAS" foram atendidas. Se as regras não forem cumpridas, o PVA do Sped Contábil gera um erro.

REGRA\_CONTA\_ANALITICA: Localiza "COD\_CTA" (Campo 02) no plano de contas (registro I050) e verifica se "IND\_CTA" é igual a "A" (conta analítica).

REGRA\_CONTA\_NO\_PLANO\_CONTAS: Verifica se "COD\_CTA" (Campo 02) existe no plano de contas (registro I050).

REGRA CCUS NO CENTRO CUSTOS: Verifica se o código do centro de custos "COD CCUS" (Campo 03) existe no registro I100 (Centro de Custos). Se a regra não for cumprida, o PVA do Sped Contábil gera um erro.

REGRA\_COD\_HIS\_PAD\_NO\_HISTORICO\_PADRAO: Verifica se o COD\_HIST\_PAD (Campo 08) existe na Tabela de Histórico Padronizado (registro I075). Se a regra não for cumprida, o PVA do Sped Contábil gera um erro.

REGRA\_CODIGO\_PARTICIPANTE: Verifica se o "COD\_PART" (Campo 09) existe na tabela de cadastro de participante (Campo 02 do registro 0150), considerando-se a "DT\_INI\_REL" (Campo 03 do registro 0180) e "DT\_FIN\_REL" (Campo 04 do registro 0180). Se a regra não for cumprida, o PVA do Sped Contábil gera um aviso.

### V - Exemplo de Preenchimento:

|I200|1000|02032011|5000,00|N|

### |I250|1.1||5000,00|D|123||RECEBIMENTO DE CLIENTES – DUPLICATA N. 100.2011||

Campo 01 – Tipo de Registro: I250

Campo 02 – Código da Conta Analítica Debitada/Creditada: 1.1

Campo 03 – Código do Centro de Custos: não há.

Campo 04 – Valor da Partida: 5000,00 (corresponde a 5.000,00)

Campo 05 – Indicador da Natureza da Partida: D (Débito)

Campo 06 – Número, Código ou Caminho de Localização dos Documentos Arquivados: 123

Campo 07 – Código do Histórico Padronizado: não há.

Campo 08 – Histórico Completo da Partida ou Histórico Complementar: RECEBIMENTO DE CLIENTES – DUPLICATA N. 100.2011

Campo 09 – Código de Identificação do Participante (Registro 0150): não há.

# |I250|1.5||5000,00|C|123||RECEBIMENTO DE CLIENTES – DUPLICATA N. 100.2011||

Campo 01 – Tipo de Registro: I250

Campo 02 – Código da Conta Analítica Debitada/Creditada: 1.5

Campo 03 – Código do Centro de Custos: não há.

Campo 04 – Valor da Partida: 5000,00 (corresponde a 5.000,00)

Campo 05 – Indicador da Natureza da Partida: C (Crédito)

Campo 06 – Número, Código ou Caminho de Localização dos Documentos Arquivados: 123

Campo 07 – Código do Histórico Padronizado: não há.

Campo 08 – Histórico Completo da Partida ou Histórico Complementar: RECEBIMENTO DE CLIENTES – DUPLICATA N. 100.2011

Campo 09 – Código de Identificação do Participante (Registro 0150): não há.
## Seção 3.1.6.2.17. Registro I300: Balancetes Diários – Identificação da Data

O registro I300 traz os balancetes diários. Este registro será utilizado apenas quando o tipo de escrituração é "B" (Livro de Balancetes Diários e Balanços).

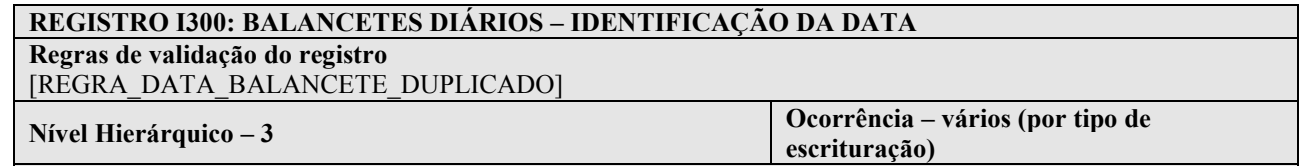

Campo(s) chave: [DT\_BCTE]

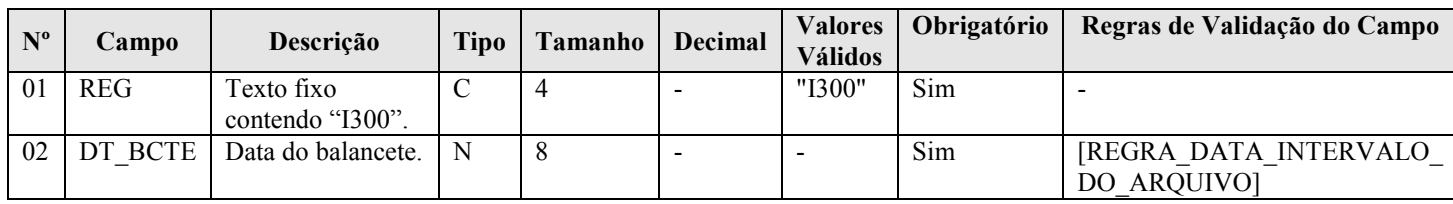

## I - Observações:

Registro é obrigatório para o tipo de escrituração B. Nível hierárquico: 3 Ocorrência: vários (por tipo de escrituração)

#### II – Tabelas do Registro: não há.

#### III - Regras de Validação do Registro:

REGRA\_DATA\_BALANCETE\_DUPLICADO: Verifica se o registro não é duplicado considerando a chave "DT\_BCTE" (Campo 02). Se a regra não for cumprida, o PVA do Sped Contábil gera um erro.

## IV – Regras de Validação dos Campos:

REGRA\_DATA\_INTERVALO\_DO\_ARQUIVO: Verifica se "DT\_BCTE" (Campo 02) é maior ou igual que "DT\_INI" (Campo 03) do registro 0000 e é menor ou igual que "DT\_FIN" (Campo 04) do registro 0000. Se a regra não for cumprida, o PVA do Sped Contábil gera um erro.

## V - Exemplo de Preenchimento:

#### |I300|15052011|

Campo 01 – Tipo de Registro: I300 Campo 02 – Data do Balancete: 31052011 (15/05/2011)

## Seção 3.1.6.2.18. Registro I310: Detalhes do Balancete Diário

O registro I310 traz os detalhes do balancete diário, isto é, os totais de débitos e créditos para cada conta contábil/centro de custos em determinada data. Este registro será utilizado apenas quando o tipo de escrituração é "B" (Livro de Balancetes Diários e Balanços).

# REGISTRO I310: DETALHES DO BALANCETE DIÁRIO

Regras de validação do registro [REGRA\_DETALHE\_BALANCETE\_DUPLICADO]

[REGRA\_VALIDACAO\_DC\_BALANCETE] Nível Hierárquico – 4 Ocorrência – vários(por tipo de

Campo(s) chave: [COD\_CTA]+[COD\_CCUS]

escrituração)

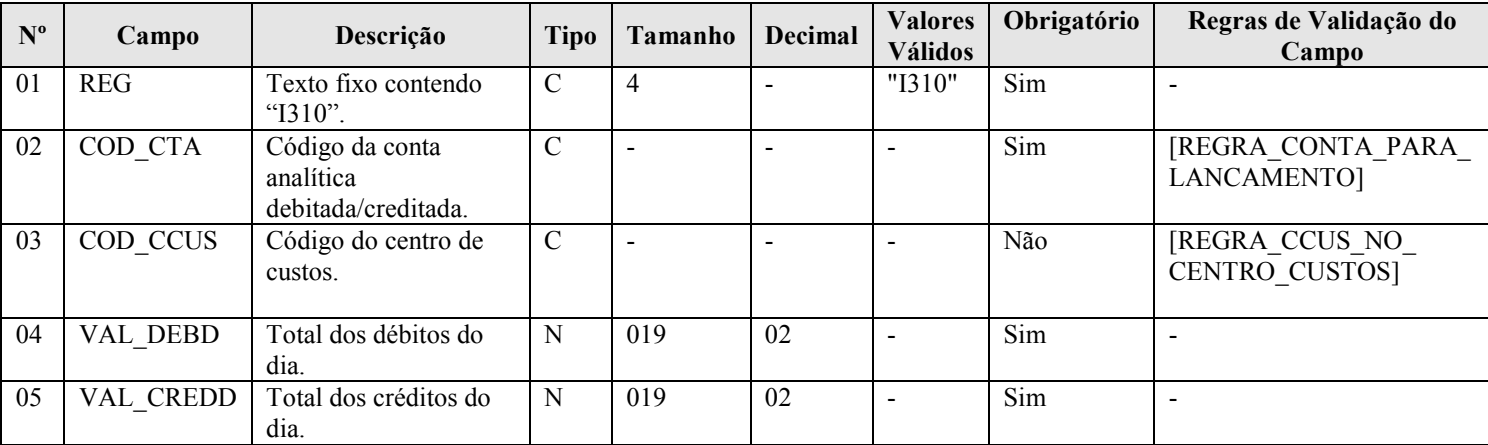

#### I - Observações:

Registro é obrigatório para o tipo de escrituração B. Nível hierárquico: 4 Ocorrência: vários (por tipo de escrituração)

## II – Tabelas do Registro: não há.

## III - Regras de Validação do Registro:

REGRA\_DETALHE\_BALANCETE\_DUPLICADO: Verifica se, para cada "DT\_BCTE" (Campo 02 do registro I300), o registro I310 não é duplicado considerando a chave "COD\_CTA + COD\_CCUS". Se a regra não for cumprida, o PVA do Sped Contábil gera um erro.

REGRA\_VALIDACAO\_DC\_BALANCETE: Verifica se a soma dos "VAL\_DEBD" (Campo 04) de todas as contas contábeis/centro de custo é igual a soma dos "VAL\_CREDD" (Campo 05) de todas as contas contábeis/centro de custos na mesma data "DT\_BCTE" (Campo 02 do registro I300). Se a regra não for cumprida, o PVA do Sped Contábil gera um erro.

#### IV – Regras de Validação dos Campos:

REGRA CONTA PARA LANCAMENTO: Verifica se a "REGRA CONTA ANALITICA" e a "REGRA\_CONTA\_NO\_PLANO\_CONTAS" foram atendidas. Se as regras não forem cumpridas, o PVA do Sped Contábil gera um erro.

REGRA\_CONTA\_ANALITICA: Localiza "COD\_CTA" (Campo 02) no plano de contas (registro I050) e verifica se "IND\_CTA" é igual a "A" (conta analítica).

REGRA\_CONTA\_NO\_PLANO\_CONTAS: Verifica se "COD\_CTA" (Campo 02) existe no plano de contas (registro I050).

RFB/Subsecretaria de Fiscalização/Coordenação Geral de Fiscalização/Div. de Escrituração Digital Página 74 de 188

REGRA CCUS NO CENTRO CUSTOS: Verifica se o código do centro de custos "COD CCUS" (Campo 03) existe no registro I100 (Centro de Custos). Se a regra não for cumprida, o PVA do Sped Contábil gera um erro.

## V - Exemplo de preenchimento:

## |I310|1.1||50000,00|10000,00|

Campo 01 – Tipo de Registro: I300 Campo 02 – Código da Conta Analítica Debitada/Creditada: 1.1 Campo 03 – Código do Centro de Custos: não há. Campo 04 – Total dos Débitos do Dia: 50000,00 (corresponde a 50.000,00) Campo 05 – Total dos Créditos do Dia: 10000,00 (corresponde a 10.000,00)

## Seção 3.1.6.2.19. Registro I350: Saldo das Contas de Resultado Antes do Encerramento – Identificação da Data

Este registro identifica o período relativo aos saldos contábeis das contas de resultado antes do encerramento. A periodicidade do saldo é, no máximo, mensal, mas poderá conter fração de mês nos casos de abertura, fusão, cisão, incorporação ou extinção.

 É possível informar uma ou mais apurações de resultado no período. Para isso, basta informar as datas para cada uma das apurações de resultado neste registro e informar o saldo final de cada conta de resultado antes do encerramento no registro I355.

#### REGISTRO I350: SALDOS DAS CONTAS DE RESULTADO ANTES DO ENCERRAMENTO – IDENTIFICAÇÃO DA **DATA**

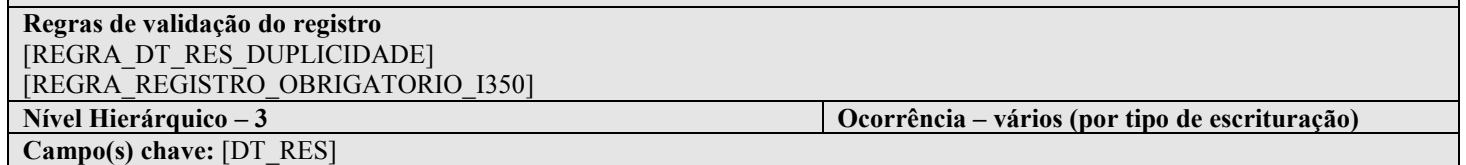

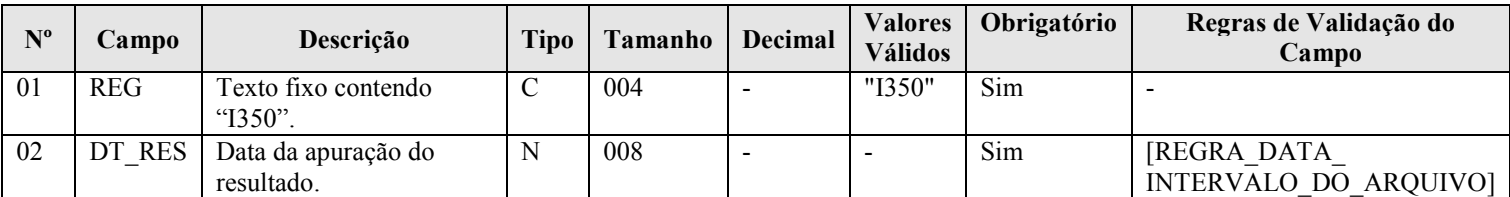

#### I - Observações:

Registro facultativo Nível hierárquico: 3 Ocorrência: vários (por tipo de escrituração)

## II – Tabelas do Registro: não há.

## III - Regras de Validação do Registro:

REGRA DT RES DUPLICIDADE: Verifica se o registro não é duplicado considerando a chave "DT RES" (Campo 02). Se a regra não for cumprida, o PVA do Sped Contábil gera um erro.

REGRA REGISTRO OBRIGATORIO I350: Verifica se existe lançamento de encerramento (nas escriturações G e R) no "IND\_LCTO" (Campo 05 do registro I200), ou seja, deve existir "IND\_LCTO" igual a "E" (lançamento de encerramento). Se a regra não for cumprida, o PVA do Sped Contábil gera um erro.

## IV – Regras de Validação dos Campos:

REGRA\_DATA\_INTERVALO\_DO\_ARQUIVO: Verifica se a data informada em "DT\_RES" (Campo 02) é maior ou igual a "DT\_INI" (Campo 03) do Registro 0000 e é menor ou igual a "DT\_FIN" (Campo 04) do registro 0000. Se a regra não for cumprida, o PVA do Sped Contábil gera um erro.

#### V - Exemplo de preenchimento:

#### |I350|31032011|

Campo 01 – Tipo de Registro: I350 Campo 02 – Data da Apuração do Resultado: 31032011 (31/03/2011)

#### Seção 3.1.6.2.20. Registro I355: Detalhes dos Saldos das Contas de Resultado Antes do Encerramento

O registro I355 traz os detalhes das contas de resultado antes do encerramento, isto é, o valor do saldo final de cada conta antes dos lançamentos de encerramento.

#### REGISTRO I355: DETALHES DOS SALDOS DAS CONTAS DE RESULTADO ANTES DO ENCERRAMENTO

Regras de validação do registro [REGRA\_COD\_CTA\_DT\_RES\_DUPLICIDADE] [REGRA\_REGISTRO\_OBRIGATORIO\_I350] [REGRA\_VALIDACAO\_CONTA\_RESULTADO]

Nível Hierárquico – 4 Ocorrência – vários (por tipo de escrituração)

Campo(s) chave: [COD\_CTA]+[COD\_CCUS]

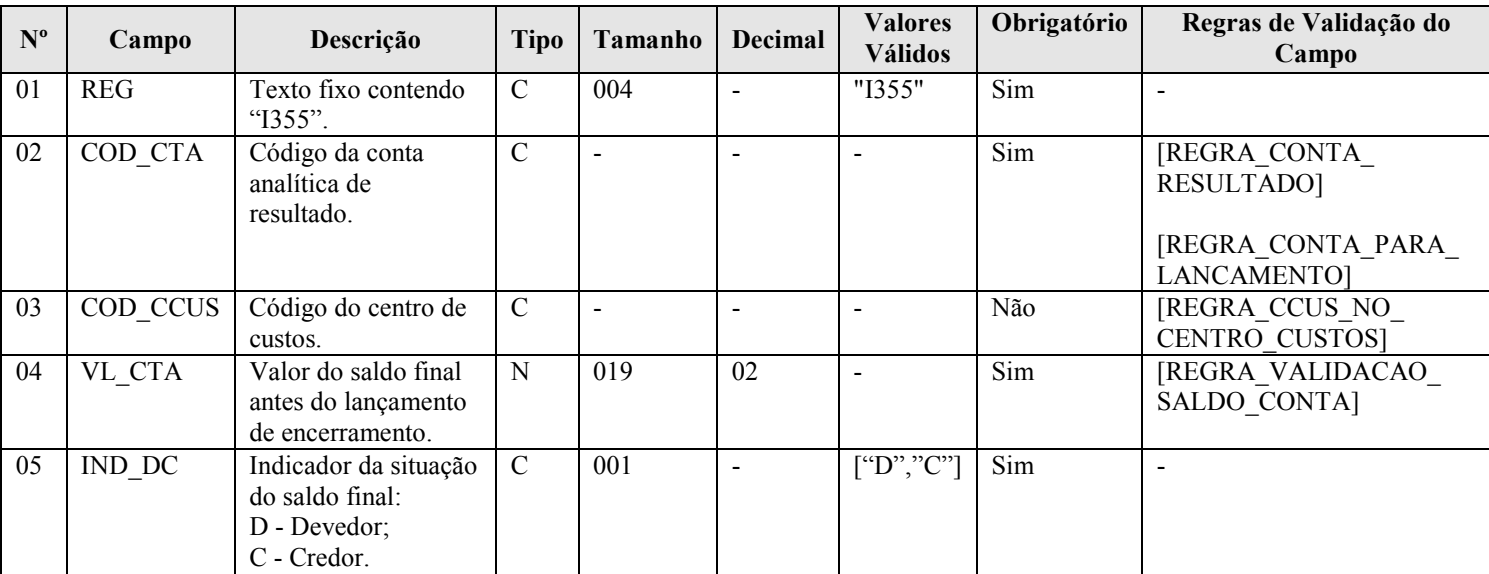

#### I - Observações:

Registro é obrigatório caso exista registro I350. Nível hierárquico: 4 Ocorrência: vários (por tipo de escrituração)

#### II – Tabelas do Registro: não há.

#### III - Regras de Validação do Registro:

REGRA COD CTA DT RES DUPLICIDADE: Verificar se, para uma mesma data de apuração do resultado "DT\_RES" (Campo 02 do registro I350), o registro I355 não é duplicado considerando a chave "COD\_CTA + COD\_CCUS". Se a regra não for cumprida, o PVA do Sped Contábil gera um erro.

REGRA REGISTRO OBRIGATORIO I350: Verifica se existe lançamento de encerramento (nas escriturações G e R) no "IND\_LCTO" (Campo 05 do registro I200), ou seja, deve existir "IND\_LCTO" igual a "E" (lançamento de encerramento). Se a regra não for cumprida, o PVA do Sped Contábil gera um erro.

REGRA\_VALIDACAO\_CONTA\_RESULTADO: Verifica se, na data de encerramento, a soma do saldo de cada conta de resultado "VL\_SLD\_FIN" (Campo 08 do registro I155) é igual a 0. Se a regra não for cumprida, o PVA do Sped Contábil gera um erro.

#### IV – Regras de Validação dos Campos:

REGRA\_CONTA\_RESULTADO: Verifica se o "COD\_NAT" (Campo 03 do registro I050) é de conta de resultado, ou seja, se a conta é uma conta de resultado (COD\_NAT = 04). Se a regra não for cumprida, o PVA do Sped Contábil gera um erro.

REGRA CONTA PARA LANCAMENTO: Verifica se a "REGRA CONTA ANALITICA" e a "REGRA\_CONTA\_NO\_PLANO\_CONTAS" foram atendidas. Se as regras não forem cumpridas, o PVA do Sped Contábil gera um erro.

REGRA\_CONTA\_ANALITICA: Localiza "COD\_CTA" (Campo 02) no plano de contas (Registro I050) e verifica se "IND\_CTA" é igual a "A" (conta analítica).

REGRA\_CONTA\_NO\_PLANO\_CONTAS: Verifica se "COD\_CTA" (Campo 02) existe no plano de contas (registro I050).

REGRA CCUS NO CENTRO CUSTOS: Verifica se o código do centro de custos "COD CCUS" (Campo 03) existe no registro I100 (Centro de Custos). Se a regra não for cumprida, o PVA do Sped Contábil gera um erro.

REGRA\_VALIDACAO\_SALDO\_CONTA: Verifica se a soma de todos os lançamentos do tipo encerramento de conta de resultado ("IND\_LCTO" – Campo 05 do registro I200) para cada data ("DT\_RES" – Campo 02 do registro I350) e conta (considerando se é crédito ou débito) é igual ao valor do saldo final antes do lançamento de encerramento ("VL\_CTA" – Campo 04 do registro I355) para escriturações do tipo G ou R (com o indicador de débito ou crédito invertido). Se a regra não for cumprida, o PVA do Sped Contábil gera um erro.

#### V - Exemplo de Preenchimento:

#### |I355|4.1||200000,00|C|

Campo 01 – Tipo de Registro: I355 Campo 02 – Código da Conta Analítica de Resultado: 4.1 Campo 03 – Código do Centro de Custos: não há Campo 04 – Valor do Saldo Final antes do Lançamento de Encerramento: 200000,00 (corresponde a 200.000,00) Campo 05 – Indicador da Situação do Saldo Final: D

## Seção 3.1.6.2.21. Registro I500: Parâmetros de Impressão e Visualização do Livro Razão Auxiliar com Leiaute Parametrizável

 Neste registro deve ser especificado o tamanho da fonte a ser utilizado na impressão do livro "Z", que é um livro auxiliar com formatação especificada pelo próprio usuário. Os registros que são utilizados exclusivamente para escriturações do tipo "Z" são: I500, I510, I550 e I555.

## REGISTRO I500: PARÂMETROS DE IMPRESSÃO E VISUALIZAÇÃO DO LIVRO RAZÃO AUXILIAR COM LEIAUTE PARAMETRIZÁVEL Regras de validação do registro

Campo(s) chave: [REG]

Nível Hierárquico – 3 Ocorrência – um (por arquivo)

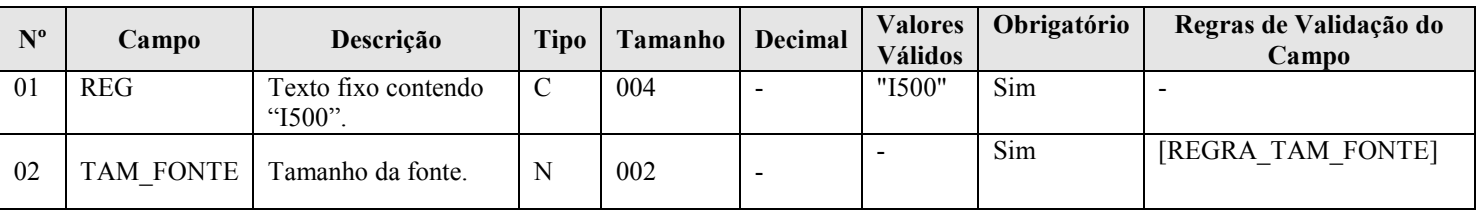

## I - Observações:

Registro é obrigatório para o tipo de escrituração "Z". Nível hierárquico: 3 Ocorrência: um (por arquivo)

Campo 02 (TAM\_FONTE) – Tamanho da Fonte: para especificar o tamanho da fonte, considerar que o livro será impresso/visualizado em papel A4, com a orientação paisagem, margens de 1,5 cm e com fonte Courier.

## II – Tabelas do Registro: não há.

## III - Regras de Validação do Registro: não há.

## IV – Regras de Validação dos Campos:

REGRA TAM FONTE: O valor informado no campo deverá ser maior que 3 e menor que 13. Se a regra não for cumprida, o PVA do Sped Contábil gera um erro.

#### V - Exemplo de Preenchimento:

|I500|10|

Campo 01 – Tipo de Registro: I500 Campo 02 – Tamanho da Fonte: 10

## Seção 3.1.6.2.22. Registro I510: Definição de Campos do Livro Razão Auxiliar com Leiaute Parametrizável

 Neste registro devem ser informados os campos que serão utilizados no livro "Z" (Livro Razão Auxiliar com Leiaute Parametrizável), tais como: nome do campo, descrição do campo, tipo (numérico ou caractere), tamanho do campo, quantidade de casas decimais e largura da coluna na impressão.

Os campos devem ser informados, neste registro, na mesma ordem em que devam figurar da visualização/impressão. O conteúdo dos campos especificados no registro I510 será informado no registro I550.

## REGISTRO I510: DEFINIÇÃO DE CAMPOS DO LIVRO RAZÃO AUXILIAR COM LEIAUTE PARAMETRIZÁVEL Regras de validação do registro [REGRA\_COLUNAS\_PAGINA] Nível Hierárquico – 3 Ocorrência – vários (por arquivo) Campo(s) chave:

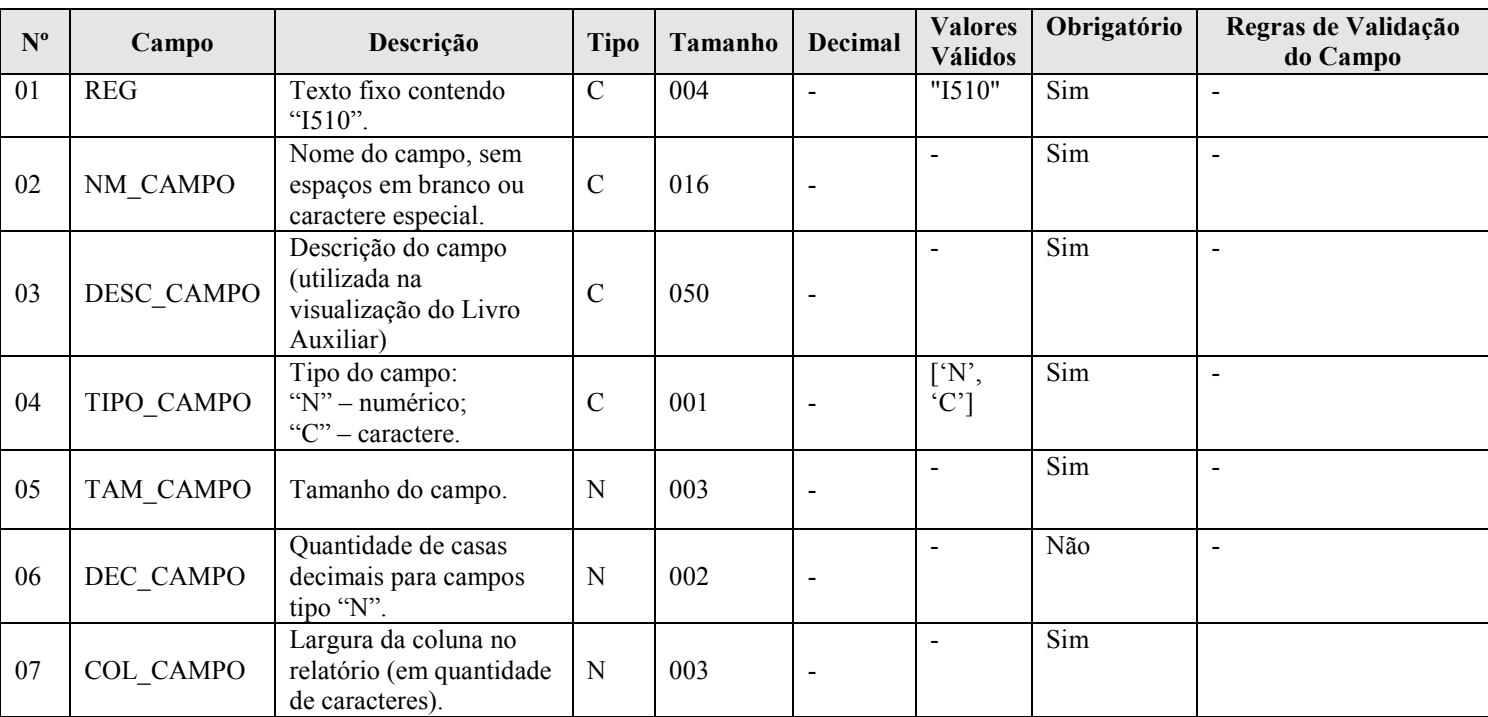

#### I - Observações:

Registro é obrigatório para o tipo de escrituração "Z". Nível hierárquico: 3 Ocorrência: vários (por arquivo)

Campo 7 (COL\_CAMPO) – Largura da Coluna no Relatório: Deve se definido em quantidade de caracteres, respeitado o tamanho da fonte definido no registro I500 e o espaço de um caractere entre as colunas. Para campos numéricos, considerar também os separadores de milhar e a vírgula. Considerar que o livro será impresso/visualizado em papel A4, com a orientação paisagem, margens de 1,5 cm e com fonte Courier.

Quando o conteúdo do campo (inclusive do cabeçalho das colunas) for de tamanho superior ao tamanho da coluna correspondente no relatório, o excedente será impresso nas linhas subsequentes. Serão utilizadas tantas linhas quantas necessárias para impressão/visualização integral do campo.

- II Tabelas do Registro: não há.
- III Regras de Validação do Registro: não há.
- IV Regras de Validação dos Campos: não há.

RFB/Subsecretaria de Fiscalização/Coordenação Geral de Fiscalização/Div. de Escrituração Digital Página 79 de 188

## V - Exemplo de Preenchimento:

## |I510|COD\_PROD|CÓDIGO\_DO\_PRODUTO|C|13||15|

Campo 01 – Tipo de Registro: I510

Campo 02 – Nome do Campo (sem espaços em branco ou caracter especial): COD\_PROD Campo 03 – Descrição do Campo: CÓDIGO\_DO\_PRODUTO Campo 04 – Tipo do Campo: C (Caractere) Campo 05 – Tamanho do Campo: 13 (13 caracteres) Campo 06 – Quantidade de Casas Decimais para Campo do Tipo "N": não há. Campo 07 – Largura da Coluna no Relatório: 15 (15 caracteres)

## Seção 3.1.6.2.23. Registro I550: Detalhes do Livro Razão Auxiliar com Leiaute Parametrizável

Informa o conteúdo dos campos especificados no registro I510.

# REGISTRO I550: DETALHES DO LIVRO AUXILIAR COM LEIAUTE PARAMETRIZÁVEL Regras de validação do registro [REGRA\_NUM\_CAMPOS\_RELATORIO] [REGRA\_TODOS\_CAMPOS\_VAZIOS] Nível Hierárquico – 3 Ocorrência – vários (por arquivo) Campo(s) chave:

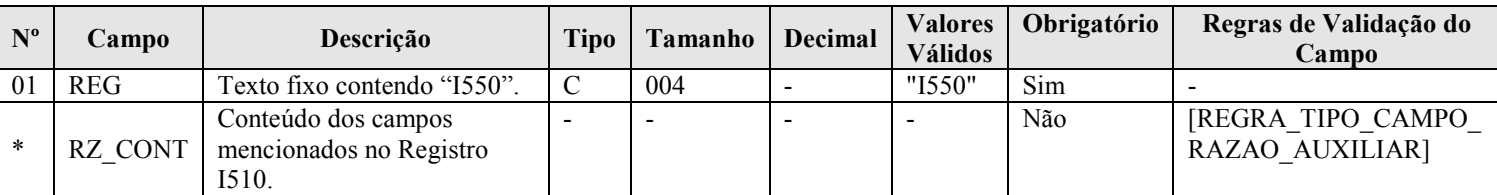

#### I - Observações:

Registro é obrigatório para o tipo de escrituração "Z". Nível hierárquico: 3 Ocorrência: vários (por arquivo)

Conteúdo dos Campos Mencionados no Registro I510 (RZ\_CONT): cada linha deve conter todos os campos indicados no registro "I510", separados por "Pipe" (|).

#### II – Tabelas do Registro: não há.

#### III - Regras de Validação do Registro:

REGRA\_NUM\_CAMPOS\_RELATORIO: Verifica se número de campos informados no registro I550 (desconsiderando o campo REG) é igual ao número de registros I510 informados no arquivo. Se a regra não for cumprida, o PVA do Sped Contábil gera um erro.

REGRA\_TODOS\_CAMPOS\_VAZIOS: Verifica se pelo menos um dos campos declarados no registro I510 para os registros I550 e I555 foi preenchido. Se a regra não for cumprida, o PVA do Sped Contábil gera um aviso.

## IV – Regras de Validação dos Campos:

REGRA TIPO CAMPO RAZAO AUXIILIAR: Verifica se o tipo do campo informado no campo "TIPO\_CAMPO" (Campo 04 do registro I510) e no campo "DEC\_CAMPO" (Campo 06 do registro I510) correspondem ao valor informado no registro I550. Se a regra não for cumprida, o PVA do Sped Contábil gera um erro.

## V - Exemplo de Preenchimento:

|I510|COD\_PROD|CODIGO\_DO\_PRODUTO|C|13||15| |I510|DSC\_PROD|DESCRIÇÃO\_DO\_PRODUTO|C|18||20| |I510|QTD\_PROD|QUANTIDADE|N|13|2|15| |I510|VR\_UNIT|VALOR\_UNITARIO|N|13|3|15| |I510|VR\_TOT|VALOR\_TOTAL|N|13|2|15|

# |I550|101|INSUMO1|10,10|100|1010,00|

Campo 01 – Tipo de Registro: I550 Campo  $02 - \text{COD}$  PROD – Código do Produto – Registrado no I510 = 101 Campo 03 – DSC\_PROD – Descrição do Produto – Registrado no I510 = INSUMO1 Campo 04 – QTD PROD – Quantidade – Registrado no  $1510 = 10,10$  (repare que no registro I510 está registrado que é um campo numérico "N" com 2 casas decimais – campo 06 do registro I510). Campo  $05 - VR$  UNIT – Valor Unitário – Registrado no I510 = 100 **Campo 06 – VR** TOT – Valor Total – Registrado no I510 = 1010,00

## Seção 3.1.6.2.24. Registro I555: Totais no Livro Razão Auxiliar com Leiaute Parametrizável

O registro I555 informa as chaves utilizadas para totalizações dos campos informados no registro I510 e os totais. Este registro deve conter os mesmos campos do registro I550. Entretanto, devem estar preenchidos apenas os que serviram de chave para o cálculo dos totais e os campos que foram totalizados. Os demais campos não devem ter conteúdo ("||").

## REGISTRO I555: TOTAIS NO LIVRO AUXILIAR COM LEIAUTE PARAMETRIZÁVEL

Regras de validação do registro [REGRA\_NUM\_CAMPOS\_RELATORIO]

[REGRA\_TODOS\_CAMPOS\_VAZIOS]

Nível Hierárquico – 4 Ocorrência – vários (por arquivo)

Campo(s) chave:

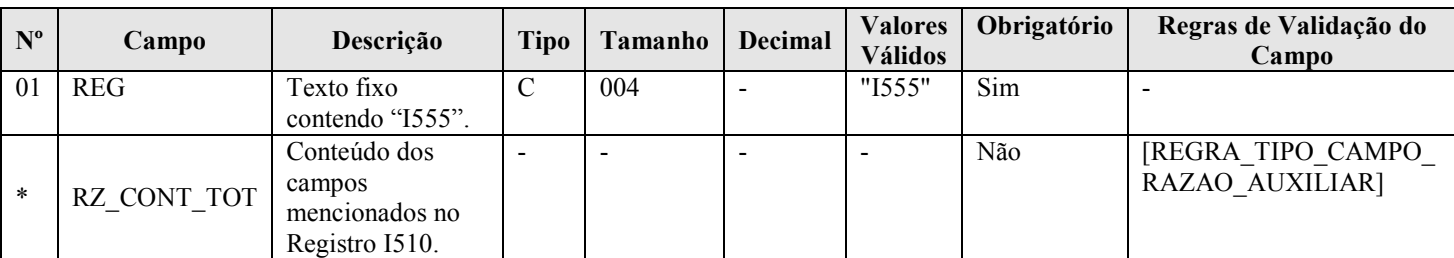

## I - Observações:

Registro facultativo Nível hierárquico: 4 Ocorrência: vários (por arquivo)

## II – Tabelas do Registro: não há.

## III - Regras de Validação do Registro:

REGRA NUM CAMPOS RELATORIO: Verifica se número de campos informados no registro I550 (desconsiderando o campo REG) é igual ao número de registros I510 informados no arquivo. Se a regra não for cumprida, o PVA do Sped Contábil gera um erro.

REGRA\_TODOS\_CAMPOS\_VAZIOS: Verifica se pelo menos um dos campos declarados no registro I510 para os registros I550 e I555 foi preenchido. Se a regra não for cumprida, o PVA do Sped Contábil gera um aviso.

## IV – Regras de Validação dos Campos:

REGRA TIPO CAMPO RAZAO AUXIILIAR: Verifica se o tipo do campo informado no campo "TIPO\_CAMPO" (Campo 04 do registro I510) e no campo "DEC\_CAMPO" (Campo 06 do registro I510) correspondem ao valor informado no registro I550. Se a regra não for cumprida, o PVA do Sped Contábil gera um erro.

## V - Exemplo de Preenchimento:

|I510|COD\_PROD|CODIGO\_DO\_PRODUTO|C|13||15| |I510|DSC\_PROD|DESCRIÇÃO\_DO\_PRODUTO|C|18||20| |I510|QTD\_PROD|QUANTIDADE|N|13|2|15| |I510|VR\_UNIT|VALOR\_UNITARIO|N|13|3|15| |I510|VR\_TOT|VALOR\_TOTAL|N|13|2|15| |I550|2001|PRODUTO1|10,10|100|1010| |I550|2002|PRODUTO2|20,20|100|2020|

## |I555|TOTAL|PRODUTO ACABADO|30,30||3030|

Campo 01 – Tipo de Registro: I555 **Campo 02 – COD** PROD – Código do Produto – Registrado no I510 = TOTAL Campo 03 – DSC\_PROD – Descrição do Produto – Registrado no I510 = PRODUTO ACACABADO **Campo 04 – QTD** PROD – Quantidade – Registrado no  $1510 = 30,30$ (corresponde à quantidade total = 10,10 do Produto  $1 + 20,20$  do Produto  $2 = 30,30$ )

Campo 05 – VR\_UNIT – Valor Unitário – Registrado no I510 = não há **Campo 06 – VR** TOT – Valor Total – Registrado no I510 = 3030 (corresponde ao total = 1.010 do Produto  $1 + 2.020$  do Produto  $2 = 3.030$ )

## Seção 3.1.6.2.25. Registro I990: Encerramento do Bloco I

O registro I990 encerra o bloco I e indica o total de linhas do bloco I. O registro I990 também deve ser considerado no total de linhas do bloco I.

# REGISTRO I990: ENCERRAMENTO DO BLOCO I

Regras de validação do registro [REGRA\_OCORRENCIA\_UNITARIA\_ARQ]

Campo(s) chave: [REG]

Nível Hierárquico – 1 Ocorrência – um (por arquivo)

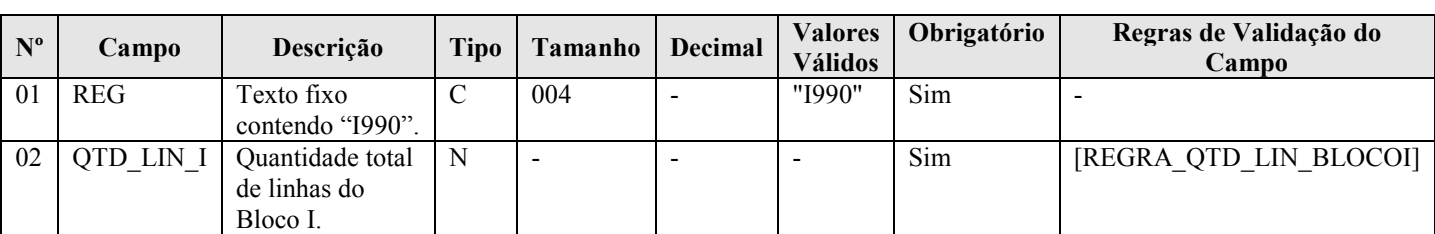

## I - Observações:

Registro obrigatório Nível hierárquico: 1 Ocorrência - um (por arquivo)

## II – Tabelas do Registro: não há.

# III - Regras de Validação do Registro:

REGRA\_OCORRENCIA\_UNITARIA\_ARQ: Verifica se o registro ocorreu apenas uma vez por arquivo, considerando a chave "I990" (REG). Se a regra não for cumprida, o PVA do Sped Contábil gera um erro.

# IV – Regras de Validação dos Campos:

RFB/Subsecretaria de Fiscalização/Coordenação Geral de Fiscalização/Div. de Escrituração Digital Página 82 de 188

REGRA\_QTD\_LIN\_BLOCOI: Verifica se o numero de linhas do bloco 0 é igual ao valor informado em "QTD\_LIN\_I" (Campo 02).

## V - Exemplo de preenchimento:

# |I990|1000|

Campo 01 – Tipo de Registro: I990 Campo 02 – Quantidade Total de Linhas do Bloco I: 1000 (O bloco I tem um total de 1000 linhas)

## Seção 3.1.6.3. Bloco J: Demonstrações Contábeis

#### Seção 3.1.6.3.1. Registro J001: Abertura do Bloco J

O registro J001 abre o bloco J e indica se há ou não há dados informados no bloco.

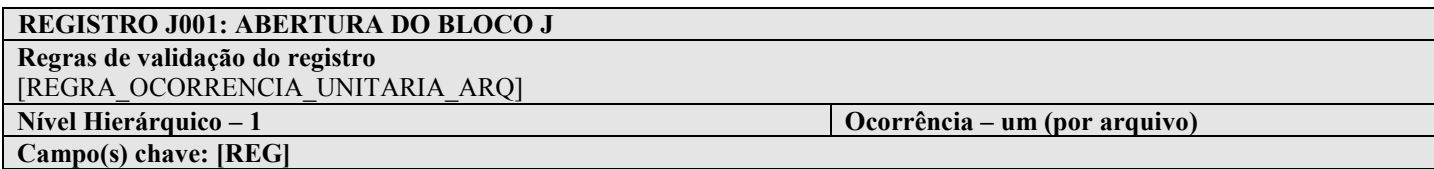

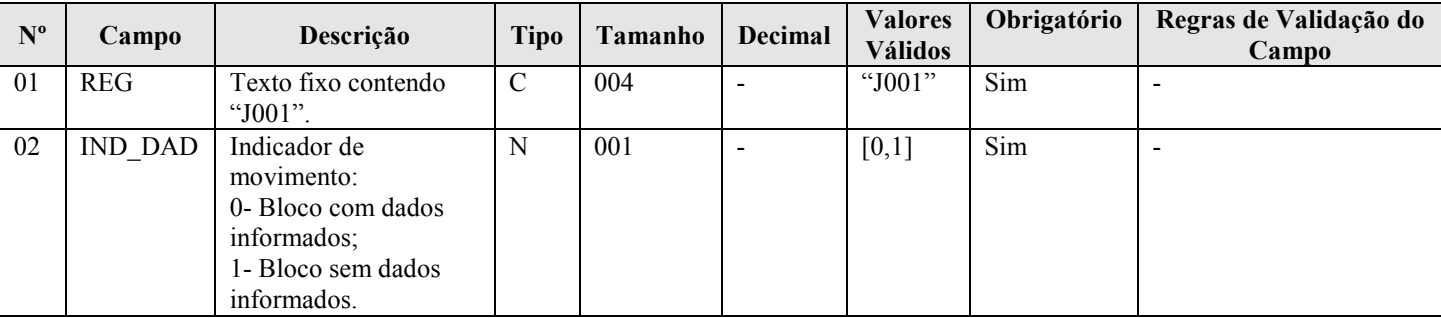

#### I - Observações:

Registro obrigatório Nível hierárquico: 1 Ocorrência - um (por arquivo)

## II – Tabelas do Registro: não há.

#### III - Regras de Validação do Registro:

REGRA\_OCORRENCIA\_UNITARIA\_ARQ: Verifica se o registro ocorreu apenas uma vez por arquivo, considerando a chave "J001" (REG). Se a regra não for cumprida, o PVA do Sped Contábil gera um erro.

#### IV – Regras de Validação dos Campos: não há.

## V - Exemplo de Preenchimento:

|J001|0|

Campo 01 – Tipo de Registro: J001 Campo 02 – Indicador de Movimento: 0 (bloco com dados informados)

## Seção 3.1.6.3.2. Registro J005: Demonstrações Contábeis

Segundo o Código Civil, o Balanço e a Demonstração do Resultado Econômico devem elaborados no encerramento do exercício social e ser transcritos no Diário. Outras normas estabelecem prazos diferentes. O Banco Central, por exemplo, estabelece que as demonstrações são semestrais.

Como a escrituração contábil digital pode ser mensal, pode ocorrer de a empresa não ter elaborado as demonstrações naquele mês. Além disso, o PVA do Sped Contábil não tem como saber a data do encerramento de exercício social. Estes aspectos impossibilitam estabelecer, no PVA do Sped Contábil, a obrigatoriedade de tais registros. Assim, as demonstrações são obrigatórias, mas podem não estar no livro, quando ele não contenha a data a que se referem.

A legislação do imposto de renda determina que as demonstrações devam ser elaboradas (e transcritas na escrituração) na data da ocorrência do fato gerador. Assim, se a apuração for trimestral, elas também serão trimestrais. Respeitados os limites de tamanho do arquivo, o mesmo livro pode conter várias demonstrações, desde que o período seja distinto. Assim, um mesmo livro pode conter 4 demonstrações trimestrais, 2 semestrais e uma anual.

As demonstrações contábeis serão exibidas na mesma ordem em que as linhas foram inseridas no arquivo.

Pelo registro I052 – Indicação dos Códigos de Aglutinação é feita uma correlação entre as linhas das demonstrações contábeis com as contas analíticas do Plano de Contas (registro I050).

O PVA do Sped Contábil totaliza os registros de saldos periódicos (registro I155), na data do balanço, com base no código de aglutinação (registro I052). O valor assim obtido é confrontado com as informações constantes do Balanço Patrimonial (registro J100). O mesmo procedimento é adotado para conferência dos valores lançados na Demonstração do Resultado do Exercício (registro J150). Contudo, nessa situação, os valores totalizados são obtidos dos saldos das contas de resultado antes do encerramento (registro I355). Havendo divergência, é emitido um aviso. Cabe ao titular da escrituração verificar se o aviso corresponde a um erro e se deve fazer alguma correção na ECD.

## REGISTRO J005: DEMONSTRAÇÕES CONTÁBEIS

Regras de validação do registro Nível Hierárquico – 2  $\qquad \qquad$  Ocorrência – vários (por arquivo) Campo(s) chave: [REG]

Nº Campo Descrição Tipo Tamanho Decimal Valores Válidos Obrigatório Regras de Validação do Campo 01 | REG Texto fixo contendo "J005".  $C = \begin{bmatrix} 004 & | & -1005 \end{bmatrix}$   $\begin{bmatrix} 5 \text{im} \\ 5 \text{im} \end{bmatrix}$   $\begin{bmatrix} -1004 & | & -1005 \end{bmatrix}$ 02 DT\_INI Data inicial das demonstrações contábeis. N | 008 |- |- | Sim | [REGRA DATA\_INI MAIOR] [REGRA\_DT\_INI\_MAIOR\_ DT\_FIN] 03 DT\_FIN Data final das demonstrações contábeis. N 008 - - Sim [REGRA\_DATA\_INI MAIOR] 04 ID\_DEM Identificação das demonstrações: 1 – demonstrações contábeis da pessoa jurídica a que se refere a escrituração; 2 – demonstrações consolidadas ou de outras pessoas jurídicas. N | 001 |- | [1,2] | Sim 05 CAB DEM Cabeçalho das demonstrações. C | 65535 |- |- | Não | [REGRA CAB DEM OBRIGATORIO]

## I - Observações:

Registro facultativo Nível hierárquico: 2 Ocorrência - vários (por arquivo)

Campo 05 (CAB\_DEM) – Cabeçalho das Demonstrações: preencher somente quando "ID\_DEM" (Campo 04) for igual a "2" (Demonstrações consolidadas ou de outras pessoas jurídicas).

#### II – Tabelas do Registro: não há.

- III Regras de Validação do Registro: não há.
- IV Regras de Validação dos Campos:

REGRA\_DATA\_INI\_MAIOR: Verifica se o campo "DT\_INI" (Campo 02) foi preenchido com a data igual ou anterior a data do "DT\_FIN" (Campo 03). Se a regra não for cumprida, o PVA do Sped Contábil gera um erro.

REGRA DT INI MAIOR DT FIN: Verifica se a "DT\_INI" (Campo 02) é menor ou igual à "DT\_FIN" (Campo 03). Se a regra não for cumprida, o PVA do Sped Contábil gera um erro.

REGRA\_CAB\_DEM\_OBRIGATORIO: Campo obrigatório quando o campo "ID\_DEM" (Campo 04) for igual a "2" (Demonstrações consolidadas ou de outras pessoas jurídicas). Se a regra não for cumprida, o PVA do Sped Contábil gera um erro.

#### V - Exemplo de Preenchimento:

#### |J005|01012011|31012011|1||

Campo 01 – Tipo de Registro: J005 Campo 02 – Data Inicial das Demonstrações Contábeis: 01012011 (01/01/2011) Campo 03 – Data Final das Demonstrações Contábeis: 31012011 (31/01/2011) Campo 04 – Identificação das Demonstrações: 1 (Demonstrações Contábeis do Empresário ou da Sociedade Empresária a que se Refere a Escrituração) Campo 05 – Cabeçalho das Demonstrações: não há.

## Seção 3.1.6.3.3. Registro J100: Balanço Patrimonial

Neste registro deve ser informado o Balanço Patrimonial da pessoa jurídica a partir dos códigos de aglutinação informados no registro I052. O nível de detalhamento das demonstrações contábeis é de responsabilidade exclusiva da pessoa jurídica. Os registros devem ser gerados na mesma ordem em que devem ser visualizados.

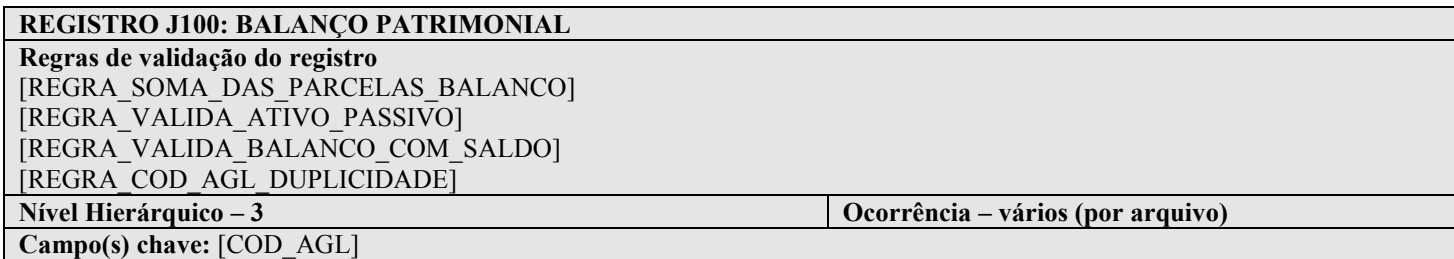

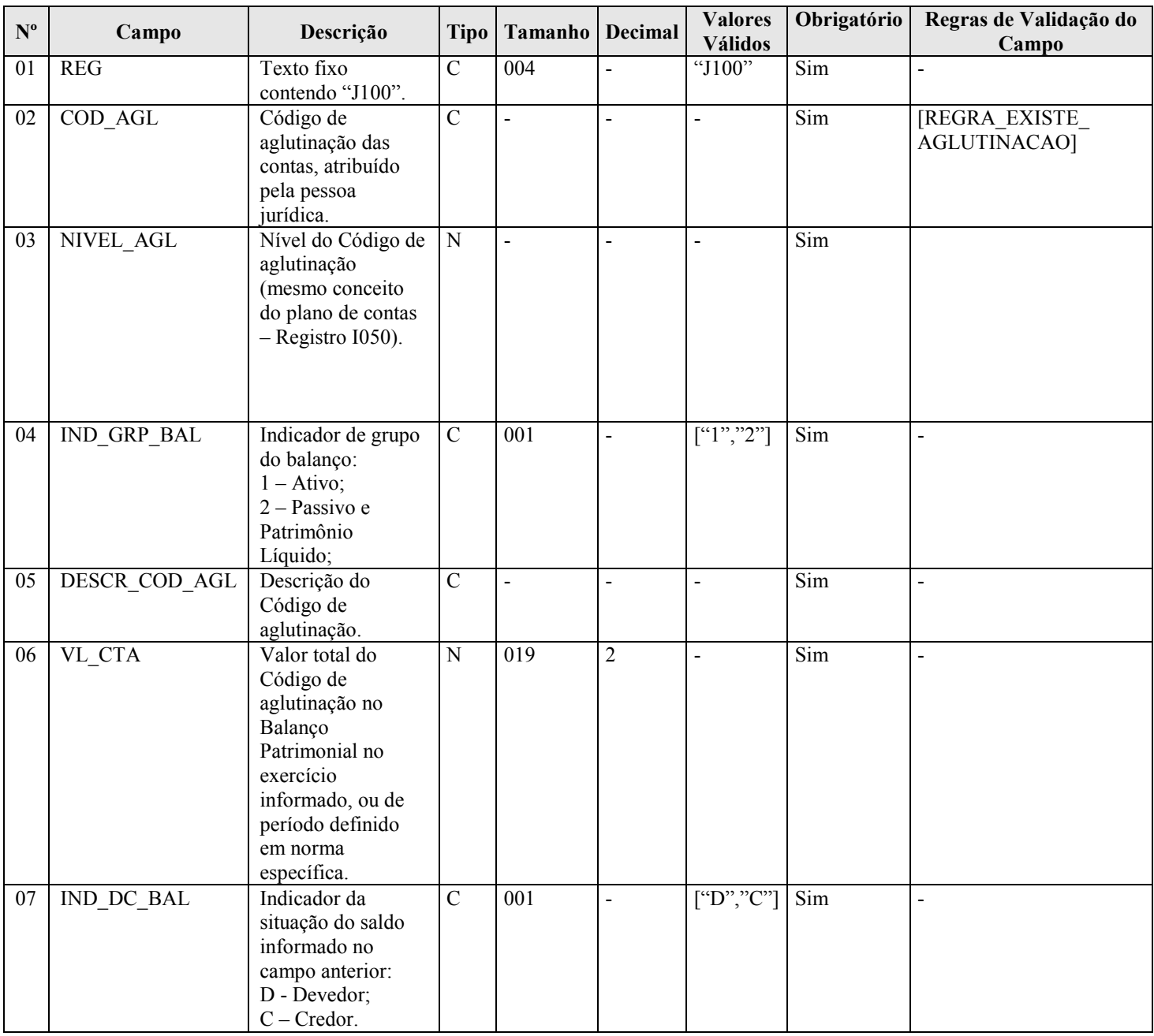

#### I - Observações:

Registro facultativo Nível hierárquico: 3 Ocorrência - vários (por arquivo)

Campo 02 (COD\_AGL) – Código de Aglutinação das Contas Atribuído pela pessoa jurídica: Devem ser informados códigos para todas as linhas nas quais exista valor.

Campo 05 (DESCR\_COD\_AGL) – Descrição do Código de Aglutinação: A definição da descrição, função e funcionamento do código de aglutinação são prerrogativa e responsabilidade da pessoa jurídica.

#### II – Tabelas do Registro: não há.

#### III - Regras de Validação do Registro:

REGRA SOMA DAS PARCELAS BALANCO: Verifica se a soma dos valores do campo "VL CTA" (campo 06), considerando o indicador da situação do saldo "IND\_DC\_BAL" (campo 07), das contas de mesmo nível consecutivas ou intercaladas por contas de nível inferior, é igual ao valor do campo "VL\_CTA" (Campo 06) da conta de nível superior imediatamente anterior. Se a regra não for cumprida, o PVA do Sped Contábil gera um aviso.

REGRA\_VALIDA\_ATIVO\_PASSIVO: Verifica se o ativo é igual ao passivo. Se a regra não for cumprida, o PVA do Sped Contábil gera um erro.

REGRA\_VALIDA\_BALANCO\_COM\_SALDO: Caso o "ID\_DEM" (Campo 04 do registro J005) seja igual a um (1), verifica se o valor informado para as linhas de maior detalhamento do Balanço Patrimonial é igual a soma dos valores do campo "VL\_SLD\_FIN" (Campo 08 do registro I155). Se a regra não for cumprida, o PVA do Sped Contábil gera um aviso.

REGRA COD AGL DUPLICIDADE: Verifica se o registro não é duplicado considerando a chave "COD\_AGL" (Campo 02), quando o campo tiver algum conteúdo. Se a regra não for cumprida, o PVA do Sped Contábil gera um erro.

#### IV – Regras de Validação dos Campos:

REGRA\_EXISTE\_AGLUTINACAO: Verifica se pelo menos um registro I052 foi informado para a linha de maior detalhamento do Balanço Patrimonial. Se a regra não for cumprida, o PVA do Sped Contábil gera um aviso.

#### V - Exemplo de Preenchimento:

## |J100|1|1|1|ATIVO|936844,99|D|

Campo 01 – Tipo de Registro: J100

Campo 02 – Código de Aglutinação das Contas Atribuído pelo Empresário ou Sociedade Empresário: 1

Campo 03 – Nível do Código de Aglutinação: 1

Campo 04 – Indicador de Grupo do Balanço: 1 (Ativo)

Campo 05 – Descrição do Código de Aglutinação: ATIVO

Campo 06 – Valor Total do Código de Aglutinação: 936844,99 (936.844,99)

Campo 07 – Indicador da Situação do Saldo Informado no Campo Anterior: D (Devedor)

## Seção 3.1.6.3.4. Registro J150: Demonstração do Resultado do Exercício

Neste registro deve ser informada a Demonstração do Resultado do Exercício (DRE) da pessoa jurídica a partir dos códigos de aglutinação informados no registro I052. O nível de detalhamento das demonstrações contábeis é de responsabilidade exclusiva da pessoa jurídica. Os registros devem ser gerados na mesma ordem em que devem ser visualizados.

## REGISTRO J150: DEMONSTRAÇÃO DO RESULTADO DO EXERCÍCIO

Regras de validação do registro [REGRA\_SOMA\_DAS\_PARCELAS\_DRE] [REGRA\_VALIDA\_DRE\_COM\_SALDO] [REGRA\_COD\_AGL\_DUPLICIDADE] Nível Hierárquico – 3 Ocorrência – vários (por arquivo) Campo(s) chave:  $[COD_AGL]$  (para  $[IND_VL] = P$  ou N)

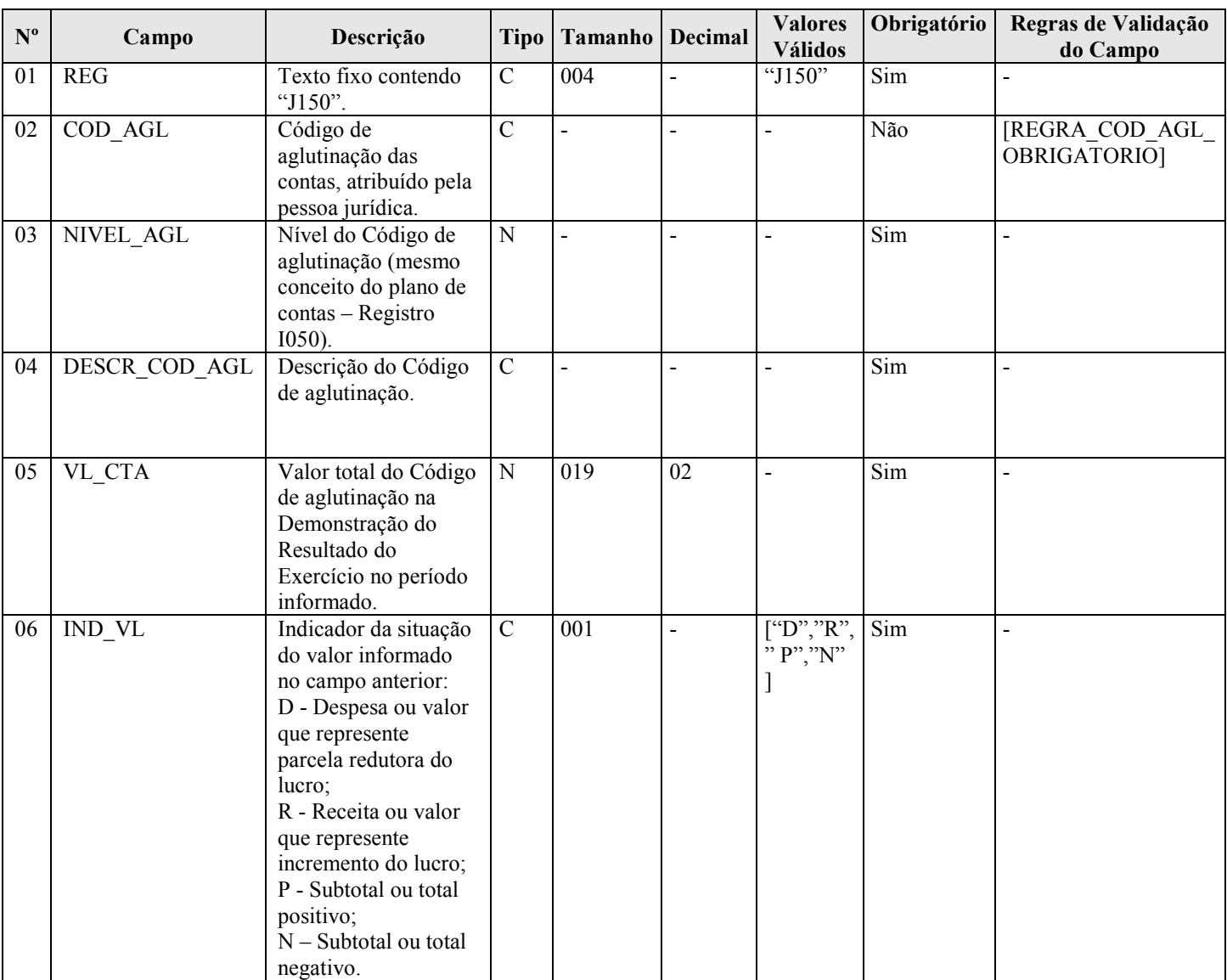

#### I - Observações:

Registro facultativo Nível hierárquico: 3 Ocorrência - vários (por arquivo) Campo 02 (COD\_AGL) – Código de Aglutinação das Contas Atribuído pela pessoa jurídica: Devem ser informados códigos para todas as linhas nas quais exista valor.

Campo 04 (DESCR\_COD\_AGL) – Descrição do Código de Aglutinação: A definição da descrição, função e funcionamento do código de aglutinação são prerrogativa e responsabilidade da pessoa jurídica.

II – Tabelas do Registro: não há.

#### III - Regras de Validação do Registro:

REGRA SOMA DAS PARCELAS DRE: Verifica se a soma dos valores do campo "VL\_CTA" (Campo 05), considerando o indicador da situação do saldo "IND\_VL" (Campo 06), das contas de mesmo nível consecutivas ou intercaladas por contas de nível inferior é igual ao valor do campo "VL\_CTA" (Campo 06) da conta de nível superior imediatamente anterior. Se a regra não for cumprida, o PVA do Sped Contábil gera um aviso.

REGRA\_VALIDA\_DRE\_COM\_SALDO: Caso o "ID\_DEM" (Campo 04 do registro J005) seja igual a um (1), verifica se o valor informado para as linhas de maior detalhamento da Demonstração do Resultado do Exercício é igual a soma dos valores do campo "VL\_SLD\_FIN" (Campo 08 do registro I155). Se a regra não for cumprida, o PVA do Sped Contábil gera um aviso.

REGRA COD AGL DUPLICIDADE: Verifica se o registro não é duplicado considerando a chave "COD\_AGL" (Campo 02), quando o campo tiver algum conteúdo. Se a regra não for cumprida, o PVA do Sped Contábil gera um erro.

## IV – Regras de Validação dos Campos:

REGRA\_COD\_AGL\_OBRIGATORIO: Verifica se "IND\_VL" (Campo 06) é igual a "D" (Despesa ou valor que represente parcela redutora do lucro) ou "R" (receita ou valor que represente incremento do lucro) quando "COD\_AGL" (Campo 02) foi informado. Se a regra não for cumprida, o PVA do Sped Contábil gera um aviso.

## V - Exemplo de Preenchimento:

#### |J150|DESP.003|2|MULTAS|15,00|D|

Campo 01 – Tipo de Registro: J150

Campo 02 – Código de Aglutinação das Contas Atribuído pelo Empresário ou Sociedade Empresário: DESP.003

Campo 03 – Nível do Código de Aglutinação: 2

Campo 04 – Descrição do Código de Aglutinação: MULTAS

Campo 05 – Valor Total do Código de Aglutinação: 15,00

Campo 06 – Indicador da Situação do Saldo Informado no Campo Anterior: D (Despesa ou valor que represente parcela redutora do lucro)

## Seção 3.1.6.3.5. Registro J800: Outras Informações

O registro J800 permite que seja anexado um arquivo em formato texto RTF (Rich Text Format) na escrituração, que se destina a receber informações que devam constar do livro, tais como notas explicativas, outras demonstrações contábeis, pareceres, relatórios, etc.

O procedimento para anexar é o seguinte:

- 1 Digite o documento que deseja anexar no Word;
- 2 Salve o documento como .rtf;
- 3 Abra o documento no Bloco de Notas;
- 4 Copie todo o conteúdo do arquivo aberto no Bloco de Notas; e
- 5 Cole o conteúdo copiado no registro J800.

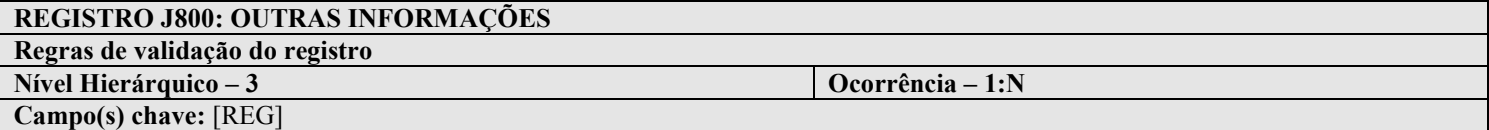

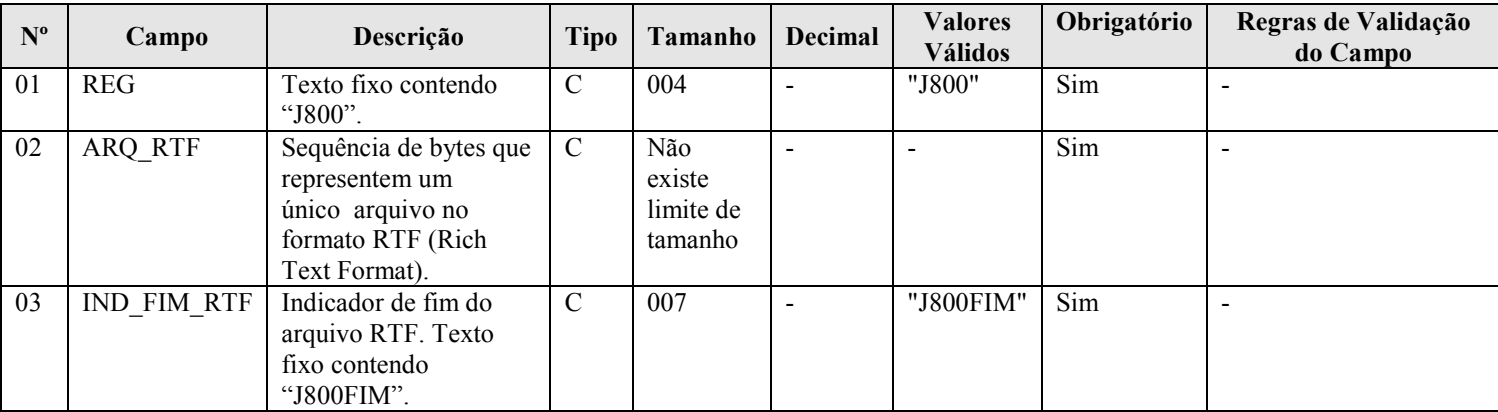

#### I - Observações:

Registro facultativo Nível hierárquico: 3 Ocorrência - vários (por arquivo)

- II Tabelas do Registro: não há.
- III Regras de Validação do Registro: não há.
- IV Regras de Validação dos Campos: não há.

## V - Exemplo de Preenchimento:

|J800|{\rtf1\ansi\ansicpg1252\uc1 \deff0\deflang1046\deflangfe1046{\fonttbl{\f0\froman\fcharset0\fprq2{\\*\panose 02020603050405020304}Times New Roman;}{\f30\froman\fcharset238\fprq2 Times New Roman CE;}{\f31\froman\fcharset204\fprq2 Times New Roman Cyr;} {\f33\froman\fcharset161\fprq2 Times New Roman Greek;}{\f34\froman\fcharset162\fprq2 Times New Roman Tur;}{\f35\froman\fcharset177\fprq2 Times New Roman (Hebrew);}{\f36\froman\fcharset178\fprq2 Times New Roman (Arabic);} {\f37\froman\fcharset186\fprq2 Times New Roman Baltic;}}{\colortbl;\red0\green0\blue0;\red0\green0\blue255;\red0\green255\blue255;\red0\green255\blue0;\red 255\green0\blue255;\red255\green0\blue0;\red255\green255\blue0;\red255\green255\blue255; \red0\green0\blue128;\red0\green128\blue128;\red0\green128\blue0;\red128\green0\blue128;\red128\ green0\blue0;\red128\preen128\blue0;\red128\green128\blue128;\red192\green192\blue192;}{\stylesheet{ \ql  $\ldots$  \li0\ri0\widctlpar\aspalpha\aspnum\faauto\adjustright\rin0\lin0\itap0 \fs24\lang1046\langfe1046\cgrid\langnp1046\langfenp1046 \snext0 Normal;}{\\*\cs10 \additive Default Paragraph Font;  $\{\int_{\text{N}}|f(t)|\}$  {\info{\title EXEMPLO DE OUTRAS INFORMA\'c7\'d5ES}  ${\{\alpha\}}$ mtonelli}{\creatim\yr2008\mo9\dy11\hr10\min34}{\revtim\yr2008\mo9\dy11\hr10\min34}{\revtim\simages\mo9\dy11\hr10\min34}{\revtim\yr2008\mo9\dy11\hr10\min34}{\revtim\simages\mo9\dy11\hr10\min34} s0}{\nofpages1}{\nofty\noffbages1}{\nofty\noffbages1}{\nofty\noffbages1}{\noffbages1}{\sigmany da Fazenda}{\nofcharsws0}{\vern8229}} \margl1701\margr1701\margt1417\margb1417 \deftab708\widowctrl\ftnbj\aenddoc\hyphhotz425\noxlattoyen\expshrtn\noultrlspc\dntblnsbdb\nospaceforul\hy phcaps0\formshade\horzdoc\dgmargin\dghspace180\dgvspace180\dghorigin1701\dgvorigin1417\dghshow1\dg vshow1 \jexpand\viewkind1\viewscale100\pgbrdrhead\pgbrdrfoot\splytwnine\ftnlytwnine\htmautsp\nolnhtadjt bl\useltbaln\alntblind\lytcalctblwd\lyttblrtgr\lnbrkrule \fet0\sectd \linex0\headery708\footery708\colsx708\endnhere\sectlinegrid360\sectdefaultcl {\\*\pnseclvl1\pnucrm\pnstart1\pnindent720\pnhang{\pntxta .}}{\\*\pnseclvl2\pnucltr\pnstart1\pnindent720\pnhang{\pntxta .}}{\\*\pnseclvl3\pndec\pnstart1\pnindent720\pnhang{\pntxta .}  $\{\*\pmb{\in} \mathcal{I}\pm \mathcal{I}\pm \mathcal{I}\pm \mathcal{I}\pm \mathcal{I}\$ \pndec\pnstart1\pnindent720\pnhang{\pntxtb (}{\pntxta )}  ${\*}pnseelvl6\phistr1\pm 720\phi\pm 720\pm 6$ )}  $\{\*\p>{}$  \\enseclvl7\pnlcrm\pnstart1\pnindent720\pnhang{\pntxtb (}{\pntxta )}}{\\*\pnseclvl8\pnlcltr\pnstart1\pnindent720\pnhang  ${\phi \$ (}{\pntxta )}}{\\*\pnseclvl9\pnlcrm\pnstart1\pnindent720\pnhang{\pntxtb (}{\pntxta  $\langle$ }}\pard\plain  $\langle \alpha \rangle$  $\frac{1046\cdot824}{\text{sign}(1046)}$ EXEMPLO DE OUTRAS INFORMA\'c7\'d5ES \par Exemplo de outras informa\'e7\'f5es \par }}|J800FIM| Campo 01 – Tipo de Registro: J800 Campo 02 – Sequência de bytes que representem um único arquivo no formato RTF (Rich Text Format). Campo 03 – Indicador de Fim do Arquivo RTF: J800FIM

## Seção 3.1.6.3.6. Registro J900: Termo de Encerramento

Este registro fornece os dados do termo de encerramento da escrituração. Registro obrigatório e exclusivo para as pessoas jurídicas sujeitas a registro em Juntas Comerciais.

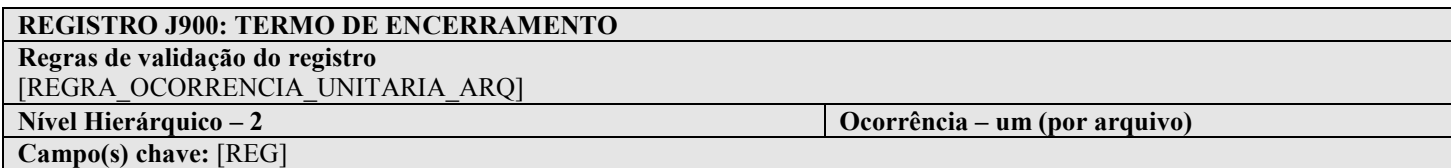

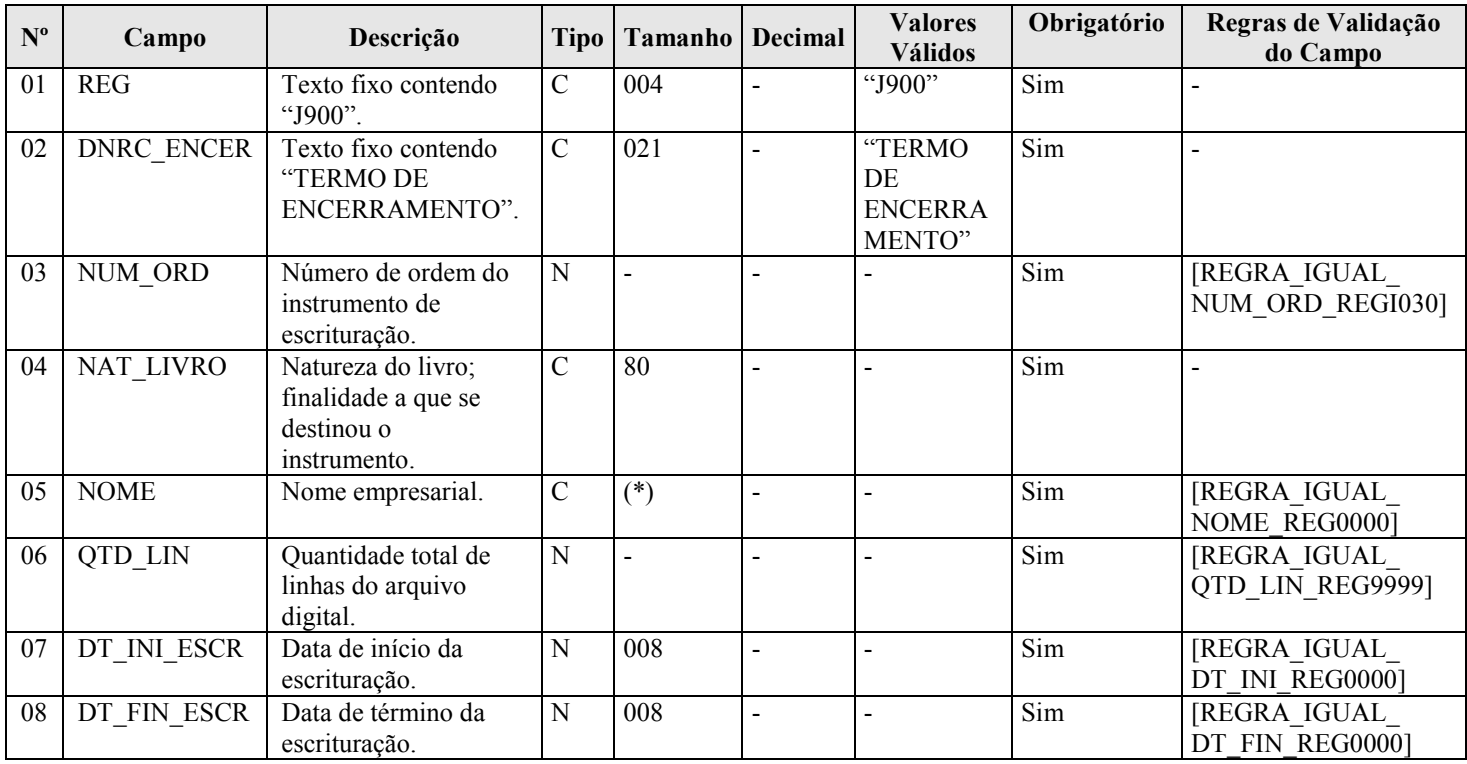

#### I - Observações:

Registro obrigatório Nível hierárquico: 2 Ocorrência - um (por arquivo)

## II – Tabelas do Registro: não há.

## III - Regras de Validação do Registro:

REGRA\_OCORRENCIA\_UNITARIA\_ARQ: Verifica se o registro ocorreu apenas uma vez por arquivo, considerando a chave "J900" (REG). Se a regra não for cumprida, o PVA do Sped Contábil gera um erro.

## IV – Regras de Validação dos Campos:

REGRA\_IGUAL\_NUM\_ORD\_REGI030: Verifica se o valor informado se o conteúdo do "NUM\_ORD" (Campo 02) é igual ao valor do campo "NUM\_ORD" (Campo 03) do registro I030. Se a regra não for cumprida, o PVA do Sped Contábil gera um erro.

REGRA\_IGUAL\_NOME\_REG0000: Verifica se o conteúdo do "NOME" (Campo 05) é igual ao do campo "NOME" do registro 0000. Se a regra não for cumprida, o PVA do Sped Contábil gera um erro.

REGRA IGUAL QTD LIN REG9999: Verifica se "QTD LIN" (Campo 06) é igual ao valor do campo "QTD\_LIN" (Campo 02) do registro 9999. Se a regra não for cumprida, o PVA do Sped Contábil gera um erro.

REGRA\_IGUAL\_DT\_INI\_REG0000: Verifica se "DT\_INI\_ESCR" (Campo 07) é igual a "DT\_INI" (Campo 03) do registro 0000. Se a regra não for cumprida, o PVA do Sped Contábil gera um erro.

REGRA\_IGUAL\_DT\_FIN\_REG0000: Verifica se "DT\_FIN\_ESCR" (Campo 08) é igual a "DT\_FIN" (Campo 04) do registro 0000. Se a regra não for cumprida, o PVA do Sped Contábil gera um erro.

## V - Exemplo de preenchimento:

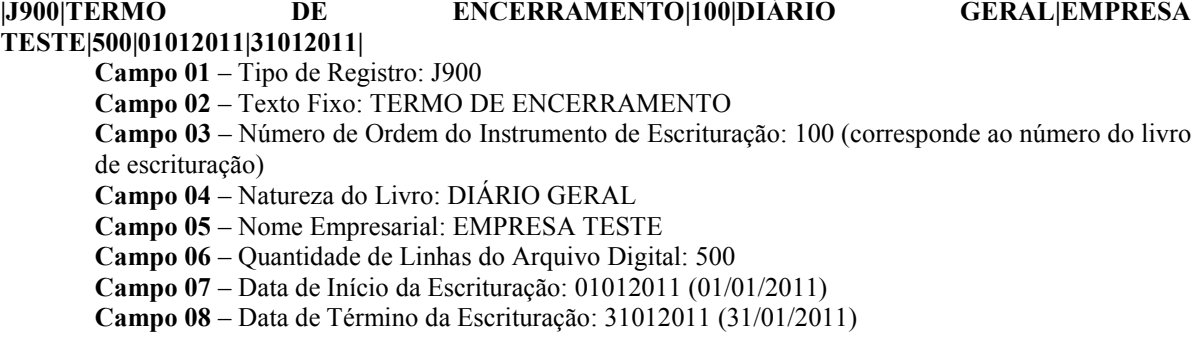

#### Seção 3.1.6.3.7. Registro J930: Identificação dos Signatários da Escrituração

O registro J930, que identifica os signatários da escrituração.

# REGISTRO J930: IDENTIFICAÇÃO DOS SIGNATÁRIOS DA ESCRITURAÇÃO Regras de validação do registro [REGRA\_OBRIGATORIO\_ASSIN\_CONTADOR] [REGRA\_IDENT\_CPF\_COD\_ASSIN\_DUPLICIDADE] Nível Hierárquico – 3 Ocorrência – vários (por arquivo) Campo(s) chave: [IDENT\_CPF]+[COD\_ASSIN]

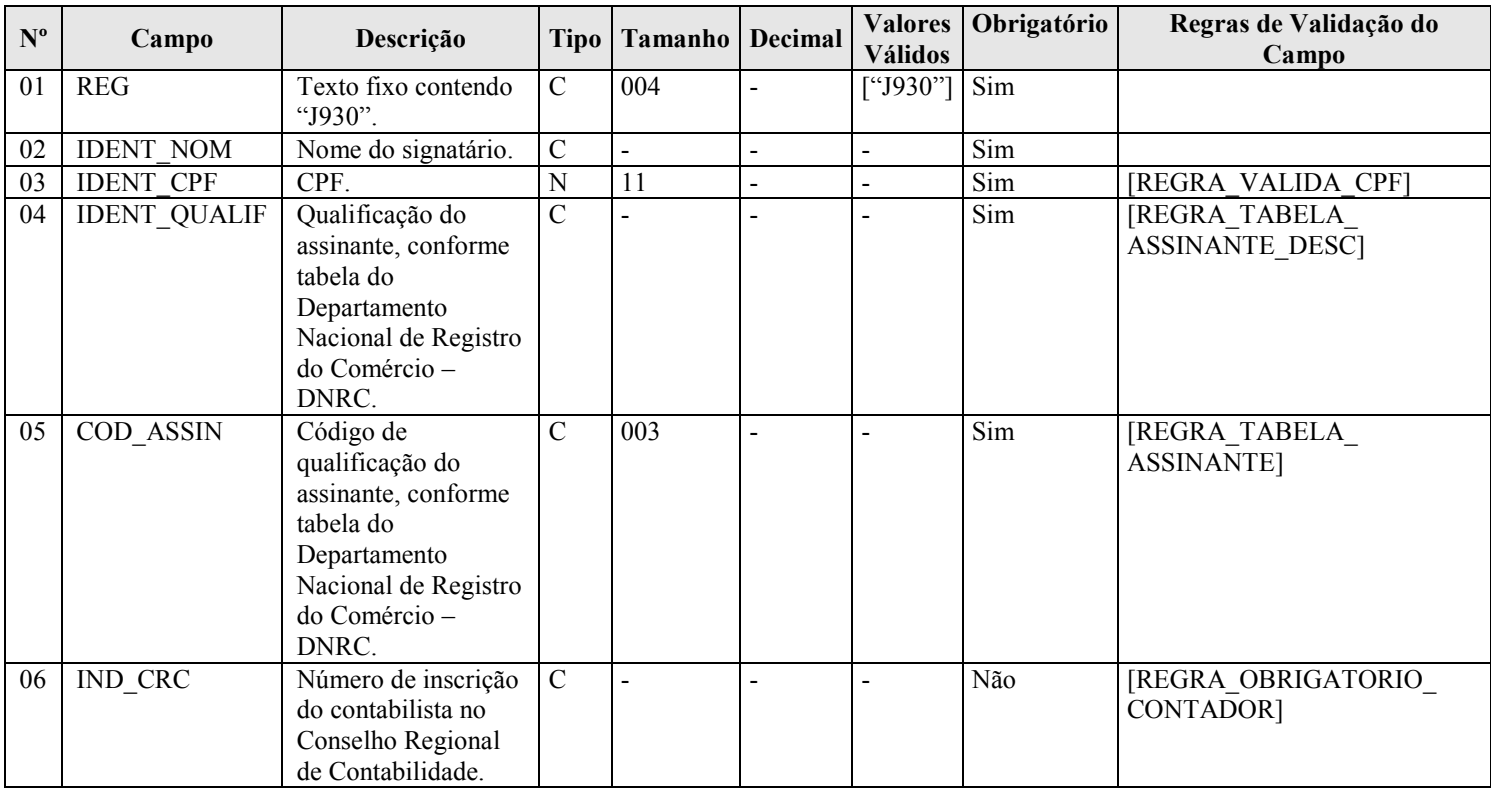

I - Observações:

RFB/Subsecretaria de Fiscalização/Coordenação Geral de Fiscalização/Div. de Escrituração Digital Página 93 de 188

Registro obrigatório Nível hierárquico: 3 Ocorrência - vários (por arquivo)

#### II – Tabelas do Registro:

Campo 4: Qualificação do Assinante (IDENT\_QUALIF) e Campo 5: Código de Qualificação do Assinante (COD\_ASSIN) Tabela de Qualificação do Assinante

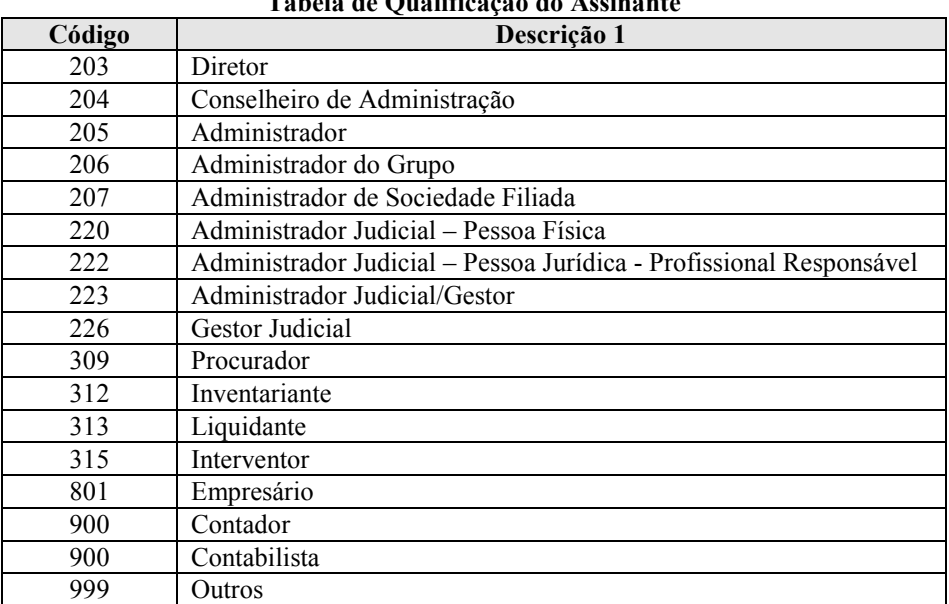

#### III - Regras de Validação do Registro:

REGRA OBRIGATORIO ASSIN CONTADOR: Verifica se existe, no mínimo, um registro J930 cujo "COD\_ASSIN" (Campo 05) seja igual a 900 (Contador ou Contabilista) e, no mínimo, um registro J930 cujo "COD\_ASSIN" (Campo 05) seja diferente de 900. Se a regra não for cumprida, o PVA do Sped Contábil gera um erro.

REGRA\_IDENT\_CPF\_COD\_ASSIN\_DUPLICIDADE: Verifica se o registro não é duplicado considerando a chave "IDENT\_CPF + COD\_ASSIN". Se a regra não for cumprida, o PVA do Sped Contábil gera um erro.

#### IV – Regras de Validação dos Campos:

REGRA\_VALIDA\_CPF: Verifica se a regra de formação do "CPF" (Campo 03) é válida. Se a regra não for cumprida, o PVA do Sped Contábil gera um erro.

REGRA\_TABELA\_ASSINANTE: Verifica se o código informado no campo "COD\_ASSIN" (Campo 05) existe na Tabela de Qualificação do Assinante. Se a regra não for cumprida, o PVA do Sped Contábil gera um erro.

REGRA\_TABELA\_ASSINANTE\_DESC: Caso o "COD\_ASSIN" (Campo 05) seja igual a 900 (Contador ou Contabilista), verifica se a descrição informada no campo "IDENT\_QUALIF" (Campo 04) existe na Tabela de Qualificação do Assinante e corresponde ao campo "COD\_ASSIN" (Campo 05) informado. Se a regra não for cumprida, o PVA do Sped Contábil gera um erro.

REGRA OBRIGATORIO CONTADOR: Campo "IND CRC" (Campo 06) obrigatório quando "COD\_ASSIN" (Campo 05) for igual a 900 (Contador ou Contabilista). Se a regra não for cumprida, o PVA do Sped Contábil gera um erro.

## V - Exemplo de Preenchimento:

## |J930|FULANO BELTRANO|12345678900|CONTADOR|900|1SP123456|

Campo 01 – Tipo de Registro: J930

Campo 02 – Nome do Signatário: FULANO BELTRANO

Campo 03 – CPF: 12345678900 (123.456.789-00)

Campo 04 – Qualificação do Assinante: CONTADOR

Campo 05 – Código de Qualificação do Assinante: 900

Campo 06 – Número de Inscrição do Contabilista no Conselho Regional de Contabilidade: 1SP123456

## Seção 3.1.6.3.8. Registro J990: Encerramento do Bloco J

O registro J990 encerra o bloco J e indica o total de linhas do bloco J. O registro J990 também deve ser considerado no total de linhas do bloco J.

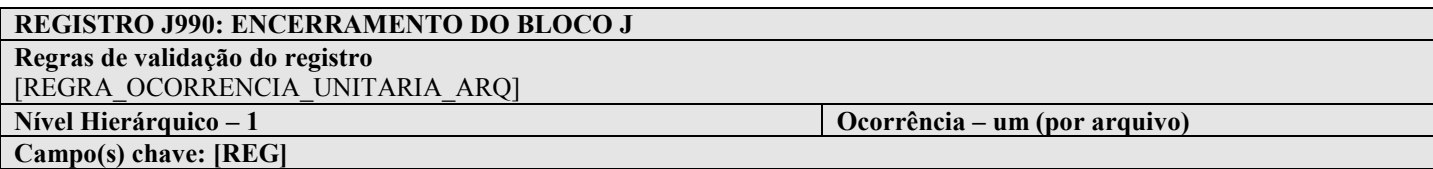

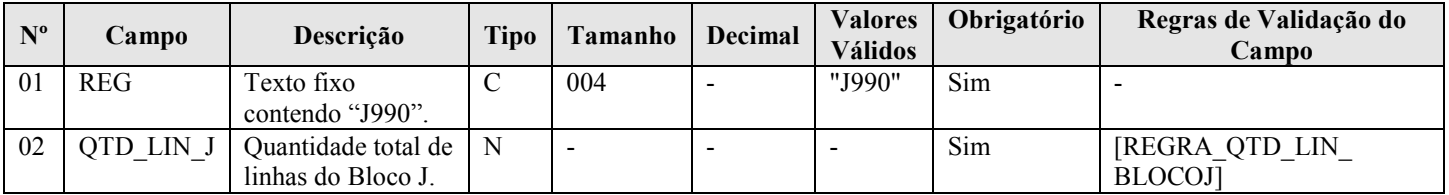

#### I - Observações:

Registro obrigatório Nível hierárquico: 1 Ocorrência - um (por arquivo)

#### II – Tabelas do Registro: não há.

#### III - Regras de Validação do Registro:

REGRA\_OCORRENCIA\_UNITARIA\_ARQ: Verifica se o registro ocorreu apenas uma vez por arquivo, considerando a chave "J990" (REG). Se a regra não for cumprida, o PVA do Sped Contábil gera um erro.

#### IV – Regras de Validação dos Campos:

REGRA OTD LIN BLOCOJ: Verifica se numero de linhas do bloco 0 é igual ao valor informado em " $OTD$  LIN  $J''$  (Campo 02).

#### V - Exemplo de Preenchimento:

#### |J990|100|

Campo 01 – Tipo de Registro: J990 Campo 02 – Quantidade Total de Linhas do Bloco J: 100 (O bloco J tem um total de 100 linhas)

## Seção 3.1.6.4. Bloco 9: Controle e Encerramento do Arquivo Digital

#### Seção 3.1.6.4.1. Registro 9001: Abertura do Bloco 9

O registro 9001 abre o bloco 9 e indica se há ou não há dados informados no bloco.

# REGISTRO 9001: ABERTURA DO BLOCO 9 Regras de validação do registro [REGRA\_OCORRENCIA\_UNITARIA\_ARQ] Nível Hierárquico – 1 Ocorrência – um (por arquivo) Campo(s) chave: [REG]

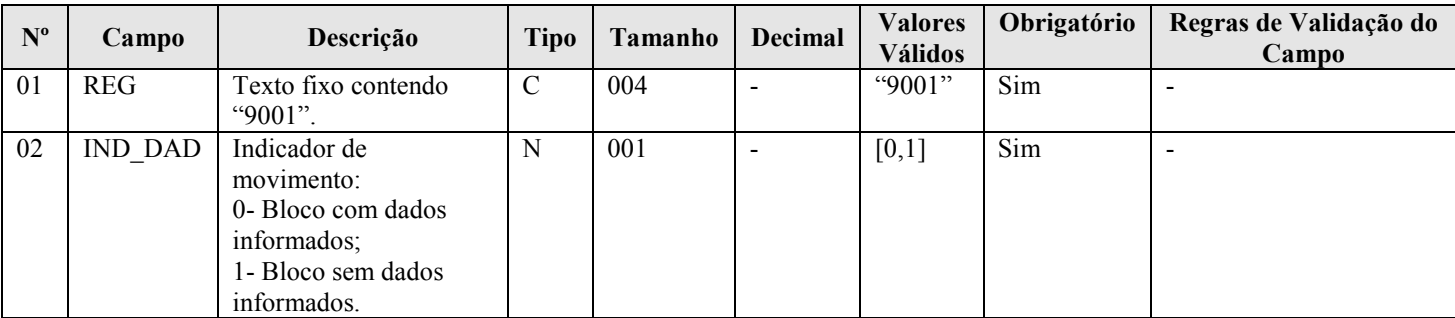

## I - Observações:

Registro obrigatório Nível hierárquico: 1 Ocorrência - um (por arquivo)

#### II – Tabelas do Registro: não há.

#### III - Regras de Validação do Registro:

REGRA\_OCORRENCIA\_UNITARIA\_ARQ: Verifica se o registro ocorreu apenas uma vez por arquivo, considerando a chave "9001" (REG). Se a regra não for cumprida, o PVA do Sped Contábil gera um erro.

#### IV – Regras de Validação dos Campos: não há.

## V - Exemplo de Preenchimento:

|9001|0|

Campo 01 – Tipo de Registro: 9001 Campo 02 – Indicador de Movimento: 0 (bloco com dados informados)

## Seção 3.1.6.4.2. Registro 9900: Registros do Arquivo

Este registro identifica a quantidade de registros, por tipo de registro, do arquivo.

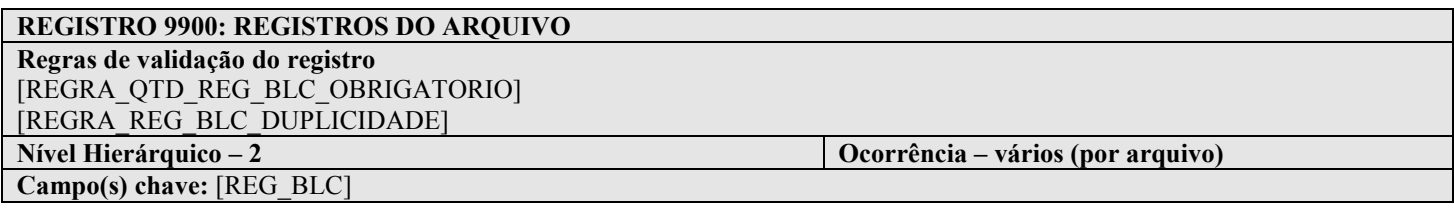

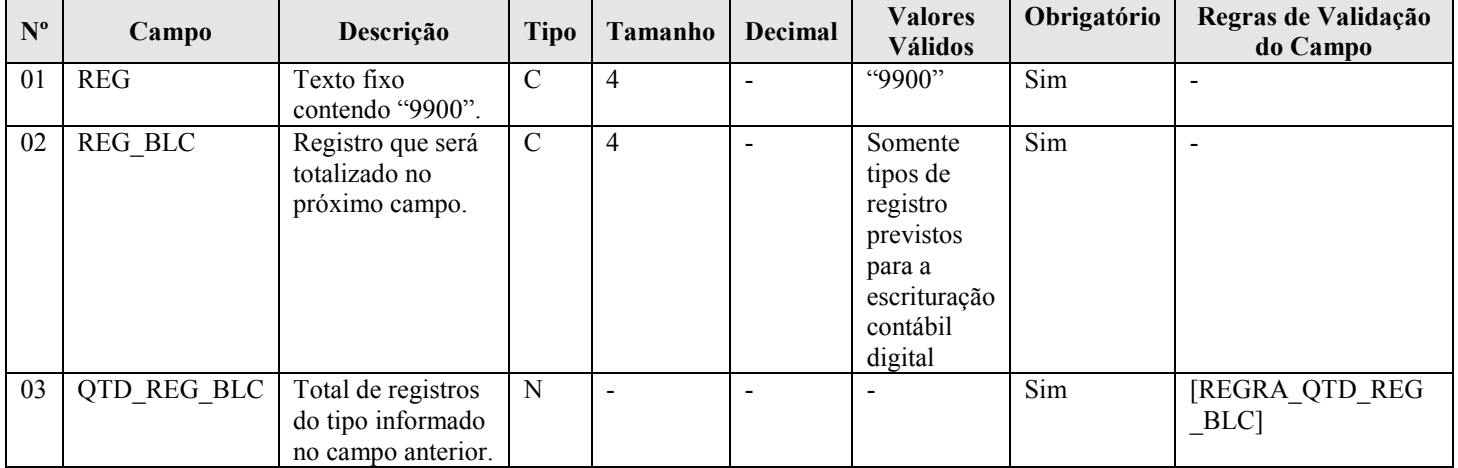

#### I - Observações:

Registro obrigatório Nível hierárquico: 2 Ocorrência - vários (por arquivo)

#### II – Tabelas do Registro: não há.

#### III - Regras de Validação do Registro:

REGRA\_QTD\_REG\_BLC\_OBRIGATORIO: Verifica se todos os tipos de registros existentes no arquivo foram totalizados no registro 9900. Se a regra não for cumprida, o PVA do Sped Contábil gera um erro.

REGRA\_REG\_BLC\_DUPLICIDADE: Verifica se o registro não é duplicado considerando a chave "REG\_BLC" (Campo 02). Se a regra não for cumprida, o PVA do Sped Contábil gera um erro.

#### IV – Regras de Validação dos Campos:

REGRA\_QTD\_REG\_BLC: Verifica se o número de linhas do arquivo, por tipo de registro, é igual ao valor informado no campo "QTD\_REG\_BLC" (Campo 03). Se a regra não for cumprida, o PVA do Sped Contábil gera um erro.

## V - Exemplo de Preenchimento:

#### |9900|0150|10|

Campo 01 – Tipo de Registro: 9900 Campo 02 – Registro que Será Totalizado no Próximo Campo: 0150 Campo 03 – Total de Registro do Tipo Informado no Campo Anterior: 10

## Seção 3.1.6.4.3. Registro 9990: Encerramento do Bloco 9

O registro 9990 encerra o bloco 9 e indica o total de linhas do bloco 9. O registro 9990 também deve ser considerado no total de linhas do bloco 9.

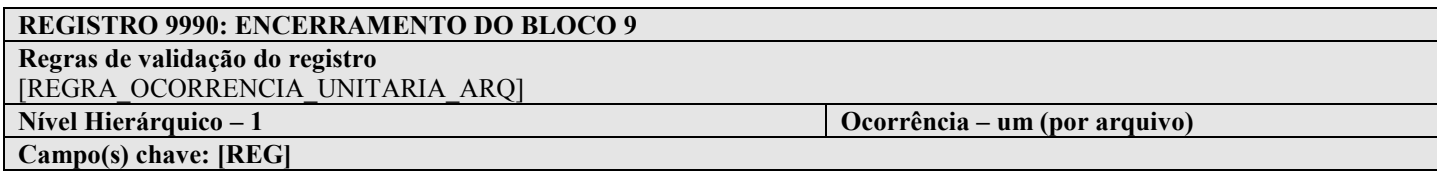

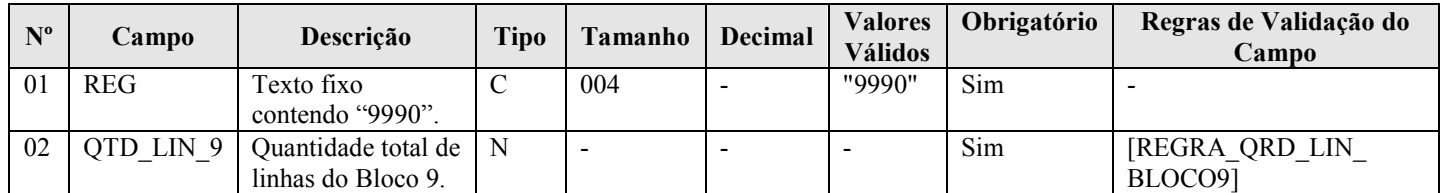

#### I - Observações:

Registro obrigatório Nível hierárquico: 1 Ocorrência - um (por arquivo)

#### II – Tabelas do Registro: não há.

#### III - Regras de Validação do Registro:

REGRA\_OCORRENCIA\_UNITARIA\_ARQ: Verifica se o registro ocorreu apenas uma vez por arquivo, considerando a chave "9990" (REG). Se a regra não for cumprida, o PVA do Sped Contábil gera um erro.

## IV – Regras de Validação dos Campos:

REGRA QTD LIN BLOCO9: Verifica se numero de linhas do bloco 9 é igual ao valor informado em "QTD LIN" (Campo 02).

## V - Exemplo de Preenchimento:

#### |9990|100|

Campo 01 – Tipo de Registro: 9990

Campo 02 – Quantidade Total de Linhas do Bloco 9: 100 (O bloco 9 tem um total de 100 linhas)

## Seção 3.1.6.5. Registro 9999: Encerramento do Arquivo Digital

O registro 9999 encerra o arquivo digital e indica o seu total de linhas. O registro 9999 também deve ser considerado no total de linhas do arquivo digital.

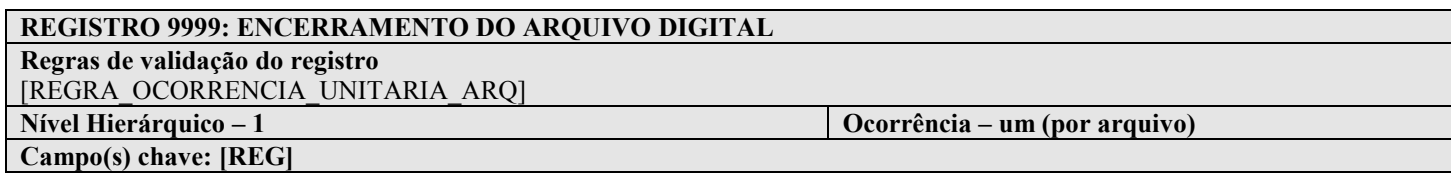

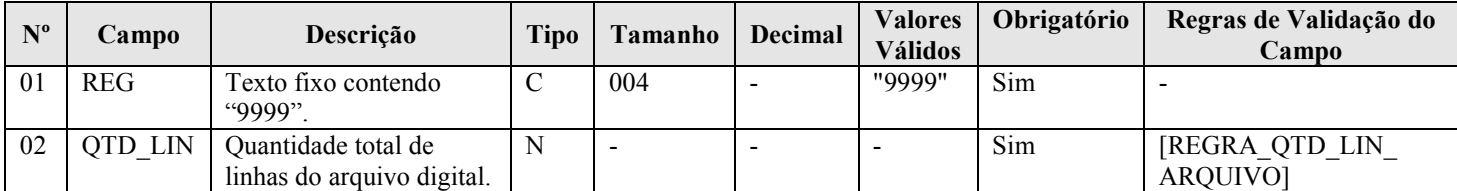

## I - Observações:

Registro obrigatório Nível hierárquico: 1 Ocorrência - um (por arquivo)

#### II – Tabelas do Registro: não há.

# III - Regras de Validação do Registro:

REGRA\_OCORRENCIA\_UNITARIA\_ARQ: Verifica se o registro ocorreu apenas uma vez por arquivo, considerando a chave "9999" (REG). Se a regra não for cumprida, o PVA do Sped Contábil gera um erro.

## IV – Regras de Validação dos Campos:

REGRA\_QTD\_LIN\_ARQUIVO: Verifica se numero de linhas do arquivo digital é igual ao valor informado em "QTD\_LIN" (Campo 02).

#### V - Exemplo de Preenchimento:

#### |9999|10000|

Campo 01 – Tipo de Registro: 9999

Campo 02 – Quantidade Total de Linhas do Arquivo Digital: 10000 (O arquivo digital tem um total de 10.000 linhas)

## Seção 3.2. Leiaute 2

#### Seção 3.2.1. Blocos do Arquivo

Entre o registro inicial e o registro final, o arquivo digital é constituído de blocos, referindo-se cada um deles a um agrupamento de informações.

## Relação de Blocos:

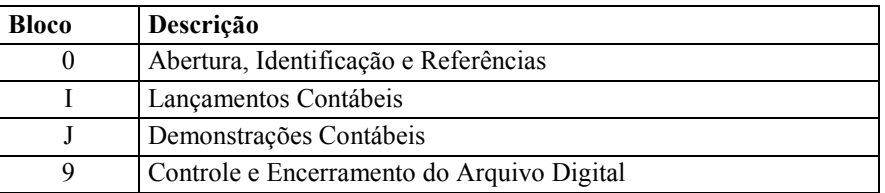

Portanto, o arquivo digital é composto por blocos de informação e cada bloco terá um registro de abertura, registros de dados e um registro de encerramento.

 Após o bloco inicial (Bloco 0), a ordem de apresentação dos demais blocos é a sequência constante na tabela de blocos acima.

 Salvo quando houver especificação em contrário, todos os blocos são obrigatórios e o respectivo registro de abertura indicará a presença ou a ausência de dados informados.

#### Seção 3.2.2. Tabela de Registros

O arquivo digital pode ser composto com os registros abaixo descritos (Tabela de Registros).

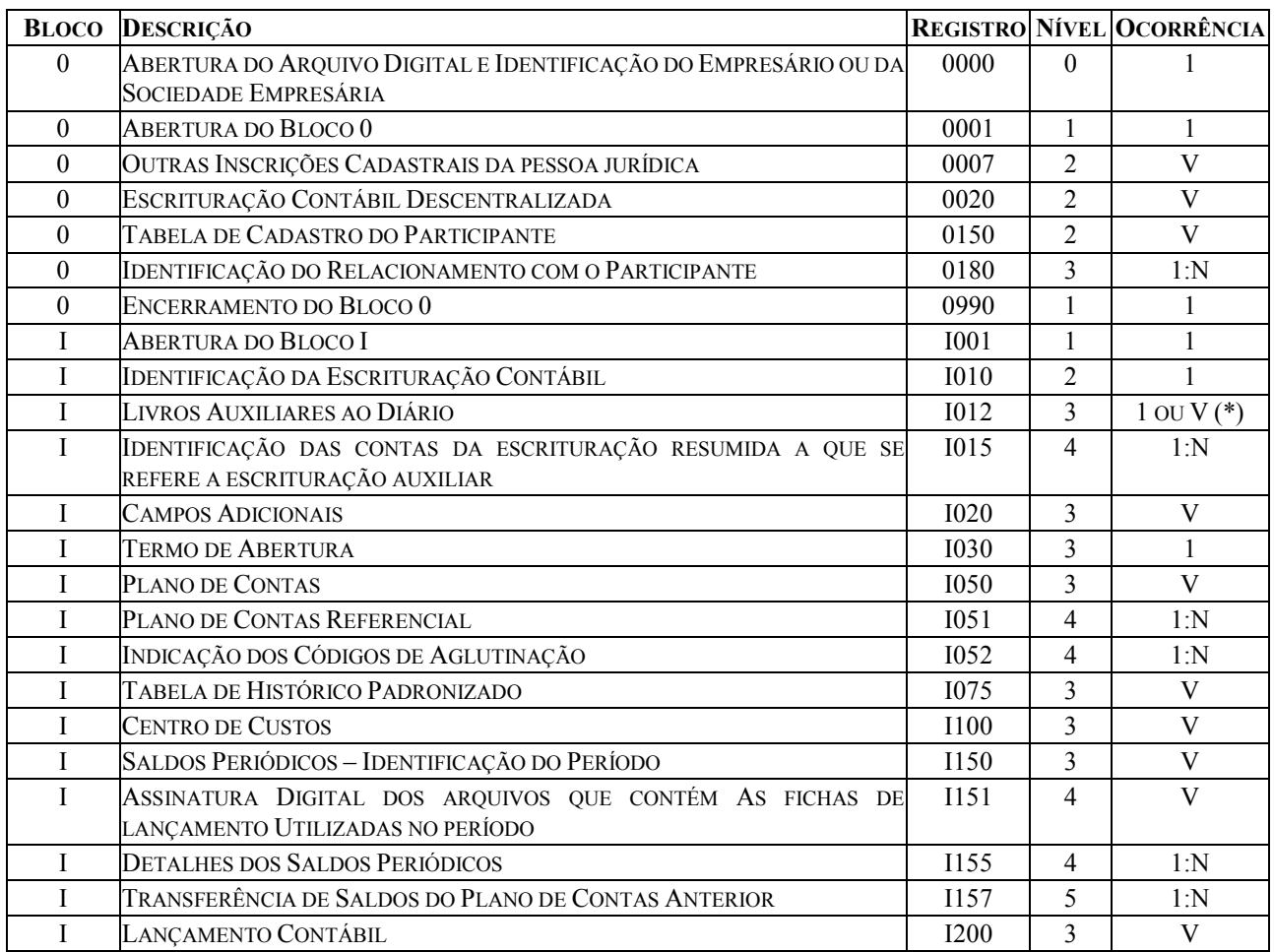

RFB/Subsecretaria de Fiscalização/Coordenação Geral de Fiscalização/Div. de Escrituração Digital Página 100 de 188

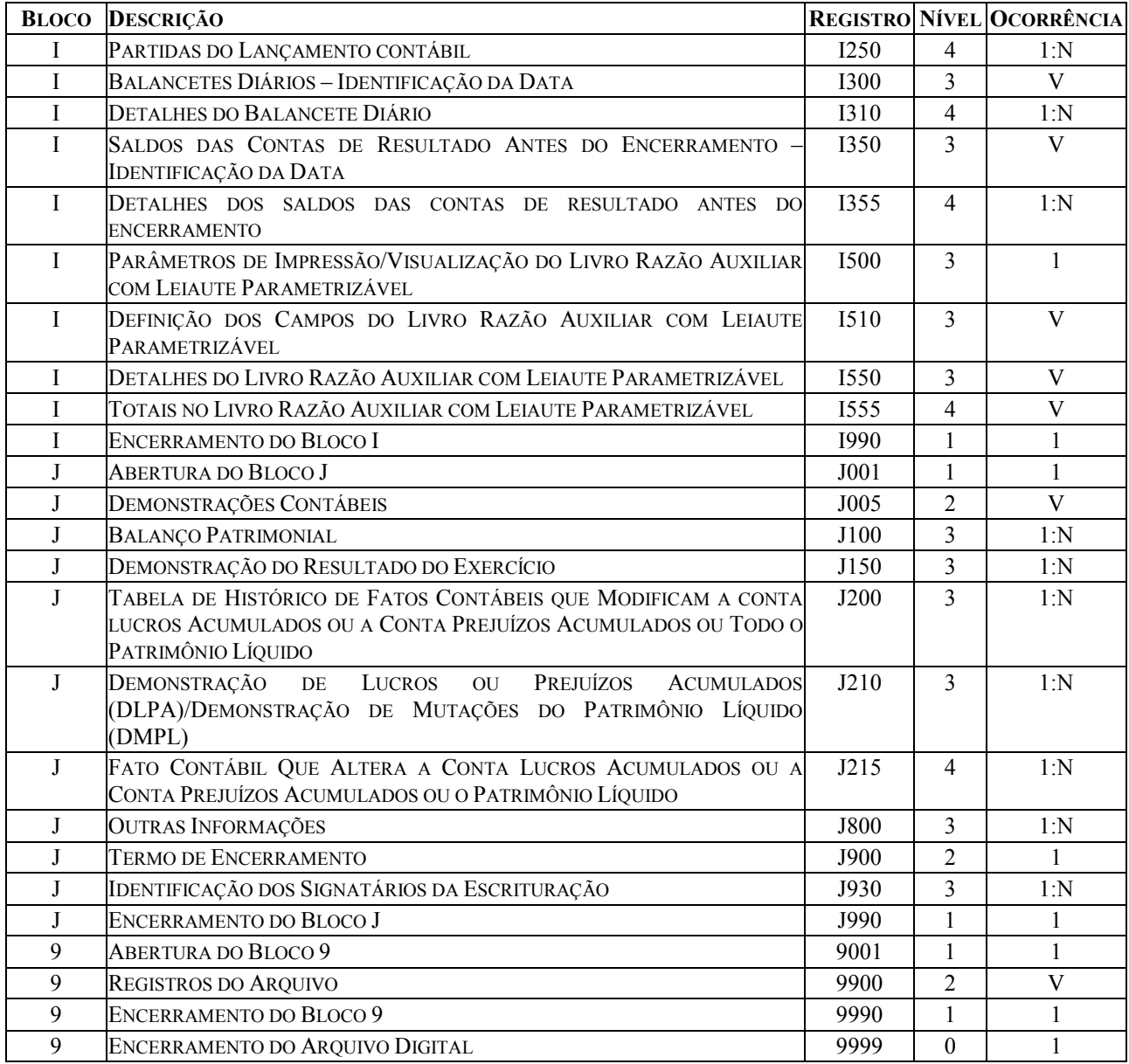

(\*) Depende do tipo de escrituração.

 $V = \frac{1}{4}$  vários por arquivo.

A ordem de apresentação dos registros é sequencial e ascendente.

 São obrigatórios os registros de abertura e de encerramento do arquivo e os registros de abertura e encerramento de cada um dos blocos que compuserem o arquivo digital relacionado na tabela de blocos. Também são exigidos os registros que trazem a indicação "registro obrigatório".

 Os registros que contiverem a indicação "Ocorrência - um (por arquivo)" devem figurar uma única vez no arquivo digital.

 Os registros que contiverem itens de tabelas, totalizações, documentos (dentre outros) podem ocorrer uma ou mais vezes no arquivo por determinado tipo de situação. Estes registros trazem a indicação "Ocorrência - vários (por arquivo)", "Ocorrência - um (por período)", "Ocorrência - vários (por período), etc.".

 Um registro "Registro Pai" pode ocorrer mais de uma vez no arquivo e traz a indicação "Ocorrência - vários por arquivo". Por outro lado, um registro dependente ("Registro Filho") detalha o registro principal e traz a indicação:

- "Ocorrência 1:1" somente deverá haver um único registro filho para o respectivo registro pai.
- "Ocorrência 1:N" poderá haver vários registros filhos para o respectivo registro pai.

A geração do arquivo requer a existência de pelo menos um "Registro Pai" quando houver um "Registro Filho".

## Seção 3.2.3. Campos dos Registros

#### Tabela de Campos

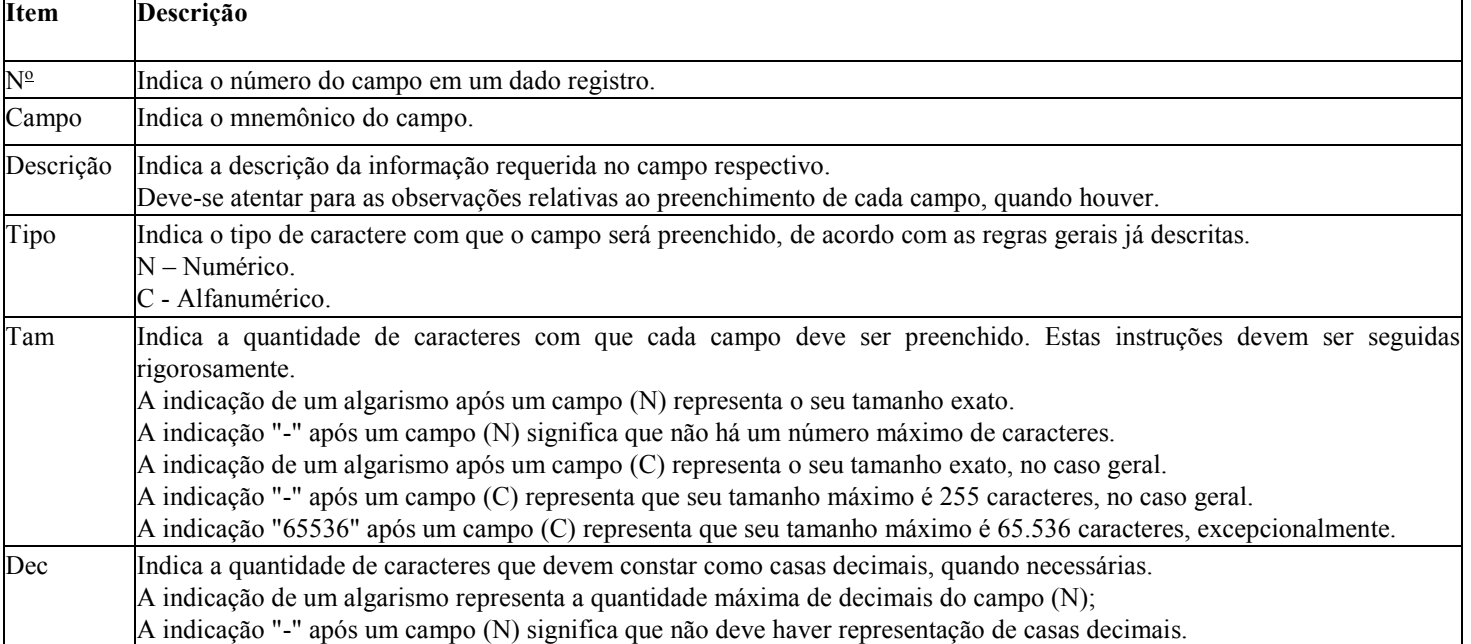

#### Seção 3.2.4. Tabelas Externas

# Exemplos de órgãos mantenedores e endereços eletrônicos das tabelas externas.

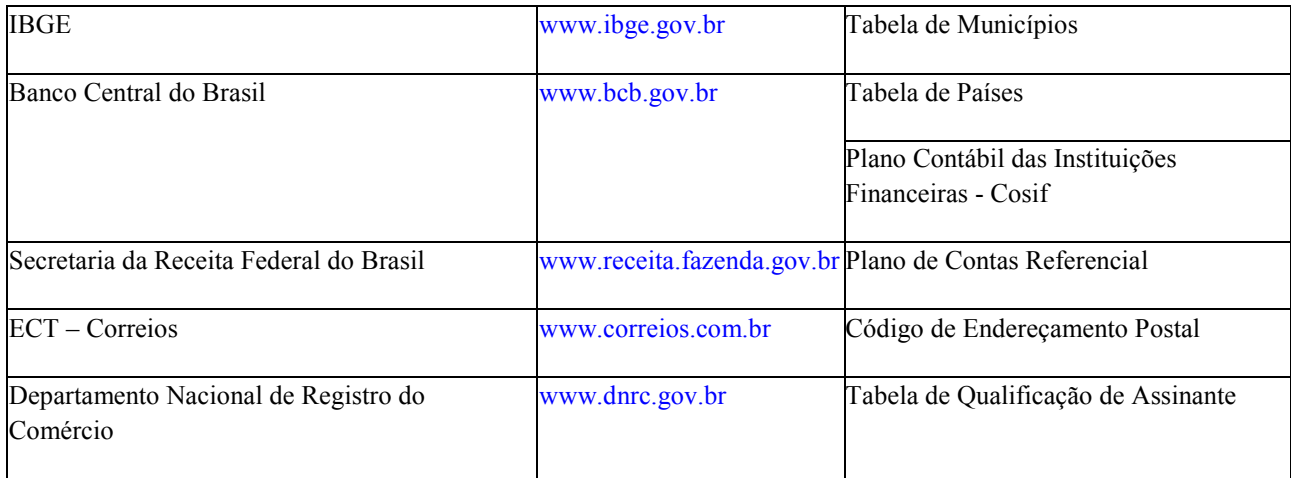

# Seção 3.2.5. Composição dos Livros

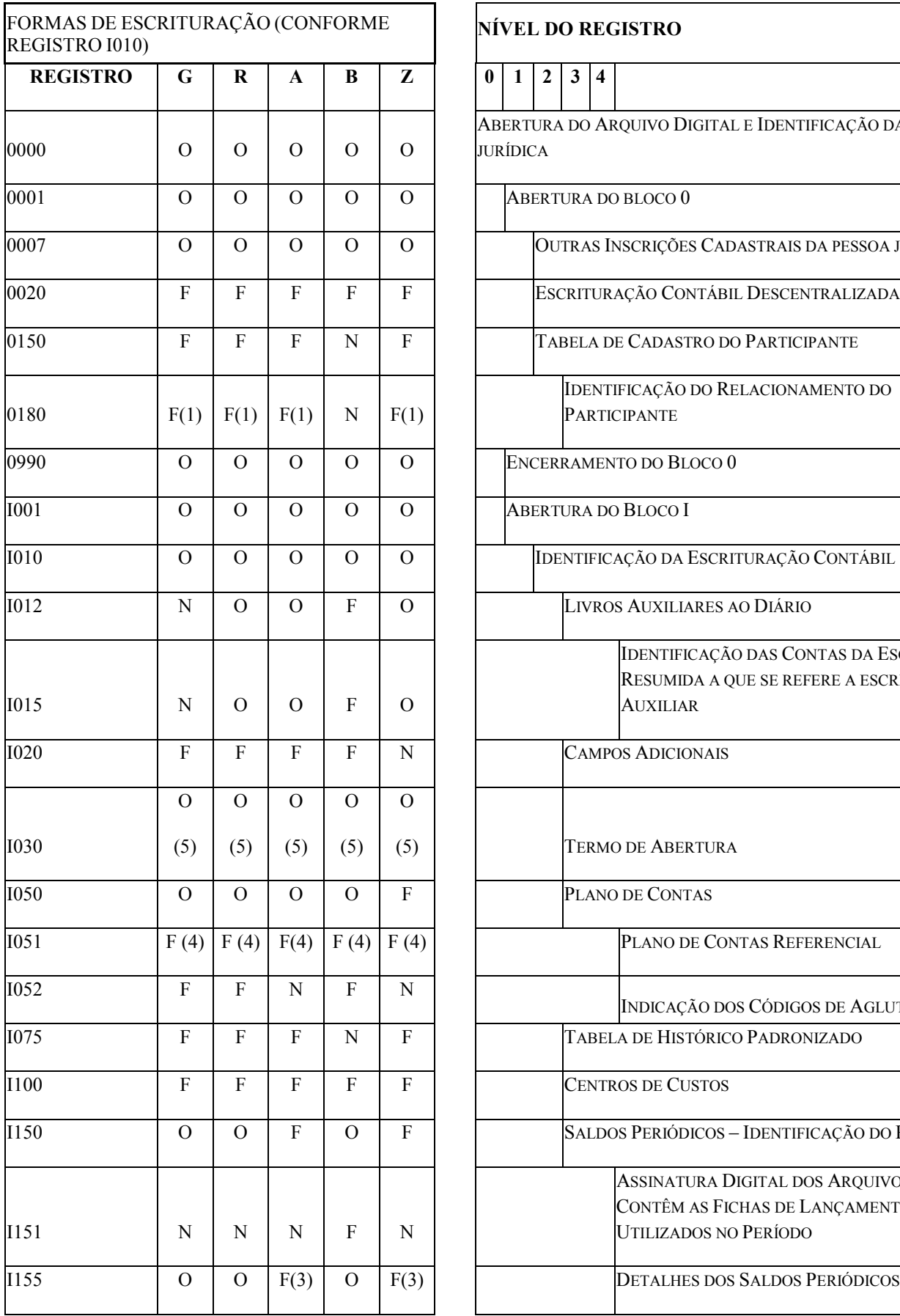

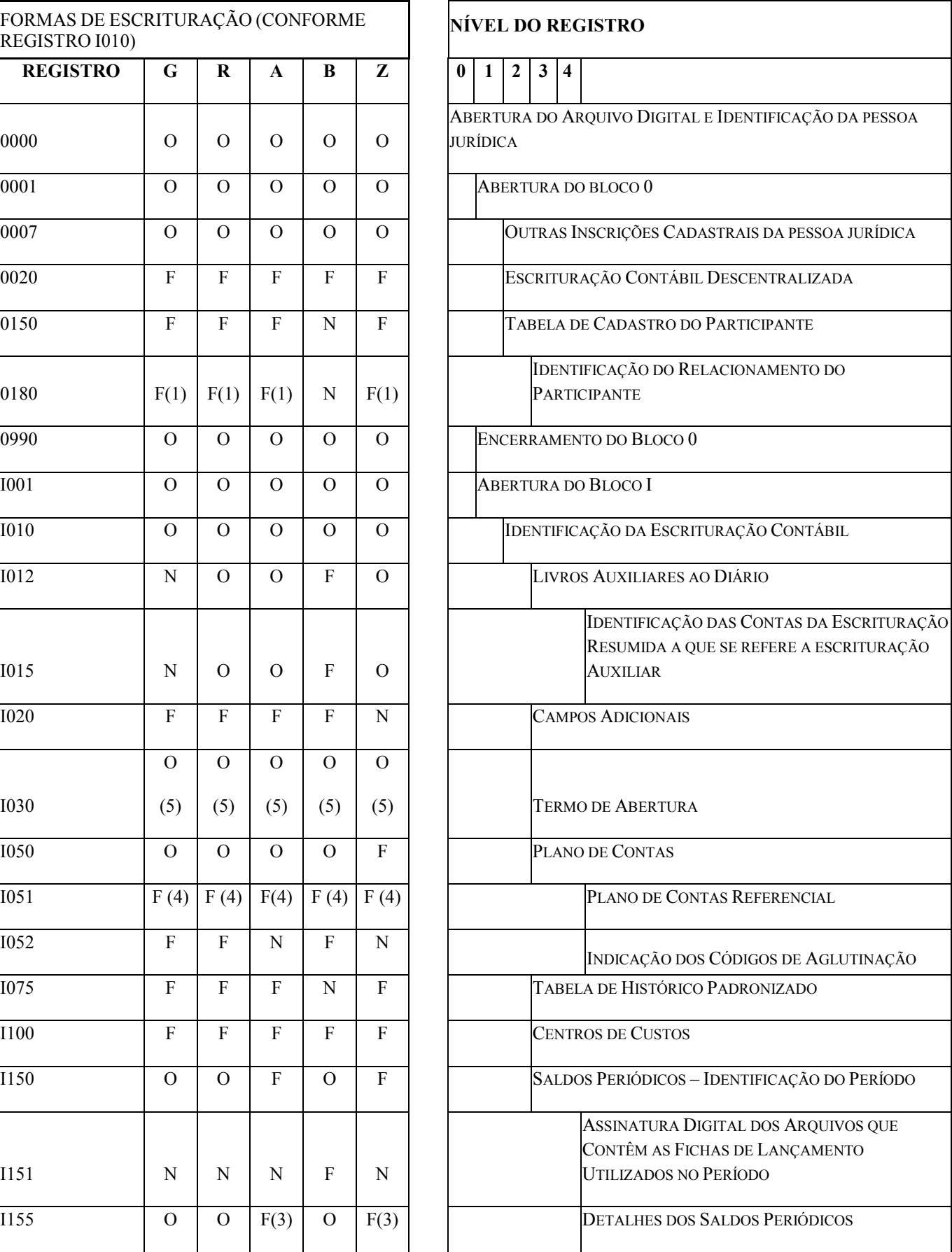

RFB/Subsecretaria de Fiscalização/Coordenação Geral de Fiscalização/Div. de Escrituração Digital Página 103 de 188

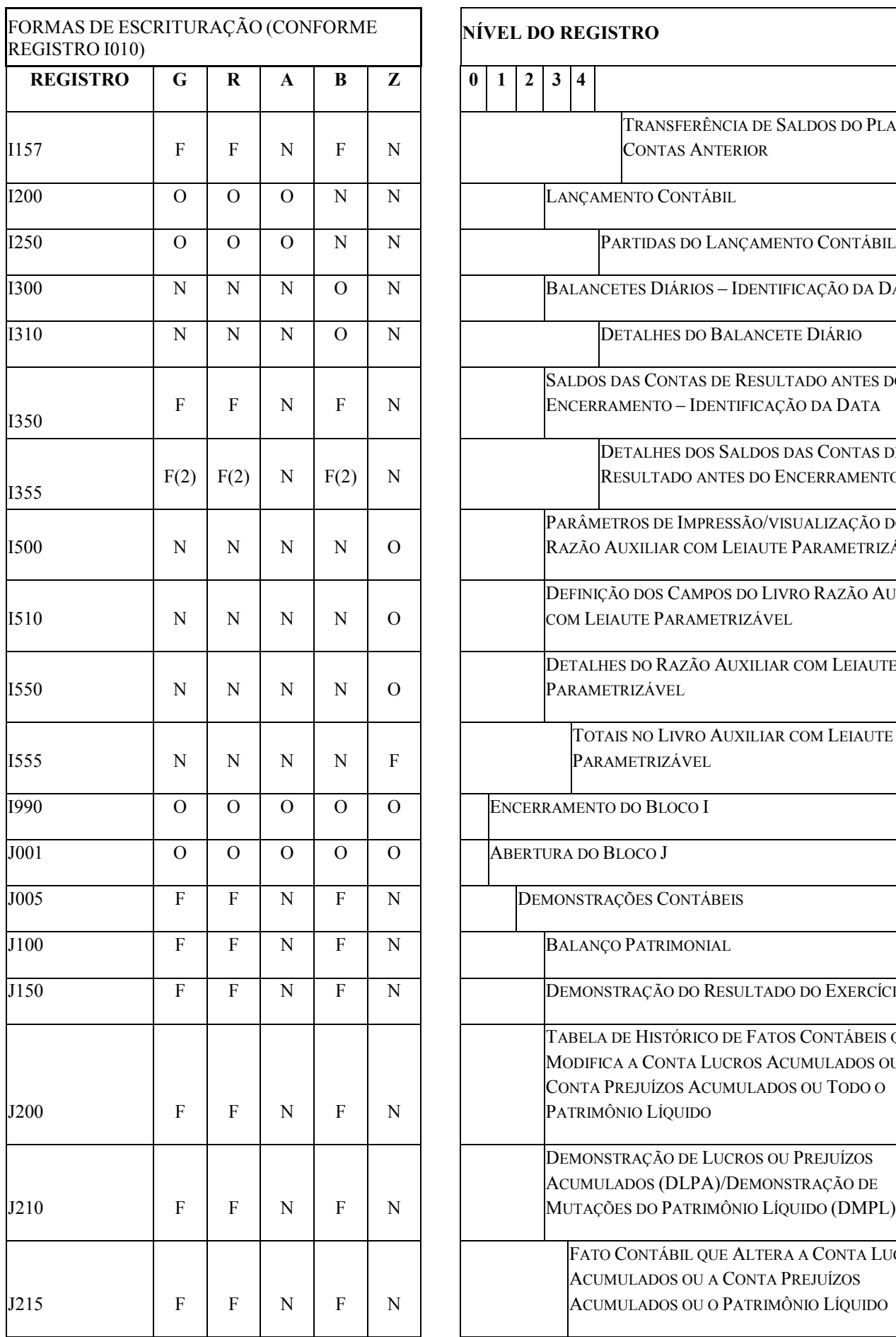

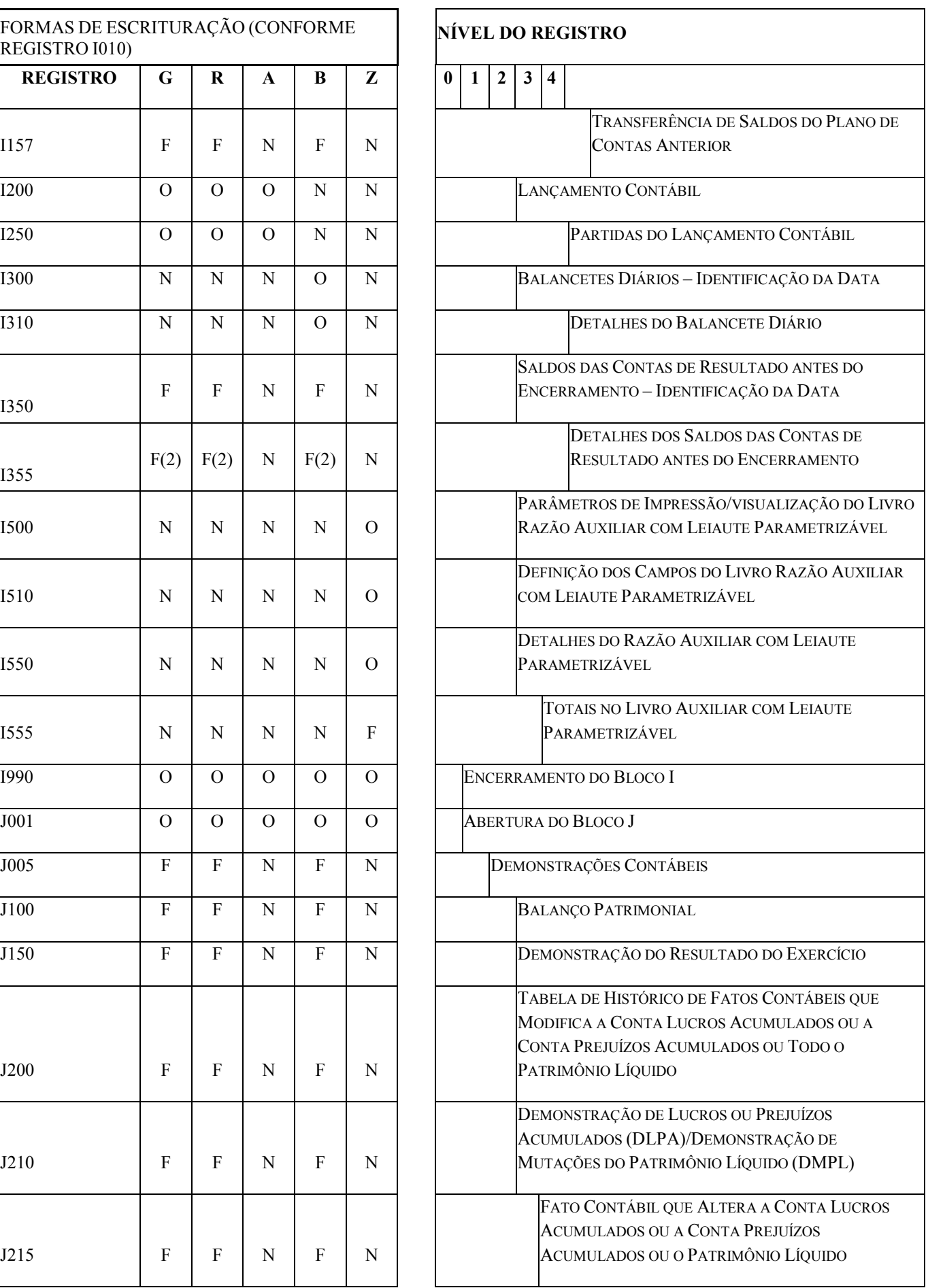

RFB/Subsecretaria de Fiscalização/Coordenação Geral de Fiscalização/Div. de Escrituração Digital Página 104 de 188

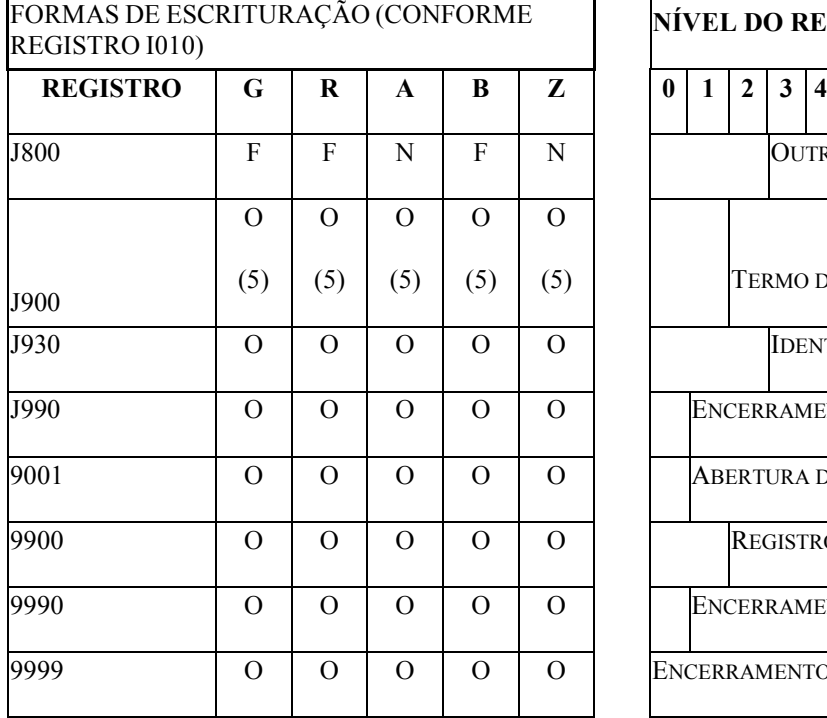

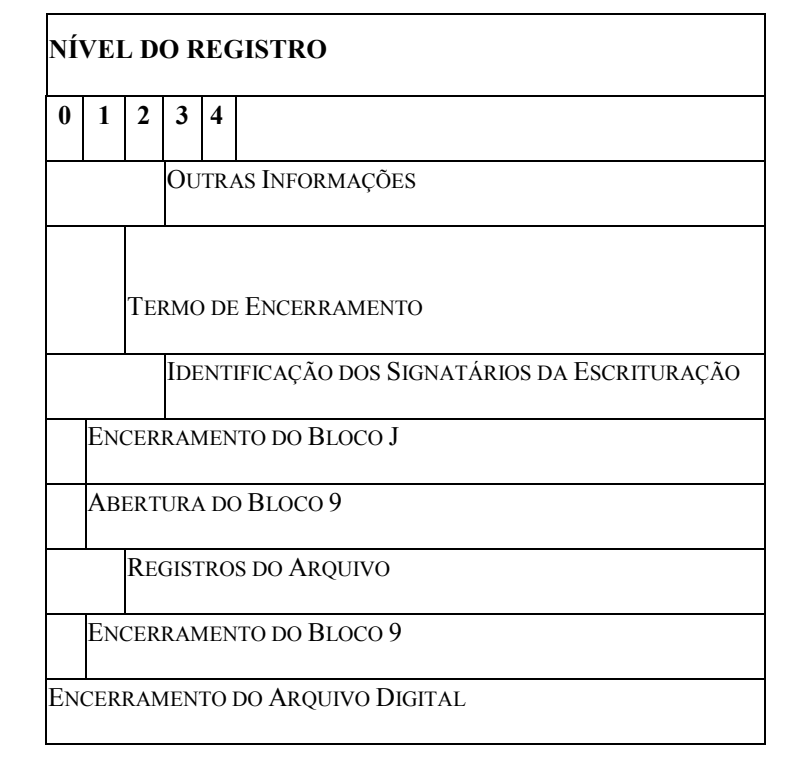

(1) = Obrigatório, se existe o registro 0150.

(2) = Obrigatório, se existe o registro I350.

(3) = Obrigatório, se existe o registro I150.

(4) = A obrigatoriedade definida pelo órgão encarregado da manutenção do plano de contas referencial.

(5) = Registro obrigatório para as pessoas jurídicas sujeitas a registro em órgãos de registro do comércio (Juntas Comerciais).

## FORMAS DE ESCRITURAÇÃO

G= Livro Diário (Completo, sem escrituração auxiliar)

R= Livro Diário com Escrituração Resumida (com escrituração auxiliar)

A= Livro Diário Auxiliar ao Diário com Escrituração Resumida

B= Livro Balancetes Diários e Balanços

Z= Razão Auxiliar

## OBRIGATORIEDADE:

- O = REGISTRO OBRIGATÓRIO
- F = REGISTRO FACULTATIVO
- N = NÃO SE APLICA AO TIPO DE ESCRITURAÇÃO

## Seção 3.2.6. Leiaute dos Registros

## Seção 3.2.6.1. Bloco 0: Abertura, Identificação e Referências

Seção 3.2.6.1.1. Registro 0000: Abertura do Arquivo Digital e Identificação do Empresário ou da Sociedade Empresária.

O registro 0000 abre o arquivo da ECD, informa o período correspondente à escrituração e identifica a pessoa jurídica.

# REGISTRO 0000: ABERTURA DO ARQUIVO DIGITAL E IDENTIFICAÇÃO DO EMPRESÁRIO OU DA SOCIEDADE EMPRESÁRIA

Regras de validação do registro

[REGRA\_PERIODO\_MINIMO\_ESCRITURACAO] [REGRA\_ PERIODO\_MAXIMO\_ESCRITURACAO] [REGRA\_TAMANHO\_ARQUIVO]

[REGRA\_OCORRENCIA\_UNITARIA\_ARQ]

Nível Hierárquico – 0 Ocorrência – um (por arquivo)

Campo(s) chave: [REG]

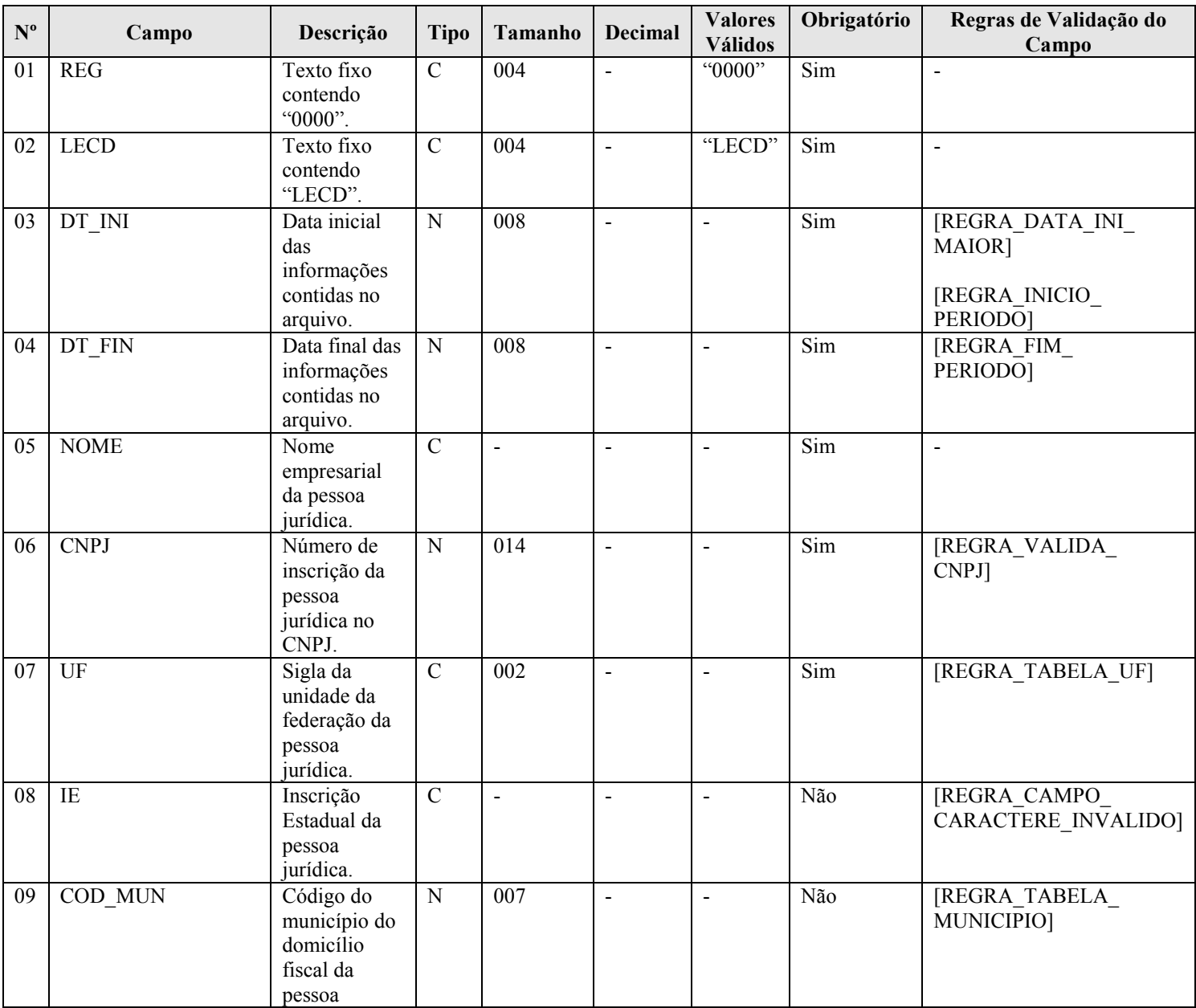

RFB/Subsecretaria de Fiscalização/Coordenação Geral de Fiscalização/Div. de Escrituração Digital Página 106 de 188

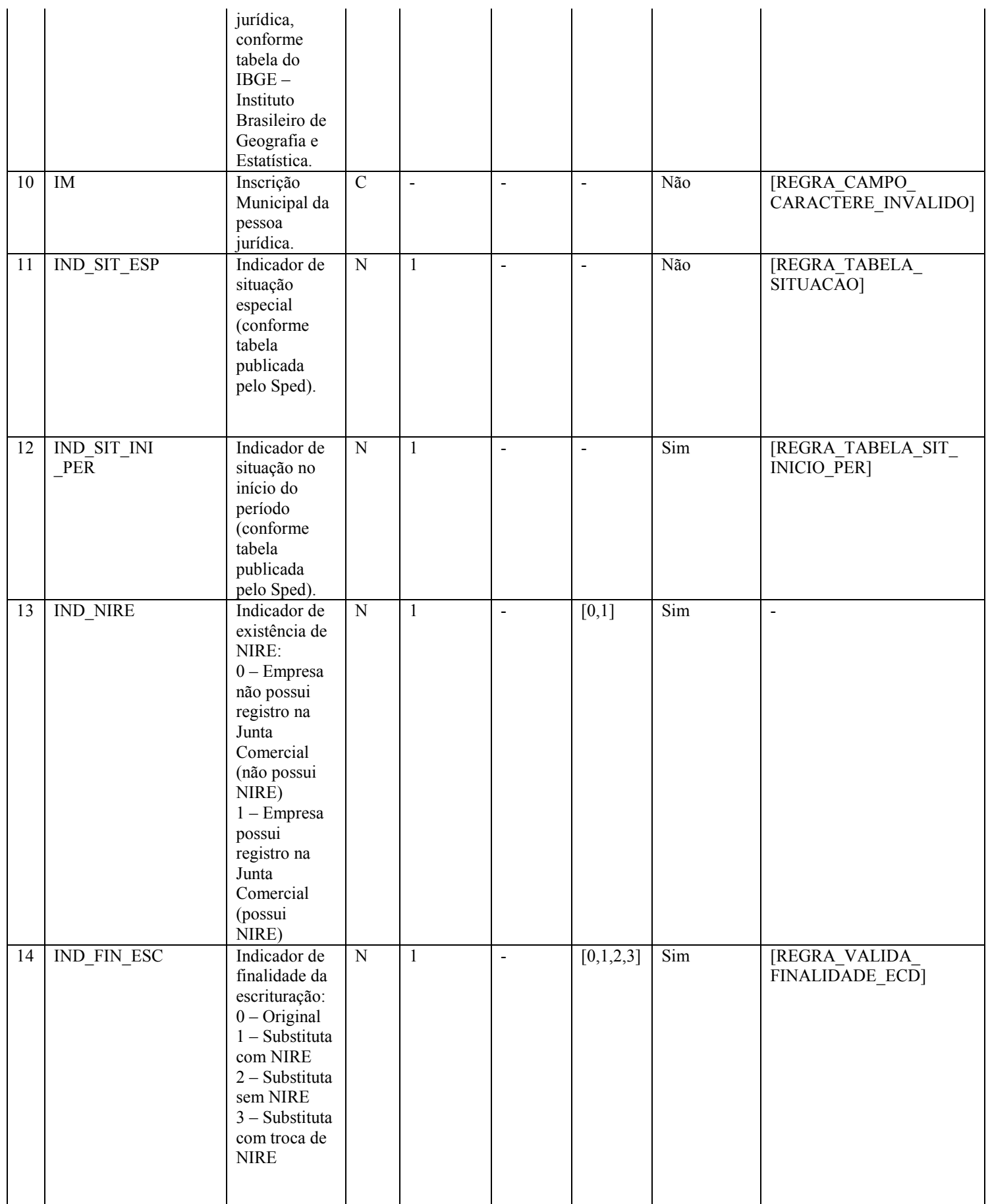

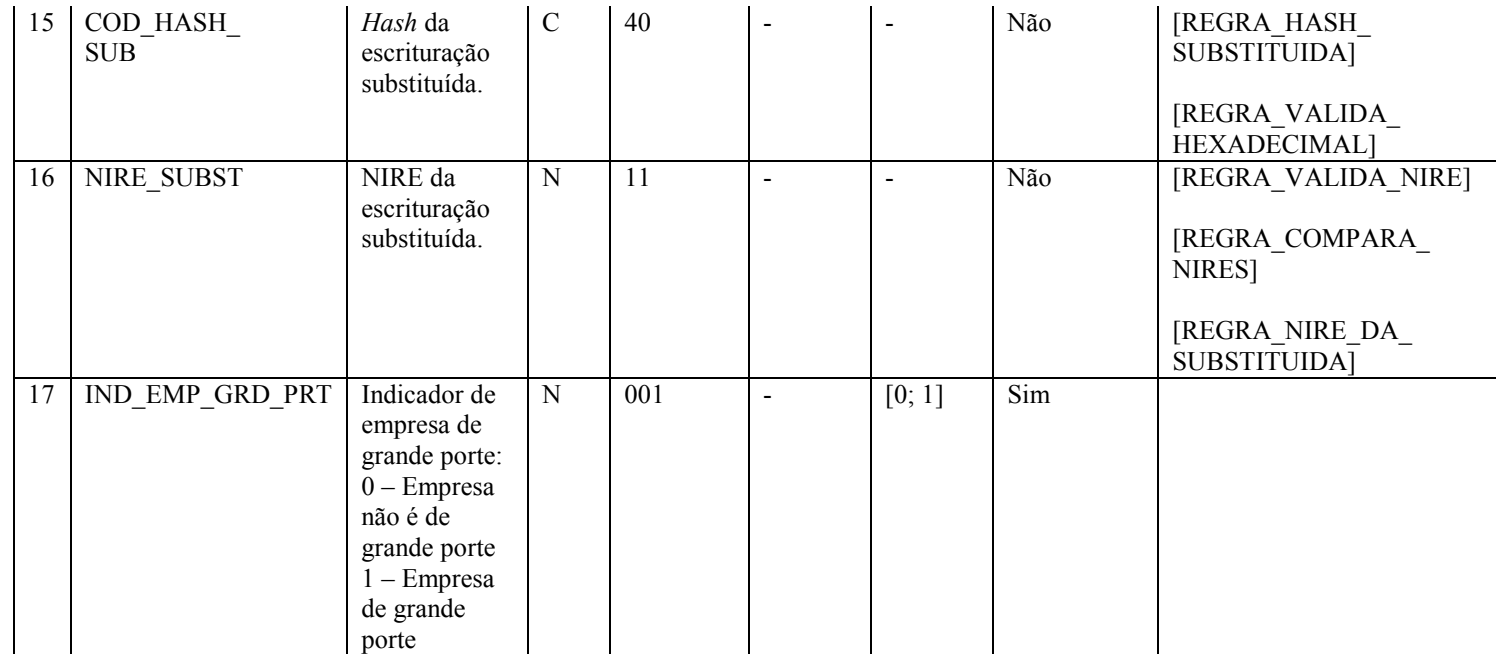

#### I - Observações:

Registro obrigatório Nível hierárquico: 0 Ocorrência - um (por arquivo)

Campo 03 (DT\_INI) – Data Inicial das Informações Contidas no Arquivo - e Campo 04 (DT\_FIN) – Data Final das Informações Contidas no Arquivo – Data de início (DT\_INI) e de fim (DT\_FIN) devem estar contidas em um mesmo ano e correspondem ao período das informações contidas no bloco I.

Campo 11 (IND\_SIT\_ESP) – Indicador de Situação Especial – Nos casos de fusão, cisão e incorporação, preencher o campo inclusive no período imediatamente posterior ao evento, caso a pessoa jurídica seja resultante de fusão, cisão e incorporação.

Campo 14 (IND\_FIN\_ESC): Nos casos de substituição da escrituração com NIRE, a entidade deve transmitir a escrituração com requerimento de substituição. Nos casos de substituição sem NIRE, a entidade deve transmitir a escrituração com requerimento original.
# II – Tabelas do Registro:

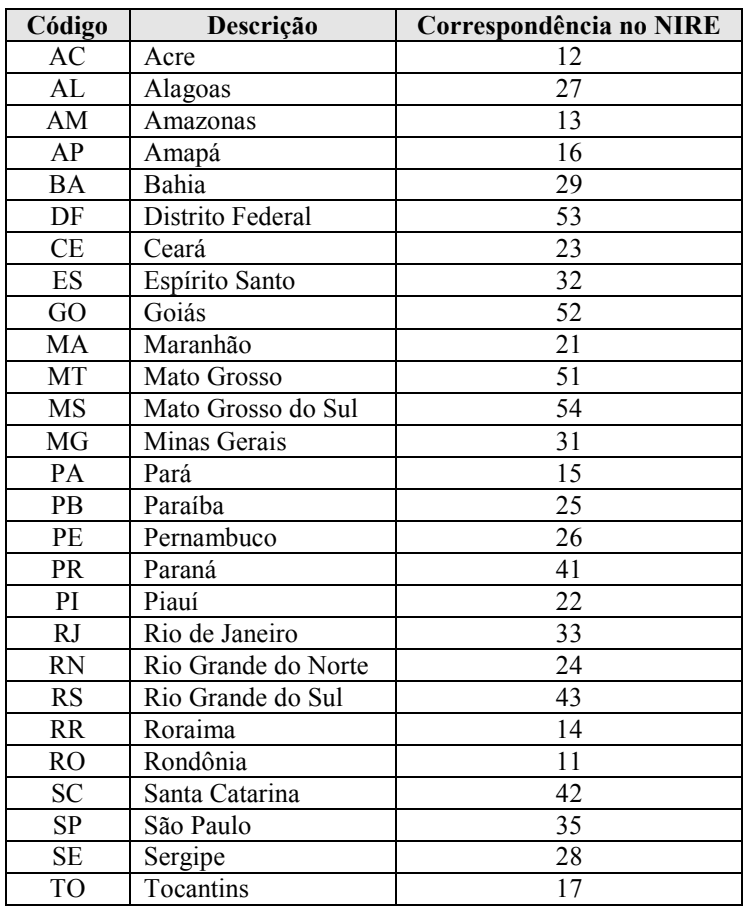

# Campo 07 – UF - Tabela de Unidades da Federação

Campo 09 – COD\_MUN: Adotar os códigos da tabela "Código do Município" divulgada pelo IBGE – Instituto Brasileiro de Geografia e Estatística.

#### Campo 11 – IND\_SIT\_ESP - Tabela de Situação Especial

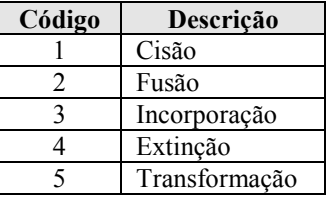

Observação: O código 5 deve ser utilizado quando, por exemplo, a empresa passar de limitada (Ltda) para sociedade anônima (S.A.).

Campo 12 – IND\_SIT\_INI\_PER - Tabela de Situação no Início do Período

| Código         | Descrição                                                                    |
|----------------|------------------------------------------------------------------------------|
|                | Normal (Início no primeiro dia do ano)                                       |
|                | Abertura                                                                     |
| $\overline{2}$ | Resultante de cisão/fusão ou remanescente de cisão, ou realizou incorporação |
|                | Início de obrigatoriedade da entrega da ECD no curso do ano calendário       |

#### III - Regras de Validação do Registro:

REGRA\_PERIODO\_MINIMO\_ESCRITURACAO: Verifica, caso o campo "IND\_SIT\_ESP" (Campo 11) não tenha sido informado, se os campos "DT\_INI" (Campo 03) e "DT\_FIN" (Campo 04) abragem, no mínimo, um mês, ou seja, caso não exista situação especial, devem ser informados sempre meses completos (a "DT\_INI" é o primeiro dia de um mês e a "DT\_FIN" é o último dia do mês). Se a regra não for cumprida, o PVA do Sped Contábil gera um erro.

REGRA PERIODO MAXIMO ESCRITURACAO: Verifica se os campos "DT\_INI" (Campo 03) e "DT\_FIN" (Campo 04) estão contidos no mesmo ano. Se a regra não for cumprida, o PVA do Sped Contábil gera um erro.

REGRA TAMANHO ARQUIVO: Verifica se o tamanho do arquivo é menor que um gigabyte. Se for maior, verifica se o período da escrituração (campos "DT\_INI" e "DT\_FIN") se refere a apenas um mês. Se a regra não for cumprida, o PVA do Sped Contábil gera um erro.

REGRA OCORRENCIA UNITARIA ARQ: Verifica se registro ocorreu apenas uma vez por arquivo, considerando a chave "0000" (REG). Se a regra não for cumprida, o PVA do Sped Contábil gera um erro.

#### IV – Regras de Validação dos Campos:

REGRA\_DATA\_INI\_MAIOR: Verifica se o campo "DT\_INI" (Campo 03) foi preenchido com a data igual ou anterior a data do "DT\_FIN" (Campo 04). Se a regra não for cumprida, o PVA do Sped Contábil gera um erro.

REGRA\_INICIO\_PERIODO: Verifica se o dia informado no campo "DT\_INI" (Campo 03) corresponde ao primeiro dia do mês e se o campo "IND\_SIT\_INI\_PER" (Campo 12) foi informado com valor igual a zero. Se a regra não for cumprida, o PVA do Sped Contábil gera um erro.

REGRA FIM PERIODO: Verifica se o campo "IND\_SIT\_ESP" (Campo 11) não foi informado e se o dia informado no campo "DT\_FIN" (Campo 04) corresponde ao último dia do mês. Se a regra não for cumprida, o PVA do Sped Contábil gera um erro.

REGRA\_VALIDA\_CNPJ: Verifica se a regra de formação do CNPJ (Campo 06) é válida. Se a regra não for cumprida, o PVA do Sped Contábil gera um erro.

REGRA\_TABELA\_UF: Verifica se o código informado da Unidade da Federação - UF (Campo 07) existe na Tabela de Unidades da Federação. Se a regra não for cumprida, o PVA do Sped Contábil gera um erro.

REGRA\_CAMPO\_CARACTERE\_INVALIDO: Verifica se os campos "Inscrição Estadual – IE" (Campo 08) e "Inscrição Municipal – IM" (Campo 10)foram preenchidos somente com letras e números. Se a regra não for cumprida, o PVA do Sped Contábil gera um erro.

REGRA TABELA MUNICIPIO: Verifica se o código do município informado no campo "COD MUN" (Campo 09) existe na tabela do IBGE. Se a regra não for cumprida, o PVA do Sped Contábil gera um erro.

REGRA TABELA SITUACAO: Verifica se o código informado no campo "IND\_SIT\_ESP" (Campo 11) existe na Tabela de Indicador de Situação Especial. Se a regra não for cumprida, o PVA do Sped Contábil gera um erro.

REGRA TABELA SIT INICIO PER: Verifica se o código informado no campo "IND SIT\_INI\_PER" (Campo 12) existe na tabela de situação no início do período. Se a regra não for cumprida, o PVA do Sped Contábil gera um erro.

REGRA\_VALIDA\_FINALIDADE\_ECD: Verifica, quando a finalidade da escrituração informada no campo "IND\_FIN\_ESC" (Campo 14) for "1 - Substituta com NIRE" ou "3 - Substituta com troca de NIRE", se a empresa informou o "NIRE" (Campo 07 do Registro I030). Se a regra não for cumprida, o PVA do Sped Contábil gera um erro.

RFB/Subsecretaria de Fiscalização/Coordenação Geral de Fiscalização/Div. de Escrituração Digital Página 110 de 188

REGRA\_HASH\_SUBSTITUIDA: Verifica se o campo "COD\_HASH\_SUB" (Campo 15) foi preenchido quando o campo "IND\_FIN\_ESC" (Campo 14) for igual a "1 – Substituta com NIRE", "2 – Substituta sem NIRE" ou "3 – Substituta com troca de NIRE". Se a regra não for cumprida, o PVA do Sped Contábil gera um erro.

REGRA\_VALIDA\_HEXADECIMAL: Verifica se o "COD\_HASH\_SUB" (Campo 15) só contém algarismos (de 0 a 9) e os caracteres de A até F (em maiúsculas). Se a regra não for cumprida, o PVA do Sped Contábil gera um erro.

REGRA\_VALIDA\_NIRE: Verifica se a regra de formação do campo "NIRE\_SUBST" (Campo 16) é válida. Se a regra não for cumprida, o PVA do Sped Contábil gera um aviso. Se a regra não for cumprida, o PVA do Sped Contábil gera um erro.

REGRA\_COMPARA\_NIRES: Verifica se o NIRE informado no campo "NIRE\_SUBST" (Campo 16) é diferente do NIRE informado no Termo de Abertura (Campo 07 do Registro I030). Se a regra não for cumprida, o PVA do Sped Contábil gera um erro.

REGRA NIRE DA SUBSTITUIDA: Verifica se o campo "NIRE SUBST" (Campo 16) foi preenchido quando o campo "IND\_FIN\_ESC" (Campo 14) for igual a "3 – Substituta com troca de NIRE". Se a regra não for cumprida, o PVA do Sped Contábil gera um erro.

# V - Exemplos de Preenchimento:

#### V.1 – Situação Normal:

|0000|LECD|01012011|31122011|EMPRESA TESTE|11111111000199|AM||3434401|99999||0|1|0|||0|

Campo 01 – Tipo de Registro: 0000

Campo 02 – Identificação do Arquivo: LECD

Campo 03 – Data Inicial: 01012011 (Corresponde a 01/01/2011)

Campo 04 – Data Final: 31012011 (Corresponde a 31/12/2011)

Campo 05 – Nome Empresarial: EMPRESA TESTE

Campo 06 – CNPJ: 111111111000199 (Corresponde a 11.111.111/0001-99)

Campo 07 – UF: AM

Campo 08 – Inscrição Estadual: No exemplo, não há inscrição estadual. Por isso, foi informado o campo em branco.

Campo 09 – Código do Município: 3434401

Campo 10 – Inscrição Municipal: 99999

Campo 11 – Situação Especial: No exemplo, não há situação especial. Por isso, foi informado o campo em branco.

Campo 12 – Indicador de Situação no Início do Período: 0 (Corresponde a início do período normal, no primeiro dia do ano - 01/01/2011)

Campo 13 – Indicador de Existência de NIRE: 1 (Empresa possui registro na Junta Comercial)

Campo 14 – Indicador de Finalidade da Escrituração: 0 (Escrituração Original)

Campo 15 – Hash da Escrituração Substituída: Como a escrituração é original (campo 14), não há que se informar o hash da escrituração substituída.

Campo 16 – Nire da Escrituração Substituída: Como a escrituração é original (campo 14), não há que se informar o Nire da escrituração substituída.

Campo 17 – Empresa não é de grande porte

# V.2 – Abertura da Sociedade Empresária no Período:

# |0000|LECD|20032011|31122011|EMPRESA TESTE|11111111000199|AM||3534401|99999||1|1|0|||0|

Campo 01 – Tipo de Registro: 0000

Campo 02 – Identificação do Arquivo: LECD

Campo 03 – Data Inicial: 20032011 (Corresponde a 20/03/2011 – o início das atividades da empresa ocorreu nessa data)

Campo 04 – Data Final: 31012011 (Corresponde a 31/12/2011)

Campo 05 – Nome Empresarial: EMPRESA TESTE

Campo 06 – CNPJ: 111111111000199 (Corresponde a 11.111.111/0001-99)

Campo 07 – UF: AM

Campo 08 – Inscrição Estadual: No exemplo, não há inscrição estadual.

Campo 09 – Código do Município: 3434401

RFB/Subsecretaria de Fiscalização/Coordenação Geral de Fiscalização/Div. de Escrituração Digital Página 111 de 188

Campo 10 – Inscrição Municipal: 99999

Campo 11 – Não há situação especial no período.

Campo 12 – Indicador de Situação no Início do Período: 1 (Abertura)

Campo 13 – Indicador de Existência de NIRE: 1 (Empresa possui registro na Junta Comercial)

Campo 14 – Indicador de Finalidade da Escrituração: 0 (Escrituração Original)

Campo 15 – Hash da Escrituração Substituída: Como a escrituração é original (campo 14), não há que se informar o hash da escrituração substituída.

Campo 16 – Nire da Escrituração Substituída: Como a escrituração é original (campo 14), não há que se informar o Nire da escrituração substituída.

Campo 17 – Empresa não é de grande porte

V.3 – Incorporação no período no caso de incorporada: só deve transmitir um arquivo do início do período até a data da incorporação.

#### |0000|LECD|01012011|15072011|EMPRESA TESTE|11111111000199|AM||3534401|99999|3|0|0|0|||0|

Campo 01 – Tipo de Registro: 0000

Campo 02 – Identificação do Arquivo: LECD

Campo 03 – Data Inicial: 01012011 (Corresponde a 01/01/2011)

Campo 04 – Data Final: 15072011 (Corresponde a 15/07/2011 – data da incorporação)

Campo 05 – Nome Empresarial: EMPRESA TESTE

Campo 06 – CNPJ: 111111111000199 (Corresponde a 11.111.111/0001-99)

Campo 07 – UF: AM

Campo 08 – Inscrição Estadual: No exemplo, não há inscrição estadual.

Campo 09 – Código do Município: 3434401

Campo 10 – Inscrição Municipal: 99999

Campo 11 – Situação Especial: 3 (corresponde a incorporação no período)

Campo 12 – Indicador de Situação no Início do Período: 0 (Normal)

Campo 13 – Indicador de Existência de NIRE: 0 (Empresa não possui NIRE)

Campo 14 – Indicador de Finalidade da Escrituração: 0 (Escrituração Original)

Campo 15 – Hash da Escrituração Substituída: Como a escrituração é original (campo 14), não há que se informar o hash da escrituração substituída.

Campo 16 – Nire da Escrituração Substituída: Como a escrituração é original (campo 14), não há que se informar o Nire da escrituração substituída.

Campo 17 – Empresa não é de grande porte

V.4 – Incorporação no período no caso de incorporadora: deve transmitir dois arquivos – um do início do período até a data da incorporação e outro da data da incorporação até o final do período.

# Arquivo 1: |0000|LECD|01012011|15072011|EMPRESA TESTE|11111111000199|AM||3534401|99999|3|0|0|0|||0|

Campo 01 – Tipo de Registro: 0000

- Campo 02 Identificação do Arquivo: LECD
- Campo 03 Data Inicial: 01012011 (Corresponde a 01/01/2011)
- Campo 04 Data Final: 15072011 (Corresponde a 15/07/2011 data da incorporação)

Campo 05 – Nome Empresarial: EMPRESA TESTE

Campo 06 – CNPJ: 111111111000199 (Corresponde a 11.111.111/0001-99)

Campo 07 – UF: AM

Campo 08 – Inscrição Estadual: No exemplo, não há inscrição estadual.

Campo 09 – Código do Município: 3434401

Campo 10 – Inscrição Municipal: 99999

Campo 11 – Situação Especial: 3 (corresponde a incorporação no período)

Campo 12 – Indicador de Situação no Início do Período: 0 (Normal)

Campo 13 – Indicador de Existência de NIRE: 0 (Empresa não possui NIRE)

Campo 14 – Indicador de Finalidade da Escrituração: 0 (Escrituração Original)

Campo 15 – Hash da Escrituração Substituída: Como a escrituração é original (campo 14), não há que se informar o hash da escrituração substituída.

Campo 16 – Nire da Escrituração Substituída: Como a escrituração é original (campo 14), não há que se informar o Nire da escrituração substituída.

Campo 17 – Empresa não é de grande porte

# Arquivo 2: |0000|LECD|16072011|31122011|EMPRESA TESTE|11111111000199|AM||3534401|99999|3|2|0|0|||0|

Campo 01 – Tipo de Registro: 0000

Campo 02 – Identificação do Arquivo: LECD

Campo 03 – Data Inicial: 16072011 (Corresponde a 16/07/2011 – um dia após a incorporação)

Campo 04 – Data Final: 31122011 (Corresponde a 31/12/2011)

Campo 05 – Nome Empresarial: EMPRESA TESTE

Campo 06 – CNPJ: 111111111000199 (Corresponde a 11.111.111/0001-99)

Campo  $07 - UF$ : AM

Campo 08 – Inscrição Estadual: No exemplo, não há inscrição estadual.

Campo 09 – Código do Município: 3434401

Campo 10 – Inscrição Municipal: 99999

Campo 11 – Situação Especial: 3 (corresponde a incorporação no período)

Campo 12 – Indicador de Situação no Início do Período: 2 (Realizou incorporação)

Campo 13 – Indicador de Existência de NIRE: 0 (Empresa não possui NIRE)

Campo 14 – Indicador de Finalidade da Escrituração: 0 (Escrituração Original)

Campo 15 – Hash da Escrituração Substituída: Como a escrituração é original (campo 14), não há que se informar o hash da escrituração substituída.

Campo 16 – Nire da Escrituração Substituída: Como a escrituração é original (campo 14), não há que se informar o Nire da escrituração substituída.

Campo 17 – Empresa não é de grande porte

V.5 – Cisão parcial no período: deve transmitir dois arquivos – um do início do período até a data da cisão parcial e outro da data da cisão até o final do período.

# Arquivo 1: |0000|LECD|01012011|15072011|EMPRESA TESTE|11111111000199|AM||3534401|99999|1|0|0|0|||0|

Campo 01 – Tipo de Registro: 0000

- Campo 02 Identificação do Arquivo: LECD
- Campo 03 Data Inicial: 01012011 (Corresponde a 01/01/2011)
- Campo 04 Data Final: 15072011 (Corresponde a 15/07/2011 data da cisão)
- Campo 05 Nome Empresarial: EMPRESA TESTE
- Campo 06 CNPJ: 111111111000199 (Corresponde a 11.111.111/0001-99)

Campo 07 – UF: AM

Campo 08 – Inscrição Estadual: No exemplo, não há inscrição estadual.

Campo 09 – Código do Município: 3434401

Campo 10 – Inscrição Municipal: 99999

Campo 11 – Situação Especial: 1 (corresponde a cisão no período)

Campo 12 – Indicador de Situação no Início do Período: 0 (Normal)

Campo 13 – Indicador de Existência de NIRE: 0 (Empresa não possui NIRE)

Campo 14 – Indicador de Finalidade da Escrituração: 0 (Escrituração Original)

Campo 15 – Hash da Escrituração Substituída: Como a escrituração é original (campo 14), não há que se informar o hash da escrituração substituída.

Campo 16 – Nire da Escrituração Substituída: Como a escrituração é original (campo 14), não há que se informar o Nire da escrituração substituída.

Campo 17 – Empresa não é de grande porte

# Arquivo 2: |0000|LECD|16072011|31122011|EMPRESA TESTE|11111111000199|AM||3534401|99999|1|2|0|0|||0|

Campo 01 – Tipo de Registro: 0000

Campo 02 – Identificação do Arquivo: LECD

Campo 03 – Data Inicial: 16072011 (Corresponde a 16/07/2011 – um dia após a cisão)

- Campo 04 Data Final: 31122011 (Corresponde a 31/12/2011)
- Campo 05 Nome Empresarial: EMPRESA TESTE
- Campo 06 CNPJ: 111111111000199 (Corresponde a 11.111.111/0001-99)
- Campo 07 UF: AM
- Campo 08 Inscrição Estadual: No exemplo, não há inscrição estadual.
- Campo 09 Código do Município: 3434401
- Campo 10 Inscrição Municipal: 99999
- Campo 11 Situação Especial: 1 (Corresponde a cisão no período)
- Campo 12 Indicador de Situação no Início do Período: 2 (Resultante de cisão)
- Campo 13 Indicador de Existência de NIRE: 0 (Empresa não possui NIRE)
- Campo 14 Indicador de Finalidade da Escrituração: 0 (Escrituração Original)

Campo 15 – Hash da Escrituração Substituída: Como a escrituração é original (campo 14), não há que se informar o hash da escrituração substituída.

Campo 16 – Nire da Escrituração Substituída: Como a escrituração é original (campo 14), não há que se informar o Nire da escrituração substituída.

Campo 17 – Empresa não é de grande porte

# V.6 – Escrituração com Nire substituta de escrituração com Nire incorreto: |0000|LECD|01012011|15072011|EMPRESA

TESTE|11111111000199|AM||3534401|99999||0|1|3|1234567890123456789012345678901234567890|12345678|0|

Campo 01 – Tipo de Registro: 0000

Campo 02 – Identificação do Arquivo: LECD

Campo 03 – Data Inicial: 01012011 (Corresponde a 01/01/2011)

Campo 04 – Data Final: 15072011 (Corresponde a 15/07/2011 – data da cisão)

Campo 05 – Nome Empresarial: EMPRESA TESTE

- Campo 06 CNPJ: 111111111000199 (Corresponde a 11.111.111/0001-99)
- Campo 07 UF: AM

Campo 08 – Inscrição Estadual: No exemplo, não há inscrição estadual.

- Campo 09 Código do Município: 3434401
- Campo 10 Inscrição Municipal: 99999
- Campo 11 Não há situação especial no período
- Campo 12 Indicador de Situação no Início do Período: 0 (Normal)
- Campo 13 Indicador de Existência de NIRE: 1 (Empresa possui registro na Junta Comercial)

Campo 14 – Indicador de Finalidade da Escrituração: 3 (Substituta com troca de Nire)

- Campo 15 Hash da Escrituração Substituída: 1234567890123456789012345678901234567890
- Campo 16 Nire da Escrituração Substituída:12345678
- Campo 17 Empresa não é de grande porte

Observação: No caso de situação especial ocorrida em 31 de dezembro, somente será exigida do contribuinte a apresentação de uma ECD, de 1<sup>º</sup> de janeiro até 31 de dezembro do ano-calendário.

# Seção 3.2.6.1.2. Registro 0001: Abertura do Bloco 0

O registro 0001 abre o bloco 0 e indica se há ou não há dados informados no bloco.

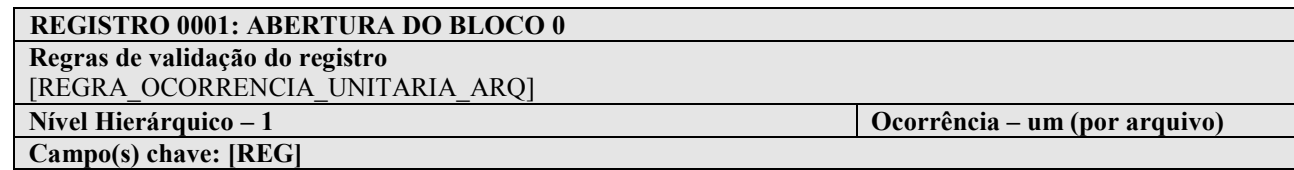

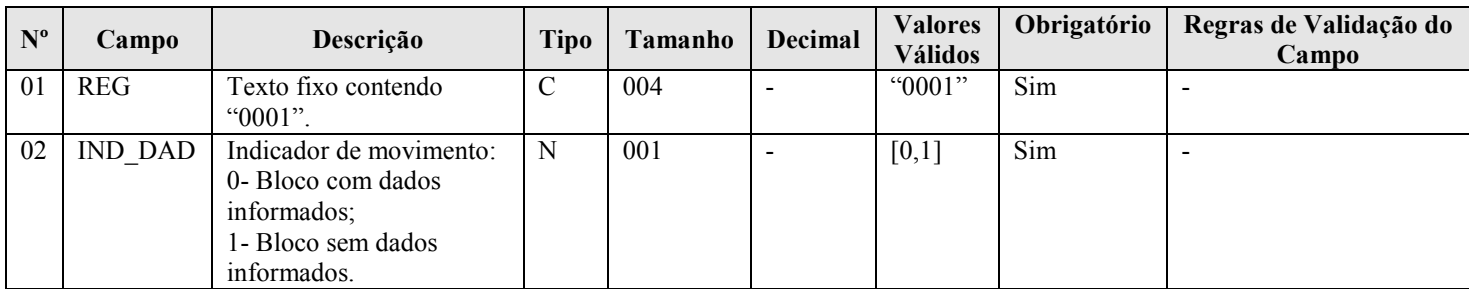

#### I - Observações:

Registro obrigatório Nível hierárquico: 1 Ocorrência - um (por arquivo)

#### II – Tabelas do Registro: não há.

#### III - Regras de Validação do Registro:

REGRA OCORRENCIA UNITARIA ARQ: Verifica se o registro ocorreu apenas uma vez por arquivo, considerando a chave "0001" (REG). Se a regra não for cumprida, o PVA do Sped Contábil gera um erro.

#### IV – Regras de Validação dos Campos: não há.

#### V - Exemplo de Preenchimento:

|0001|0|

Campo 01 – Tipo de Registro: 0001 Campo 02 – Indicador de Movimento: 0 (bloco com dados informados)

# Seção 3.2.6.1.3. Registro 0007: Outras Inscrições Cadastrais da Pessoa Jurídica

Neste registro, devem ser incluídas as inscrições cadastrais da pessoa jurídica que, legalmente, tenha direito de acesso ao livro contábil digital, exceto as informadas no registro 0000. O código da empresa no Banco Central corresponde ao "ID\_Bacen", conforme registrado no Unicad (Informações sobre Entidades de Interesse do Banco Central), composto por 8 dígitos e iniciados com a letra "Z".

# REGISTRO 0007: OUTRAS INSCRIÇÕES CADASTRAIS DA PESSOA JURÍDICA

Regras de validação do registro

Nível Hierárquico – 2 Ocorrência – Vários (por arquivo)

#### Campo(s) chave:

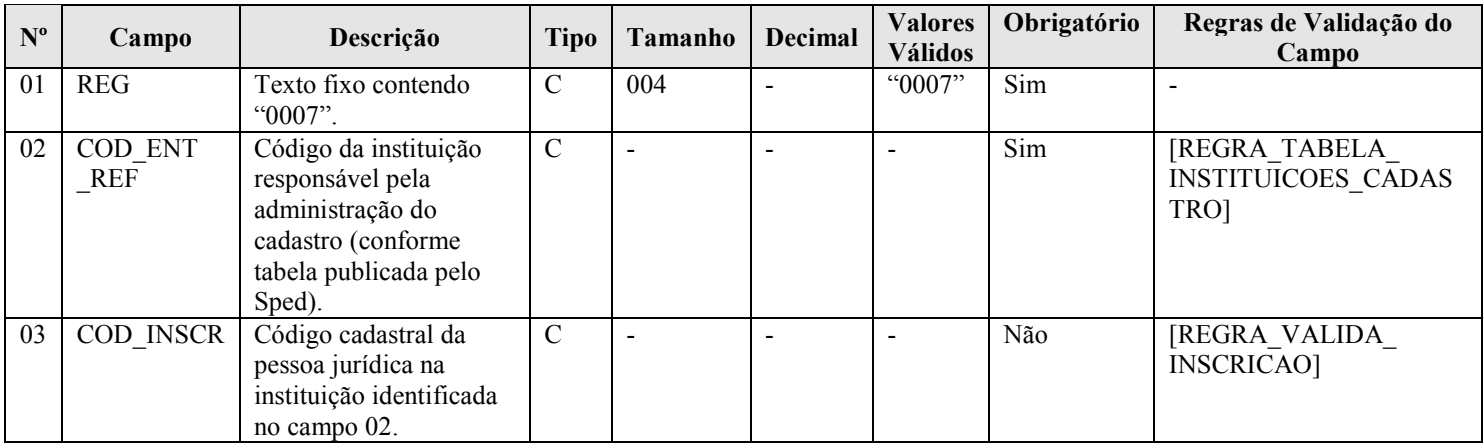

# I - Observações:

Registro obrigatório Nível hierárquico: 2 Ocorrência - vários (por arquivo)

#### II – Tabelas do Registro:

Campo 02 – COD\_ENT\_REF - Tabela de Instituições Responsáveis pela Administração do Cadastro das Entidades

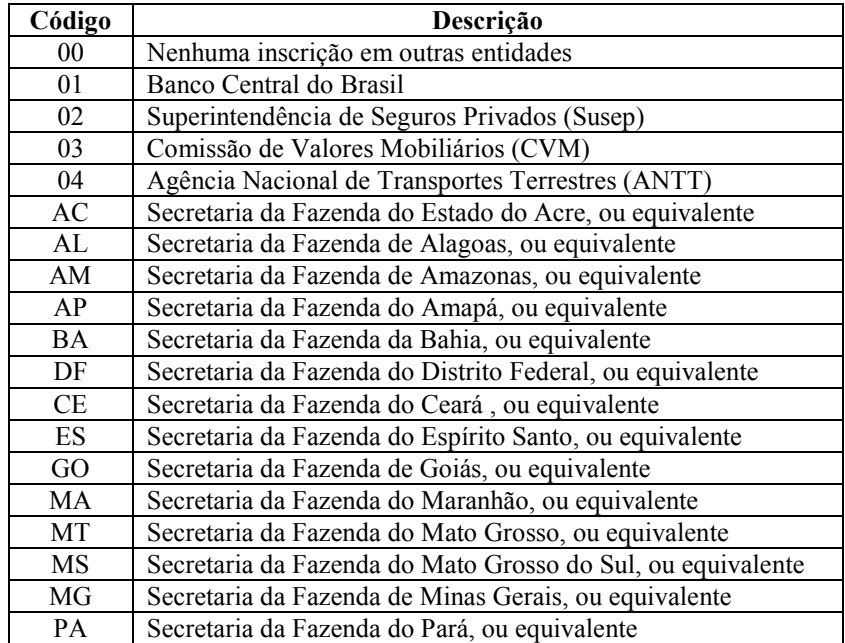

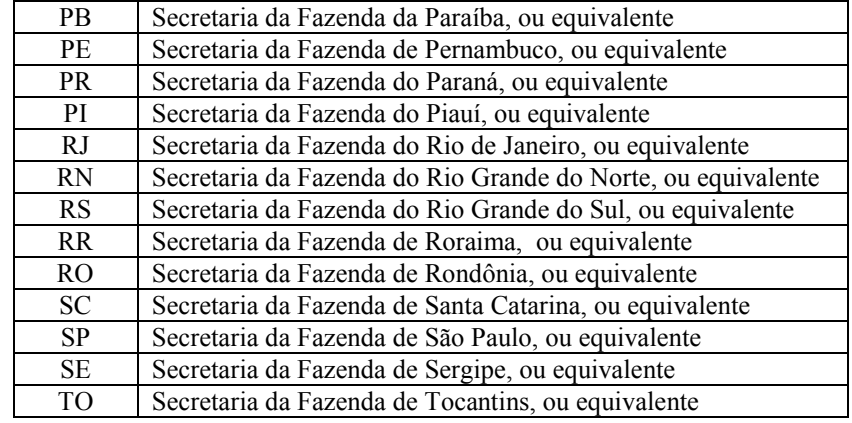

#### III - Regras de Validação do Registro: não há.

#### IV – Regras de Validação dos Campos:

REGRA\_TABELA\_INSTITUICOES\_CADASTRO: Verifica se o código informado em "COD\_ENT\_REF" (Campo 02) existe na Tabela de Instituições Responsáveis pela Administração do Cadastro das Entidades. Se a regra não for cumprida, o PVA do Sped Contábil gera um erro.

REGRA\_VALIDA\_INSCRICAO: Verifica qual é a regra de formação do "COD\_INSCR" (Campo 03) que deve ser aplicada, a partir do preenchimento do "COD\_ENT\_REF" (Campo 02).

Para "COD\_ENT\_REF = 01", executa a "REGRA\_VALIDA\_ID\_BACEN". Para "COD\_ENT\_REF = 02", executa a "REGRA\_VALIDA\_ID\_SUSEP". Para o "COD\_ENT\_REF = 03", executa a "REGRA\_VALIDA\_ID\_CVM".

As regras acima (Bacen, Susep e CVM) verificam se a regra de formação do código de inscrição é válida. Se não forem cumpridas, o PVA do Sped Contábil gera um aviso.

#### V - Exemplo de Preenchimento:

#### |0007|01|Z1234567|

Campo 01 – Tipo de Registro: 0007 Campo 02 – Código da Instituição Responsável pela Administração do Cadastro: 01 (Bacen) Campo 03 – Código Cadastral: Z1234567

#### Seção 3.2.6.1.4. Registro 0020: Escrituração Contábil Descentralizada

Este registro deve ser preenchido somente quando a pessoa jurídica utilizar escrituração descentralizada. Quando o arquivo se referir à escrituração da matriz (Campo 02), os campos de 03 a 08 devem ser preenchidos com os dados da(s) filial(is). Por outro lado, quando o arquivo se referir à escrituração da filial (Campo 02), os campos de 03 a 08 devem ser preenchidos com os dados da matriz.

Para identificação de matriz ou filial, deve ser considerada a situação na data final a que se refere a escrituração.

Quando a escrituração é da matriz (CNPJ da matriz no registro 0000), é possível apresentar um ou mais registros 0020, com o campo "Indicador de Descentralização" (Campo 02) preenchido com "0 – Escrituração da Matriz" e o CNPJ de cada uma das filiais informado no campo 03. Deve ser preenchido um registro 0020 para cada filial.

Por outro lado, quando a escrituração é da filial (CNPJ da filial no registro 0000), só é possível que exista um registro 0020, com o campo "Indicador de Descentralização" (Campo 02) preenchido com "1 – Escrituração da Filial", e o CNPJ da matriz informado no campo 02.

# REGISTRO 0020: ESCRITURAÇÃO CONTÁBIL DESCENTRALIZADA

Regras de validação do registro [REGRA\_OCORRENCIA\_0020\_ARQ]

Nível Hierárquico – 2  $\qquad \qquad$  Ocorrência

– [REGRA\_OCORRENCIA\_0020\_ARQ]

Campo(s) chave: [IND\_DEC]+[CNPJ]

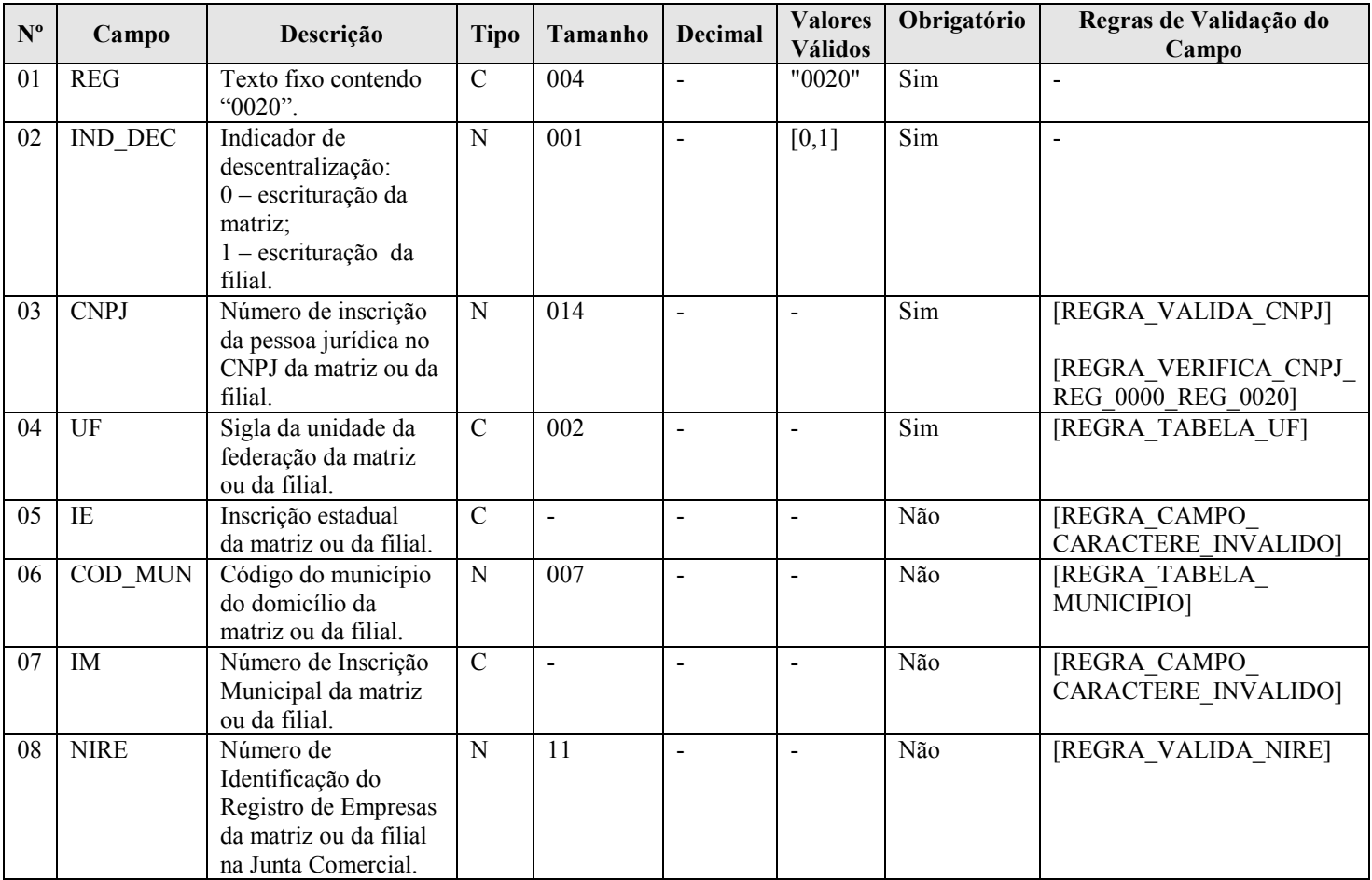

# I - Observações:

Registro facultativo

Nível hierárquico: 2

Ocorrência - vários por arquivo (quando o arquivo se referir à escrituração da matriz) ou um por arquivo (quando se referir à escrituração da filial).

# II – Tabelas do Registro:

# Campo 04 – UF - Tabela de Unidades da Federação

Campo 06 – COD\_MUN: Adotar os códigos da tabela "Código do Município", divulgada pelo IBGE – Instituto Brasileiro de Geografia e Estatística.

# III - Regras de Validação do Registro:

REGRA\_OCORRENCIA\_0020\_ARQ: Verifica se o "IND\_DEC" (Campo 02) é igual a 1 (um) – escrituração da filial - e se o registro 0020 ocorreu apenas uma vez no arquivo. Se a regra não for cumprida, o PVA do Sped Contábil gera um erro.

#### IV – Regras de Validação dos Campos:

REGRA\_VALIDA\_CNPJ: Verifica se a regra de formação do CNPJ (Campo 03) é válida. Se a regra não for cumprida, o PVA do Sped Contábil gera um erro.

REGRA\_VERIFICA\_CNPJ\_REG\_0000\_REG\_0020: Verifica se os oito primeiros dígitos do campo CNPJ (Campo 06) do registro 0000 são iguais aos oito primeiros dígitos do CNPJ (Campo 03) do registro 0020. Se a regra não for cumprida, o PVA do Sped Contábil gera um erro.

REGRA\_TABELA\_UF: Verifica se o código informado da Unidade da Federação - UF (Campo 04) existe na Tabela de Unidades da Federação. Se a regra não for cumprida, o PVA do Sped Contábil gera um erro.

REGRA\_CAMPO\_CARACTERE\_INVALIDO: Verifica se os campos "Inscrição Estadual – IE" (Campo 05) e "Inscrição Municipal – IM" (Campo 7) foram preenchidos somente com letras e números. Se a regra não for cumprida, o PVA do Sped Contábil gera um erro.

REGRA TABELA MUNICIPIO: Verifica se o código do município informado no campo "COD\_MUN" (Campo 06) existe na tabela do IBGE. Se a regra não for cumprida, o PVA do Sped Contábil gera um erro.

REGRA\_VALIDA\_NIRE: Verifica se a regra de formação do Código é válida. Se a regra não for cumprida, o PVA do Sped Contábil gera um erro.

#### V - Exemplo de Preenchimento:

#### |0020|1|11111111000191|DF|123456|3434401||11111111|

Campo 01 – Tipo de Registro: 0020 Campo 02 – Indicador de Descentralização: 1 (escrituração da filial – como indica que é a escrituração da filial, os campos 03 a 08 serão dados referentes a matriz) Campo 03 – CNPJ: 111111111000199 (Corresponde a 11.111.111/0001-99) Campo 04 – UF: DF Campo 05 – Inscrição Estadual: 123456 Campo 06 – Código do Município: 3434401 Campo 07 – Inscrição Municipal: No exemplo, não há inscrição municipal. Campo 08 – NIRE: 11111111

# Seção 3.2.6.1.5. Registro 0150: Tabela de Cadastro do Participante

Representa um conjunto de informações para identificar as pessoas físicas e jurídicas com as quais a empresa tem algum tipo de relacionamento específico. Somente devem ser informados os participantes com os quais a empresa tenha um dos relacionamentos constantes em tabela específica do Sped. A grande maioria dos clientes e fornecedores das empresas não preenche os requisitos para ser incluída nos registros 0150.

# REGISTRO 0150: TABELA DE CADASTRO DO PARTICIPANTE Regras de validação do registro<br>Nível Hierárquico – 2 Ocorrência – vários (por arquivo) Campo(s) chave: [COD\_PART]

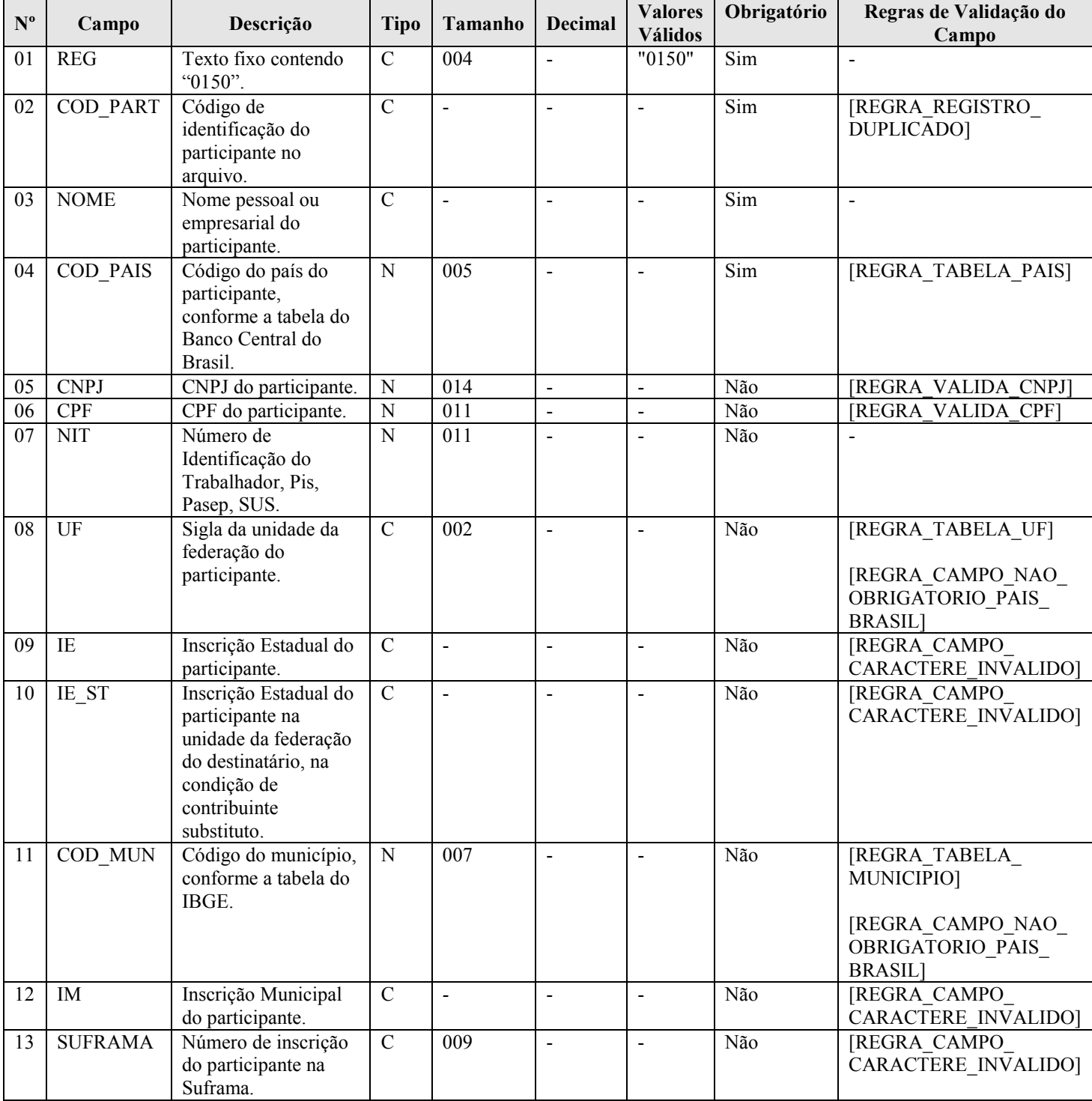

#### I - Observações:

Registro facultativo Nível hierárquico: 2 Ocorrência - vários (por arquivo)

#### II – Tabelas do Registro:

#### Campo 02 – COD\_PART - Tabela de Códigos de Participação do Participante

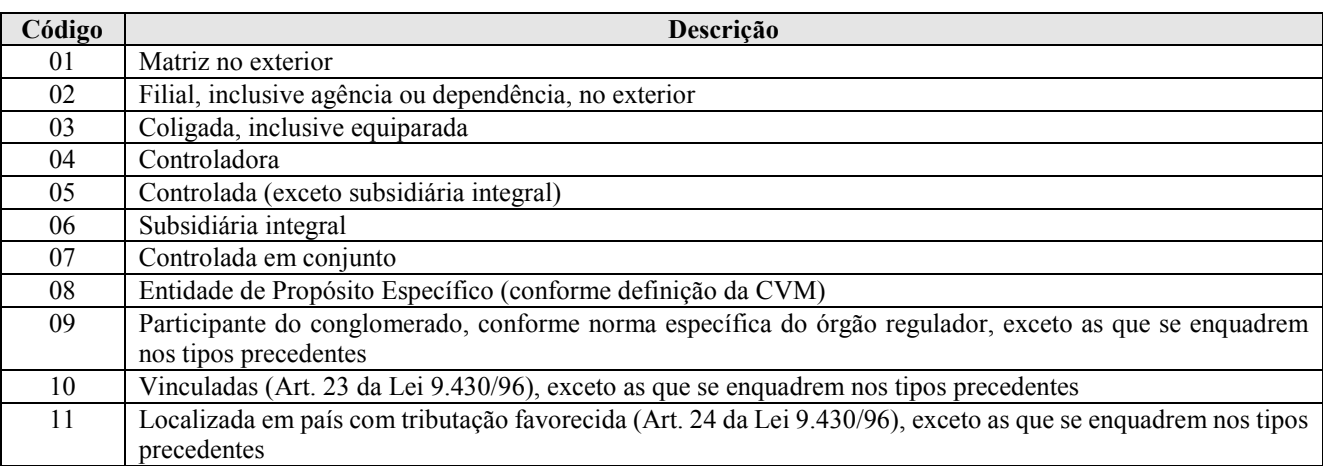

Campo 04 – Código do País do Participante, de acordo com tabela do Banco Central do Brasil.

Campo 08 – UF - Tabela de Unidades da Federação: Só deve ser preenchido se o país do campo 04 for o Brasil.

Campo 11 – COD\_MUN: Adotar os códigos da tabela "Código do Município", divulgada pelo IBGE – Instituto Brasileiro de Geografia e Estatística. Só deve ser preenchido se o país do campo 04 for o Brasil.

#### III - Regras de Validação do Registro: não há.

#### IV – Regras de Validação dos Campos:

REGRA REGISTRO DUPLICADO: Verifica se o registro não é duplicado, considerando o campo chave "COD\_PART" (Campo 02) especificado para o registro. Se a regra não for cumprida, o PVA do Sped Contábil gera um erro.

REGRA\_TABELA\_PAIS: Verifica se o código do país informado (Campo 04) existe na Tabela de Código do País Participante. Se a regra não for cumprida, o PVA do Sped Contábil gera um erro.

REGRA VALIDA CNPJ: Verifica se a regra de formação do CNPJ (Campo 05) é válida. Se a regra não for cumprida, o PVA do Sped Contábil gera um erro.

REGRA\_VALIDA\_CPF: Verifica se a regra de formação do CPF (Campo 06) é válida. Se a regra não for cumprida, o PVA do Sped Contábil gera um erro.

REGRA\_TABELA\_UF: Verifica se o código informado da Unidade da Federação - UF (Campo 08) existe na Tabela de Unidades da Federação. Se a regra não for cumprida, o PVA do Sped Contábil gera um erro.

REGRA\_CAMPO\_NAO\_OBRIGATORIO\_PAIS\_BRASIL: Verifica se a UF (Campo 08) não foi preenchida, no caso de países diferentes do Brasil. Se a regra não for cumprida, o PVA do Sped Contábil gera um erro.

REGRA\_CAMPO\_CARACTERE\_INVALIDO: Verifica se o campo "Inscrição Estadual – IE" (Campo 09) foi preenchido somente com letras e números. Se a regra não for cumprida, o PVA do Sped Contábil gera um erro.

REGRA\_CAMPO\_CARACTERE\_INVALIDO: Verifica se o campo "Inscrição Estadual do participante na unidade da federação do destinatário, na condição de contribuinte substituto – IE\_ST" (Campo 10), "Inscrição Municipal – IM" (Campo 12) e "Suframa" (Campo 13) foram preenchidos somente com letras e números. Se a regra não for cumprida, o PVA do Sped Contábil gera um erro.

REGRA\_TABELA\_MUNICIPIO: Verifica se o código do município informado no campo "COD\_MUN" (Campo 11) existe na tabela do IBGE. Se a regra não for cumprida, o PVA do Sped Contábil gera um erro.

REGRA\_CAMPO\_NAO\_OBRIGATORIO\_PAIS\_BRASIL: Verifica se o "COD\_MUN" (Campo 11) não foi preenchido, no caso de países diferentes do Brasil. Se a regra não for cumprida, o PVA do Sped Contábil gera um erro.

# V - Exemplo de Preenchimento:

# |0150|03|COLIGADA TESTE S.A.|01058|99999999000191|||35|999999||3550508|||

Campo 01 – Tipo de Registro: 0150 Campo 02 – Código de Identificação do Participante: 03 (Coligada, inclusive equiparada) Campo 03 – Nome Pessoal ou Empresarial do Participante (Coligada Teste S.A.) Campo 04 – Código do País do Participante: 01058 (Brasil) Campo 05 – CNPJ: 99999999000191 (CNPJ: 99.999.999/0001-91) Campo 06 – CPF: não há Campo 07 – NIT: não há Campo 08 – UF: 35 (São Paulo) Campo 09 – Inscrição Estadual: 999999 (Inscrição Estadual: 999.999) Campo 10 – Inscrição Estadual do Participante na Unidade da Federação do Destinatário, na Condição de Contribuinte Substituto: não há Campo 11 – Código do Município do Participante: 3550508 (São Paulo = 35-50508) Campo 12 – Inscrição Municipal: não há

Campo 13 – Número de Inscrição do Participante na Suframa: não há

# Seção 3.2.6.1.6. Registro 0180: Identificação do Relacionamento com o Participante

 Neste registro devem ser informados os códigos de relacionamento dos participantes, conforme tabela do Sped, a data início de do relacionamento e da data de término do relacionamento, caso exista.

#### REGISTRO 0180: IDENTIFICAÇÃO DO RELACIONAMENTO COM O PARTICIPANTE

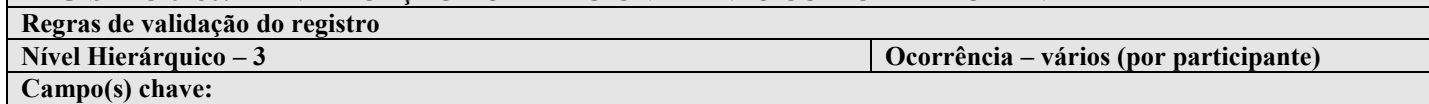

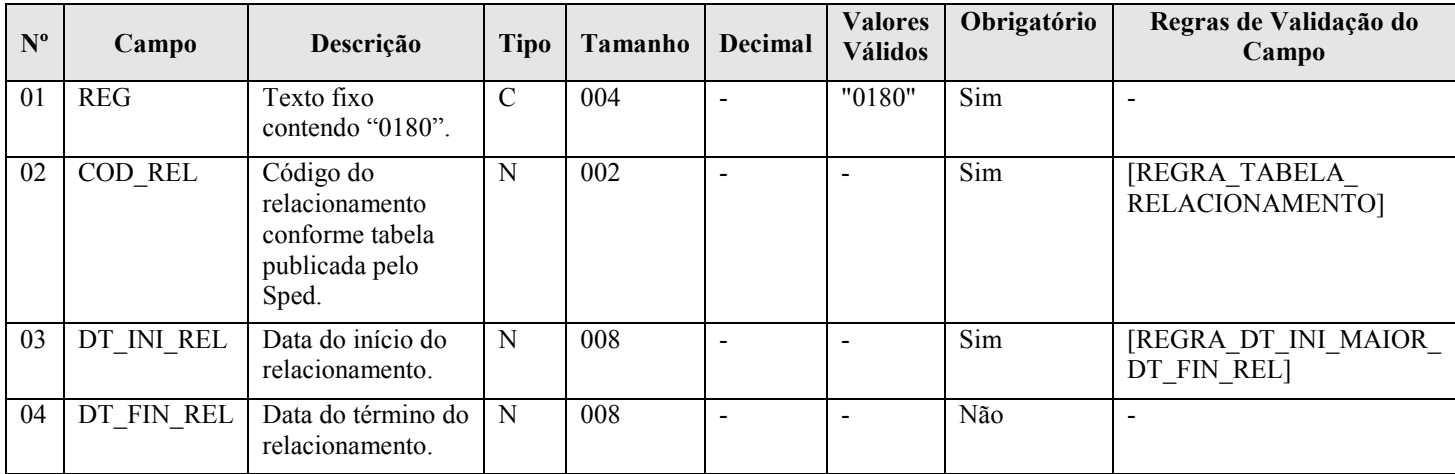

#### I - Observações:

Registro somente é obrigatório caso o registro 0150 seja preenchido. Nível hierárquico: 3 Ocorrência – vários (por arquivo)

# II – Tabelas do Registro:

# Campo 02 – COD\_REL - Tabela de Códigos de Participação do Participante

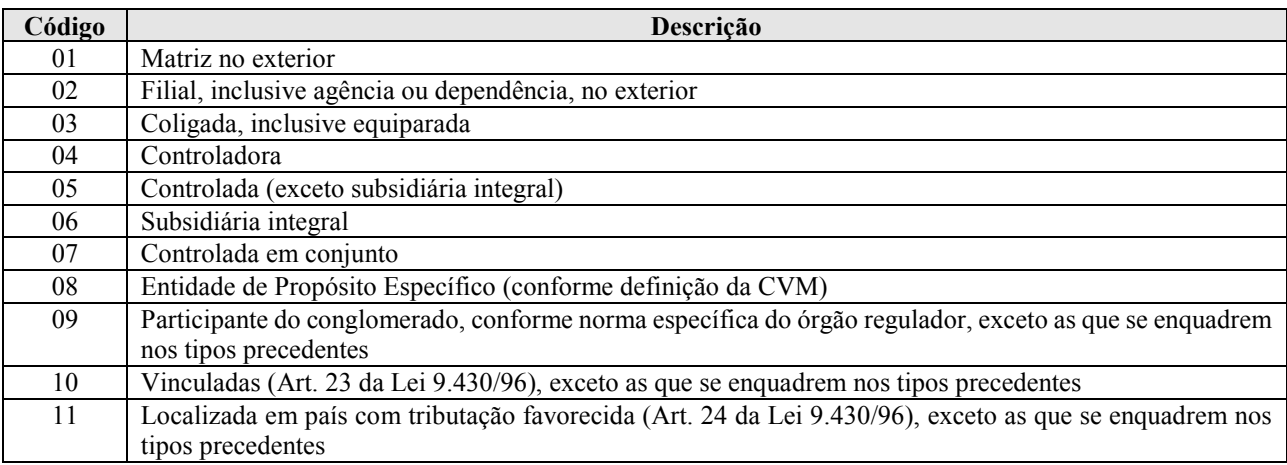

# III - Regras de Validação do Registro: não há.

# IV – Regras de Validação dos Campos:

REGRA\_TABELA\_RELACIONAMENTO: Verifica se o código informado no "COD\_REL" (Campo 02) está de acordo com a Tabela de Códigos de Participação do Participante. Se a regra não for cumprida, o PVA do Sped Contábil gera um erro.

REGRA DT INI MAIOR DT FIN REL: Verifica se a "DT INI REL" (Campo 03) é menor ou igual à "DT\_FIN\_REL" (Campo 04). Se a regra não for cumprida, o PVA do Sped Contábil gera um aviso.

#### V - Exemplo de Preenchimento:

# |0180|03|23032011||

Campo 01 – Tipo de Registro: 0150 Campo 02 – Código de Identificação do Participante: 03 (Coligada, inclusive equiparada) Campo 03 – Data do Início do Relacionamento: 23032011 (23/03/2011) Campo 04 – Data do Término do Relacionamento: não há

#### Seção 3.2.6.1.7. Registro 0990: Encerramento do Bloco 0

O registro 0990 encerra o bloco 0 e indica o total de linhas do bloco 0. O registro 0990 também deve ser considerado no total de linhas do bloco 0.

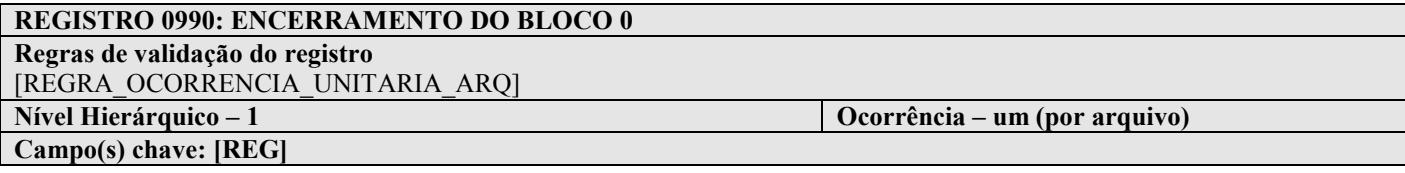

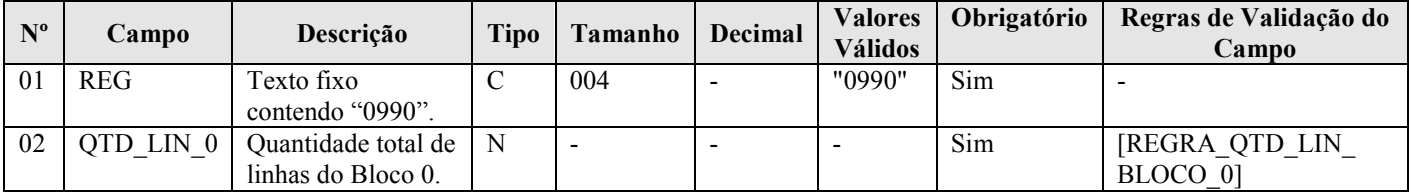

#### I - Observações:

Registro obrigatório Nível hierárquico: 1 Ocorrência - um (por arquivo)

#### II – Tabelas do Registro: não há.

#### III - Regras de Validação do Registro:

REGRA\_OCORRENCIA\_UNITARIA\_ARQ: Verifica se o registro ocorreu apenas uma vez por arquivo, considerando a chave "0990" (REG). Se a regra não for cumprida, o PVA do Sped Contábil gera um erro.

#### IV – Regras de Validação dos Campos:

REGRA\_QTD\_LIN\_BLOCO0: Verifica se o numero de linhas do bloco 0 é igual ao valor informado em "QTD LIN 0" (Campo 02).

#### V - Exemplo de Preenchimento:

|0990|100|

Campo 01 – Tipo de Registro: 0990 Campo 02 – Quantidade Total de Linhas do Bloco 0: 100 (O bloco 0 tem um total de 100 linhas)

#### Seção 3.2.6.2. Bloco I: Lançamentos Contábeis

#### Seção 3.2.6.2.1. Registro I001: Abertura do Bloco I

O registro I001 abre o bloco I e indica se há ou não há dados informados no bloco.

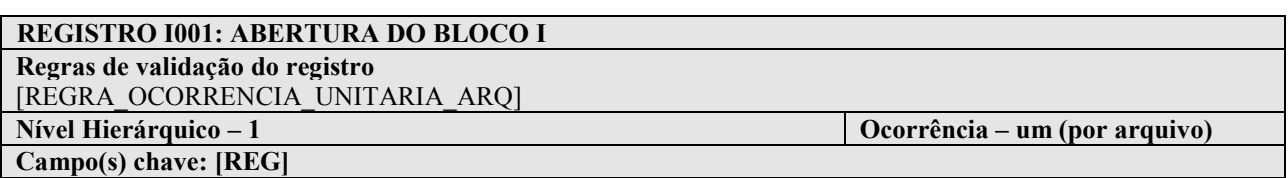

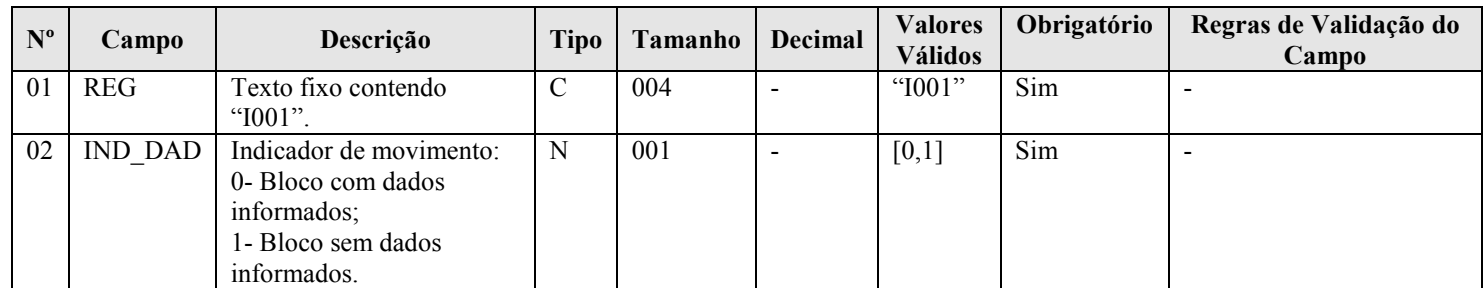

# I - Observações:

Registro obrigatório Nível hierárquico: 1 Ocorrência - um (por arquivo)

#### II – Tabelas do Registro: não há.

#### III - Regras de Validação do Registro:

REGRA\_OCORRENCIA\_UNITARIA\_ARQ: Verifica se o registro ocorreu apenas uma vez por arquivo, considerando a chave "I001" (REG). Se a regra não for cumprida, o PVA do Sped Contábil gera um erro.

#### IV – Regras de Validação dos Campos: não há.

#### V - Exemplo de Preenchimento:

|I001|0|

Campo 01 – Tipo de Registro: I001 Campo 02 – Indicador de Movimento: 0 (bloco com dados informados)

# Seção 3.2.6.2.2. Registro I010: Identificação da Escrituração Contábil

Registro que identifica a escrituração contábil do arquivo.

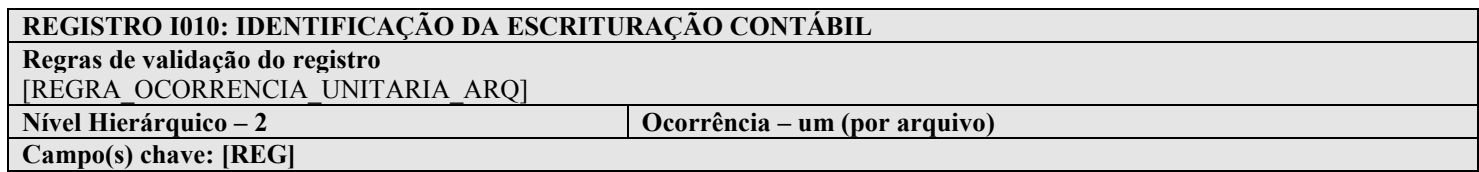

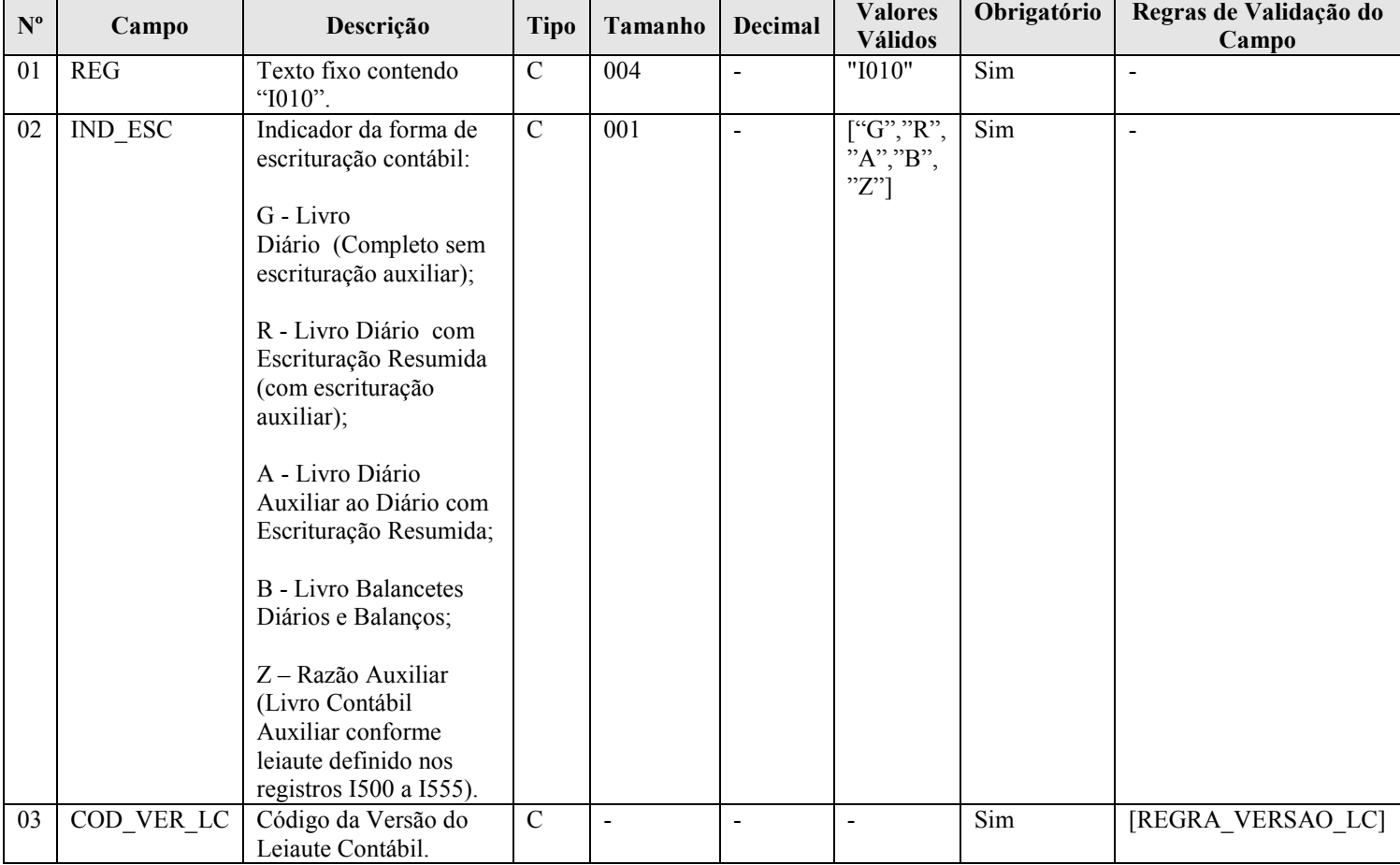

#### I - Observações:

Registro obrigatório Nível hierárquico: 2 Ocorrência - um (por arquivo)

Campo 03 – COD\_VER\_LC: Código da Versão do Leiaute Contábil.

Ano-calendário 2012 e anteriores: utilizar versão 1.00

A partir do ano-calendário 2013: utilizar versão 2.00

# II – Tabelas do Registro: não há.

#### III - Regras de Validação do Registro:

REGRA\_OCORRENCIA\_UNITARIA\_ARQ: Verifica se o registro ocorreu apenas uma vez por arquivo, considerando a chave "I010" (REG). Se a regra não for cumprida, o PVA do Sped Contábil gera um erro.

# IV – Regras de Validação dos Campos:

REGRA\_VERSAO\_LC: Verifica se a versão do leiaute informada é válida. Se a regra não for cumprida, o PVA do Sped Contábil gera um erro.

#### V - Exemplo de Preenchimento:

# |I010|G|2.00|

Campo 01 – Tipo de Registro: I010 Campo 02 – Indicador da Forma de Escrituração Contábil: G (Livro Diário Completo, sem escrituração auxiliar) Campo 03 – Código da Versão do Leiaute Contábil: 2.00

#### Seção 3.2.6.2.3. Registro I012: Livros Auxiliares ao Diário

Este registro deve ser preenchido com as informações dos livros auxiliares, ou seja, quando o indicador da forma de escrituração contábil (campo 02) do registro I010 for igual a "R" (livro diário com escrituração resumida) ou "B" (livro balancetes diários e balanços, se houver livros auxiliares). Nessas situações, deverão ser utilizados neste registro os livros auxiliares "A" (livro diário auxiliar ao diário com escrituração resumida) ou "Z" (razão auxiliar).

# REGISTRO I012: LIVROS AUXILIARES AO DIÁRIO

Regras de validação do registro<br>Nível Hierárquico – 3 Campo(s) chave:

Ocorrência – vários (por tipo de escrituração)

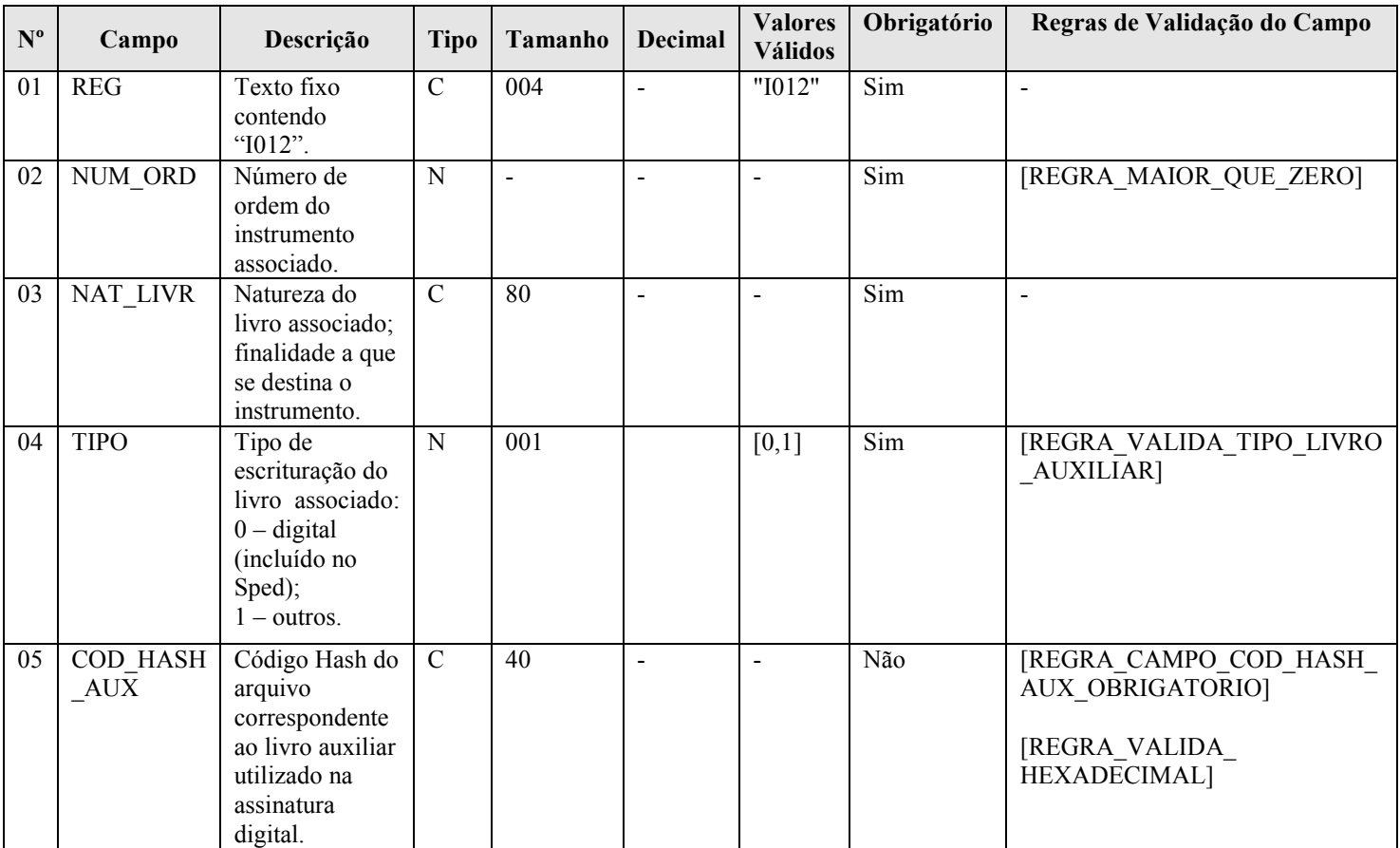

#### I - Observações:

Registro obrigatório quando:

- Campo 02 do registro I010 = "R" ou "B" (somente se existirem livros auxiliares): preencher com os dados dos livros auxiliares ("A" ou "Z").

- Campo 02 do registro I010 = "A" ou "Z": preencher com os dados do livro com escrituração resumida ("R") ou livro balancetes diários e balanço ("B"), conforme o caso.

Nível hierárquico: 3

Ocorrência:

- Um por arquivo, quando o campo 02 do registro  $1010 = "A"$  ou "Z".

- Vários por arquivo, quando o campo 02 do registro I010 = "R" ou "B" (somente se existirem livros auxiliares)

#### II – Tabelas do Registro: não há.

#### III - Regras de Validação do Registro: não há.

#### IV – Regras de Validação dos Campos:

REGRA MAIOR QUE ZERO: Verifica se o "NUM ORD" (Campo 02) é maior que zero. Se a regra não for cumprida, o PVA do Sped Contábil gera um erro.

REGRA\_VALIDA\_TIPO\_LIVRO\_AUXILIAR: Verifica, caso o campo "IND\_NIRE" (Campo 13 do Registro 0000) for igual a 1 (possui registro na Junta Comercial), se o "TIPO" (Campo 04) é igual a "0 – Digital (incluído no Sped)", ou seja, se o livro principal for digital e a empresa possuir registro na Junta Comercial, seus livros auxiliares devem ser digitais. Se a regra não for cumprida, o PVA do Sped Contábil gera um erro.

REGRA\_CAMPO\_COD\_HASH\_AUX\_OBRIGATORIO: Verifica se o "COD\_HASH\_AUX" (Campo 05) foi preenchido quando o "IND\_ESC" (Campo 02 do registro I010) for igual a "R" ou "B" e o TIPO (Campo 04) for igual a "0". Se a regra não for cumprida, o PVA do Sped Contábil gera um erro.

REGRA\_VALIDA\_HEXADECIMAL: Verifica se o "COD\_HASH\_AUX" (Campo 05) só contém algarismos (de 0 a 9) e os caracteres de A até F (em maiúsculas). Se a regra não for cumprida, o PVA do Sped Contábil gera um aviso.

#### V - Exemplos de Preenchimento:

V.1 – Forma de Escrituração Contábil: G – Livro Diário (Completo sem Escrituração Auxiliar): nessa situação, apenas o registro I010 será preenchido (o registro I012 não será necessário, tendo em vista que não há livros auxiliares).

Exemplo: |I010|G|1.00|

V.2 – Forma de Escrituração Contábil: R – Livro Diário com Escrituração Resumida (com escrituração auxiliar): nessa situação, serão dois arquivos, conforme exemplo abaixo.

#### Exemplo:

Arquivo 1: Informação do livro auxiliar no registro I010 (no caso, o A – Livro Diário Auxiliar ao Diário com Escrituração Resumida) e do tipo do livro principal (R – Diário com Escrituração Resumida) no registro I012.

#### |I010|A|1.00|

|I012|1|DIARIO COM RESCRITURAÇÃO RESUMIDA|0||

Campo 01 – Tipo de Registro: I012

Campo 02 – Número de Ordem do Instrumento Associado: 1 (indica o número do livro – deve ser sequencial por tipo de livro)

Campo 03 – Natureza do Livro Associado: DIARIO COM RESCRITURAÇÃO RESUMIDA

Campo 04 – Tipo de Escrituração do Livro Associado: 0 (Livro Digital – incluído no Sped)

> Campo 05 – Código Hash do Arquivo Correspondente ao Livro Auxiliar Utilizado na Assinatura Digital: não precisa ser informado aqui, pois o arquivo corresponde à escrituração do próprio livro auxiliar.

Arquivo 2: Informação do livro diário com escrituração resumida no registro I010 (R – Livro Diário com Escrituração Resumida) e do livro auxiliar "A" com o seu hash no registro I012. Se houvesse mais de um livro auxiliar do livro "R", todos seriam informados nesse arquivo (vários registros I012).

#### |I010|R|1.00|

|I012|1|DIARIO AUXILIAR DE BANCOS|0|33AE96E3D1A5EE6969D78BDC56551F91AE9558F8| Campo 01 – Tipo de Registro: I012 Campo 02 – Número de Ordem do Instrumento Associado: 1 (indica o número do livro – deve ser sequencial por tipo de livro) Campo 03 – Natureza do Livro Associado: DIARIO AUXILIAR DE **BANCOS** Campo 04 – Tipo de Escrituração do Livro Associado: 0 (Livro Digital – incluído no Sped) Campo 05 – Código Hash do Arquivo Correspondente ao Livro Auxiliar Utilizado na Assinatura Digital: 33AE96E3D1A5EE6969D78BDC56551F91AE9558F8 - precisa ser informado aqui, pois o arquivo corresponde à escrituração do livro principal (livro diário com escrituração resumida).

# Seção 3.2.6.2.4. Registro I015: Identificação das Contas da Escrituração Resumida a que se Refere a Escrituração Auxiliar

Este registro deve ser preenchido com a identificação das contas da escrituração resumida a que se refere a escrituração auxiliar. O preenchimento será obrigatório somente quando indicador da forma de escrituração contábil (Campo 02) do registro I010 for igual a "R" (livro diário com escrituração resumida), "A" (livro diário auxiliar ao diário com escrituração resumida) ou "Z" (razão auxiliar).

# REGISTRO I015: IDENTIFICAÇÃO DAS CONTAS DA ESCRITURAÇÃO RESUMIDA A QUE SE REFERE A ESCRITURAÇÃO AUXILIAR

Regras de validação do registro

Nível Hierárquico – 4 Ocorrência – vários (por tipo de escrituração) Campo(s) chave:

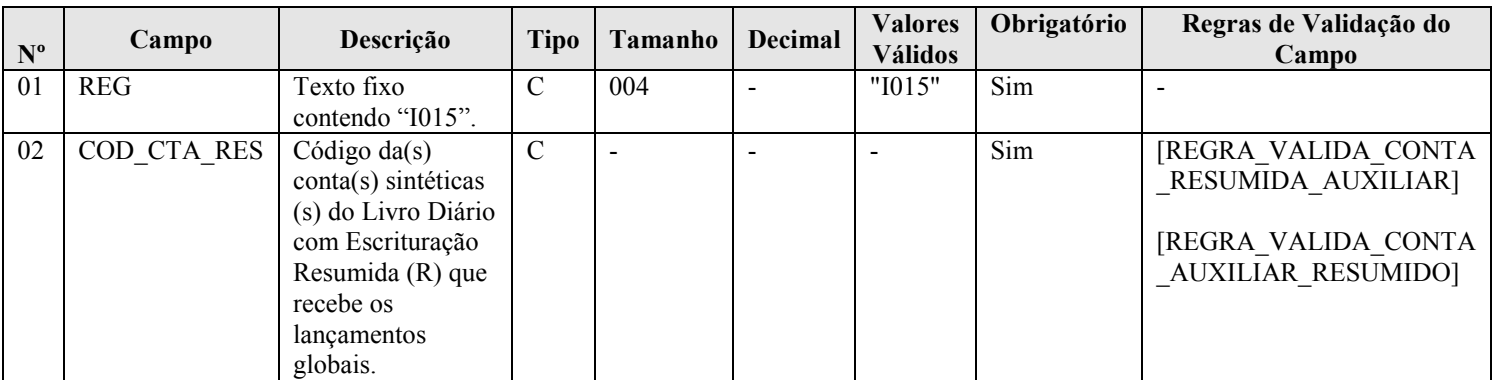

# I - Observações:

Registro obrigatório quando o campo 02 do registro I010 = "R" ou "A" ou "Z". Nível hierárquico: 4 Ocorrência: vários (por tipo de escrituração)

# II – Tabelas do Registro: não há.

# III - Regras de Validação do Registro: não há.

# IV – Regras de Validação dos Campos:

REGRA\_VALIDA\_CONTA\_RESUMIDA\_AUXILIAR: Verifica se o "IND\_ESC" (campo 02) do registro I010 é igual a "R" e se o campo "COD\_CTA\_RES" (campo 02) possui uma correspondência idêntica em "COD\_CTA" (campo 06) do registro I050. Se a regra não for cumprida, o PVA do Sped Contábil gera um erro.

REGRA\_VALIDA\_CONTA\_AUXILIAR\_RESUMIDO: Verifica se o "IND\_ESC" (campo 02) do registro I010 é igual a "A" ou "Z" e se o campo "COD\_CTA\_RES" (campo 02) possui uma correspondência idêntica em "COD CTA" (campo 06) do registro I050, para "IND CTA" (campo 04) do registro I050 igual a "S" (sintética). Se a regra não for cumprida, o PVA do Sped Contábil gera um erro.

# V - Exemplo de Preenchimento: Forma de Escrituração Contábil: R – Livro Diário com Escrituração Resumida (com escrituração auxiliar):

V.1 – Arquivo do livro auxiliar ("A"):

|I010|A|1.00| - foi informado "A" no registro I010. |I012|1|DIARIO COM RESCRITURAÇÃO RESUMIDA|0|| - identifica o livro auxiliar.

|I015|2328.1.0001|

Campo 01 – Tipo de Registro: I015 Campo 02 – Código da conta sintética do Livro Diário com Escrituração Resumida (R) que recebe os lançamentos globais: 2328.1.0001 (corresponde à conta "Bancos" do plano de contas).

V.2 – Arquivo do livro principal ("R"): A mesma conta analítica informada no arquivo do livro auxiliar "A" também é informada neste arquivo, no registro I015.

> |I010|R|1.00| - foi informado "R" no registro I010. |I012|1|DIARIO AUXILIAR DE BANCOS|0|33AE96E3D1A5EE6969D78BDC56551F91AE9558F8| - identifica o livro auxiliar.

#### |I015|2328.1.0001|

Campo 01 – Tipo de Registro: I015 Campo 02 – Código da conta sintética do Livro Diário com Escrituração Resumida (R) que recebe os lançamentos globais: 2328.1.0001 (corresponde à conta "Bancos" do plano de contas).

# Seção 3.2.6.2.5. Registro I020: Campos Adicionais

Quando, para manter a integridade e a correção da informação, for necessária a apresentação de dados não previstos nos arquivos padronizados, eles deverão ser incluídos no arquivo correspondente, mediante acréscimo de campos ao final de cada registro. Esta regra se aplica aos registros de I050 a I355.

# REGISTRO I020: CAMPOS ADICIONAIS

Regras de validação do registro [REGRA\_CAMPOS\_ADICIONAIS]

Nível Hierárquico – 3 Ocorrência – vários (por arquivo) Campo(s) chave:

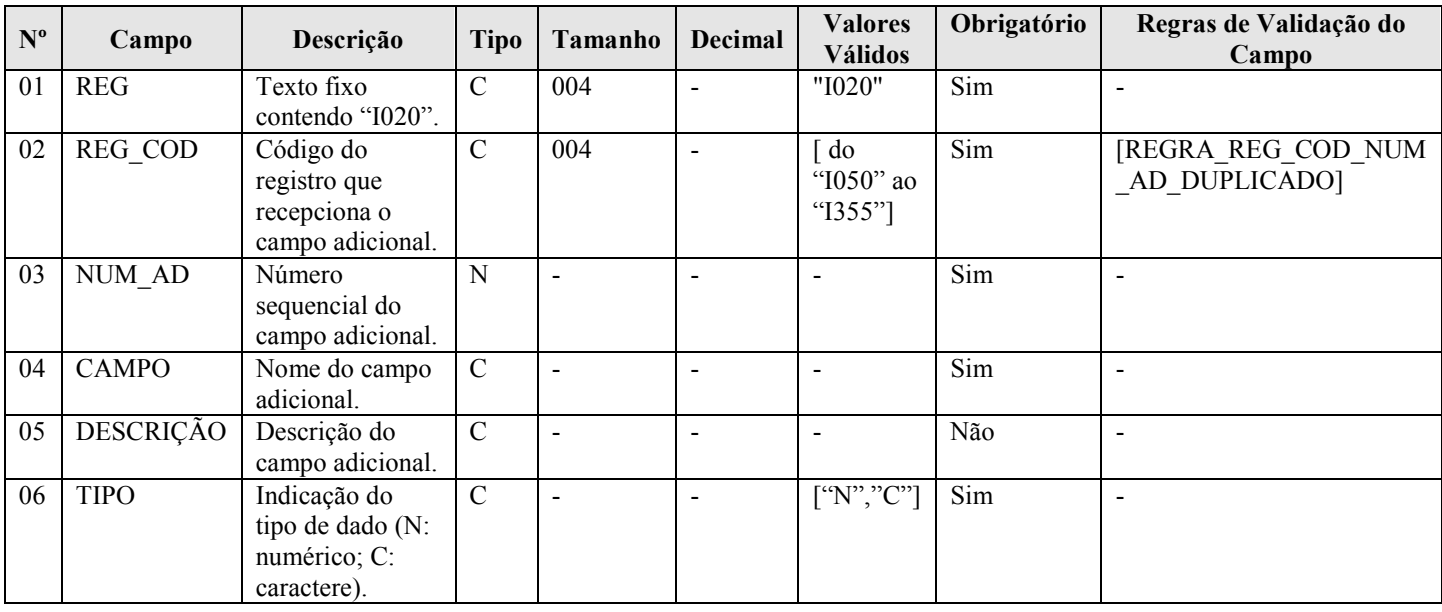

# I - Observações:

Registro facultativo Nível hierárquico: 3 Ocorrência: vários (por arquivo)

# II – Tabelas do Registro: não há.

# III - Regras de Validação do Registro:

REGRA CAMPOS ADICIONAIS: Os campos adicionais acrescentados aos registros não serão validados. Entretanto deverá ser permitida a existência do campo adicional.

# IV – Regras de Validação dos Campos:

REGRA REG COD NUM AD DUPLICADO: Verifica se o registro não é duplicado considerando a chave "REG\_COD + NUM\_AD". Se a regra não for cumprida, o PVA do Sped Contábil gera um erro.

# V - Exemplo de Preenchimento:

# |I020|I050|001|DETALHAMENTO||C|

Campo 01 – Tipo de Registro: I015 Campo 02 – Código do Registro que Recepciona o Campo Adicional: I050 Campo 03 – Número Sequencial do Campo Adicional: 001 Campo 04 – Nome do Campo Adicional: DETALHAMENTO Campo 05 – Descrição: não há Campo 06 – Indicação do Tipo de Dado: C (Caractere)

# Seção 3.2.6.2.6. Registro I030: Termo de Abertura do Livro

Este registro identifica os dados do termo de abertura do livro correspondente ao arquivo e é um registro obrigatório e exclusivo para as pessoas jurídicas sujeitas a registro em Juntas Comerciais.

# REGISTRO I030: TERMO DE ABERTURA

Regras de validação do registro [REGRA\_OCORRENCIA\_UNITARIA\_ARQ]

Nível Hierárquico – 3 Ocorrência – um (por arquivo)

Campo(s) chave:

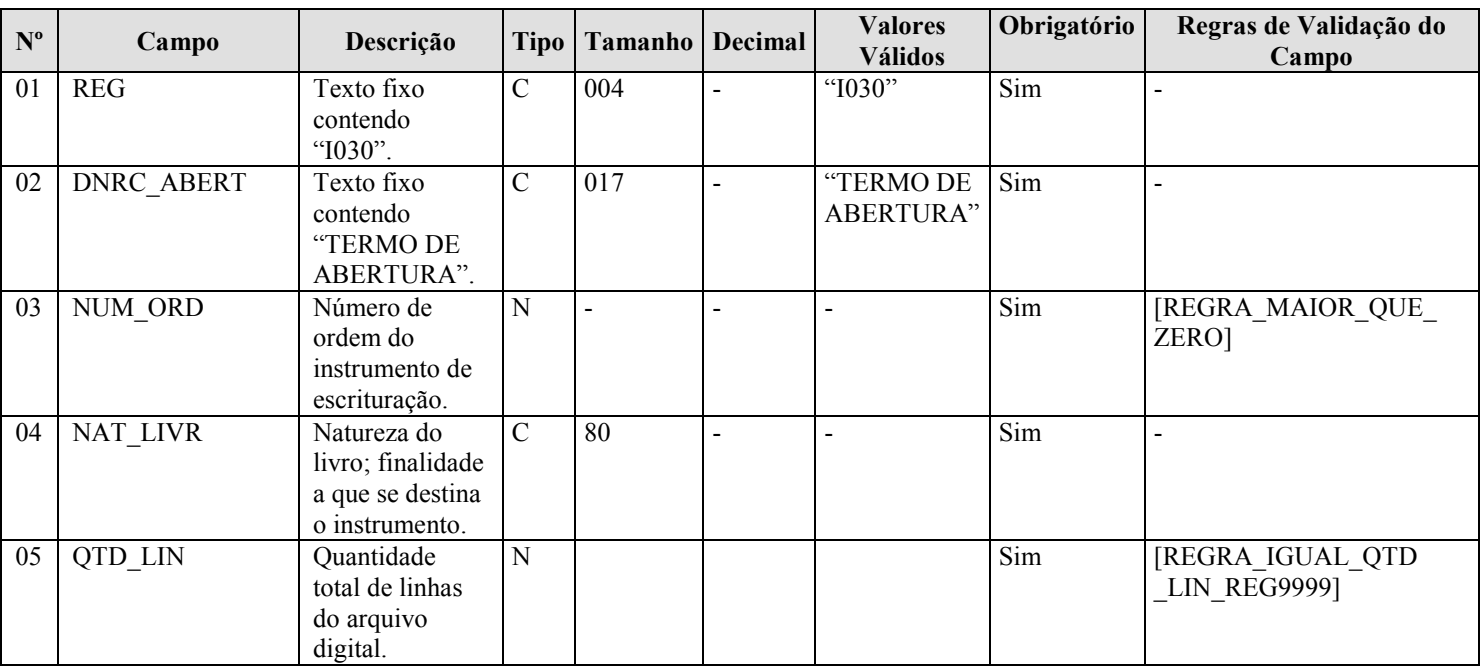

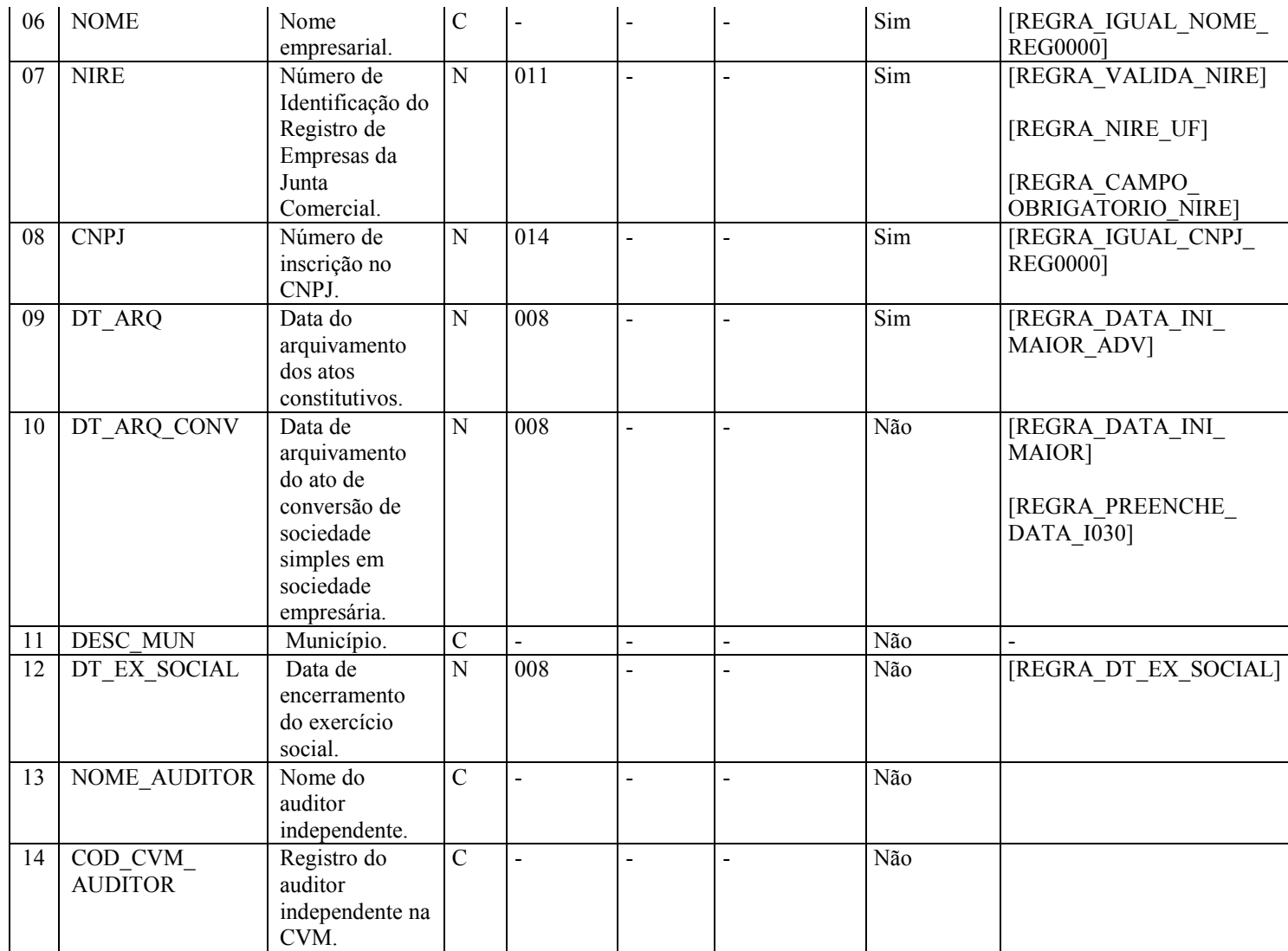

# I - Observações:

Registro obrigatório para as pessoas jurídicas sujeitas a registro em órgãos de registro do comércio (Juntas Comerciais) Nível hierárquico: 3 Ocorrência: um (por arquivo)

Campo 03 (NUM\_ORD) – Número de Ordem do Instrumento de Escrituração: É o número do livro. A numeração dos livros é sequencial, por tipo de livro, independente de sua forma (em papel, fichas ou digital). Assim, se o livro anterior, em papel, é o 50, o próximo (digital ou não) é o 51.

Os livros Diários (G e R) devem ter a mesma sequência numérica.

Os Diários Auxiliares devem ter numeração própria, sequencial, por espécie, assim como o livro Razão Auxiliar. Assim, se foram utilizados "Diário Auxiliar de Fornecedores" e "Diário Auxiliar de Clientes", cada um terá uma sequência distinta.

Campo 04 (NAT\_LIVR) – Natureza do Livro; Finalidade a que se destina o instrumento: Corresponde à denominação do livro (nome do livro). Normalmente, os livros G e R recebem o mesmo nome, sendo os mais comuns "Diário" e "Diário Geral". Os nomes mais comuns de livros auxiliares são: "Diário Auxiliar de .....", "Razão Auxiliar de .....", "Livro Caixa" ou "Livro de Inventário".

Campo 06 (NOME) – Nome Empresarial: O nome deve ser escrito exatamente, como nos atos constitutivos da empresa. Pequenas divergências no nome podem levar o livro a ser colocado em exigência.

RFB/Subsecretaria de Fiscalização/Coordenação Geral de Fiscalização/Div. de Escrituração Digital Página 133 de 188

Campo 09 (DT\_ARQ) – Data do Arquivamento dos Atos Constitutivos: É a data de arquivamento do ato de constituição da empresa. As datas de alterações contratuais devem ser desconsideradas. Em termos práticos, é a data do NIRE.

Campo 10 (DT\_ARQ\_CONV) – Data de Arquivamento do Ato de Conversão de Sociedade Simples em Sociedade Empresária: É a data em que a Junta Comercial arquivou o documento que formaliza a conversão. Em termos práticos, é a data do NIRE. Com o novo Código Civil, parte das antigas sociedades civis passou a ser classificada como sociedade empresária. Com isto, deixaram de ter registro em cartório e passaram para as juntas comerciais.

#### II – Tabelas do Registro: não há.

#### III - Regras de Validação do Registro:

REGRA\_OCORRENCIA\_UNITARIA\_ARQ: Verifica se o registro ocorreu apenas uma vez por arquivo, considerando a chave "I030" (REG). Se a regra não for cumprida, o PVA do Sped Contábil gera um erro.

#### IV – Regras de Validação dos Campos:

REGRA MAIOR QUE ZERO: Verifica se o valor de "NUM ORD" (Campo 02) é maior que zero. Se a regra não for cumprida, o PVA do Sped Contábil gera um erro.

REGRA IGUAL QTD LIN REG9999: Verifica se o valor de "QTD LIN" (Campo 05) é igual ao valor do campo "QTD\_LIN" do registro 9999. Se a regra não for cumprida, o PVA do Sped Contábil gera um erro.

REGRA\_IGUAL\_NOME\_REG0000: Verifica se o conteúdo do "NOME" (Campo 06) é igual ao do campo "NOME" (Campo 05) do registro 0000. Se a regra não for cumprida, o PVA do Sped Contábil gera um erro.

REGRA\_VALIDA\_NIRE: Verifica se a regra de formação do código do NIRE (Campo 07) é válida. Se a regra não for cumprida, o PVA do Sped Contábil gera um erro.

REGRA\_NIRE\_UF: Verifica se os dois primeiros dígitos do NIRE (Campo 07) correspondem à Unidade da Federação informada no campo "UF" do registro 0000. Se a regra não for cumprida, o PVA do Sped Contábil gera um erro.

# REGRA\_CAMPO\_OBRIGATORIO\_NIRE:

- Verifica, caso o campo "IND\_NIRE" (Campo 13) do registro 0000 seja igual a "0" (empresa não possui NIRE), se o campo "NIRE" (Campo 07) não foi preenchido. Se a regra não for cumprida, o PVA do Sped Contábil gera um erro.

- Verifica, caso o campo "IND\_NIRE" (Campo 13) do registro 0000 seja igual a "1" (empresa possui NIRE), se o campo "NIRE" (Campo 07) foi preenchido. Se a regra não for cumprida, o PVA do Sped Contábil gera um erro.

REGRA\_IGUAL\_CNPJ\_REG0000: Verifica se o conteúdo do CNPJ (Campo 08) é igual ao do campo "CNPJ" (Campo 06) do registro 0000. Se a regra não for cumprida, o PVA do Sped Contábil gera um erro.

REGRA\_DATA\_INI\_MAIOR\_ADV: Verifica se "DT\_ARQ" (Campo 09) foi preenchido com a data igual ou anterior a data do campo "DT\_FIN" (Campo 04) do registro 0000. Se a regra não for cumprida, o PVA do Sped Contábil gera um aviso.

REGRA\_DATA\_INI\_MAIOR: Verifica se "DT\_ARQ\_CONV" (Campo 10) foi preenchido com a data igual ou anterior a data do campo "DT\_FIN" (Campo 04) do registro 0000. Se a regra não for cumprida, o PVA do Sped Contábil gera um aviso.

REGRA\_PREENCHE\_DATA\_I030: Verifica, caso o campo "DT\_ARQ" (Campo 09) não esteja preenchido, se o campo "DT\_ARQ\_CONV" (Campo 10) também foi preenchido. Se a regra não for cumprida, o PVA do Sped Contábil gera um aviso.

RFB/Subsecretaria de Fiscalização/Coordenação Geral de Fiscalização/Div. de Escrituração Digital Página 134 de 188

REGRA DT\_EX\_SOCIAL: Verifica se a data informada no campo "DT\_EX\_SOCIAL" (Campo 12) é maior ou igual que a data informada no campo "DT\_INI" (Campo 03) do registro 0000 e é menor ou igual que a data informada no campo "DT\_FIN" (Campo 04) do registro 0000. Se a regra não for cumprida, o PVA do Sped Contábil gera um erro.

# V - Exemplo de preenchimento:

#### |I030|TERMO DE ABERTURA|1|Balancete|500|EMPRESA TESTE|31123456789|11111111000191|01012005||BELO HORIZONTE|31122012|||

Campo 01 – Tipo de Registro: I030

Campo 02 – Texto Fixo Contendo: TERMO DE ABERTURA

Campo 03 – Número de Ordem do Instrumento de Escrituração: 1

Campo 04 – Natureza do Livro (finalidade a que se destina o instrumento): Balancete

Campo 05 – Quantidade Total de Linhas do Arquivo Digital: 500

Campo 06 – Nome Empresarial: EMPRESA TESTE

Campo 07 – NIRE: 31123456789

Campo 08 – CNPJ: 11111111000191 (CNPJ: 11.111.111/0001/91)

Campo 09 – Data de Arquivamento dos Atos Constitutivos: 01012005 (01/01/2005)

Campo 10 – Data de Arquivamento do Ato de Conversão de Sociedades Simples em Sociedade Empresária: não há

Campo 11 - Município: BELO HORIZONTE

Campo 12 – Data de Encerramento do Exercício Social: 31122012 (31/12/2012)

- Campo 13 Não há.
- Campo 14 Não há.

# Seção 3.2.6.2.7. Registro I050: Plano de Contas

A ECD é a contabilidade comercial das empresas e, portanto, é baseada no plano de contas que a empresa utiliza para o registro habitual dos fatos contábeis. Assim, os códigos das contas analíticas do plano da empresa são os que devem ser informados nos seguintes registros:

- I015: Identificação das Contas da Escrituração Resumida a que se Refere a Escrituração Auxiliar.
- I050: Plano de Contas.
- I155: Detalhe dos Saldos Periódicos.
- I250: Partidas do Lançamento.
- I310: Detalhes do Balancete Diário.
- I355: Detalhes dos Saldos das Contas de Resultado Antes do Encerramento.

# REGISTRO I050: PLANO DE CONTAS

Regras de validação do registro

Campo(s) chave: [DT\_ALT]+[ COD\_CTA]

Nível Hierárquico – 3 Ocorrência – vários (por arquivo)

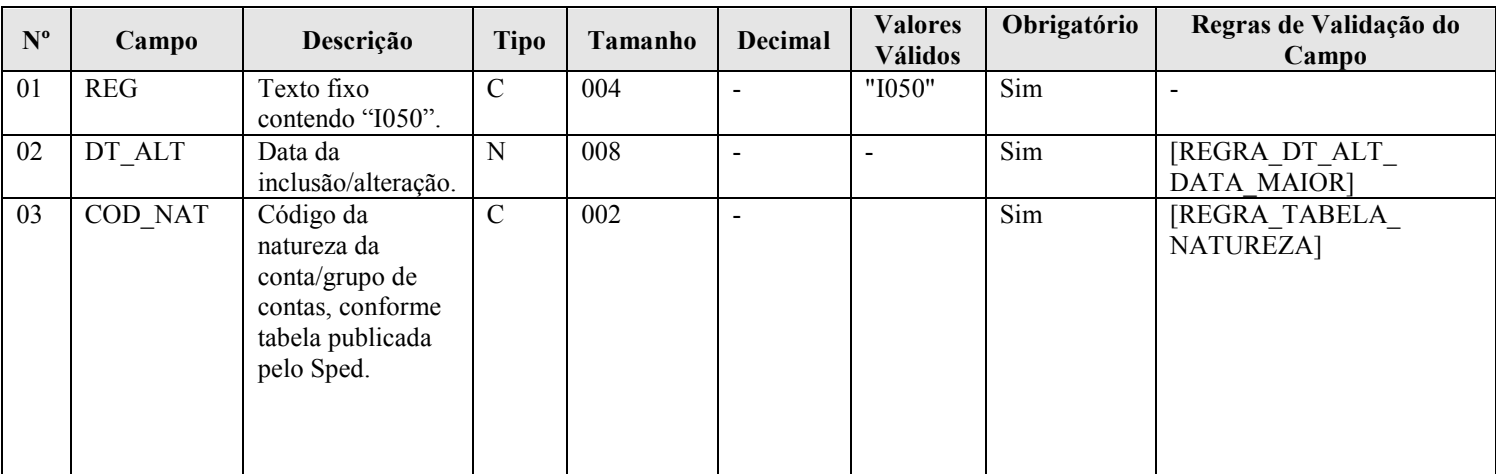

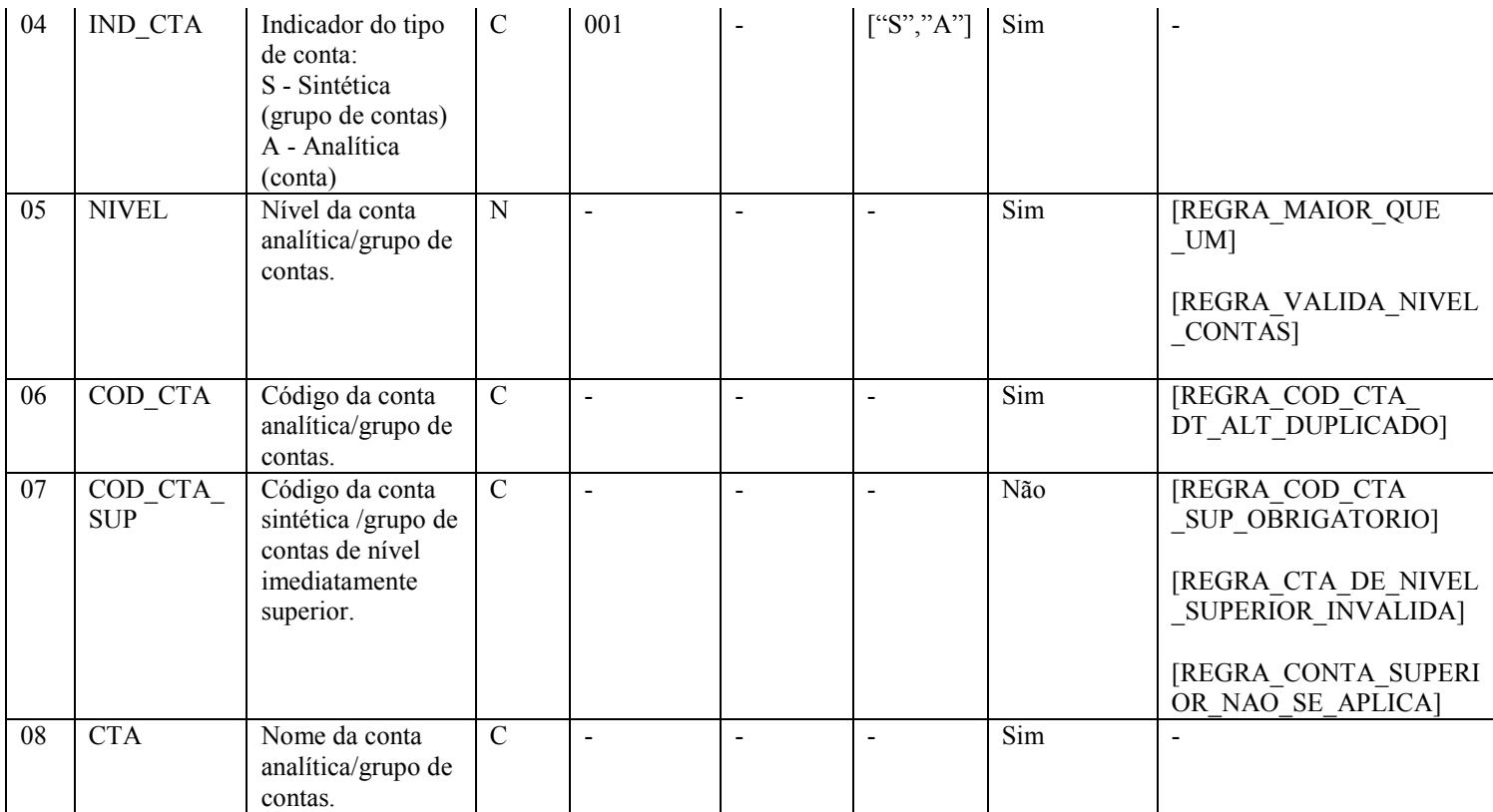

# I - Observações:

Registro obrigatório Nível hierárquico: 3 Ocorrência: vários (por arquivo)

Campo 02 (DT\_ALT) – Data da Inclusão/Alteração: Representa a data da inclusão/alteração da conta no plano de contas.

Campo 05 (NÍVEL) – Nível da Conta Analítica/Grupo de Contas: Número crescente a partir da conta/grupo de menor detalhamento (Ativo, Passivo, etc.). Deve ser acrescido de 1 a cada mudança de nível.

#### Exemplo:

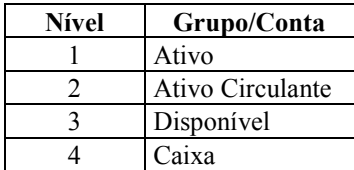

# II – Tabelas do Registro:

Campo 03 – Código da Natureza das Contas/Grupos de Contas.

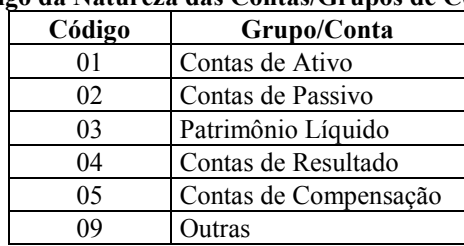

# Código da Natureza das Contas/Grupos de Contas

III - Regras de Validação do Registro: não há.

#### IV – Regras de Validação dos Campos:

REGRA\_DT\_ALT\_DATA\_MAIOR: Verifica se "DT\_ALT" (Campo 02) é menor ou igual a "DT\_FIN" (Campo 04) do registro 0000. Se a regra não for cumprida, o PVA do Sped Contábil gera um erro.

REGRA\_TABELA\_NATUREZA: Verifica se o código informado em "COD\_NAT" (Campo 03) existe na Tabela de Naturezas das Contas/Grupo de Contas. Se a regra não for cumprida, o PVA do Sped Contábil gera um erro.

REGRA MAIOR QUE UM: Verifica se o valor informado para "NÍVEL" (Campo 05) é maior que 1. Se a regra não for cumprida, o PVA do Sped Contábil gera um erro.

REGRA\_VALIDA\_NIVEL\_CONTAS: Verifica, caso o campo "IND\_ESC" (Campo 02) do registro I010 seja igual a "G", "R" ou "B", o campo "IND\_CTA" (Campo 04) seja igual a "A" (Analítica), e o campo "COD\_NAT" (Campo 03) seja igual a "01" (ativo), "02" (passivo) ou "03" (patrimônio líquido), se o campo "NIVEL" (Campo 05) é maior ou igual a "4". Se a regra não for cumprida, o PVA do Sped Contábil gera um erro (para anocalendário maior que 2010).

REGRA\_COD\_CTA\_DT\_ALT\_DUPLICADO: Verifica se o registro não é duplicado considerando a chave "COD\_CTA+DT\_ALT".

REGRA COD CTA SUP OBRIGATORIO: Verifica se "NÍVEL" (Campo 05) é maior que 1. Se afirmativo executa a REGRA\_CAMPO\_OBRIGATORIO. Se a regra não for cumprida, o PVA do Sped Contábil gera um erro.

REGRA\_CAMPO\_OBRIGATORIO: Verifica se o campo foi preenchido com algum valor diferente de vazio e do caractere "espaço". Se a regra não for cumprida, o PVA do Sped Contábil gera um erro.

REGRA\_CTA\_DE\_NIVEL\_SUPERIOR\_INVALIDA: Verifica se "NÍVEL" (Campo 05) é maior que 1. Se afirmativo verifica as seguintes regras:

REGRA\_CODIGO\_CONTA\_NIVEL\_SUPERIOR\_INVALIDO: Verifica se "COD\_CTA\_SUP" (Campo 07) existe no plano de contas (registro I050).

REGRA CONTA NIVEL SUPERIOR NAO SINTETICA: Localiza o registro em que o "COD\_CTA" (Campo 06) tenha o mesmo valor do "COD\_CTA\_SUP" (Campo 07). Neste registro, o "IND\_CTA" (Campo 04) deve ser igual a "S" (Sintética).

REGRA\_NIVEL\_DE\_CONTA\_NIVEL\_SUPERIOR\_INVALIDO: Localiza o registro em que o "COD\_CTA" (Campo 06) tenha o mesmo valor do "COD\_CTA\_SUP" (Campo 07). Neste registro, o "NÍVEL" (Campo 05) deve ser menor que o nível atual.

Verifica se "NÍVEL" (Campo 05) maior que 2. Se afirmativo, verifica a regra:

REGRA\_NATUREZA\_CONTA: Verifica se a conta de nível superior tem a mesma natureza (Campo 06 – COD\_NAT) da subconta.

Se as regras não forem cumpridas, o PVA do Sped Contábil gera um erro.

REGRA\_CONTA\_SUPERIOR\_NAO\_SE\_APLICA: Verifica, caso o campo "NIVEL" (Campo 05) seja igual "1", se o campo "COD\_CTA\_SUP" (Campo 07) não foi informado. Se a regra não for cumprida, o PVA do Sped Contábil gera um erro.

# V - Exemplos de Preenchimento:

# |I050|01012012|01|S|1|1||Ativo Sintética 1|

Campo 01 – Tipo de Registro: I050

- Campo 02 Data da Inclusão/Alteração: 01012012 (01/01/2012)
- Campo 03 Código da Natureza da Conta/Grupo de Contas: 01 (representa uma conta do Ativo)
- Campo 04 Indicador do Tipo de Conta: S (representa uma conta sintética)
- Campo 05 Nível: 1 (conta de nível 1)

Campo 06 – Código da Conta Analítica/Grupo de Contas: 1

- Campo 07 Código da Conta Sintética/Grupo de Contas de Nível Imediatamente Superior: não há
- Campo 08 Nome da Conta Analítica/Grupo de Contas: Ativo Sintética 1

# |I050|01012012|01|S|2|1.1|1|Ativo Sintética 2|

Campo 01 – Tipo de Registro: I050

- Campo 02 Data da Inclusão/Alteração: 01012012 (01/01/2012)
- Campo 03 Código da Natureza da Conta/Grupo de Contas: 01 (representa uma conta do Ativo)
- Campo 04 Indicador do Tipo de Conta: S (representa uma conta sintética)
- Campo 05 Nível: 2 (conta de nível 2)

Campo 06 – Código da Conta Analítica/Grupo de Contas: 1.1

Campo 07 – Código da Conta Sintética/Grupo de Contas de Nível Imediatamente Superior: 1 (Ativo Sintética 1)

Campo 08 – Nome da Conta Analítica/Grupo de Contas: Ativo Sintética 2

# |I050|01012012|01|A|3|1.1.1|1.1|Ativo Analítica 1|

Campo 01 – Tipo de Registro: I050

Campo 02 – Data da Inclusão/Alteração: 01012012 (01/01/2012)

Campo 03 – Código da Natureza da Conta/Grupo de Contas: 01 (representa uma conta do Ativo)

Campo 04 – Indicador do Tipo de Conta: A (representa uma conta analítica)

Campo 05 – Nível: 3 (conta de nível 3)

Campo 06 – Código da Conta Analítica/Grupo de Contas: 1.1.1

Campo 07 – Código da Conta Sintética/Grupo de Contas de Nível Imediatamente Superior: 1.1 (Ativo Sintética 2)

Campo 08 – Nome da Conta Analítica/Grupo de Contas: Ativo Analítica 1

# Seção 3.2.6.2.8. Registro I051: Plano de Contas Referencial

O plano de contas referencial tem por finalidade estabelecer uma relação (DE-PARA) entre as contas analíticas do plano de contas da empresa e um plano de contas padrão.

O plano de contas referencial não tem contas de compensação e nem as transitórias (como a de encerramento do resultado). Assim, não informe o registro I051 para elas. Preferencialmente, no campo natureza da conta do registro I050, informe o código 09 (outras) para as contas transitórias.

# REGISTRO I051: PLANO DE CONTAS REFERENCIAL

Regras de validação do registro [REGRA\_REGISTRO\_PARA\_CONTA\_ANALITICA] [REGRA\_COD\_CCUS\_COD\_CTA\_REF\_DUPLICIDADE]

Campo(s) chave: [COD\_ENT\_REF]+[COD\_CCUS]+[COD\_CTA\_REF]

Nível Hierárquico – 4 Vários (por plano de contas)

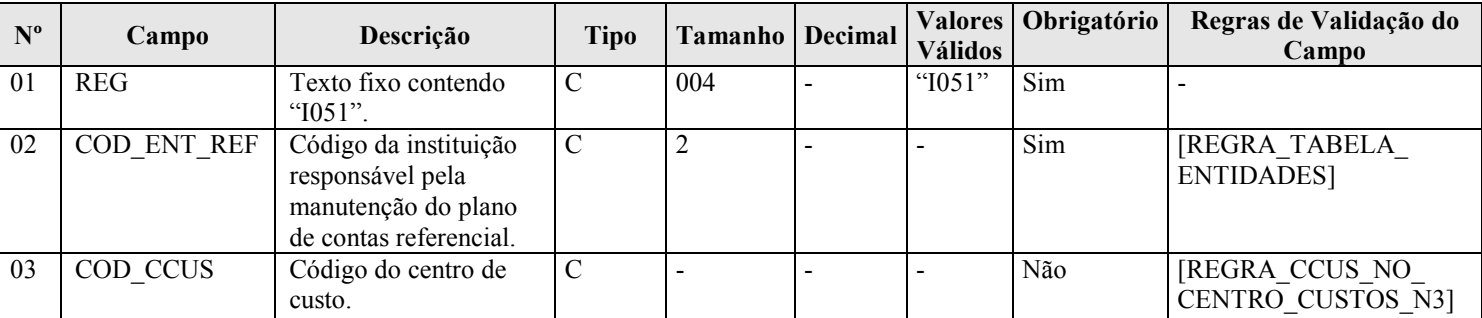

RFB/Subsecretaria de Fiscalização/Coordenação Geral de Fiscalização/Div. de Escrituração Digital Página 138 de 188

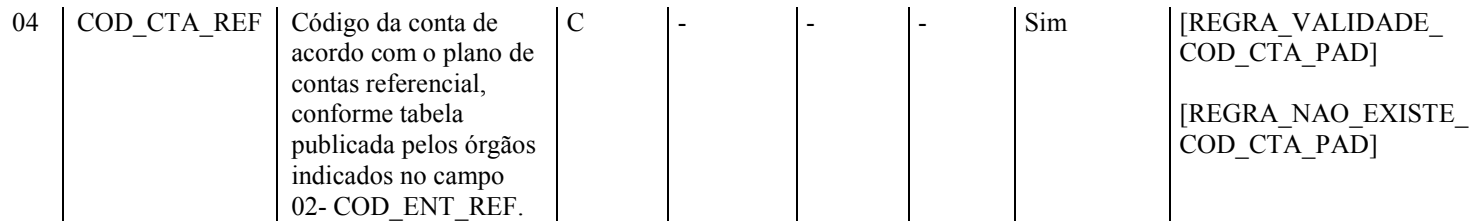

#### I - Observações:

Registro facultativo Nível hierárquico: 4 Ocorrência: vários (por plano de contas)

Este registro somente deve ser informado para as contas analíticas do plano de contas (Campo 04 – IND\_CTA  $-$  do registro  $1050 =$  "A").

Campo 03 (COD\_CCUS) – Código do Centro de Custo: Preencher somente quando interferir na identificação do código do plano de contas referencial. Caso a vinculação da conta com o código do plano de contas referencial independa do centro de custos, este deve ser informado apenas no registro I100.

# II – Tabelas do Registro:

Campo 02 – Código da Instituição Responsável pela Manutenção do Plano de Contas Referencial

#### Código da Instituição Responsável pela Manutenção do Plano de Contas Referencial

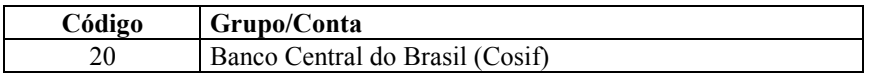

# III - Regras de Validação do Registro:

REGRA REGISTRO PARA CONTA ANALITICA: O registro I051 somente poderá existir quando o "IND\_CTA" (Campo 04) do registro I050 for igual a "A", ou seja, quando a conta informada no registro I050 for analítica. Se a regra não for cumprida, o PVA do Sped Contábil gera um erro.

REGRA COD CCUS COD CTA REF DUPLICIDADE: Verifica se o registro não é duplicado considerando a chave "COD\_ENT+ COD\_CCUS + COD\_CTA\_REF". Se a regra não for cumprida, o PVA do Sped Contábil gera um erro.

# IV – Regras de Validação dos Campos:

REGRA\_TABELA\_ENTIDADES: Verifica se o código informado no "COD\_ENT\_REF" (Campo 02) existe na Tabela de Entidades Responsáveis pela Manutenção do Plano de Contas Referencial. Se a regra não for cumprida, o PVA do Sped Contábil gera um erro.

REGRA CCUS NO CENTRO CUSTOS N3: Verifica se o código do centro de custos "COD CCUS" (Campo 03) existe no registro I100 (Centro de Custos). Se a regra não for cumprida, o PVA do Sped Contábil gera um erro.

REGRA\_VALIDADE\_COD\_CTA\_PAD: Verifica se o período de validade da conta no plano de contas referencial está dentro do período da escrituração (Campos DT\_INI e DT\_FIN do registro 0000). Se a regra não for cumprida, o PVA do Sped Contábil gera um aviso.

REGRA\_NAO\_EXISTE\_COD\_CTA\_PAD: Verifica se o COD\_CTA\_REF (Campo 04) existe no plano de contas referencial. Se a regra não for cumprida, o PVA do Sped Contábil gera um aviso.

#### V - Exemplos de Preenchimento:

#### |I051|20||11100009|

Campo 01 – Tipo de Registro: I051

Campo 02 – Código da Instituição Responsável pela Manutenção do Plano de Contas Referencial: 20 (Banco Central do Brasil)

Campo 03 – Código do Centro de Custo: não há.

Campo 04 – Código da Conta de Acordo com o Plano de Contas Referencial: 11100009 (corresponde à conta "Caixa" no plano de contas Cosif).

# Seção 3.2.6.2.9. Registro I052: Indicação dos Códigos de Aglutinação

As informações deste registro serão utilizadas para a elaboração das demonstrações contábeis nos registros do bloco J. Deve ser utilizado o código de aglutinação (Campo 03 – COD\_AGL) válido na data de encerramento e de maior detalhamento utilizado nas demonstrações contábeis.

Havendo contas passíveis de classificação em mais de um grupo/conta do plano de contas referencial, adotar a mesma classificação do balanço ou, não constando o balanço do arquivo, a classificação na data final do período a que se refere o arquivo (Exemplo: contas que podem figurar no ativo ou passivo, dependendo do saldo).

# REGISTRO I052: INDICAÇÃO DOS CÓDIGOS DE AGLUTINAÇÃO

Regras de validação do registro [REGRA\_REGISTRO\_PARA\_CONTA\_ANALITICA]

[REGRA\_COD\_CCUS\_COD\_AGL\_DUPLICIDADE]

Campo(s) chave: [COD\_CCUS]+[COD\_AGL]

Nível Hierárquico – 4 Vários (por plano de contas)

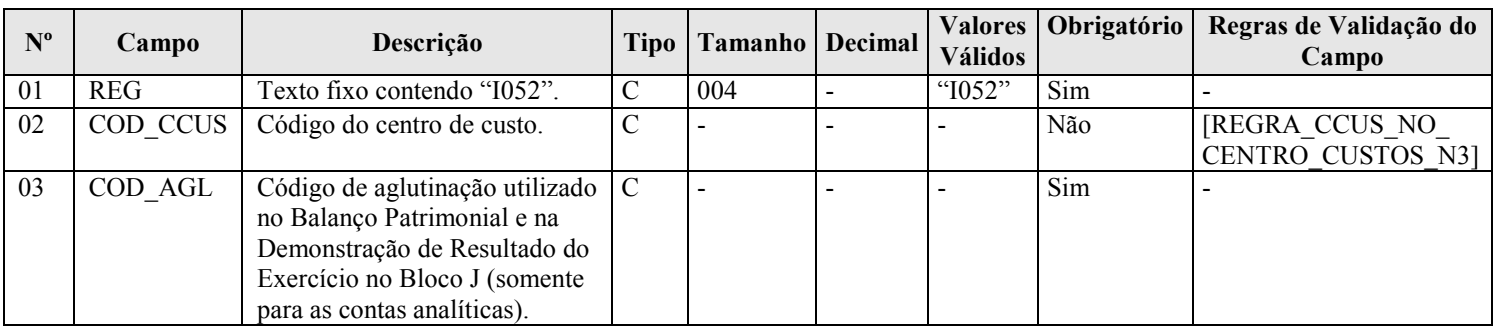

#### I - Observações:

Registro facultativo

Nível hierárquico: 4

Ocorrência: vários (por plano de contas)

Este registro somente deve ser informado para as contas analíticas do plano de contas (Campo 04 – IND\_CTA  $-$  do registro  $1050 = "A"$ ).

Campo 02 (COD\_CCUS) – Código do Centro de Custo: Preencher somente quando interferir na identificação do código do plano de contas referencial. Caso a vinculação da conta com o código do plano de contas referencial independa do centro de custos, este deve ser informado apenas no registro I100.

#### II – Tabelas do Registro: não há.

#### III - Regras de Validação do Registro:

REGRA\_REGISTRO\_PARA\_CONTA\_ANALITICA: O registro I052 somente poderá existir quando o "IND\_CTA" (Campo 04) do registro I050 for igual a "A", ou seja, quando a conta informada no registro I050 for analítica. Se a regra não for cumprida, o PVA do Sped Contábil gera um erro.

REGRA COD CCUS COD AGL DUPLICIDADE: Verifica se o registro não é duplicado considerando a chave "COD\_CCUS + COD\_AGL". Se a regra não for cumprida, o PVA do Sped Contábil gera um erro.

RFB/Subsecretaria de Fiscalização/Coordenação Geral de Fiscalização/Div. de Escrituração Digital Página 140 de 188

# IV – Regras de Validação dos Campos:

REGRA CCUS NO CENTRO CUSTOS N3: Verifica se o código do centro de custos "COD CCUS" (Campo 02) existe no registro I100 (Centro de Custos). Se a regra não for cumprida, o PVA do Sped Contábil gera um erro.

#### V - Exemplo de Preenchimento:

|I050|01012004|01|S|1|2328A||ATIVO| |I050|01012004|01|S|2|2328.1|2328A|DISPONIVEL| |I050|03012006|01|A|3|2328.1.0001|2328.1|BANCOS| |I051|10||1.01.01.02.00|

#### |I052||1.1|

Campo 01 – Tipo de Registro: I052

Campo 02 – Código do Centro de Custo: não há. Campo 03 – Código de Aglutinação Utilizado no Balanço Patrimonial e na Demonstração do Resultado do Exercício no Bloco J: 1.1 (a conta "Bancos" ficará sob o código de aglutinação "1.1" no balanço patrimonial, que indicará o total do "Disponível").

#### Seção 3.2.6.2.10. Registro I075: Tabela de Histórico Padronizado

 O objetivo deste registro é facilitar e otimizar o preenchimento do arquivo da escrituração. A pessoa jurídica define históricos padronizados, que devem ser únicos para todo o período a que se refere a escrituração e utiliza somente os códigos pré-definidos neste registro por ocasião do preenchimento do registro relativo ao detalhamento dos lançamentos contábeis (registro I250).

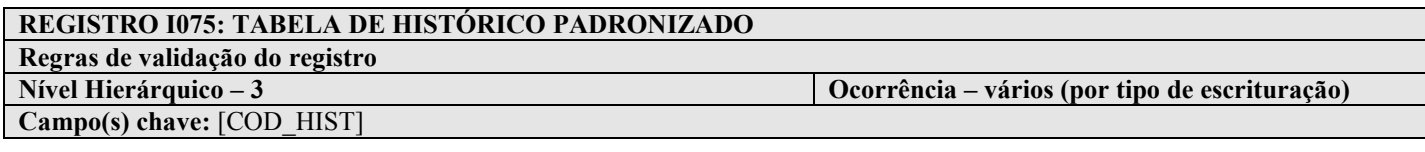

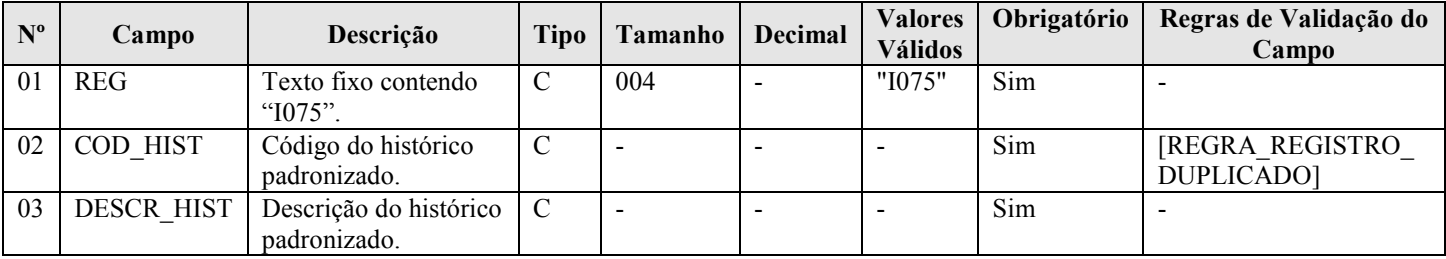

#### I - Observações:

Registro facultativo Nível hierárquico: 3 Ocorrência: vários (por arquivo)

Campo 02 (COD\_HIST) – Código do Histórico Padronizado: deve ser único para todo o período a que se refere a escrituração.

#### II – Tabelas do Registro: não há.

#### III - Regras de Validação do Registro: não há.

# IV – Regras de Validação dos Campos:

REGRA REGISTRO DUPLICADO: Verifica se o registro não é duplicado, considerando o campo chave "COD\_HIST" (Campo 02). Se a regra não for cumprida, o PVA do Sped Contábil gera um erro.

# V - Exemplo de Preenchimento:

# |I075|12345|PAGAMENTO A FORNECEDORES|

Campo 01 – Tipo de Registro: I075 Campo 02 – Código do Histórico Padronizado: 12345 Campo 03 – Descrição do Histórico Padronizado: PAGAMENTO A FORNECEDORES

#### Seção 3.2.6.2.11. Registro I100: Centro de Custos

Registro obrigatório para todos os que utilizem, em seu sistema contábil, centros de custo, mesmo que não tenham sido necessários nos registros I051 e I052.

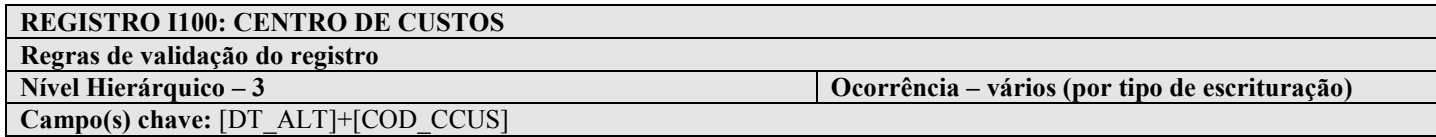

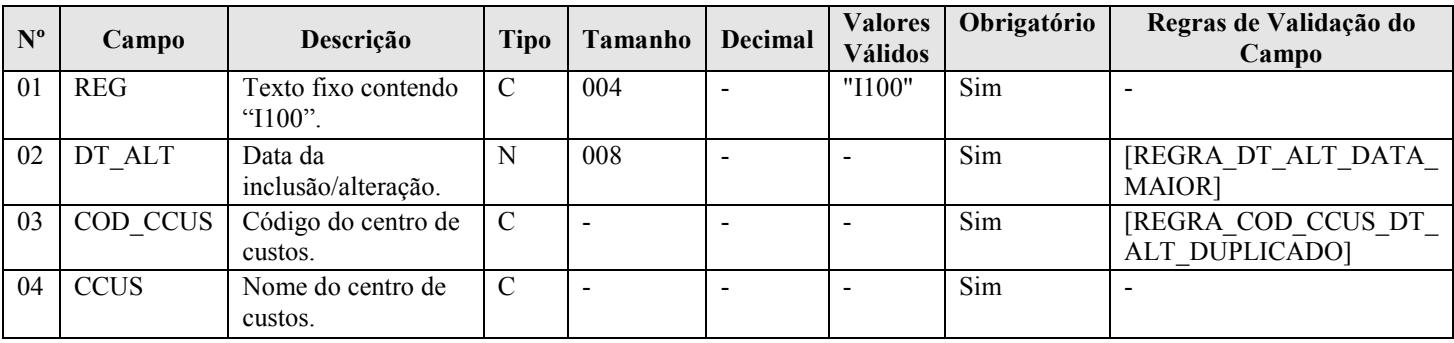

#### I - Observações:

Registro facultativo Nível hierárquico: 3 Ocorrência: vários (por tipo de escrituração)

# II – Tabelas do Registro: não há.

III - Regras de Validação do Registro: não há.

# IV – Regras de Validação dos Campos:

REGRA DT ALT DATA MAIOR: Verifica se "DT ALT" (Campo 02) é menor ou igual que a "DT\_FIN" (Campo 04) do registro 0000. Se a regra não for cumprida, o PVA do Sped Contábil gera um erro.

REGRA\_COD\_CCUS\_DT\_ALT\_DUPLICADO: Verifica se o registro não é duplicado considerando a chave "COD\_CCUS + DT\_ALT". Se a regra não for cumprida, o PVA do Sped Contábil gera um erro.

# V - Exemplo de Preenchimento:

# |I100|01012005|CC2328-001|DIVISÃO A|

Campo 01 – Tipo de Registro: I100 Campo 02 – Data da Inclusão/Alteração: 01012005 (01/01/2005) Campo 03 – Código do Centro de Custos: CC2328-001 Campo 04 – Nome do Centro de Custos: DIVISÃO A

# Seção 3.2.6.2.12. Registro I150: Saldos Periódicos – Identificação do Período

Este registro identifica o período relativo aos saldos contábeis. A periodicidade do saldo é, no máximo, mensal, mas poderá conter fração de mês nos casos de abertura, fusão, cisão, incorporação, extinção ou transformação.

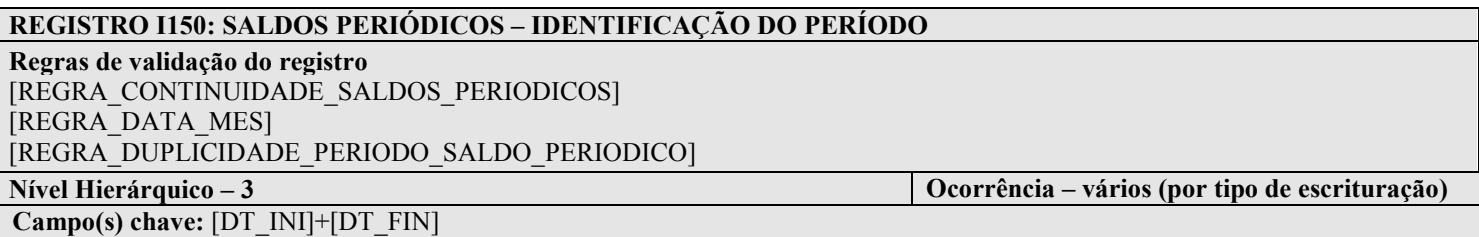

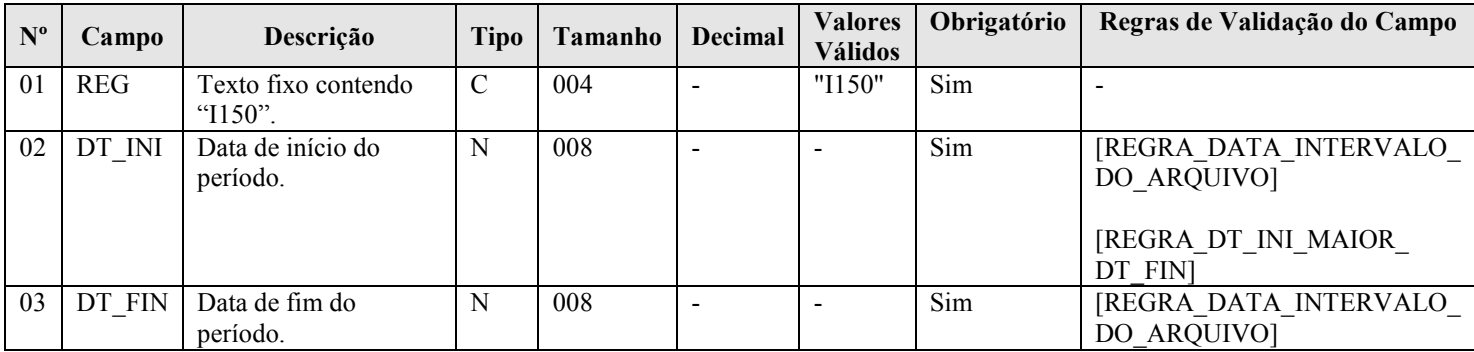

#### I - Observações:

Registro é obrigatório no caso de escrituração do tipo G, R ou B. Nível hierárquico: 3 Ocorrência: vários (por tipo de escrituração)

# II – Tabelas do Registro: não há.

# III - Regras de Validação do Registro:

REGRA\_CONTINUIDADE\_SALDOS\_PERIODICOS: Verifica, se existir pelo menos um Registro I150, se há registro I155 para todos os meses informados no intervalo do arquivo informado no Registro 0000. Se a regra não for cumprida, o PVA do Sped Contábil gera um erro.

REGRA DATA MES: Verifica se "DT\_INI" (Campo 02) e "DT\_FIN" (Campo 03) estão contidas no mesmo mês. Se a regra não for cumprida, o PVA do Sped Contábil gera um erro.

**REGRA\_DUPLICIDADE\_PERIODO\_SALDO\_PERIODICO:** Verificar se chave  $[DT_INI + DT_FIN]$ aparece mais de uma vez no registro ou se existe mais de um registro para o mesmo mês. Se a regra não for cumprida, o PVA do Sped Contábil gera um erro.

# IV – Regras de Validação dos Campos:

REGRA DATA INTERVALO DO ARQUIVO: Verifica se "DT\_INI" (Campo 02) é maior ou igual que "DT\_INI" (Campo 03) do registro 0000 e é menor ou igual que "DT\_FIN" (Campo 04) do registro 0000. Se a regra não for cumprida, o PVA do Sped Contábil gera um erro.

REGRA DT INI MAIOR DT FIN: Verifica se a "DT\_INI" (Campo 02) é menor ou igual à "DT\_FIN" (Campo 03). Se a regra não for cumprida, o PVA do Sped Contábil gera um erro.

# V - Exemplo de Preenchimento:

#### |I150|01012011|31012011|

Campo 01 – Tipo de Registro: I150 Campo 02 – Data de Início do Período: 01012011 (01/01/2011) Campo 03 – Data de Fim do Período: 31012011 (31/01/2011)

RFB/Subsecretaria de Fiscalização/Coordenação Geral de Fiscalização/Div. de Escrituração Digital Página 143 de 188

# Seção 3.2.6.2.13. Registro I151: Assinatura Digital dos Arquivos que Contêm as Fichas de Lançamento Utilizadas no Período

Este registro identifica o hash das fichas de lançamento utilizadas no período. O hash das fichas de lançamento deve ser convertido para base64.

#### REGISTRO I151: Hash dos Arquivos que Contêm as Fichas de Lançamento Utilizadas no Período

#### Regras de validação do registro

Nível Hierárquico – 4 Ocorrência – vários (por arquivo)

Campo(s) chave:

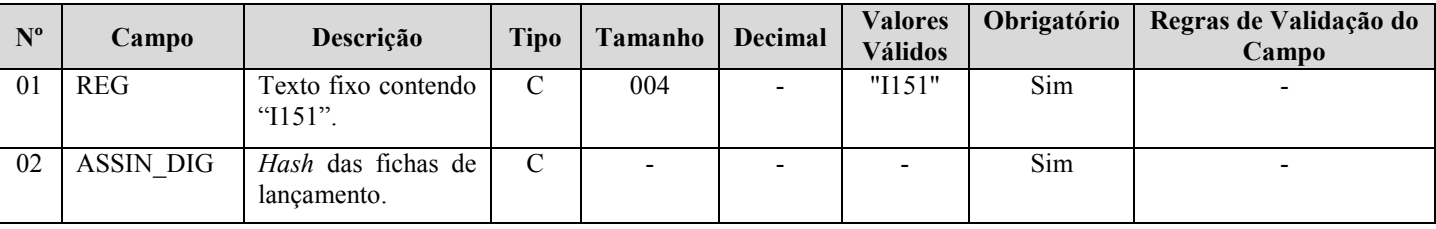

#### I - Observações:

Registro facultativo Nível hierárquico: 4 Ocorrência: vários (por arquivo)

- II Tabelas do Registro: não há.
- III Regras de Validação do Registro: não há.

#### IV – Regras de Validação dos Campos: não há.

V - Exemplo de Preenchimento:

|I151|123456789012345| Campo 01 – Tipo de Registro: I151 Campo 02 – Hash das Fichas de Lançamento: 123456789012345

# Seção 3.2.6.2.14. Registro I155: Detalhe dos Saldos Periódicos

O registro I155, que é filho do registro I150, informa os saldos das contas contábeis, trazendo o total dos débitos e créditos mensais para as contas patrimoniais após o encerramento do período. Os saldos devem ser informados por mês, ou seja, deve haver um registro I150 por mês.

A exceção a esta regra ocorre no caso de situações especiais de cisão, fusão, incorporação, extinção, transformação ou no caso de início de atividade no decorrer do ano-calendário, quando é possível que o registro I150 tenha fração de mês.

O registro I155 informará, para cada conta analítica/centro de custos no período determinado pelo registro I150:

- 1) Valor do saldo inicial do período;
- 2) Indicador da situação do saldo inicial ( $D =$  Saldo Devedor ou  $C =$  Saldo Credor);
- 3) Valor total dos débitos no período;
- 4) Valor total dos créditos no período;
- 5) Valor do saldo final do período; e
- 6) Indicador da situação do saldo final ( $D =$  Saldo Devedor ou  $C =$  Saldo Credor).

O registro I155 só deve ser apresentado para as contas analíticas que tiverem movimentação no período determinado pelo registro I150.

RFB/Subsecretaria de Fiscalização/Coordenação Geral de Fiscalização/Div. de Escrituração Digital Página 144 de 188
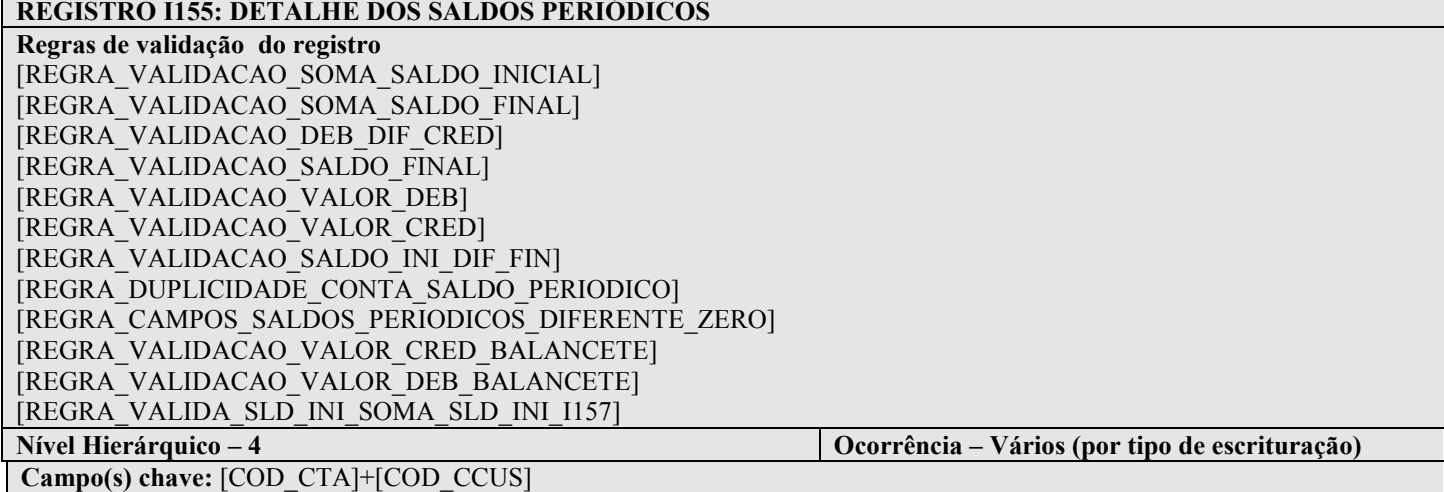

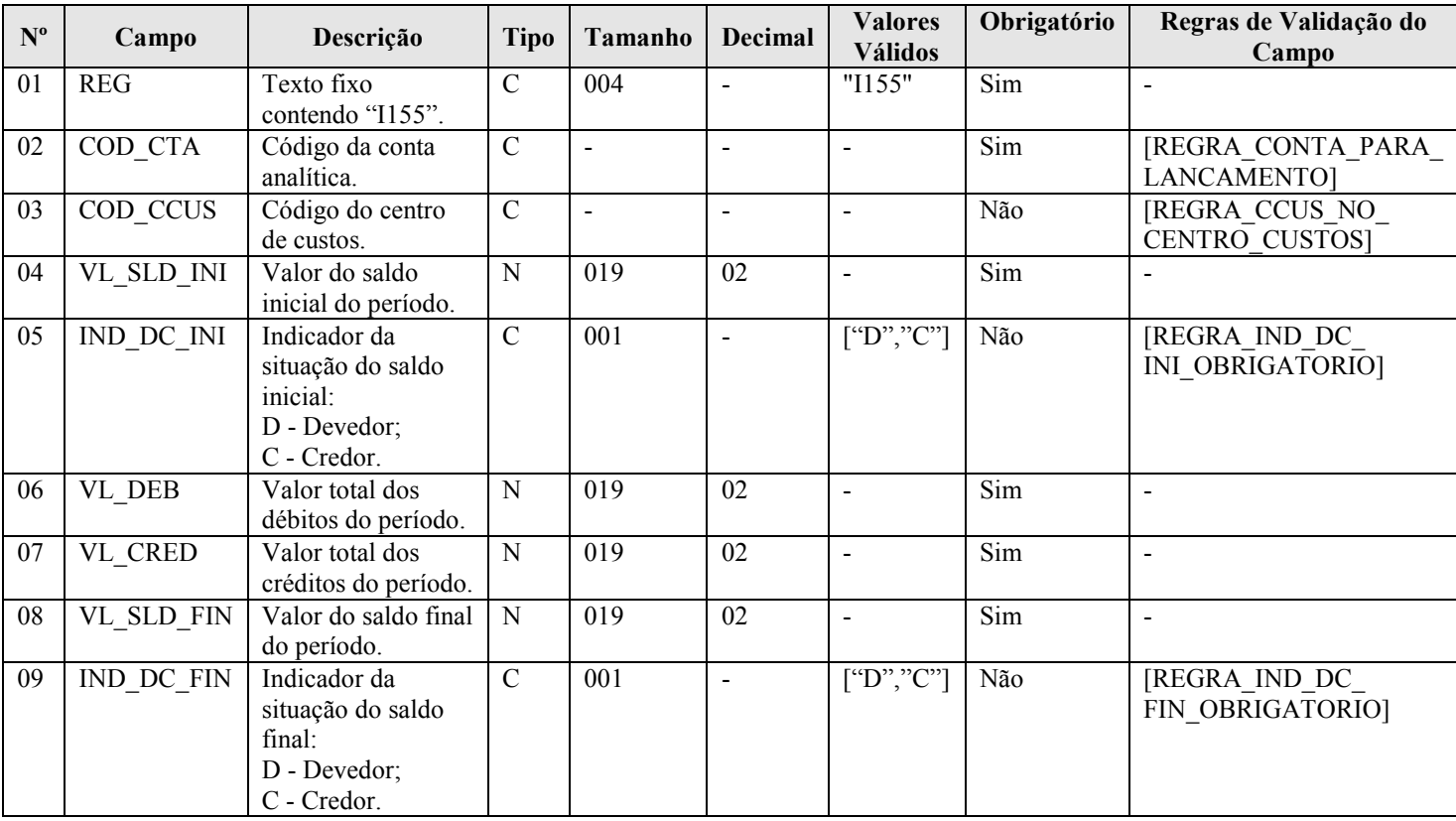

#### I - Observações:

Registro é obrigatório caso exista registro I150. Nível hierárquico: 4 Ocorrência: vários (por tipo de escrituração)

Campo 04 – Valor do Saldo Inicial do Período (VL\_SLD\_INI): quando o saldo inicial for zero ("0"), preencher com "0 ou 0,00".

Campos 05 – Indicador da Situação do Saldo Inicial (IND\_DC\_IN): quando o saldo for zero, deve ser preenchido "D" ou "C", mas não pode ficar em branco.

Campo 06 – Valor do Total de Débitos do Período (VL DEB): quando o total de débitos for zero ("0"), preencher com "0 ou 0,00".

RFB/Subsecretaria de Fiscalização/Coordenação Geral de Fiscalização/Div. de Escrituração Digital Página 145 de 188

Campo 07 – Valor do Total de Créditos do Período (VL\_CRED): quando o total de créditos for zero ("0"), preencher com "0 ou 0,00".

Campo 08 – Valor do Saldo Final do Período (VL\_SLD\_FIN): quando o saldo final for zero ("0"), preencher com "0 ou 0,00".

Campos 09 – Indicador da Situação do Saldo Final (IND\_DC\_FIN): quando o saldo for zero, deve ser preenchido "D" ou "C", mas não pode ficar em branco.

II – Tabelas do Registro: não há.

#### III - Regras de Validação do Registro:

REGRA\_VALIDACAO\_SOMA\_SALDO\_INICIAL: Nas escriturações G (Livro Diário Completo, sem escrituração auxiliar) e R (Livro Diário com Escrituração Resumida, com escrituração auxiliar), verifica se a soma de "VL\_SLD\_INI" (Campo 04) é igual a zero para cada período informado no registro de período do saldo periódico (registro I150), considerados os indicadores de débito e crédito. Se a regra não for cumprida, o PVA do Sped Contábil gera um erro.

REGRA VALIDACAO SOMA SALDO FINAL: Nas escriturações G (Livro Diário Completo, sem escrituração auxiliar) e R (Livro Diário com Escrituração Resumida, com escrituração auxiliar), verifica se a soma de "VL\_SLD\_FIN" (Campo 08) é igual a zero para cada período informado no registro de período do saldo periódico (registro I150), considerados os indicadores de débito e crédito. Se a regra não for cumprida, o PVA do Sped Contábil gera um erro.

REGRA\_VALIDACAO\_DEB\_DIF\_CRED: Nas escriturações G (Livro Diário Completo, sem escrituração auxiliar) e R (Livro Diário com Escrituração Resumida, com escrituração auxiliar), verifica se a soma de "VL\_DEB" (Campo 06) é igual à soma de "VL\_CRED" (Campo 07) para cada período informado no registro de período do saldo periódico (registro I150). Se a regra não for cumprida, o PVA do Sped Contábil gera um erro.

REGRA\_VALIDACAO\_SALDO\_FINAL: Verifica se o valor do campo "VL\_SLD\_FIN" (Campo 04) é igual ao valor do campo "VL\_SLD\_INI" (Campo 04) mais o valor do campo "VL\_DEB" (Campo 06) mais o valor do campo "VL\_CRED" (Campo 07), considerando o indicador de saldo devedor ("D") ou credor ("C") do saldo inicial (Campo 05: "IND\_DC\_INI") e do saldo final (Campo 09: "IND\_DC\_FIN"). Se a regra não for cumprida, o PVA do Sped Contábil gera um erro.

REGRA\_VALIDACAO\_VALOR\_DEB: Verifica se a soma dos débitos (por período informado no registro I150 e conta) de lançamentos é igual ao valor de "VL\_DEB" (Campo 06) no período, no caso de escriturações do tipo G (Livro Diário Completo, sem escrituração auxiliar), R (Livro Diário com Escrituração Resumida, com escrituração auxiliar) ou A (Livro Diário Auxiliar ao Diário com Escrituração Resumida). Se a regra não for cumprida, o PVA do Sped Contábil gera um erro.

REGRA\_VALIDACAO\_VALOR\_CRED: Verifica se a soma dos créditos (por período informado no registro I150 e conta) de lançamentos é igual do valor de "VL\_CRED" no período, no caso de escriturações do tipo G (Livro Diário Completo, sem escrituração auxiliar), R (Livro Diário com Escrituração Resumida, com escrituração auxiliar) ou A (Livro Diário Auxiliar ao Diário com Escrituração Resumida). Se a regra não for cumprida, o PVA do Sped Contábil gera um erro.

REGRA\_VALIDACAO\_SALDO\_INI\_DIF\_FIN: Verifica se, a partir do 2º mês do período (Registro I150), o valor do campo "VL\_SLD\_INI" (Campo 04) é igual ao valor do campo "VL\_SLD\_FIN" (Campo 08) do mês imediatamente anterior. Se a regra não for cumprida, o PVA do Sped Contábil gera um erro.

REGRA\_DUPLICIDADE\_CONTA\_SALDO\_PERIODICO: Verificar se, para o mesmo período (Registro I150), o registro não é duplicado considerando a chave a chave "COD $CTA + COD$  CCUS". Se a regra não for cumprida, o PVA do Sped Contábil gera um erro.

REGRA CAMPOS SALDOS PERIODICOS DIFERENTE ZERO: Verifica se, pelo menos, um dos campos "VL\_SLD\_INI" (Campo 04), "VL\_DEB" (Campo 06), "VL\_CRED" (Campo 07) e "VL\_SLD\_FIN" (Campo 08) têm valor diferente de zero. Se a regra não for cumprida, o PVA do Sped Contábil gera um erro.

REGRA\_VALIDACAO\_VALOR\_CRED\_BALANCETE: Verifica se a soma dos créditos (período, conta e centro de custo) no balancete diário (registro I300/I310) é igual ao valor do campo "VL\_CRED" (Campo 07) no período (para as escriturações do tipo B). Se a regra não for cumprida, o PVA do Sped Contábil gera um erro.

REGRA\_VALIDACAO\_VALOR\_DEB\_BALANCETE: Verifica se a soma dos débitos (período, conta e centro de custo) no balancete diário (registro I300/I310) é igual ao valor do campo "VL\_DEB" (Campo 06) no período (para as escriturações do tipo B). Se a regra não for cumprida, o PVA do Sped Contábil gera um erro.

REGRA\_VALIDA\_SLD\_INI\_SOMA\_SLD\_INI\_I157: Verifica se a soma do "VL\_SLD\_INI" (Campo 04) igual a soma do "VL\_SLD\_INI" (Campo 04) do Registro I157. Se a regra não for cumprida, o PVA do Sped Contábil gera um erro.

#### IV – Regras de Validação dos Campos:

REGRA CONTA PARA LANCAMENTO: Verifica se a "REGRA CONTA ANALITICA" e a "REGRA\_CONTA\_NO\_PLANO\_CONTAS" foram atendidas. Se as regras não forem cumpridas, o PVA do Sped Contábil gera um erro.

REGRA\_CONTA\_ANALITICA: Localiza "COD\_CTA" (Campo 02) no plano de contas (Registro I050) e verifica se "IND\_CTA" é igual a "A" (conta analítica).

REGRA\_CONTA\_NO\_PLANO\_CONTAS: Verifica se "COD\_CTA" (Campo 02) existe no plano de contas (Registro I050).

REGRA CCUS NO CENTRO CUSTOS: Verifica se o código do centro de custos "COD CCUS" (Campo 03) existe no registro I100 (Centro de Custos). Se a regra não for cumprida, o PVA do Sped Contábil gera um erro.

REGRA IND DC INI OBRIGATORIO: Verifica se o indicador de saldo inicial do período foi informado ("D" – Saldo Devedor ou "C" – Saldo Credor), mesmo quando o saldo inicial for zero. Se a regra não for cumprida, o PVA do Sped Contábil gera um erro.

REGRA IND DC FIN OBRIGATORIO: Verifica se o indicador de saldo final do período foi informado ("D" – Saldo Devedor ou "C" – Saldo Credor), mesmo quando o saldo inicial for zero. Se a regra não for cumprida, o PVA do Sped Contábil gera um erro.

#### V - Exemplo de Preenchimento:

## |I155|2328.2.0001||0,00|D|7500,00|5000,00|2500,00|D|

Campo 01 – Tipo de Registro: I155

Campo 02 – Código da Conta Analítica: 2328.2.0001

Campo 03 – Código do Centro de Custos: não há

Campo 04 – Valor do Saldo Inicial do Período: 0,00 (mesmo se for zero, deve ser informado)

Campo 05 – Indicador da Situação do Saldo Inicial: D (quando o saldo for zero, deve ser informado "D" ou "C").

Campo 06 – Valor do Total de Débitos do Período: 7500,00 (corresponde a 7.500,00)

Campo 07 – Valor do Total de Crédito do Período: 5000,00 (corresponde a 5.000,00)

Campo 08 – Valor do Saldo Final do Período: 2500,00 (corresponde a 2.500,00)

Campo 09 – Indicador da Situação do Saldo Final: D

(Saldo devedor: Total de Débitos – Total de Créditos = 7.500 – 5.000 = 2.500 "D")

### Seção 3.2.6.2.15. Registro I157: Transferência de Saldos de Plano de Contas Anterior

 Este registro deve ser utilizado para informar as transferências de saldos das contas do plano de conta anterior, quando não forem realizados lançamentos contábeis transferindo o saldo da conta antiga para a conta nova nos registros I200 e I250.

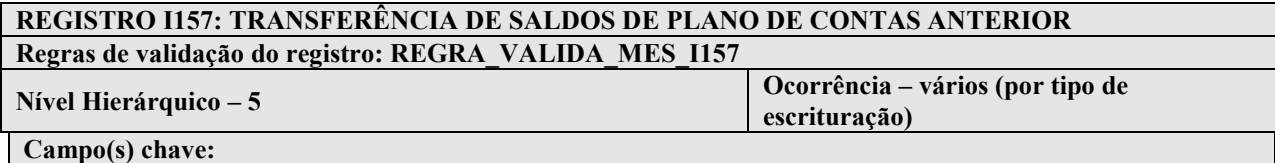

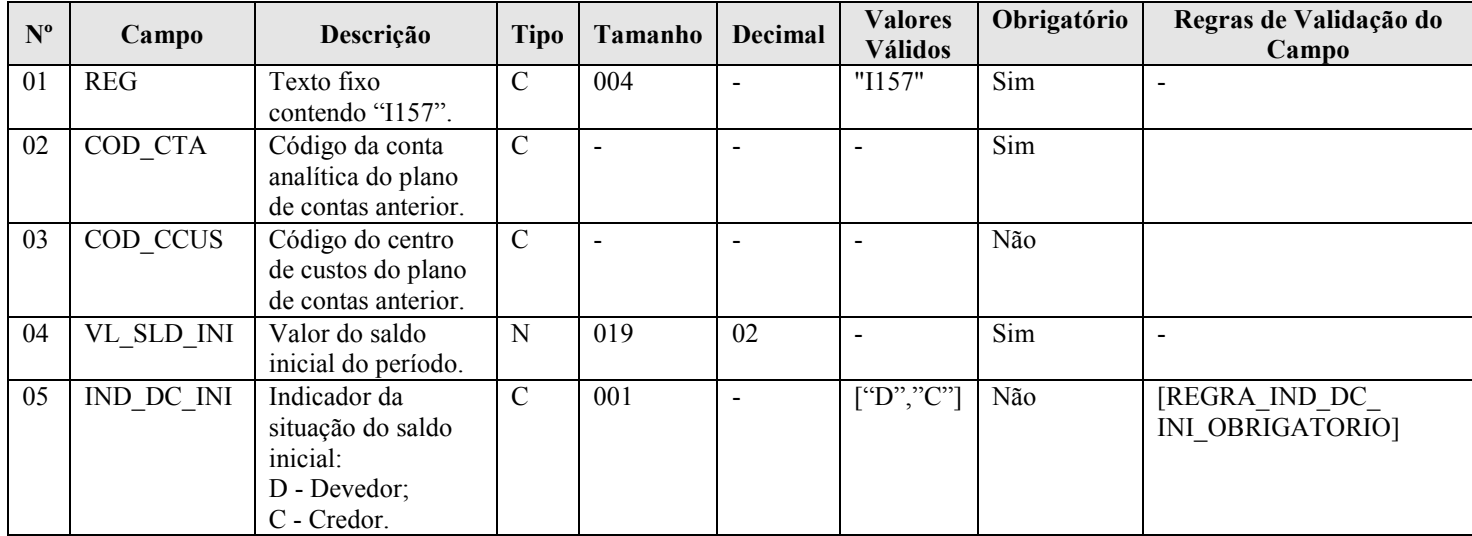

#### I - Observações:

Registro facultativo. Nível hierárquico: 5 Ocorrência: vários (por tipo de escrituração)

### II – Tabelas do Registro: não há.

#### III - Regras de Validação do Registro:

REGRA\_VALIDA\_MES\_I157: Verifica se existe registro I157 e se o mês do campo I150.DT\_INI é igual ao mês do campo 0000.DT\_INI (Se o mês do campo I150.DT\_INI é diferente do mês do campo 0000.DT\_INI não pode existir registro I157 para o período do registro I150). Se a regra não for cumprida, o sistema gera um erro.

#### IV – Regras de Validação dos Campos:

REGRA IND DC INI OBRIGATORIO: Verifica se o indicador de saldo inicial do período foi informado ("D" – Saldo Devedor ou "C" – Saldo Credor), mesmo quando o saldo inicial for zero. Se a regra não for cumprida, o PVA do Sped Contábil gera um erro.

#### V - Exemplo de Preenchimento:

#### |I157|2328.1.0001||1000,00|D|

Campo 01 – Tipo de Registro: I157 Campo 02 – Código da Conta Analítica do Plano de Contas Anterior: 2328.1.0001 Campo 03 – Código do Centro de Custos do Plano de Contas Anterior: não há Campo 04 – Valor do Saldo Inicial do Período: 1000,00 (corresponde a 1.000,00) Campo 05 – Indicador da Situação do Saldo Inicial: D

RFB/Subsecretaria de Fiscalização/Coordenação Geral de Fiscalização/Div. de Escrituração Digital Página 148 de 188

### Seção 3.2.6.2.16. Registro I200: Lançamento Contábil

Este registro define o cabeçalho do lançamento contábil. São utilizados dois tipos de lançamento:

- 1) Tipo E: lançamentos de encerramento das contas de resultado; e
- 2) Tipo N: demais lançamentos, denominados lançamentos normais.

## REGISTRO I200: LANÇAMENTO CONTÁBIL Regras de validação do registro REGRA\_VALIDACAO\_SALDO\_CONTA REGRA\_LCTO\_4\_FORMULA Nível Hierárquico – 3 Ocorrência – vários (por tipo de escrituração) Campo(s) chave: [NUM\_LCTO]

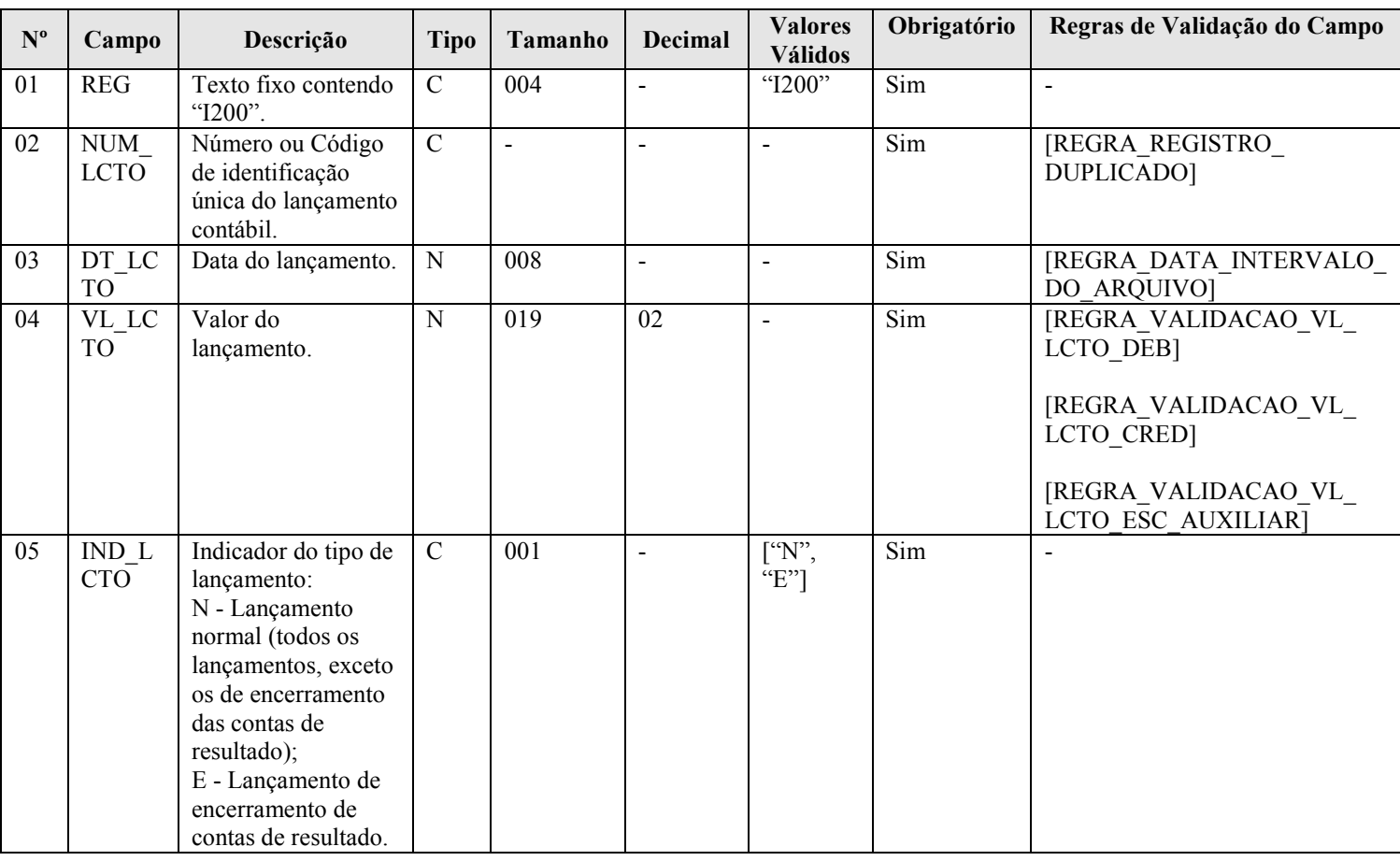

#### I - Observações:

Registro é obrigatório para os tipos de escrituração G, R ou A. Nível hierárquico: 3 Ocorrência: vários (por tipo de escrituração)

Campo 04 (VL\_LANCTO) – Valor do Lançamento: corresponde a soma das partidas do lançamento que tenham o mesmo indicador ("D" ou "C").

Campo 05 (IND\_LCTO) – Indicador do Tipo de Lançamento: tem por objetivo fazer a distinção entre os lançamentos que zeram as contas de resultado, quando de sua apuração, e os demais lançamentos (denominados lançamentos normais).

### II – Tabelas do Registro: não há.

RFB/Subsecretaria de Fiscalização/Coordenação Geral de Fiscalização/Div. de Escrituração Digital Página 149 de 188

#### III - Regras de Validação do Registro:

REGRA\_VALIDACAO\_SALDO\_CONTA: Verifica se a soma de todos os lançamentos do tipo encerramento de conta de resultado ("IND\_LCTO" = "E" - Campo 05 do registro I200) para cada data ("DT\_RES": Campo 02 do Registro I350) e conta (considerando se é crédito ou débito) é igual ao valor do saldo final antes do lançamento de encerramento ("VL\_CTA": Campo 04 do registro I355) para escriturações do tipo "G (Livro Diário Completo, sem escrituração auxiliar) ou R (Livro Diário com Escrituração Resumida, com escrituração auxiliar), com o indicador de débito ou crédito invertido (tendo em vista que o lançamento no registro I200 é de encerramento). Se a regra não for cumprida, o PVA do Sped Contábil gera um erro.

REGRA LCTO 4 FORMULA: Verifica, caso o "IND LCTO" (Campo 05) seja igual a "N" (Normal), se o número de registros I250 com "IND\_DC" (Campo 05) igual a "C" (Crédito) é menor que 2 (dois) e se o número de registros I250 com "IND\_DC" (Campo 05) igual a "D" (Débito) é menor que 2 (dois). Se a regra não for cumprida, o PVA do Sped Contábil gera um aviso.

#### IV – Regras de Validação dos Campos:

REGRA REGISTRO DUPLICADO: Verifica se o registro não é duplicado, considerando o "NUM LCTO" (Campo 02), que é a chave do registro. Se as regras não forem cumpridas, o PVA do Sped Contábil gera um erro.

REGRA\_DATA\_INTERVALO\_DO\_ARQUIVO: Verifica se "DT\_LCTO" (Campo 03) é maior ou igual que "DT\_INI" (Campo 03) do registro 0000 e é menor ou igual que "DT\_FIN" (Campo 04) do registro 0000. Se a regra não for cumprida, o PVA do Sped Contábil gera um erro.

REGRA\_VALIDACAO\_VL\_LCTO\_CRED: Se o "IND\_ESC" (Campo 02) do registro I010 for diferente de "A" (Livro Diário Auxiliar ao Diário com Escrituração Resumida), verifica se a soma dos créditos do registro I250 (Partidas do Lançamento) é igual ao "VL\_LCTO" (Campo 04). Se a regra não for cumprida, o PVA do Sped Contábil gera um erro.

REGRA\_VALIDACAO\_VL\_LCTO\_DEB: Se o "IND\_ESC" (Campo 02) do registro I010 for diferente de "A" (Livro Diário Auxiliar ao Diário com Escrituração Resumida), verifica se a soma dos débitos do registro I250 (Partidas do Lançamento) é igual ao "VL\_LCTO" (Campo 04). Se a regra não for cumprida, o PVA do Sped Contábil gera um erro.

REGRA\_VALIDACAO\_VL\_LCTO\_ESC\_AUXILIAR: Se "IND\_ESC" (Campo 02) do registro I010 for igual a "A" (Livro Diário Auxiliar ao Diário com Escrituração Resumida), verifica se a soma dos débitos ou dos créditos do registro I250 (Partidas do Lançamento) é igual ao "VL\_LCTO" (Campo 04). Se a regra não for cumprida, o PVA do Sped Contábil gera um aviso.

#### V - Exemplo de preenchimento:

#### |I200|1000|02052011|5000,00|N|

Campo 01 – Tipo de Registro: I200

Campo 02 – Número ou Código de Identificação Única do Lançamento Contábil: 1000

Campo 03 – Data do Lançamento: 02052011 (02/05/2011)

Campo 04 – Valor do Lançamento: 5000,00 (corresponde a 5.000,00)

Campo 05 – Indicador do Tipo de Lançamento: N (lançamento normal – todos os lançamentos, exceto os lançamentos de encerramento das contas de resultado).

## Seção 3.2.6.2.17. Registro I250: Partidas do Lançamento

 Este registro identifica todas as contrapartidas do valor do lançamento informado no registro I200 (cabeçalho do lançamento), ou seja, o somatório de todas as contrapartidas a crédito e o somatório de todas as contrapartidas a débito devem ser iguais ao valor do lançamento informado no registro I200.

 Além disso, o somatório de todas as contrapartidas a crédito e o somatório de todas as contrapartidas a débito, para uma determinada conta contábil/centro de custos, devem ser iguais, respectivamente, ao valor dos débitos e ao valor dos créditos informados no registro de saldos mensais (I155) para essa conta contábil/centro de custos.

Procedimento para utilização do registro:

1 – Lançamento com um débito e um crédito: utilizar um registro I250 para representar o débito e outro registro I250 para representar o crédito.

2 – Lançamento com um débito e mais de um crédito: utilizar um registro I250 para representar o débito e os registros I250 necessários para representar todos os créditos.

3 – Lançamento com mais de um débito e um crédito: utilizar os registros I250 necessários para representar todos os débitos e um registro I250 para representar o crédito.

4 – Lançamento com mais de um débito e mais de um crédito: utilizar os registros I250 necessários para representar todos os débitos e os registros I250 necessários para representar todos os créditos. Nessa situação, o sistema gera um aviso, para que seja verificado se o lançamento de 4ª fórmula está correto e está de acordo com o estabelecido na Resolução CFC nº 1.299/2010.

#### REGISTRO I250: PARTIDAS DO LANÇAMENTO

Regras de validação do registro [REGRA\_HISTORICO\_OBRIGATORIO] [REGRA\_VALIDACAO\_VALOR\_DEB] [REGRA\_VALIDACAO\_VALOR\_CRED] Nível Hierárquico – 4 Ocorrência – vários (por tipo de escrituração)

# Campo(s) chave:

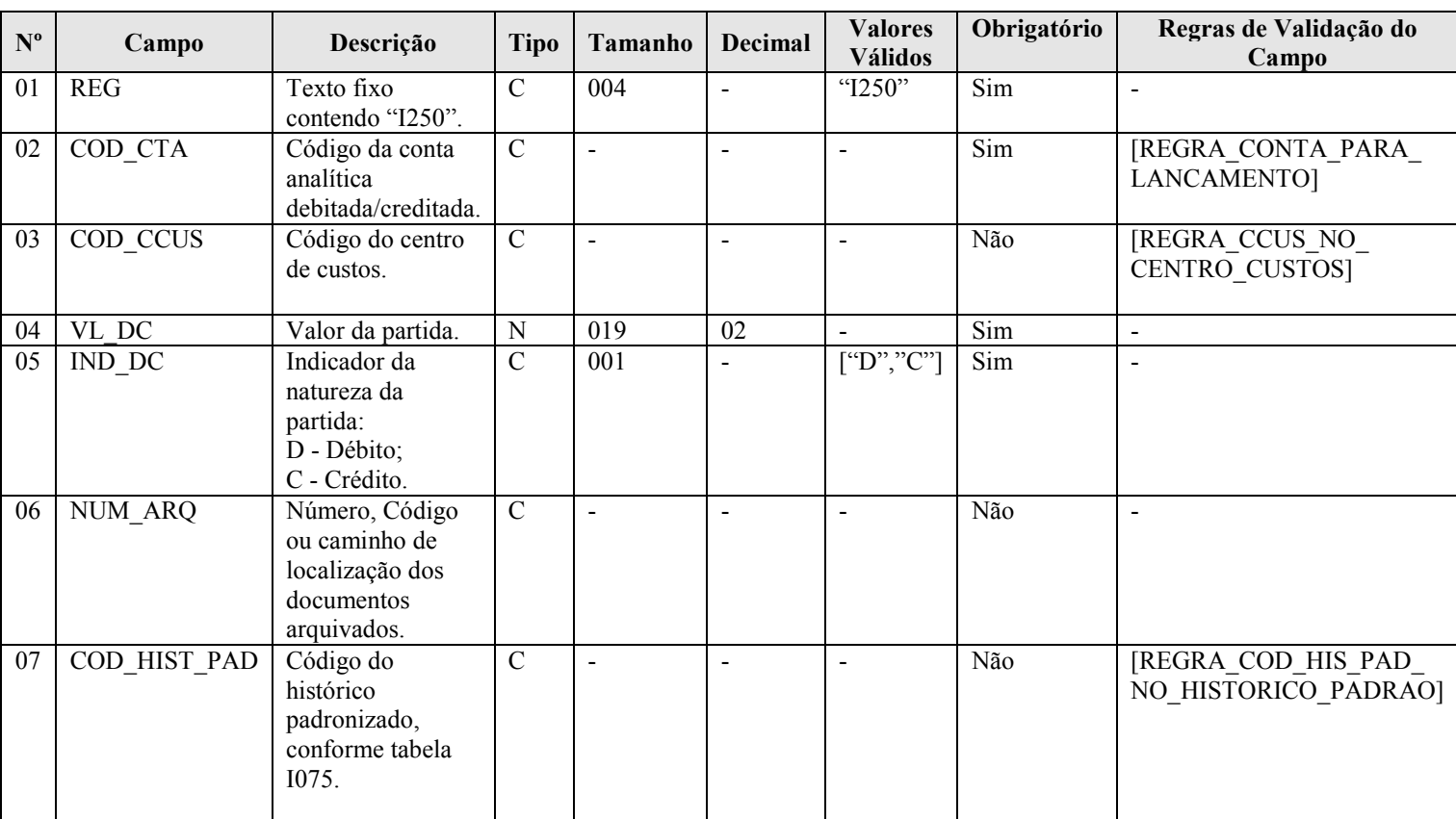

RFB/Subsecretaria de Fiscalização/Coordenação Geral de Fiscalização/Div. de Escrituração Digital Página 151 de 188

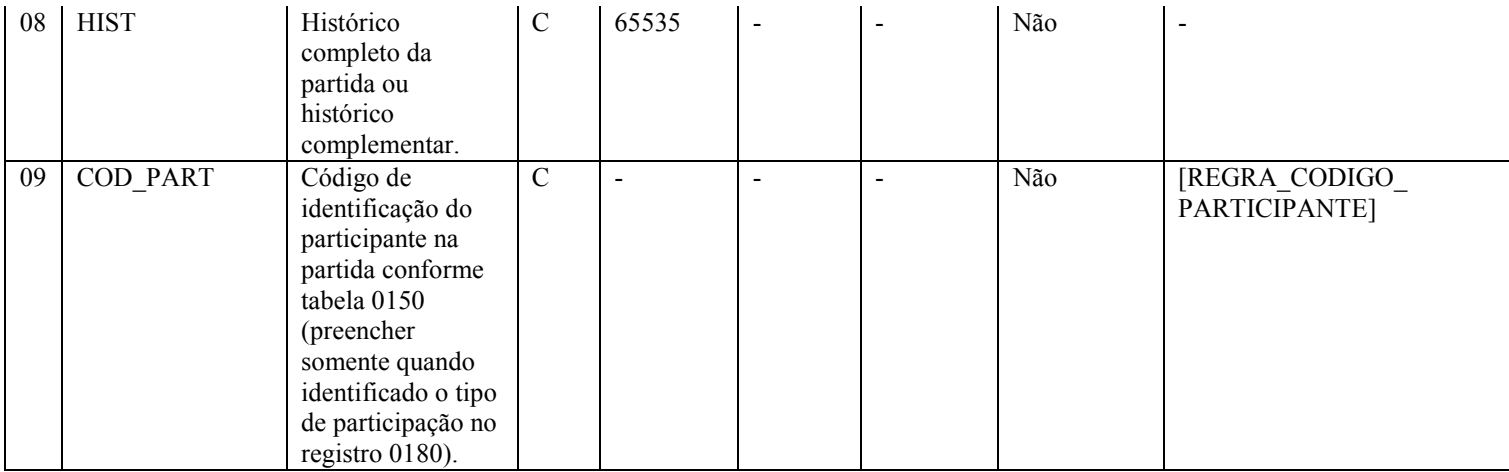

### I - Observações:

Registro é obrigatório para os tipos de escrituração G, R ou A. Nível hierárquico: 4 Ocorrência: vários (por tipo de escrituração)

Campo 07 (COD\_HIST\_PAD) – Código do Histórico Padronizado: são os códigos definidos na tabela de histórico padronizado do registro I075.

Campo 08 (HIST) – Histórico Completo da Partida ou Histórico Complementar: quando utilizado como histórico complementar ao histórico padronizado (Campo 07), deverá contemplar apenas as informações que ficariam no final do histórico, isto é, sua visualização deve ser possível com a utilização da fórmula: [DESCR HIST] do registro  $1075 +$  " " + [HIST] do registro I250.

### II – Tabelas do Registro: não há.

### III - Regras de Validação do Registro:

REGRA HISTORICO OBRIGATORIO: Verifica se o campo "HIST" (Campo 07) ou o campo "COD\_HIST\_PAD" (Campo 08) estão preenchidos (um dos dois campos deve estar preenchido). Se a regra não for cumprida, o PVA do Sped Contábil gera um erro.

REGRA\_VALIDACAO\_VALOR\_DEB: Verifica se a soma dos débitos (por período informado no registro I150 e conta) de lançamentos é igual ao valor de "VL\_DC" (Campo 04), com "IND\_DC" = "D" (Campo 05), no período, no caso de escriturações do tipo G (Livro Diário Completo, sem escrituração auxiliar), R (Livro Diário com Escrituração Resumida, com escrituração auxiliar) ou A (Livro Diário Auxiliar ao Diário com Escrituração Resumida). Se a regra não for cumprida, o PVA do Sped Contábil gera um erro.

REGRA\_VALIDACAO\_VALOR\_CRED: Verifica se a soma dos créditos (por período informado no Registro I150 e conta) de lançamentos é igual do valor de "VL\_DC" (Campo 04), com "IND\_DC" = "C" (Campo 05), no período, no caso de escriturações do tipo G (Livro Diário Completo, sem escrituração auxiliar), R (Livro Diário com Escrituração Resumida, com escrituração auxiliar) ou A (Livro Diário Auxiliar ao Diário com Escrituração Resumida). Se a regra não for cumprida, o PVA do Sped Contábil gera um erro.

## IV – Regras de Validação dos Campos:

REGRA CONTA PARA LANCAMENTO: Verifica se a "REGRA CONTA ANALITICA" e a "REGRA\_CONTA\_NO\_PLANO\_CONTAS" foram atendidas. Se as regras não forem cumpridas, o PVA do Sped Contábil gera um erro.

REGRA\_CONTA\_ANALITICA: Localiza "COD\_CTA" (Campo 02) no plano de contas (Registro I050) e verifica se "IND\_CTA" é igual a "A" (conta analítica).

REGRA\_CONTA\_NO\_PLANO\_CONTAS: Verifica se "COD\_CTA" (Campo 02) existe no plano de contas (registro I050).

REGRA CCUS NO CENTRO CUSTOS: Verifica se o código do centro de custos "COD CCUS" (Campo 03) existe no registro I100 (Centro de Custos). Se a regra não for cumprida, o PVA do Sped Contábil gera um erro.

REGRA\_COD\_HIS\_PAD\_NO\_HISTORICO\_PADRAO: Verifica se o COD\_HIST\_PAD (Campo 08) existe na Tabela de Histórico Padronizado (registro I075). Se a regra não for cumprida, o PVA do Sped Contábil gera um erro.

REGRA\_CODIGO\_PARTICIPANTE: Verifica se o "COD\_PART" (Campo 09) existe na tabela de cadastro de participante (Campo 02 do registro 0150), considerando-se a "DT\_INI\_REL" (Campo 03 do registro 0180) e "DT\_FIN\_REL" (Campo 04 do registro 0180). Se a regra não for cumprida, o PVA do Sped Contábil gera um aviso.

#### V - Exemplo de Preenchimento:

|I200|1000|02032011|5000,00|N|

|I250|1.1||5000,00|D|123||RECEBIMENTO DE CLIENTES – DUPLICATA N. 100.2011||

Campo 01 – Tipo de Registro: I250

Campo 02 – Código da Conta Analítica Debitada/Creditada: 1.1

Campo 03 – Código do Centro de Custos: não há.

Campo 04 – Valor da Partida: 5000,00 (corresponde a 5.000,00)

Campo 05 – Indicador da Natureza da Partida: D (Débito)

Campo 06 – Número, Código ou Caminho de Localização dos Documentos Arquivados: 123

Campo 07 – Código do Histórico Padronizado: não há.

Campo 08 – Histórico Completo da Partida ou Histórico Complementar: RECEBIMENTO DE CLIENTES – DUPLICATA N. 100.2011

Campo 09 – Código de Identificação do Participante (Registro 0150): não há.

## |I250|1.5||5000,00|C|123||RECEBIMENTO DE CLIENTES – DUPLICATA N. 100.2011||

Campo 01 – Tipo de Registro: I250

Campo 02 – Código da Conta Analítica Debitada/Creditada: 1.5

Campo 03 – Código do Centro de Custos: não há.

Campo 04 – Valor da Partida: 5000,00 (corresponde a 5.000,00)

Campo 05 – Indicador da Natureza da Partida: C (Crédito)

Campo 06 – Número, Código ou Caminho de Localização dos Documentos Arquivados: 123

Campo 07 – Código do Histórico Padronizado: não há.

Campo 08 – Histórico Completo da Partida ou Histórico Complementar: RECEBIMENTO DE CLIENTES – DUPLICATA N. 100.2011

Campo 09 – Código de Identificação do Participante (Registro 0150): não há.

### Seção 3.2.6.2.18. Registro I300: Balancetes Diários – Identificação da Data

O registro I300 traz os balancetes diários. Este registro será utilizado apenas quando o tipo de escrituração é "B" (Livro de Balancetes Diários e Balanços).

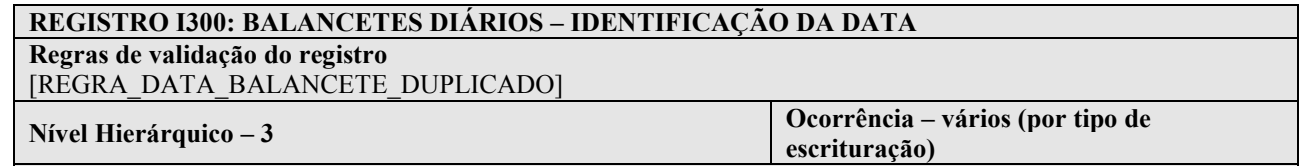

Campo(s) chave: [DT\_BCTE]

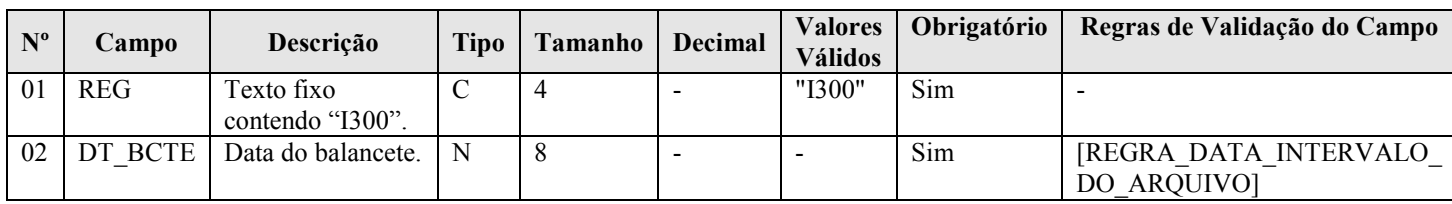

### I - Observações:

Registro é obrigatório para o tipo de escrituração B. Nível hierárquico: 3 Ocorrência: vários (por tipo de escrituração)

#### II – Tabelas do Registro: não há.

#### III - Regras de Validação do Registro:

REGRA\_DATA\_BALANCETE\_DUPLICADO: Verifica se o registro não é duplicado considerando a chave "DT\_BCTE" (Campo 02). Se a regra não for cumprida, o PVA do Sped Contábil gera um erro.

#### IV – Regras de Validação dos Campos:

REGRA\_DATA\_INTERVALO\_DO\_ARQUIVO: Verifica se "DT\_BCTE" (Campo 02) é maior ou igual que "DT\_INI" (Campo 03) do registro 0000 e é menor ou igual que "DT\_FIN" (Campo 04) do registro 0000. Se a regra não for cumprida, o PVA do Sped Contábil gera um erro.

### V - Exemplo de Preenchimento:

#### |I300|15052011|

Campo 01 – Tipo de Registro: I300 Campo 02 – Data do Balancete: 31052011 (15/05/2011)

## Seção 3.2.6.2.19. Registro I310: Detalhes do Balancete Diário

O registro I310 traz os detalhes do balancete diário, isto é, os totais de débitos e créditos para cada conta contábil/centro de custos em determinada data. Este registro será utilizado apenas quando o tipo de escrituração é "B" (Livro de Balancetes Diários e Balanços).

## REGISTRO I310: DETALHES DO BALANCETE DIÁRIO

Regras de validação do registro [REGRA\_DETALHE\_BALANCETE\_DUPLICADO]

[REGRA\_VALIDACAO\_DC\_BALANCETE] Nível Hierárquico – 4 Ocorrência – vários(por tipo de

Campo(s) chave: [COD\_CTA]+[COD\_CCUS]

escrituração)

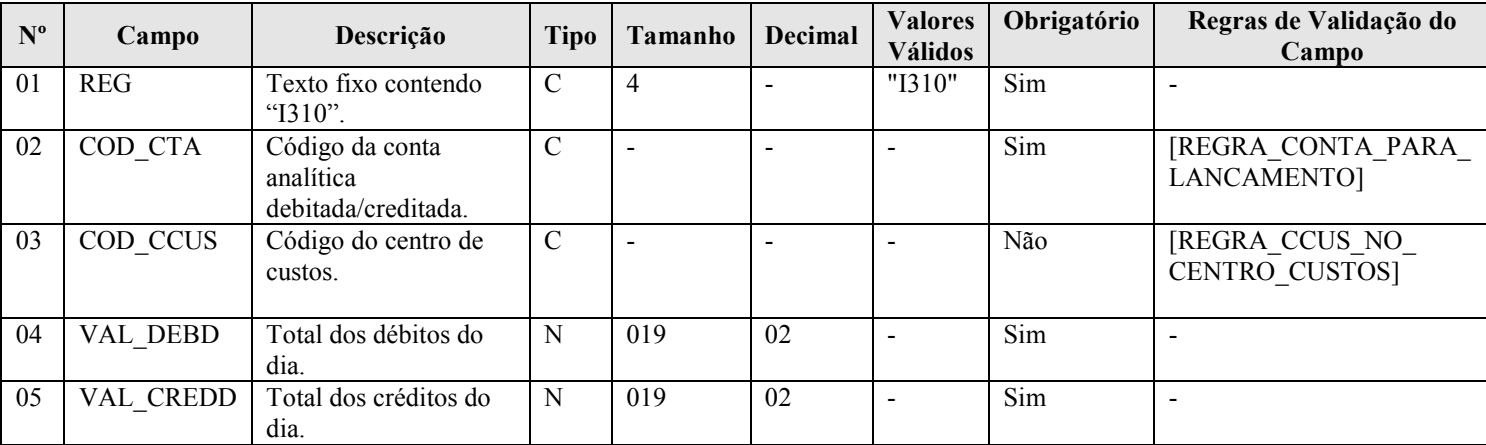

#### I - Observações:

Registro é obrigatório para o tipo de escrituração B. Nível hierárquico: 4 Ocorrência: vários (por tipo de escrituração)

### II – Tabelas do Registro: não há.

### III - Regras de Validação do Registro:

REGRA\_DETALHE\_BALANCETE\_DUPLICADO: Verifica se, para cada "DT\_BCTE" (Campo 02 do registro I300), o registro I310 não é duplicado considerando a chave "COD\_CTA + COD\_CCUS". Se a regra não for cumprida, o PVA do Sped Contábil gera um erro.

REGRA\_VALIDACAO\_DC\_BALANCETE: Verifica se a soma dos "VAL\_DEBD" (Campo 04) de todas as contas contábeis/centro de custo é igual a soma dos "VAL\_CREDD" (Campo 05) de todas as contas contábeis/centro de custos na mesma data "DT\_BCTE" (Campo 02 do registro I300). Se a regra não for cumprida, o PVA do Sped Contábil gera um erro.

### IV – Regras de Validação dos Campos:

REGRA CONTA PARA LANCAMENTO: Verifica se a "REGRA CONTA ANALITICA" e a "REGRA\_CONTA\_NO\_PLANO\_CONTAS" foram atendidas. Se as regras não forem cumpridas, o PVA do Sped Contábil gera um erro.

REGRA\_CONTA\_ANALITICA: Localiza "COD\_CTA" (Campo 02) no plano de contas (Registro I050) e verifica se "IND\_CTA" é igual a "A" (conta analítica).

REGRA\_CONTA\_NO\_PLANO\_CONTAS: Verifica se "COD\_CTA" (Campo 02) existe no plano de contas (Registro I050).

RFB/Subsecretaria de Fiscalização/Coordenação Geral de Fiscalização/Div. de Escrituração Digital Página 155 de 188

REGRA CCUS NO CENTRO CUSTOS: Verifica se o código do centro de custos "COD CCUS" (Campo 03) existe no registro I100 (Centro de Custos). Se a regra não for cumprida, o PVA do Sped Contábil gera um erro.

#### V - Exemplo de preenchimento:

#### |I310|1.1||50000,00|10000,00|

Campo 01 – Tipo de Registro: I300 Campo 02 – Código da Conta Analítica Debitada/Creditada: 1.1 Campo 03 – Código do Centro de Custos: não há. Campo 04 – Total dos Débitos do Dia: 50000,00 (corresponde a 50.000,00) Campo 05 – Total dos Créditos do Dia: 10000,00 (corresponde a 10.000,00)

#### Seção 3.2.6.2.20. Registro I350: Saldo das Contas de Resultado Antes do Encerramento – Identificação da Data

Este registro identifica o período relativo aos saldos contábeis das contas de resultado antes do encerramento. A periodicidade do saldo é, no máximo, mensal, mas poderá conter fração de mês nos casos de abertura, fusão, cisão, incorporação ou extinção.

 É possível informar uma ou mais apurações de resultado no período. Para isso, basta informar as datas para cada uma das apurações de resultado neste registro e informar o saldo final de cada conta de resultado antes do encerramento no registro I355.

#### REGISTRO I350: SALDOS DAS CONTAS DE RESULTADO ANTES DO ENCERRAMENTO – IDENTIFICAÇÃO DA DATA

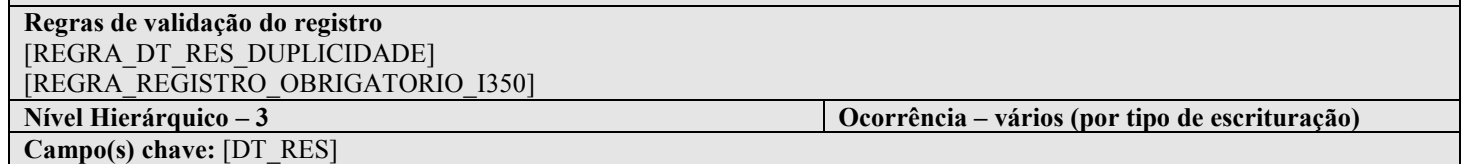

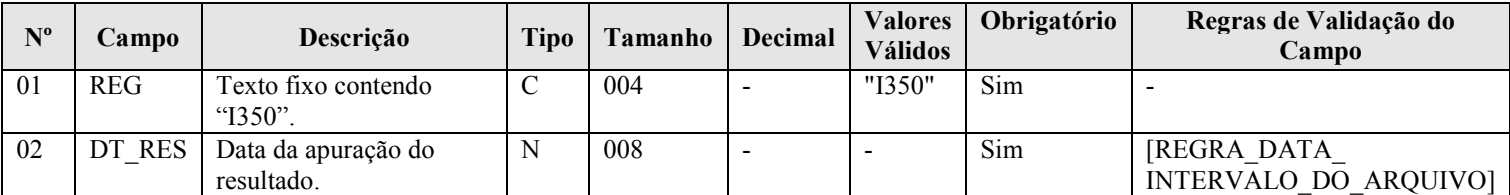

#### I - Observações:

Registro facultativo Nível hierárquico: 3 Ocorrência: vários (por tipo de escrituração)

#### II – Tabelas do Registro: não há.

#### III - Regras de Validação do Registro:

REGRA DT RES DUPLICIDADE: Verifica se o registro não é duplicado considerando a chave "DT RES" (Campo 02). Se a regra não for cumprida, o PVA do Sped Contábil gera um erro.

REGRA REGISTRO OBRIGATORIO I350: Verifica se existe lançamento de encerramento (nas escriturações G e R) no "IND\_LCTO" (Campo 05 do registro I200), ou seja, deve existir "IND\_LCTO" igual a "E" (lançamento de encerramento). Se a regra não for cumprida, o PVA do Sped Contábil gera um erro.

## IV – Regras de Validação dos Campos:

REGRA\_DATA\_INTERVALO\_DO\_ARQUIVO: Verifica se a data informada em "DT\_RES" (Campo 02) é maior ou igual a "DT\_INI" (Campo 03) do registro 0000 e é menor ou igual a "DT\_FIN" (Campo 04) do registro 0000. Se a regra não for cumprida, o PVA do Sped Contábil gera um erro.

#### V - Exemplo de preenchimento:

#### |I350|31032011|

Campo 01 – Tipo de Registro: I350 Campo 02 – Data da Apuração do Resultado: 31032011 (31/03/2011)

#### Seção 3.2.6.2.21. Registro I355: Detalhes dos Saldos das Contas de Resultado Antes do Encerramento

O registro I355 traz os detalhes das contas de resultado antes do encerramento, isto é, o valor do saldo final de cada conta antes dos lançamentos de encerramento.

#### REGISTRO I355: DETALHES DOS SALDOS DAS CONTAS DE RESULTADO ANTES DO ENCERRAMENTO

Regras de validação do registro [REGRA\_COD\_CTA\_DT\_RES\_DUPLICIDADE] [REGRA\_REGISTRO\_OBRIGATORIO\_I350] [REGRA\_VALIDACAO\_CONTA\_RESULTADO]

Nível Hierárquico – 4 Ocorrência – vários (por tipo de escrituração)

Campo(s) chave: [COD\_CTA]+[COD\_CCUS]

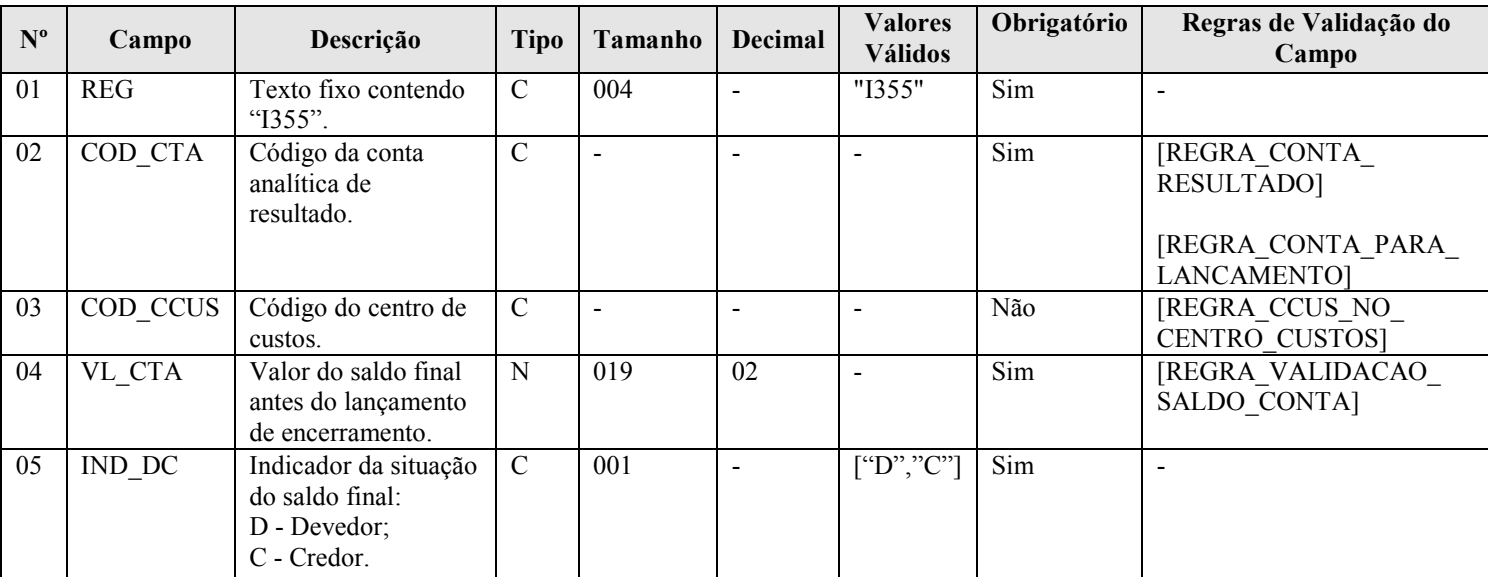

#### I - Observações:

Registro é obrigatório caso exista registro I350. Nível hierárquico: 4 Ocorrência: vários (por tipo de escrituração)

### II – Tabelas do Registro: não há.

#### III - Regras de Validação do Registro:

REGRA COD CTA DT RES DUPLICIDADE: Verificar se, para uma mesma data de apuração do resultado "DT\_RES" (Campo 02 do registro I350), o registro I355 não é duplicado considerando a chave "COD\_CTA + COD\_CCUS". Se a regra não for cumprida, o PVA do Sped Contábil gera um erro.

REGRA REGISTRO OBRIGATORIO I350: Verifica se existe lancamento de encerramento (nas escriturações G e R) no "IND\_LCTO" (Campo 05 do registro I200), ou seja, deve existir "IND\_LCTO" igual a "E" (lançamento de encerramento). Se a regra não for cumprida, o PVA do Sped Contábil gera um erro.

REGRA\_VALIDACAO\_CONTA\_RESULTADO: Verifica se, na data de encerramento, a soma do saldo de cada conta de resultado "VL\_SLD\_FIN" (Campo 08 do registro I155) é igual a 0. Se a regra não for cumprida, o PVA do Sped Contábil gera um erro.

#### IV – Regras de Validação dos Campos:

REGRA CONTA RESULTADO: Verifica se o "COD\_NAT" (Campo 03 do registro I050) é de conta de resultado, ou seja, se a conta é uma conta de resultado (COD\_NAT = 04). Se a regra não for cumprida, o PVA do Sped Contábil gera um erro.

REGRA CONTA PARA LANCAMENTO: Verifica se a "REGRA CONTA ANALITICA" e a "REGRA\_CONTA\_NO\_PLANO\_CONTAS" foram atendidas. Se as regras não forem cumpridas, o PVA do Sped Contábil gera um erro.

REGRA\_CONTA\_ANALITICA: Localiza "COD\_CTA" (Campo 02) no plano de contas (registro I050) e verifica se "IND\_CTA" é igual a "A" (conta analítica).

REGRA\_CONTA\_NO\_PLANO\_CONTAS: Verifica se "COD\_CTA" (Campo 02) existe no plano de contas (registro I050).

REGRA CCUS NO CENTRO CUSTOS: Verifica se o código do centro de custos "COD CCUS" (Campo 03) existe no registro I100 (Centro de Custos). Se a regra não for cumprida, o PVA do Sped Contábil gera um erro.

REGRA\_VALIDACAO\_SALDO\_CONTA: Verifica se a soma de todos os lançamentos do tipo encerramento de conta de resultado ("IND\_LCTO" – Campo 05 do registro I200) para cada data ("DT\_RES" – Campo 02 do registro I350) e conta (considerando se é crédito ou débito) é igual ao valor do saldo final antes do lançamento de encerramento ("VL\_CTA" – Campo 04 do registro I355) para escriturações do tipo G ou R (com o indicador de débito ou crédito invertido). Se a regra não for cumprida, o PVA do Sped Contábil gera um erro.

### V - Exemplo de Preenchimento:

|I355|4.1||200000,00|C| Campo 01 – Tipo de Registro: I355 Campo 02 – Código da Conta Analítica de Resultado: 4.1 Campo 03 – Código do Centro de Custos: não há Campo 04 – Valor do Saldo Final antes do Lançamento de Encerramento: 200000,00 (corresponde a 200.000,00) Campo 05 – Indicador da Situação do Saldo Final: D

### Seção 3.2.6.2.22. Registro I500: Parâmetros de Impressão e Visualização do Livro Razão Auxiliar com Leiaute Parametrizável

 Neste registro deve ser especificado o tamanho da fonte a ser utilizado na impressão do livro "Z", que é um livro auxiliar com formatação especificada pelo próprio usuário. Os registros que são utilizados exclusivamente para escriturações do tipo "Z" são: I500, I510, I550 e I555.

## REGISTRO I500: PARÂMETROS DE IMPRESSÃO E VISUALIZAÇÃO DO LIVRO RAZÃO AUXILIAR COM LEIAUTE PARAMETRIZÁVEL Regras de validação do registro

Campo(s) chave: [REG]

Nível Hierárquico – 3 Ocorrência – um (por arquivo)

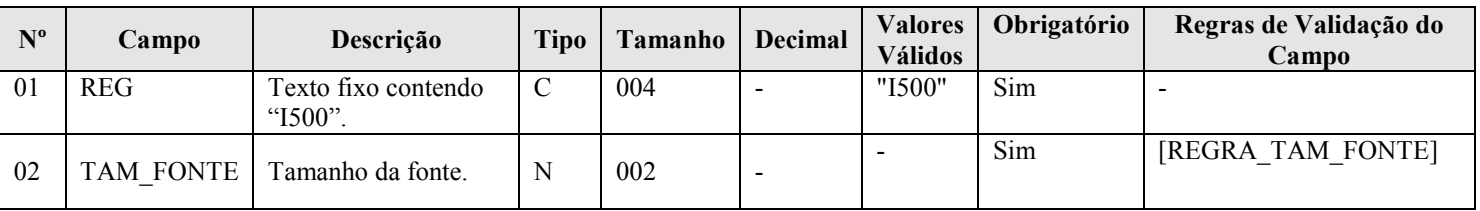

## I - Observações:

Registro é obrigatório para o tipo de escrituração "Z". Nível hierárquico: 3 Ocorrência: um (por arquivo)

Campo 02 (TAM\_FONTE) – Tamanho da Fonte: para especificar o tamanho da fonte, considerar que o livro será impresso/visualizado em papel A4, com a orientação paisagem, margens de 1,5 cm e com fonte Courier.

#### II – Tabelas do Registro: não há.

### III - Regras de Validação do Registro: não há.

### IV – Regras de Validação dos Campos:

REGRA TAM FONTE: O valor informado no campo deverá ser maior que 3 e menor que 13. Se a regra não for cumprida, o PVA do Sped Contábil gera um erro.

#### V - Exemplo de Preenchimento:

|I500|10|

Campo 01 – Tipo de Registro: I500 Campo 02 – Tamanho da Fonte: 10

#### Seção 3.2.6.2.23 Registro I510: Definição de Campos do Livro Razão Auxiliar com Leiaute Parametrizável

 Neste registro devem ser informados os campos que serão utilizados no livro "Z" (Livro Razão Auxiliar com Leiaute Parametrizável), tais como: nome do campo, descrição do campo, tipo (numérico ou caractere), tamanho do campo, quantidade de casas decimais e largura da coluna na impressão.

Os campos devem ser informados, neste registro, na mesma ordem em que devam figurar da visualização/impressão. O conteúdo dos campos especificados no registro I510 será informado no registro I550.

## REGISTRO I510: DEFINIÇÃO DE CAMPOS DO LIVRO RAZÃO AUXILIAR COM LEIAUTE PARAMETRIZÁVEL Regras de validação do registro [REGRA\_COLUNAS\_PAGINA] Nível Hierárquico – 3 Ocorrência – vários (por arquivo) Campo(s) chave:

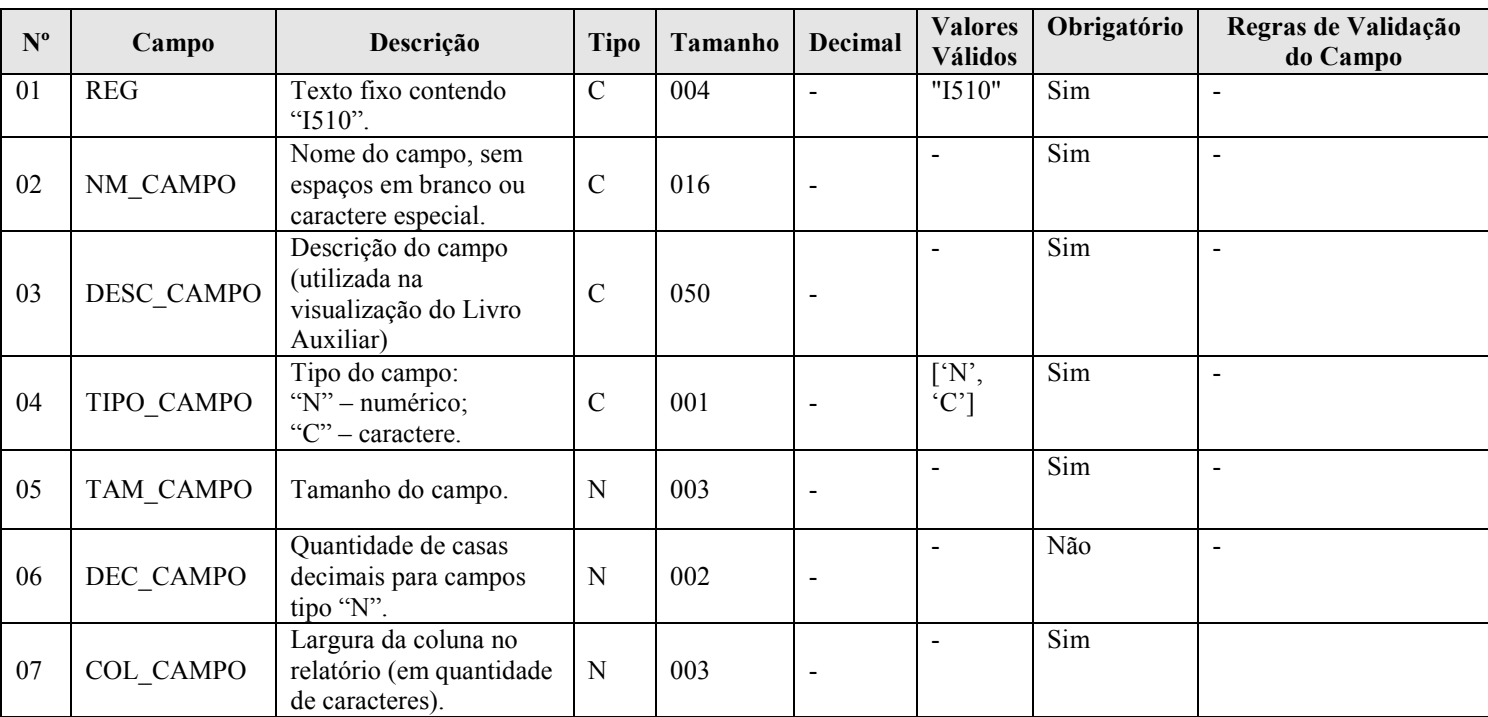

#### I - Observações:

Registro é obrigatório para o tipo de escrituração "Z". Nível hierárquico: 3 Ocorrência: vários (por arquivo)

Campo 7 (COL CAMPO) – Largura da Coluna no Relatório: Deve se definido em quantidade de caracteres, respeitado o tamanho da fonte definido no registro I500 e o espaço de um caractere entre as colunas. Para campos numéricos, considerar também os separadores de milhar e a vírgula. Considerar que o livro será impresso/visualizado em papel A4, com a orientação paisagem, margens de 1,5 cm e com fonte Courier.

Quando o conteúdo do campo (inclusive do cabeçalho das colunas) for de tamanho superior ao tamanho da coluna correspondente no relatório, o excedente será impresso nas linhas subsequentes. Serão utilizadas tantas linhas quantas necessárias para impressão/visualização integral do campo.

- II Tabelas do Registro: não há.
- III Regras de Validação do Registro: não há.
- IV Regras de Validação dos Campos: não há.

RFB/Subsecretaria de Fiscalização/Coordenação Geral de Fiscalização/Div. de Escrituração Digital Página 160 de 188

## V - Exemplo de Preenchimento:

## |I510|COD\_PROD|CÓDIGO\_DO\_PRODUTO|C|13||15|

Campo 01 – Tipo de Registro: I510

Campo 02 – Nome do Campo (sem espaços em branco ou caracter especial): COD\_PROD Campo 03 – Descrição do Campo: CÓDIGO\_DO\_PRODUTO Campo 04 – Tipo do Campo: C (Caractere) Campo 05 – Tamanho do Campo: 13 (13 caracteres) Campo 06 – Quantidade de Casas Decimais para Campo do Tipo "N": não há.

Campo 07 – Largura da Coluna no Relatório: 15 (15 caracteres)

#### Seção 3.2.6.2.24. Registro I550: Detalhes do Livro Razão Auxiliar com Leiaute Parametrizável

Informa o conteúdo dos campos especificados no Registro I510.

## REGISTRO I550: DETALHES DO LIVRO AUXILIAR COM LEIAUTE PARAMETRIZÁVEL Regras de validação do registro [REGRA\_NUM\_CAMPOS\_RELATÓRIO] [REGRA\_TODOS\_CAMPOS\_VAZIOS] Nível Hierárquico – 3 Ocorrência – vários (por arquivo) Campo(s) chave:

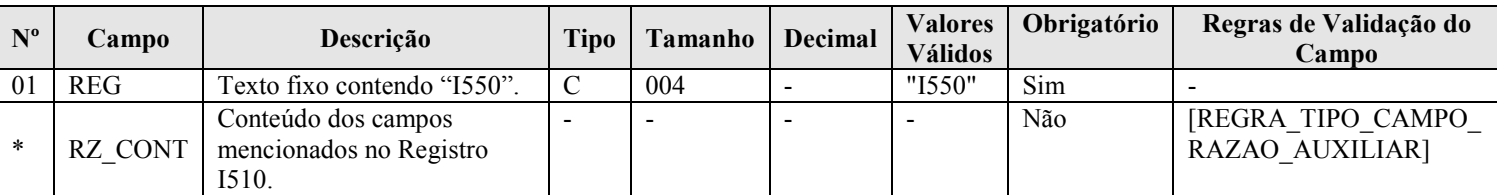

#### I - Observações:

Registro é obrigatório para o tipo de escrituração "Z". Nível hierárquico: 3 Ocorrência: vários (por arquivo)

Conteúdo dos Campos Mencionados no Registro I510 (RZ\_CONT): cada linha deve conter todos os campos indicados no Registro "I510", separados por "Pipe" (|).

#### II – Tabelas do Registro: não há.

### III - Regras de Validação do Registro:

REGRA\_NUM\_CAMPOS\_RELATORIO: Verifica se número de campos informados no registro I550 (desconsiderando o campo REG) é igual ao número de registros I510 informados no arquivo. Se a regra não for cumprida, o PVA do Sped Contábil gera um erro.

REGRA\_TODOS\_CAMPOS\_VAZIOS: Verifica se pelo menos um dos campos declarados no registro I510 para os registros I550 e I555 foi preenchido. Se a regra não for cumprida, o PVA do Sped Contábil gera um aviso.

#### IV – Regras de Validação dos Campos:

REGRA TIPO CAMPO RAZAO AUXIILIAR: Verifica se o tipo do campo informado no campo "TIPO\_CAMPO" (Campo 04 do registro I510) e no campo "DEC\_CAMPO" (Campo 06 do registro I510) correspondem ao valor informado no registro I550. Se a regra não for cumprida, o PVA do Sped Contábil gera um erro.

## V - Exemplo de Preenchimento:

|I510|COD\_PROD|CODIGO\_DO\_PRODUTO|C|13||15| |I510|DSC\_PROD|DESCRIÇÃO\_DO\_PRODUTO|C|18||20| |I510|QTD\_PROD|QUANTIDADE|N|13|2|15| |I510|VR\_UNIT|VALOR\_UNITARIO|N|13|3|15| |I510|VR\_TOT|VALOR\_TOTAL|N|13|2|15|

## |I550|101|INSUMO1|10,10|100|1010,00|

Campo 01 – Tipo de Registro: I550 Campo  $02 - COD$  PROD – Código do Produto – Registrado no I510 = 101 Campo 03 – DSC\_PROD – Descrição do Produto – Registrado no I510 = INSUMO1 Campo 04 – QTD PROD – Quantidade – Registrado no  $1510 = 10,10$  (repare que no registro I510 está registrado que é um campo numérico "N" com 2 casas decimais – campo 06 do registro I510). Campo  $05 - VR$  UNIT – Valor Unitário – Registrado no I510 = 100 **Campo 06 – VR** TOT – Valor Total – Registrado no I510 = 1010,00

### Seção 3.2.6.2.25. Registro I555: Totais no Livro Razão Auxiliar com Leiaute Parametrizável

O registro I555 informa as chaves utilizadas para totalizações dos campos informados no registro I510 e os totais. Este registro deve conter os mesmos campos do registro I550. Entretanto, devem estar preenchidos apenas os que serviram de chave para o cálculo dos totais e os campos que foram totalizados. Os demais campos não devem ter conteúdo ("||").

### REGISTRO I555: TOTAIS NO LIVRO AUXILIAR COM LEIAUTE PARAMETRIZÁVEL

Regras de validação do registro [REGRA\_NUM\_CAMPOS\_RELATÓRIO]

[REGRA\_TODOS\_CAMPOS\_VAZIOS]

Nível Hierárquico – 4 Ocorrência – vários (por arquivo)

Campo(s) chave:

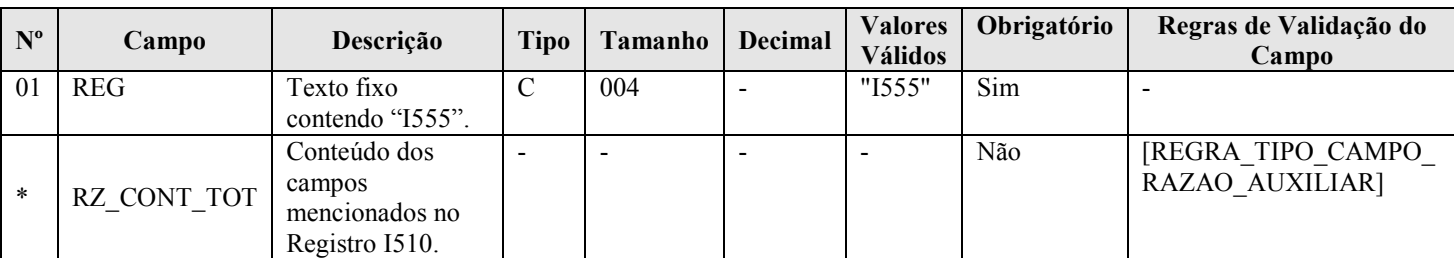

### I - Observações:

Registro facultativo Nível hierárquico: 4 Ocorrência: vários (por arquivo)

### II – Tabelas do Registro: não há.

### III - Regras de Validação do Registro:

REGRA NUM CAMPOS RELATORIO: Verifica se número de campos informados no registro I550 (desconsiderando o campo REG) é igual ao número de registros I510 informados no arquivo. Se a regra não for cumprida, o PVA do Sped Contábil gera um erro.

REGRA\_TODOS\_CAMPOS\_VAZIOS: Verifica se pelo menos um dos campos declarados no registro I510 para os registros I550 e I555 foi preenchido. Se a regra não for cumprida, o PVA do Sped Contábil gera um aviso.

## IV – Regras de Validação dos Campos:

REGRA TIPO CAMPO RAZAO AUXIILIAR: Verifica se o tipo do campo informado no campo "TIPO\_CAMPO" (Campo 04 do registro I510) e no campo "DEC\_CAMPO" (Campo 06 do registro I510) correspondem ao valor informado no registro I550. Se a regra não for cumprida, o PVA do Sped Contábil gera um erro.

## V - Exemplo de Preenchimento:

|I510|COD\_PROD|CODIGO\_DO\_PRODUTO|C|13||15| |I510|DSC\_PROD|DESCRIÇÃO\_DO\_PRODUTO|C|18||20| |I510|QTD\_PROD|QUANTIDADE|N|13|2|15| |I510|VR\_UNIT|VALOR\_UNITARIO|N|13|3|15| |I510|VR\_TOT|VALOR\_TOTAL|N|13|2|15| |I550|2001|PRODUTO1|10,10|100|1010| |I550|2002|PRODUTO2|20,20|100|2020|

### |I555|TOTAL|PRODUTO ACABADO|30,30||3030|

Campo 01 – Tipo de Registro: I555 **Campo 02 – COD** PROD – Código do Produto – Registrado no I510 = TOTAL Campo 03 – DSC\_PROD – Descrição do Produto – Registrado no I510 = PRODUTO ACACABADO **Campo 04 – QTD** PROD – Quantidade – Registrado no  $1510 = 30,30$ (corresponde à quantidade total = 10,10 do Produto  $1 + 20,20$  do Produto  $2 = 30,30$ )

Campo 05 – VR\_UNIT – Valor Unitário – Registrado no I510 = não há **Campo 06 – VR** TOT – Valor Total – Registrado no I510 = 3030 (corresponde ao total = 1.010 do Produto  $1 + 2.020$  do Produto  $2 = 3.030$ )

### Seção 3.2.6.2.26. Registro I990: Encerramento do Bloco I

O registro I990 encerra o bloco I e indica o total de linhas do bloco I. O registro I990 também deve ser considerado no total de linhas do bloco I.

## REGISTRO I990: ENCERRAMENTO DO BLOCO I

Regras de validação do registro [REGRA\_OCORRENCIA\_UNITARIA\_ARQ]

Nível Hierárquico – 1 Ocorrência – um (por arquivo) Campo(s) chave: [REG]

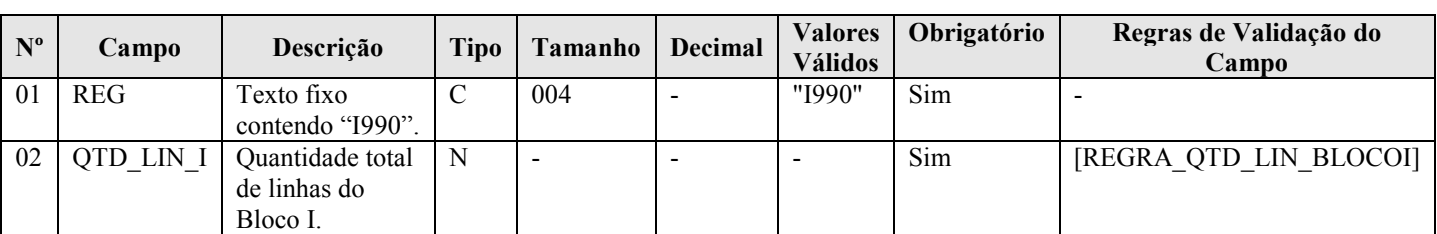

### I - Observações:

Registro obrigatório Nível hierárquico: 1 Ocorrência - um (por arquivo)

### II – Tabelas do Registro: não há.

## III - Regras de Validação do Registro:

REGRA\_OCORRENCIA\_UNITARIA\_ARQ: Verifica se o registro ocorreu apenas uma vez por arquivo, considerando a chave "I990" (REG). Se a regra não for cumprida, o PVA do Sped Contábil gera um erro.

## IV – Regras de Validação dos Campos:

RFB/Subsecretaria de Fiscalização/Coordenação Geral de Fiscalização/Div. de Escrituração Digital Página 163 de 188

REGRA\_QTD\_LIN\_BLOCOI: Verifica se o numero de linhas do bloco 0 é igual ao valor informado em "QTD\_LIN\_I" (Campo 02).

#### V - Exemplo de preenchimento:

## |I990|1000|

Campo 01 – Tipo de Registro: I990 Campo 02 – Quantidade Total de Linhas do Bloco I: 1000 (O bloco I tem um total de 1000 linhas)

### Seção 3.2.6.3. Bloco J: Demonstrações Contábeis

#### Seção 3.2.6.3.1. Registro J001: Abertura do Bloco J

O registro J001 abre o bloco J e indica se há ou não há dados informados no bloco.

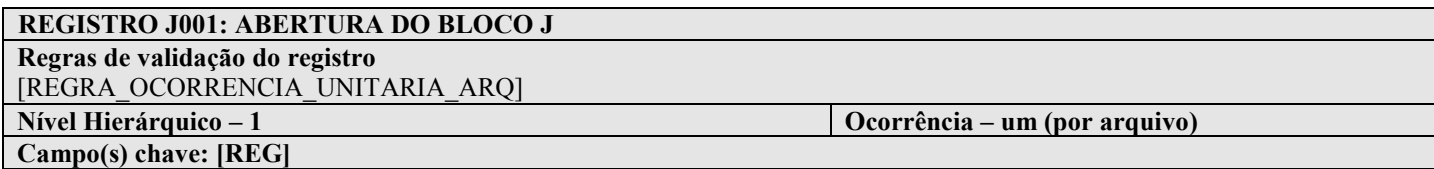

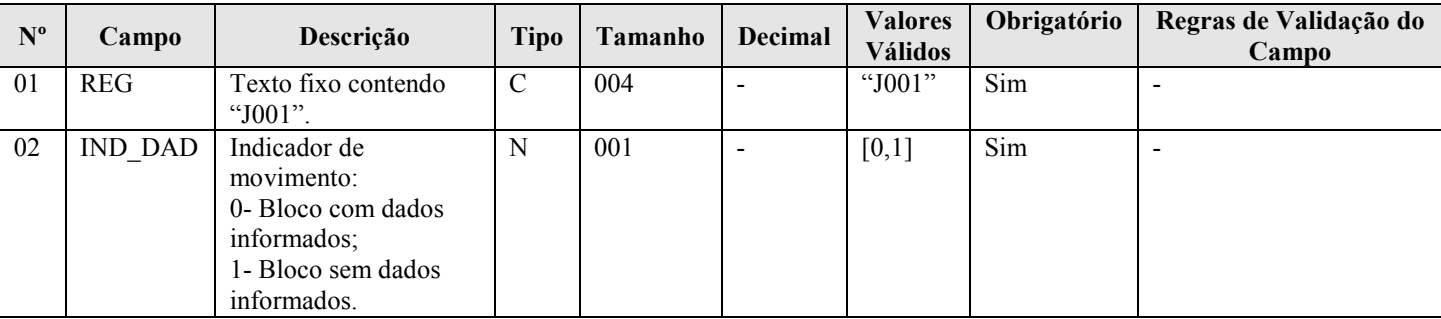

#### I - Observações:

Registro obrigatório Nível hierárquico: 1 Ocorrência - um (por arquivo)

## II – Tabelas do Registro: não há.

#### III - Regras de Validação do Registro:

REGRA\_OCORRENCIA\_UNITARIA\_ARQ: Verifica se o registro ocorreu apenas uma vez por arquivo, considerando a chave "J001" (REG). Se a regra não for cumprida, o PVA do Sped Contábil gera um erro.

#### IV – Regras de Validação dos Campos: não há.

## V - Exemplo de Preenchimento:

|J001|0|

Campo 01 – Tipo de Registro: J001 Campo 02 – Indicador de Movimento: 0 (bloco com dados informados)

### Seção 3.2.6.3.2. Registro J005: Demonstrações Contábeis

Segundo o Código Civil, o Balanço e a Demonstração do Resultado Econômico devem elaborados no encerramento do exercício social e ser transcritos no Diário. Outras normas estabelecem prazos diferentes. O Banco Central, por exemplo, estabelece que as demonstrações são semestrais.

Como a escrituração contábil digital pode ser mensal, pode ocorrer de a empresa não ter elaborado as demonstrações naquele mês. Além disso, o PVA do Sped Contábil não tem como saber a data do encerramento de exercício social. Estes aspectos impossibilitam estabelecer, no PVA do Sped Contábil, a obrigatoriedade de tais registros. Assim, as demonstrações são obrigatórias, mas podem não estar no livro, quando ele não contenha a data a que se referem.

A legislação do imposto de renda determina que as demonstrações devam ser elaboradas (e transcritas na escrituração) na data da ocorrência do fato gerador. Assim, se a apuração for trimestral, elas também serão trimestrais. Respeitados os limites de tamanho do arquivo, o mesmo livro pode conter várias demonstrações, desde que o período seja distinto. Assim, um mesmo livro pode conter 4 demonstrações trimestrais, 2 semestrais e uma anual.

As demonstrações contábeis serão exibidas na mesma ordem em que as linhas foram inseridas no arquivo.

Pelo registro I052 – Indicação dos Códigos de Aglutinação é feita uma correlação entre as linhas das demonstrações contábeis com as contas analíticas do Plano de Contas (registro I050).

O PVA do Sped Contábil totaliza os registros de saldos periódicos (registro I155), na data do balanço, com base no código de aglutinação (registro I052). O valor assim obtido é confrontado com as informações constantes do Balanço Patrimonial (registro J100). O mesmo procedimento é adotado para conferência dos valores lançados na Demonstração do Resultado do Exercício (registro J150). Contudo, nessa situação, os valores totalizados são obtidos dos saldos das contas de resultado antes do encerramento (registro I355). Havendo divergência, é emitida um aviso. Cabe ao titular da escrituração verificar se o aviso corresponde a um erro e se deve fazer alguma correção na ECD.

## REGISTRO J005: DEMONSTRAÇÕES CONTÁBEIS

Regras de validação do registro Nível Hierárquico – 2  $\qquad \qquad$  Ocorrência – vários (por arquivo) Campo(s) chave: [REG]

Nº Campo Descrição Tipo Tamanho Decimal Valores Válidos Obrigatório Regras de Validação do Campo 01 | REG Texto fixo contendo "J005".  $C = \begin{bmatrix} 004 & | & -1005 \end{bmatrix}$   $\begin{bmatrix} 5 \text{im} \\ 5 \text{im} \end{bmatrix}$   $\begin{bmatrix} -1004 & | & -1005 \end{bmatrix}$ 02 DT\_INI Data inicial das demonstrações contábeis. N | 008 |- |- | Sim | [REGRA DATA\_INI MAIOR] [REGRA\_DT\_INI\_MAIOR\_ DT\_FIN] 03 DT\_FIN Data final das demonstrações contábeis. N 008 - - Sim [REGRA\_DATA\_INI MAIOR] 04 ID\_DEM Identificação das demonstrações: 1 – demonstrações contábeis da pessoa jurídica a que se refere a escrituração; 2 – demonstrações consolidadas ou de outras pessoas jurídicas. N | 001 |- | [1,2] | Sim 05 CAB DEM Cabeçalho das demonstrações. C | 65535 |- |- | Não | [REGRA CAB DEM OBRIGATORIO]

## I - Observações:

Registro facultativo Nível hierárquico: 2 Ocorrência - vários (por arquivo)

Campo 05 (CAB\_DEM) – Cabeçalho das Demonstrações: preencher somente quando "ID\_DEM" (Campo 04) for igual a "2" (Demonstrações consolidadas ou de outras pessoas jurídicas).

#### II – Tabelas do Registro: não há.

- III Regras de Validação do Registro: não há.
- IV Regras de Validação dos Campos:

REGRA\_DATA\_INI\_MAIOR: Verifica se o campo "DT\_INI" (Campo 02) foi preenchido com a data igual ou anterior a data do "DT\_FIN" (Campo 03). Se a regra não for cumprida, o PVA do Sped Contábil gera um erro.

REGRA DT INI MAIOR DT FIN: Verifica se a "DT\_INI" (Campo 02) é menor ou igual à "DT\_FIN" (Campo 03). Se a regra não for cumprida, o PVA do Sped Contábil gera um erro.

REGRA\_CAB\_DEM\_OBRIGATORIO: Campo obrigatório quando o campo "ID\_DEM" (Campo 04) for igual a "2" (Demonstrações consolidadas ou de outras pessoas jurídicas). Se a regra não for cumprida, o PVA do Sped Contábil gera um erro.

#### V - Exemplo de Preenchimento:

#### |J005|01012011|31012011|1||

Campo 01 – Tipo de Registro: J005 Campo 02 – Data Inicial das Demonstrações Contábeis: 01012011 (01/01/2011) Campo 03 – Data Final das Demonstrações Contábeis: 31012011 (31/01/2011) Campo 04 – Identificação das Demonstrações: 1 (Demonstrações Contábeis do Empresário ou da Sociedade Empresária a que se Refere a Escrituração) Campo 05 – Cabeçalho das Demonstrações: não há.

## Seção 3.2.6.3.3. Registro J100: Balanço Patrimonial

Neste registro deve ser informado o Balanço Patrimonial da pessoa jurídica a partir dos códigos de aglutinação informados no registro I052. O nível de detalhamento das demonstrações contábeis é de responsabilidade exclusiva pessoa jurídica. Os registros devem ser gerados na mesma ordem em que devem ser visualizados.

## REGISTRO J100: BALANÇO PATRIMONIAL Regras de validação do registro [REGRA\_SOMA\_DAS\_PARCELAS\_BALANCO] [REGRA\_VALIDA\_ATIVO\_PASSIVO] [REGRA\_VALIDA\_BALANCO\_COM\_SALDO] [REGRA\_VALIDA\_BALANCO\_INICIAL\_COM\_SALDO] [REGRA\_COD\_AGL\_DUPLICIDADE] Nível Hierárquico – 3 Ocorrência – vários (por arquivo) Campo(s) chave: [COD\_AGL]

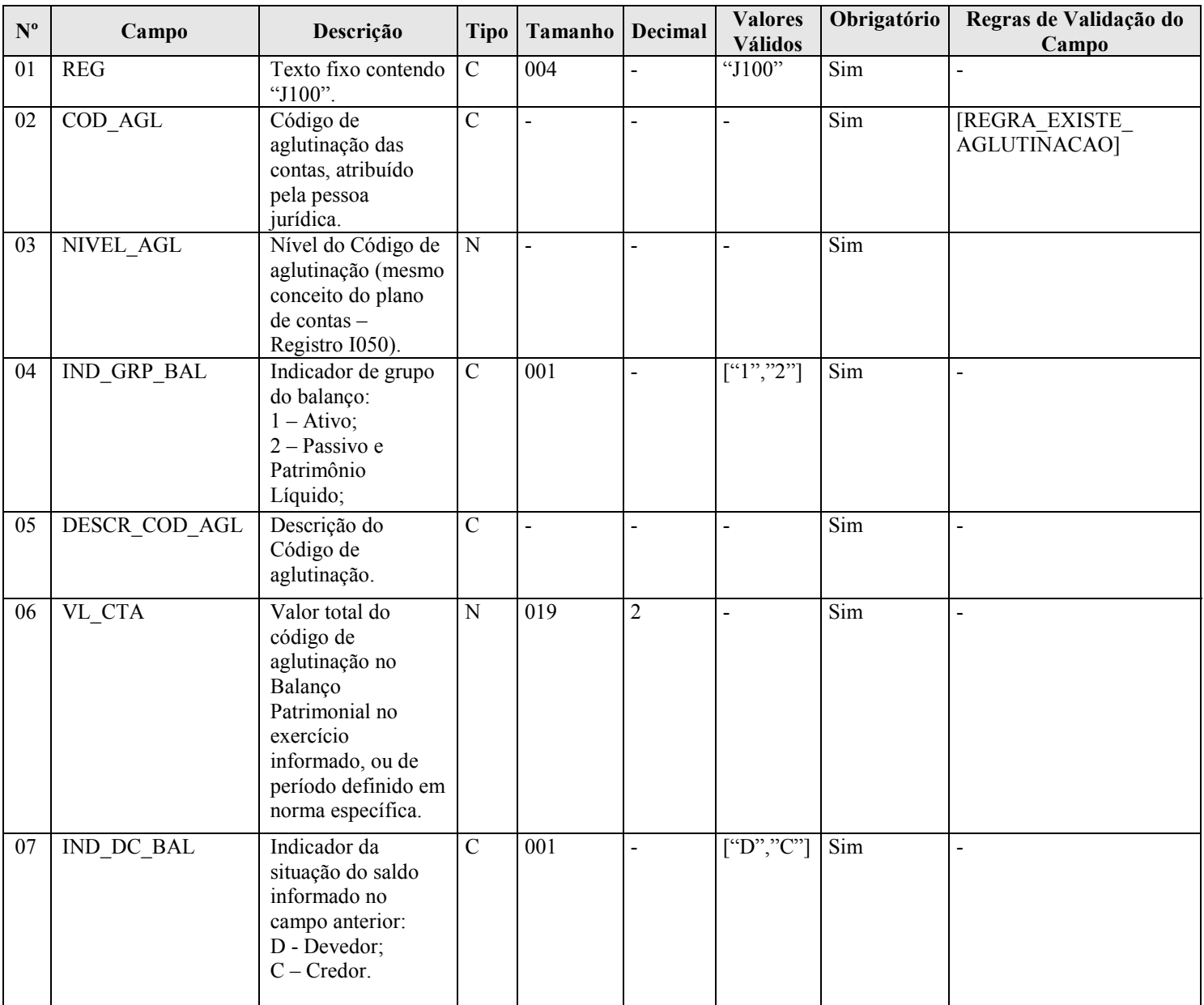

## I - Observações:

### Registro facultativo

RFB/Subsecretaria de Fiscalização/Coordenação Geral de Fiscalização/Div. de Escrituração Digital Página 167 de 188

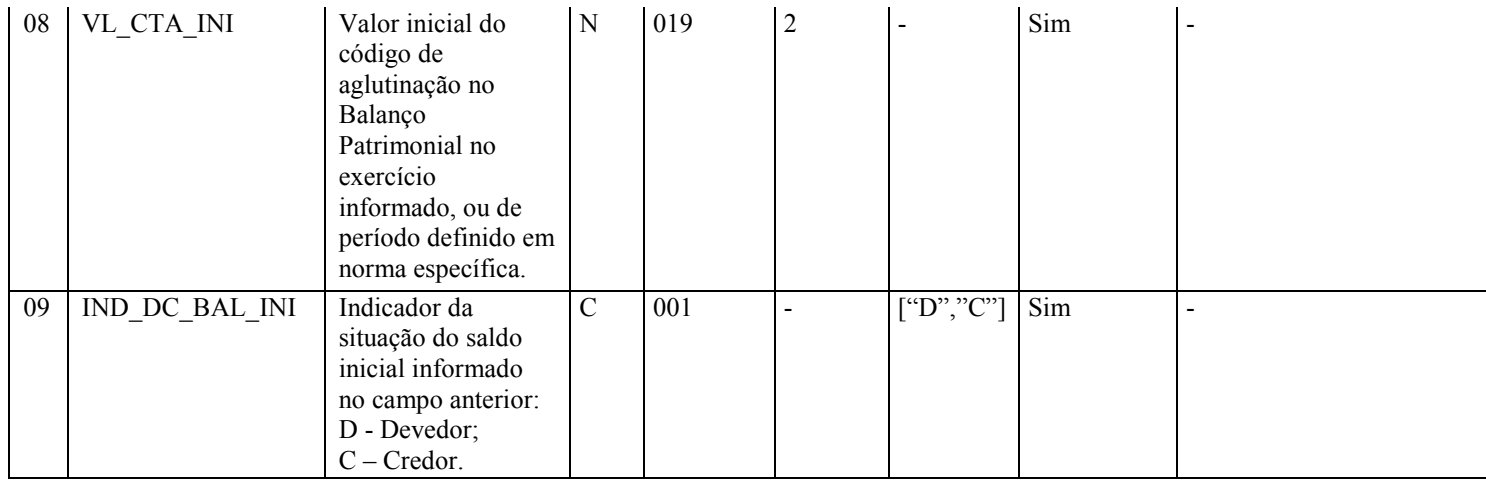

Nível hierárquico: 3

Ocorrência - vários (por arquivo)

Campo 02 (COD\_AGL) – Código de Aglutinação das Contas Atribuído pela pessoa jurídica: Devem ser informados códigos para todas as linhas nas quais exista valor.

Campo 05 (DESCR\_COD\_AGL) – Descrição do Código de Aglutinação: A definição da descrição, função e funcionamento do código de aglutinação são prerrogativa e responsabilidade da pessoa jurídica.

### II – Tabelas do Registro: não há.

### III - Regras de Validação do Registro:

REGRA SOMA DAS PARCELAS BALANCO: Verifica se a soma dos valores do campo "VL CTA" (campo 06), considerando o indicador da situação do saldo "IND\_DC\_BAL" (campo 07), das contas de mesmo nível consecutivas ou intercaladas por contas de nível inferior, é igual ao valor do campo "VL\_CTA" (Campo 06) da conta de nível superior imediatamente anterior. Se a regra não for cumprida, o PVA do Sped Contábil gera um aviso.

REGRA\_VALIDA\_ATIVO\_PASSIVO: Verifica se o ativo é igual ao passivo. Se a regra não for cumprida, o PVA do Sped Contábil gera um erro.

REGRA\_VALIDA\_BALANCO\_COM\_SALDO: Caso o "ID\_DEM" (Campo 04 do registro J005) seja igual a um (1), verifica se o valor informado para as linhas de maior detalhamento do Balanço Patrimonial é igual a soma dos valores do campo "VL\_SLD\_FIN" (Campo 08 do registro I155). Se a regra não for cumprida, o PVA do Sped Contábil gera um aviso.

REGRA\_VALIDA\_BALANCO\_INICIAL\_COM\_SALDO: Caso o "ID\_DEM" (Campo 04 do registro J005) seja igual a um (1), verifica se o valor informado para "VL\_CTA\_INI" (Campo 08), para as contas analíticas (ima conta será considerada analítica se o nível da conta – "NIVEL\_AGL" – Campo 03 – seguinte for igual ou inferior ao nível da conta verificada), é igual a soma dos valores do campo "VL\_SLD\_INI" (Campo 04) do registro I155, considerando o indicador de débito e crédito – "IND\_DC\_INI" (Campo 05) – do registro I155, para "DT\_INI" (Campo 02) do registro J005 igual a "DT\_INI" (Campo 02) do registro I150. Se a regra não for cumprida, o PVA do Sped Contábil gera um aviso.

REGRA COD AGL DUPLICIDADE: Verifica se o registro não é duplicado considerando a chave "COD\_AGL" (Campo 02), quando o campo tiver algum conteúdo. Se a regra não for cumprida, o PVA do Sped Contábil gera um erro.

## IV – Regras de Validação dos Campos:

REGRA\_EXISTE\_AGLUTINACAO: Verifica se pelo menos um registro I052 foi informado para a linha de maior detalhamento do Balanço Patrimonial. Se a regra não for cumprida, o PVA do Sped Contábil gera um aviso.

### V - Exemplo de Preenchimento:

## |J100|1|1|1|ATIVO|936844,99|D|100000,00|D|

Campo 01 – Tipo de Registro: J100

Campo 02 – Código de Aglutinação das Contas Atribuído pelo Empresário ou Sociedade Empresário: 1

Campo 03 – Nível do Código de Aglutinação: 1

Campo 04 – Indicador de Grupo do Balanço: 1 (Ativo)

Campo 05 – Descrição do Código de Aglutinação: ATIVO

Campo 06 – Valor Total do Código de Aglutinação: 936844,99 (936.844,99)

Campo 07 – Indicador da Situação do Saldo Informado no Campo Anterior: D (Devedor)

Campo 08 – Valor Inicial do Código de Aglutinação: 100000,00 (100.000,00)

Campo 09 – Indicador da Situação do Saldo Inicial Informado no Campo Anterior: D (Devedor)

## Seção 3.2.6.3.4. Registro J150: Demonstração do Resultado do Exercício

Neste registro deve ser informada a Demonstração do Resultado do Exercício (DRE) da pessoa jurídica a partir dos códigos de aglutinação informados no registro I052. O nível de detalhamento das demonstrações contábeis é de responsabilidade exclusiva da pessoa jurídica. Os registros devem ser gerados na mesma ordem em que devem ser visualizados.

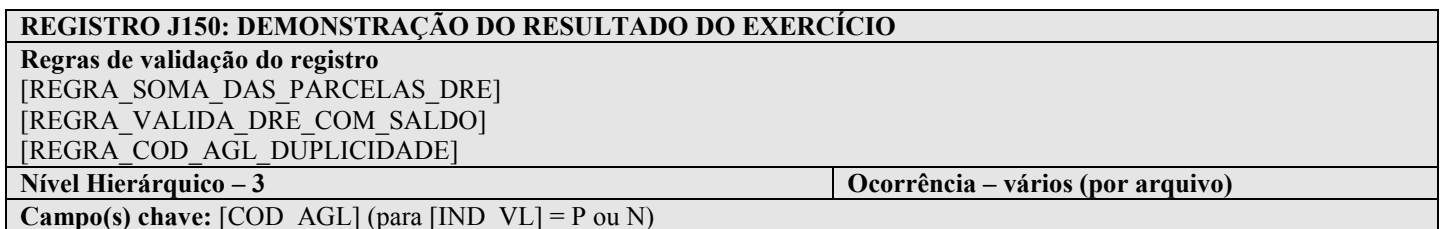

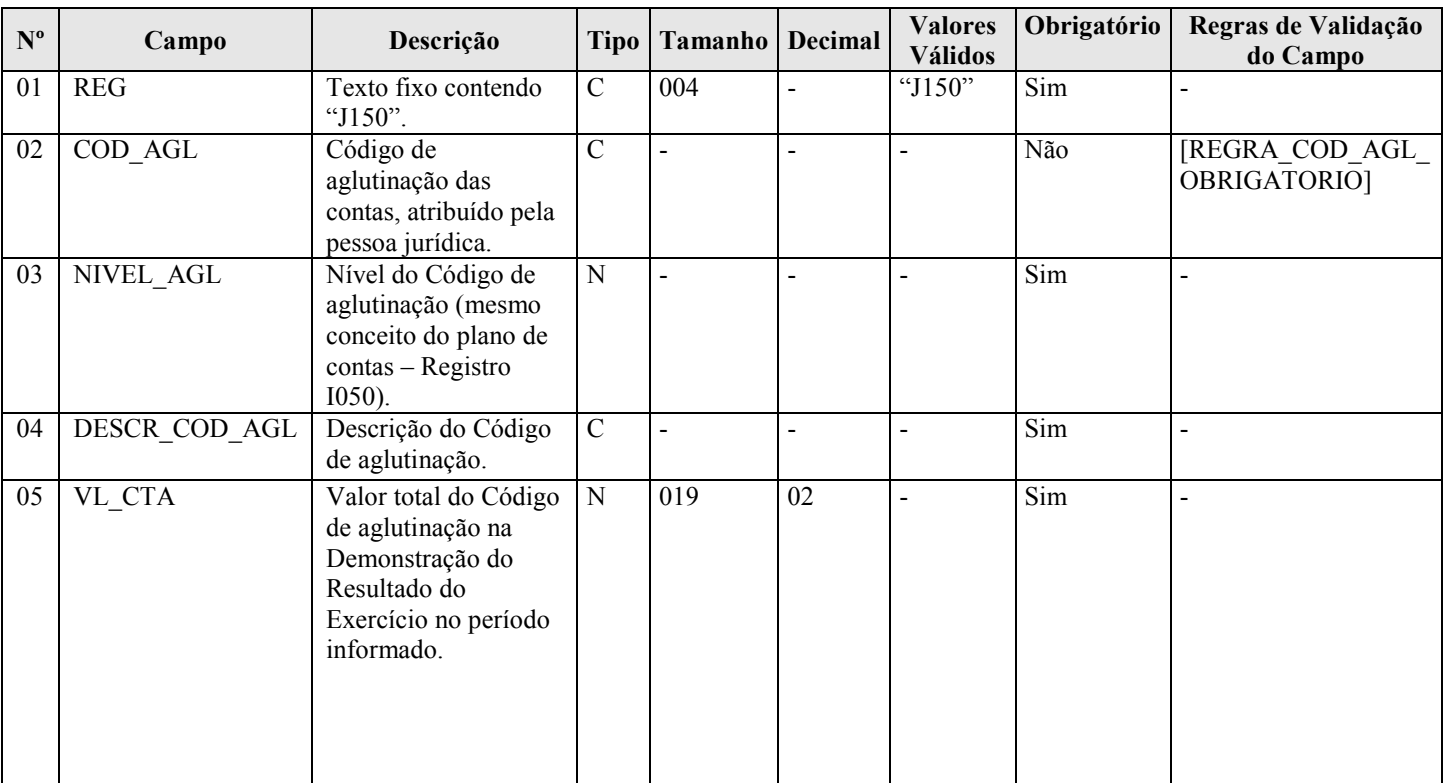

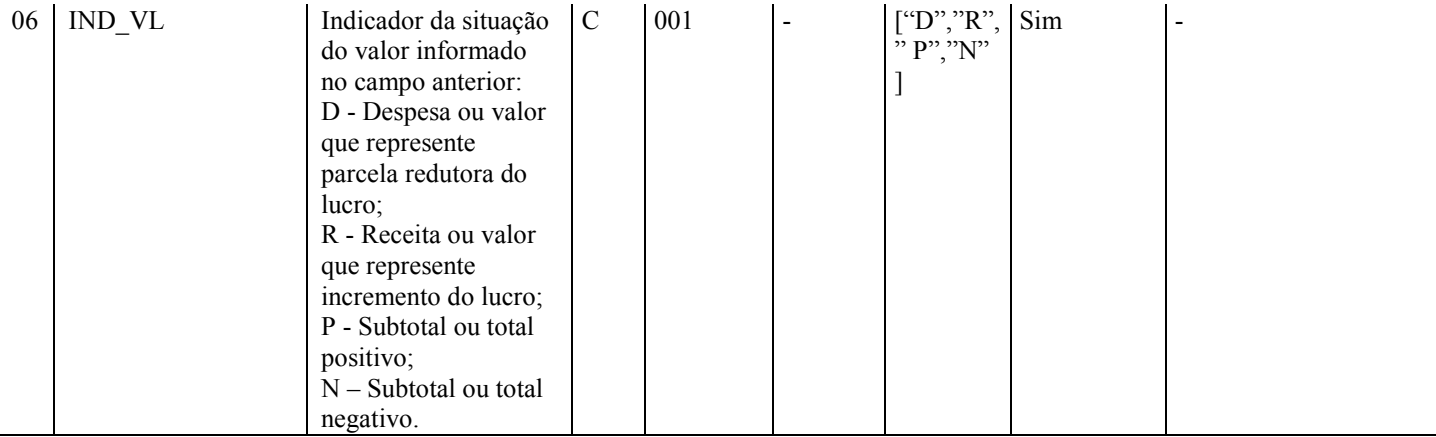

### I - Observações:

Registro facultativo Nível hierárquico: 3 Ocorrência - vários (por arquivo)

Campo 02 (COD\_AGL) – Código de Aglutinação das Contas Atribuído pela pessoa jurídica: Devem ser informados códigos para todas as linhas nas quais exista valor.

Campo 04 (DESCR\_COD\_AGL) – Descrição do Código de Aglutinação: A definição da descrição, função e funcionamento do código de aglutinação são prerrogativa e responsabilidade da pessoa jurídica.

#### II – Tabelas do Registro: não há.

#### III - Regras de Validação do Registro:

REGRA\_SOMA\_DAS\_PARCELAS\_DRE: Verifica se a soma dos valores do campo "VL\_CTA" (Campo 05), considerando o indicador da situação do saldo "IND\_VL" (Campo 06), das contas de mesmo nível consecutivas ou intercaladas por contas de nível inferior é igual ao valor do campo "VL\_CTA" (Campo 06) da conta de nível superior imediatamente anterior. Se a regra não for cumprida, o PVA do Sped Contábil gera um aviso.

REGRA\_VALIDA\_DRE\_COM\_SALDO: Caso o "ID\_DEM" (Campo 04 do registro J005) seja igual a um (1), verifica se o valor informado para as linhas de maior detalhamento da Demonstração do Resultado do Exercício é igual a soma dos valores do campo "VL\_SLD\_FIN" (Campo 08 do registro I155). Se a regra não for cumprida, o PVA do Sped Contábil gera um aviso.

REGRA COD AGL DUPLICIDADE: Verifica se o registro não é duplicado considerando a chave "COD\_AGL" (Campo 02), quando o campo tiver algum conteúdo. Se a regra não for cumprida, o PVA do Sped Contábil gera um erro.

#### IV – Regras de Validação dos Campos:

REGRA\_COD\_AGL\_OBRIGATORIO: Verifica se "IND\_VL" (Campo 06) é igual a "D" (Despesa ou valor que represente parcela redutora do lucro) ou "R" (receita ou valor que represente incremento do lucro) quando "COD\_AGL" (Campo 02) foi informado. Se a regra não for cumprida, o PVA do Sped Contábil gera um aviso.

### V - Exemplo de Preenchimento:

|J150|DESP.003|2|MULTAS|15,00|D|

Campo 01 – Tipo de Registro: J150

Campo 02 – Código de Aglutinação das Contas Atribuído pelo Empresário ou Sociedade Empresário: DESP.003

Campo 03 – Nível do Código de Aglutinação: 2

Campo 04 – Descrição do Código de Aglutinação: MULTAS

Campo 05 – Valor Total do Código de Aglutinação: 15,00

Campo 06 – Indicador da Situação do Saldo Informado no Campo Anterior: D (Despesa ou valor que represente parcela redutora do lucro)

RFB/Subsecretaria de Fiscalização/Coordenação Geral de Fiscalização/Div. de Escrituração Digital Página 170 de 188

#### Seção 3.2.6.3.5. Registro J200: Tabela de Histórico de Fatos Contábeis que Modificam a Conta Lucros Acumulados ou a Conta Prejuízos Acumulados ou Todo o Patrimônio Líquido

Neste registro deverão ser informados os históricos de fatos contábeis que modificam a conta "Lucros Acumulados", a conta "Prejuízos Acumulados" ou todo o "Patrimônio Líquido". A Demonstração de Lucros ou Prejuízos Acumulados ou a Demonstração das Mutações do Patrimônio Líquido (registro J210) serão visualizadas na ordem em que forem informados os registros J200 (correspondem às linhas das referidas demonstrações).

### REGISTRO J200: TABELA DE HISTÓRICO DE FATOS CONTÁBEIS QUE MODIFICAM A CONTA LUCROS ACUMULADOS OU A CONTA PREJUÍZOS ACUMULADOS OU TODO O PATRIMÔNIO LÍQUIDO Regras de validação do registro [REGRA\_DUPLICIDADE\_HIST\_FAT]

Campo(s) chave: [COD\_HIST\_FAT]

Nível Hierárquico – 3 Ocorrência – vários (por arquivo)

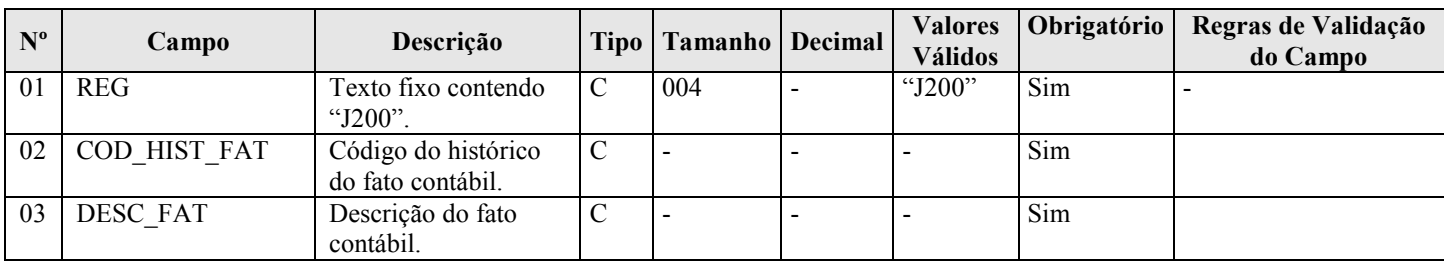

#### I - Observações:

Registro facultativo Nível hierárquico: 3 Ocorrência - vários (por arquivo)

## II – Tabelas do Registro: não há.

### III - Regras de Validação do Registro:

REGRA DUPLICIDADE HIST FAT: Verifica se o registro não é duplicado, considerando a chave "COD\_HIST\_FAT" (Campo 02). Se a regra não for cumprida, o PVA do Sped Contábil gera um aviso.

### IV – Regras de Validação dos Campos: não há.

#### V - Exemplo de Preenchimento:

## |J200|10|REVERSÃO DE RESERVA LEGAL|

Campo 01 – Tipo de Registro: J200 Campo 02 – Código do Histórico do Fato Contábil: 10 Campo 03 – Descrição do Fato Contábil: Reversão de Reserva Legal

#### Seção 3.2.6.3.6. Registro J210: DLPA – Demonstração de Lucros ou Prejuízos Acumulados/DMPL – Demonstração de Mutações do Patrimônio Líquido

Neste registro deverá ser informada a Demonstração de Lucros ou Prejuízos Acumulados (DLPA) ou a Demonstração de Mutações do Patrimônio Líquido (DMPL).

## REGISTRO J210: DLPA – DEMONSTRAÇÃO DE LUCROS OU PREJUÍZOS ACUMULADOS/DMPL – DEMONSTRAÇÃO DE MUTAÇÕES DO PATRIMÔNIO LÍQUIDO Regras de validação do registro [REGRA\_COD\_AGL\_DUPLICIDADE]

[REGRA\_EXISTE\_DLPA\_OU\_DMPL] [REGRA\_UNICO\_DLPA] [REGRA\_VALIDA\_DMPL\_COM\_SALDO] [REGRA\_VALIDA\_DMPL\_COM\_SALDO\_INICIAL] Nível Hierárquico – 3 Ocorrência – vários (por arquivo) Campo(s) chave: [COD\_AGL]

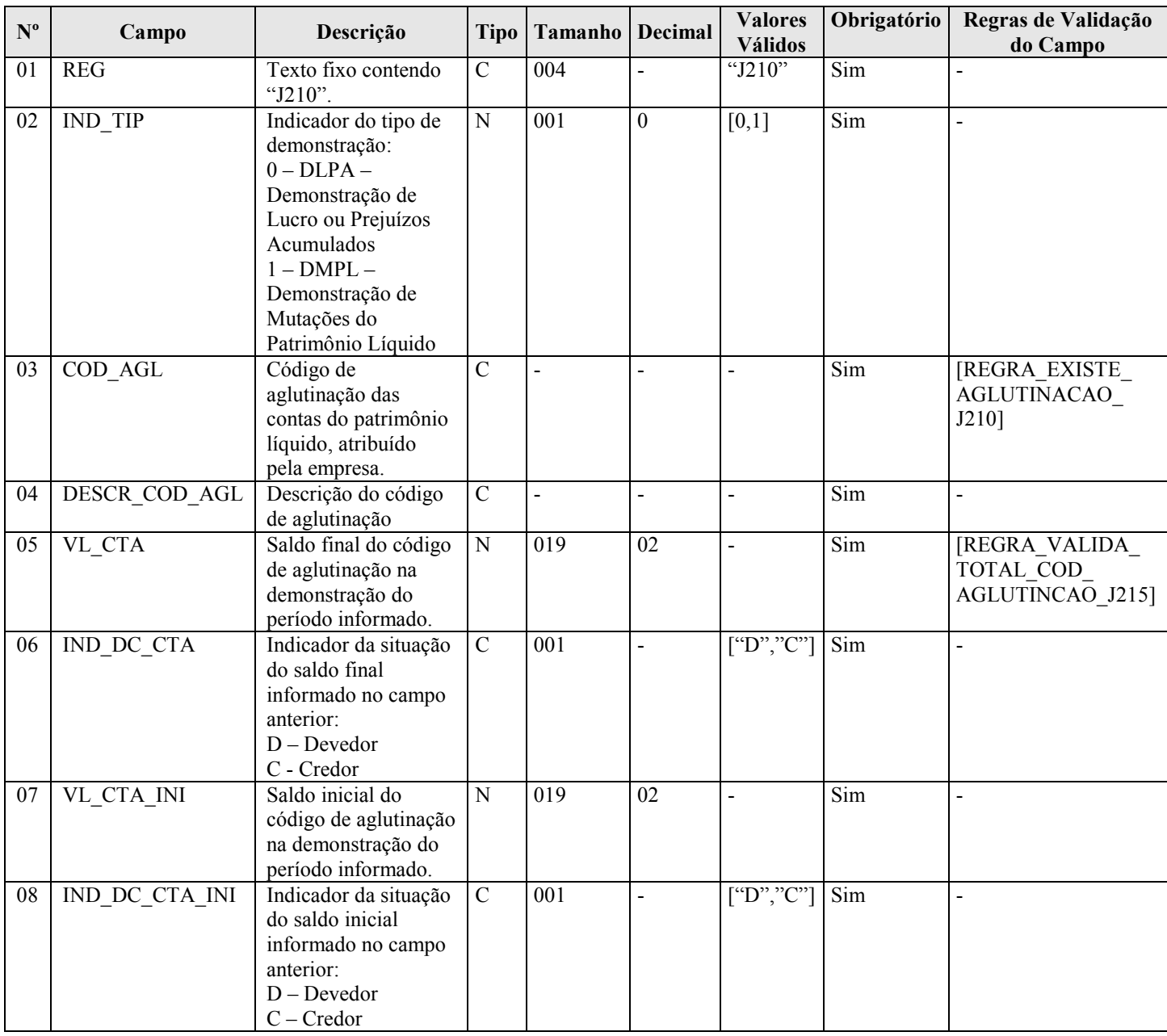

#### I - Observações:

Registro facultativo Nível hierárquico: 3 Ocorrência - vários (por arquivo)

#### II – Tabelas do Registro: não há.

#### III - Regras de Validação do Registro:

REGRA COD AGL DUPLICIDADE: Verifica se o registro não é duplicado considerando a chave "COD\_AGL" (Campo 03), quando o campo tiver algum conteúdo. Se a regra não for cumprida, o PVA do Sped Contábil gera um erro.

REGRA\_EXISTE\_DLPA\_OU\_DMPL: Verifica se todos os registros J210 da escrituração possuem o mesmo valor para o campo "IND\_TIP" (Campo 02), por período informado no registro J005. Se a regra não for cumprida, o PVA do Sped Contábil gera um erro.

REGRA UNICO DLPA: Verifica se existe apenas um registro J210, quando "IND TIP" é igual a "0" (DLPA), por período informado no registro J005. Se a regra não for cumprida, o PVA do Sped Contábil gera um aviso.

REGRA\_VALIDA\_DMPL\_COM\_SALDO: Caso o "ID\_DEM" (Campo 04 do registro J005) seja igual a um (1), verifica se o valor informado para "VL\_CTA" (Campo 05) é igual a soma dos valores do campo "VL\_SLD\_FIN" (Campo 08) do registro I155, considerando o indicador de débito e crédito – "IND\_DC\_FIN" (Campo 09) – do registro I155, para "DT\_FIN" (Campo 03) do registro J005 igual a "DT\_FIN" (Campo 03) do registro I150. Se a regra não for cumprida, o PVA do Sped Contábil gera um aviso.

REGRA\_VALIDA\_DMPL\_COM\_SALDO\_INICIAL: Caso o "ID\_DEM" (Campo 04 do registro J005) seja igual a um (1), verifica se o valor informado para "VL\_CTA\_INI" (Campo 07) é igual a soma dos valores do campo "VL\_SLD\_INI" (Campo 04) do registro I155, considerando o indicador de débito e crédito – "IND\_DC\_INI" (Campo 05) – do registro I155, para "DT\_INI" (Campo 02) do registro J005 igual a "DT\_INI" (Campo 02) do registro I150. Se a regra não for cumprida, o PVA do Sped Contábil gera um aviso.

### IV – Regras de Validação dos Campos:

REGRA\_EXISTE\_AGLUTINACAO\_J210: Verifica se existe um registro I052, onde o "COD\_AGL" (Campo 03) do registro J210 seja igual ao "COD\_AGL" (Campo 03) do registro I052. Se a regra não for cumprida, o PVA do Sped Contábil gera um aviso.

REGRA\_VALIDA\_TOT\_AGLUTINACAO\_J215: Verifica se o "VL\_CTA" (Campo 05) é igual à soma de todos os "VL\_FAT\_CONT" (Campo 03) dos registros J215 subtraída do "VL\_CTA\_INI" (Campo 07). Se a regra não for cumprida, o PVA do Sped Contábil gera um erro.

#### V - Exemplo de Preenchimento:

## |J210|0|1.1|LUCROS ACUMULADOS|0,00|C|0,00|C|

- Campo 01 Tipo de Registro: J210
- Campo 02 Indicador do Tipo de Demonstração: 0 (DLPA)
- Campo 03 Código de Aglutinação das Contas do Patrimônio Líquido: 1.1
- Campo 04 Descrição do Código de Aglutinação: Lucros Acumulados
- Campo 05 Saldo Final do Código de Aglutinação: 0,00
- Campo 06 Indicador da Situação do Saldo Final: C
- Campo 07 Saldo Inicial do Código de Aglutinação: 0,00
- Campo 08 Indicador da Situação do Saldo Inicial: C

### Seção 3.2.6.3.7. Registro J215: Fato Contábil que Altera a Conta Lucros Acumulados ou a Conta Prejuízos Acumulados ou Todo o Patrimônio Líquido

Neste registro deverão ser informados os fatos contábeis que alteram a conta "Lucros Acumulados" ou a conta "Prejuízos Acumulados" ou quaisquer outras contas do Patrimônio Líquido.

A ordem de apresentação dos registros J215 representará a ordem de exibição dos fatos contábeis da Demonstração das Mutações do Patrimônio Líquido (DMPL). Portanto, o primeiro registro J215 deve conter o saldo inicial do código de aglutinação do registro J210.

#### REGISTRO J215: FATO CONTÁBIL QUE ALTERA A CONTA LUCROS ACUMULADOS OU A CONTA PREJUÍZOS ACUMULADOS OU TODO O PATRIMÔNIO LÍQUIDO Regras de validação do registro

[REGRA\_DUPLICIDADE\_HIST\_FAT]

Campo(s) chave: [COD\_HIST\_FAT]

Nível Hierárquico – 4 Ocorrência – vários (por arquivo)

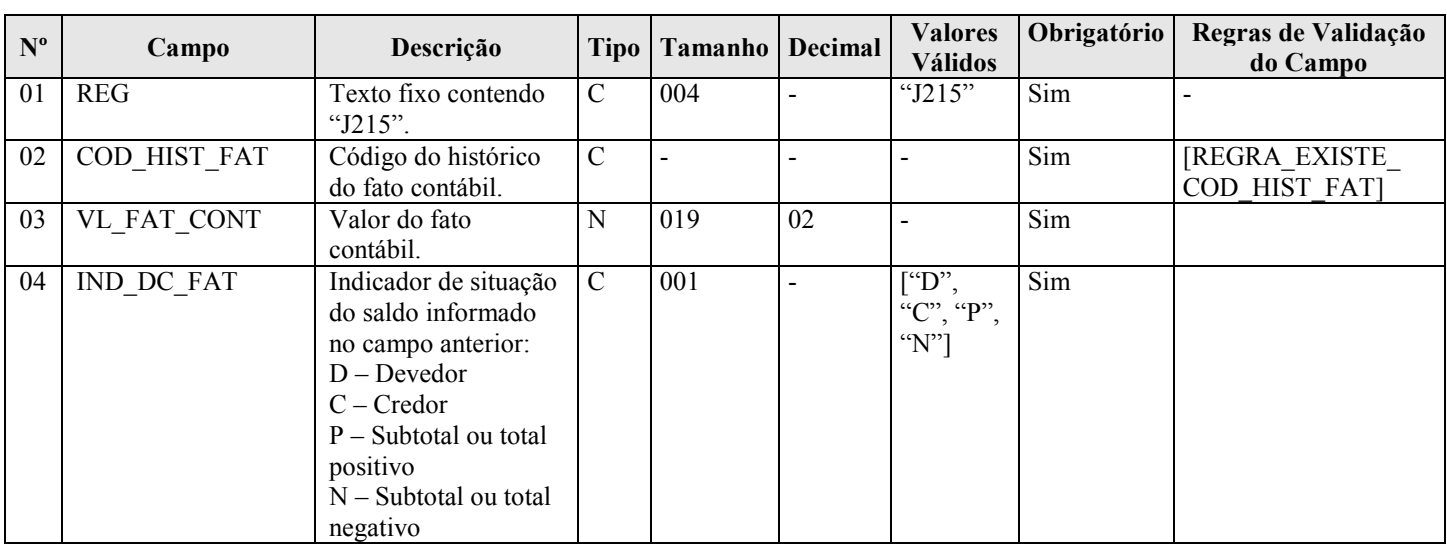

### I - Observações:

Registro facultativo Nível hierárquico: 4 Ocorrência - vários (por arquivo)

### II – Tabelas do Registro: não há.

## III - Regras de Validação do Registro:

REGRA DUPLICIDADE HIST FAT: Verifica se o registro não é duplicado, considerando a chave "COD\_HIST\_FAT" (Campo 02). Se a regra não for cumprida, o PVA do Sped Contábil gera um aviso.

### IV – Regras de Validação dos Campos:

REGRA\_EXISTE\_COD\_HIST\_FAT: Verifica se existe um registro J200, onde o "COD\_HIST\_FAT" (Campo 02) do registro J200 seja igual ao "COD\_HIST\_FAT" (Campo 02) do registro J215. Se a regra não for cumprida, o PVA do Sped Contábil gera um erro.

## V - Exemplo de Preenchimento:

## |J215|10|1000,00|C|

Campo 01 – Tipo de Registro: J210

Campo 02 – Código do Histórico do Fato Contábil: 10

Campo 03 – Valor do Fato Contábil: 1000,00 (Corresponde a 1.000,00)

Campo 04 – Indicador da Situação do Saldo: C

RFB/Subsecretaria de Fiscalização/Coordenação Geral de Fiscalização/Div. de Escrituração Digital Página 174 de 188

### Seção 3.2.6.3.10. Registro J800: Outras Informações

O registro J800 permite que seja anexado um arquivo em formato texto RTF (Rich Text Format) na escrituração, que se destina a receber informações que devam constar do livro, tais como notas explicativas, outras demonstrações contábeis, pareceres, relatórios, etc.

O procedimento para anexar é o seguinte:

- 1 Digite o documento que deseja anexar no Word;
- 2 Salve o documento como .rtf;
- 3 Abra o documento no Bloco de Notas;
- 4 Copie todo o conteúdo do arquivo aberto no Bloco de Notas; e
- 5 Cole o conteúdo copiado no registro J800.

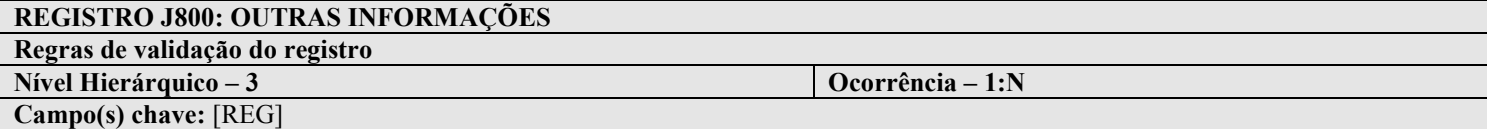

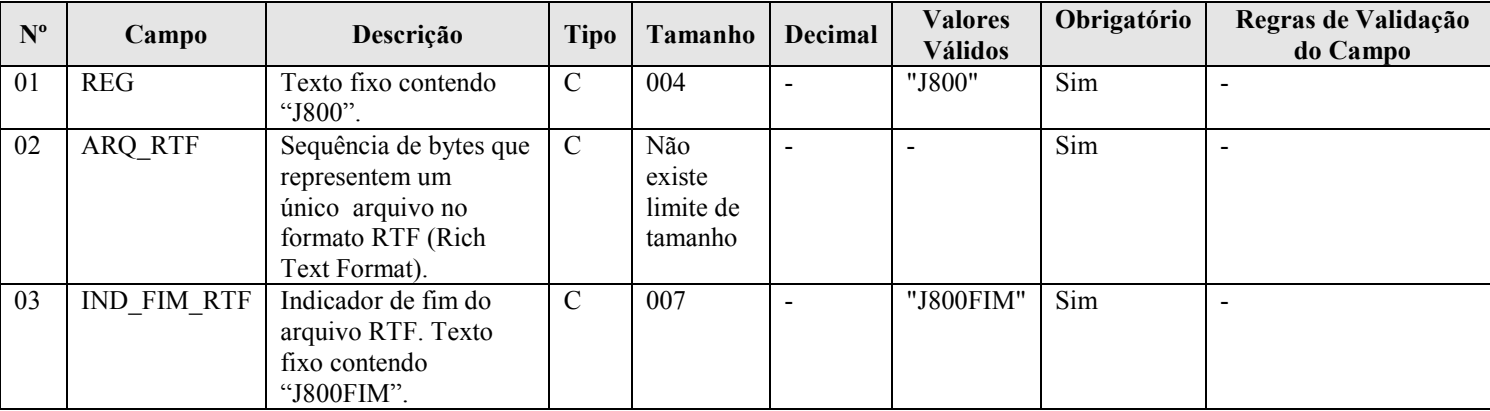

#### I - Observações:

Registro facultativo Nível hierárquico: 3 Ocorrência - vários (por arquivo)

II – Tabelas do Registro: não há.

#### III - Regras de Validação do Registro: não há.

#### IV – Regras de Validação dos Campos: não há.

### V - Exemplo de Preenchimento:

|J800|{\rtf1\ansi\ansicpg1252\uc1 \deff0\deflang1046\deflangfe1046{\fonttbl{\f0\froman\fcharset0\fprq2{\\*\panose 02020603050405020304}Times New Roman;}{\f30\froman\fcharset238\fprq2 Times New Roman CE;}{\f31\froman\fcharset204\fprq2 Times New Roman Cyr;} {\f33\froman\fcharset161\fprq2 Times New Roman Greek;}{\f34\froman\fcharset162\fprq2 Times New Roman Tur;}{\f35\froman\fcharset177\fprq2 Times New Roman (Hebrew);}{\f36\froman\fcharset178\fprq2 Times New Roman (Arabic);} {\f37\froman\fcharset186\fprq2 Times New Roman Baltic;}}{\colortbl;\red0\green0\blue0;\red0\green0\blue255;\red0\green255\blue255;\red0\green255\blue0;\red  $255\green{0}\blue{255}\r\red{255}\green{0}\blue{0}\l\red{255}\green{255}\blue{0}\blue{0}\red{255}\green{255}\blue{10}\blue{255}$ \red0\green0\blue128;\red0\green128\blue128;\red0\green128\blue0;\red128\green0\blue128;\red128\ green0\blue0;\red128\green128\blue0;\red128\green128\blue128;\red192\green192\blue192;}{\stylesheet{

\ql  $\ldots$  \li0\ri0\widctlpar\aspalpha\aspnum\faauto\adjustright\rin0\lin0\itap0 \fs24\lang1046\langfe1046\cgrid\langnp1046\langfenp1046 \snext0 Normal;}{\\*\cs10 \additive Default Paragraph Font;}}{\info{\title EXEMPLO DE OUTRAS INFORMA\'c7\'d5ES}

 ${\{\alpha\}}$  mtonelli  ${\{\overline{\}}\}$ mtonelli}{\creatim\yr2008\mo9\dy11\hr10\min34}{\revtim\yr2008\mo9\dy11\hr10\min34}{\revtim\yr2008\mo9\dy11\hr10\min34} s0}{\nofpages1}{\nofvords0}{\nofchars0}{\\*\company Minist\'e9rio da Fazenda}{\nofcharsws0}{\vern8229}}

\margl1701\margr1701\margt1417\margb1417

\deftab708\widowctrl\ftnbj\aenddoc\hyphhotz425\noxlattoyen\expshrtn\noultrlspc\dntblnsbdb\nospaceforul\hy phcaps0\formshade\horzdoc\dgmargin\dghspace180\dgvspace180\dghorigin1701\dgvorigin1417\dghshow1\dg vshow1

\jexpand\viewkind1\viewscale100\pgbrdrhead\pgbrdrfoot\splytwnine\ftnlytwnine\htmautsp\nolnhtadjt bl\useltbaln\alntblind\lytcalctblwd\lyttblrtgr\lnbrkrule \fet0\sectd

\linex0\headery708\footery708\colsx708\endnhere\sectlinegrid360\sectdefaultcl

 ${\*}pnseclvl1\pnnecm\pstart1\pm 720\pnhang\bntxta$ 

.}}{\\*\pnseclvl2\pnucltr\pnstart1\pnindent720\pnhang{\pntxta .}}{\\*\pnseclvl3\pndec\pnstart1\pnindent720\pnhang{\pntxta

.}  $\{\*\pmb{\in} \mathbb{I}\pm \mathbb{720\}$ nhang ${\phi}$ }}  $\{\*\pmb{\in} \mathbb{5}$ 

\pndec\pnstart1\pnindent720\pnhang{\pntxtb (}{\pntxta

 $\{\*\pmod{6\}$ clv $\{0\}$ pnlcltr $\pm 720\$ pnhang ${\+ \}$ 

)}  $\{\*\p>{}$  \form\pnstart1\pnindent720\pnhang{\pntxtb (}{\pntxta

)}}{\\*\pnseclvl8\pnlcltr\pnstart1\pnindent720\pnhang

 ${\phi (}\{\n \qquad \qquad \qquad \} {\*space \pmod {19\cdot \text{m\cdot \text{m\$ \\inqualid\tid\tid\widctlpar\aspalpha\aspnum\faauto\adjustright\rin0\lin0\itap0\lin0\itap0 \fs24\lang1046\langfe1046\cgrid\langnp1046\langfenp1046 {

EXEMPLO DE OUTRAS INFORMA\'c7\'d5ES

\par Exemplo de outras informa\'e7\'f5es \par }}|J800FIM|

Campo 01 – Tipo de Registro: J800

Campo 02 – Sequência de bytes que representem um único arquivo no formato RTF (Rich Text Format).

Campo 03 – Indicador de Fim do Arquivo RTF: J800FIM

## Seção 3.2.6.3.11. Registro J900: Termo de Encerramento

Este registro fornece os dados do termo de encerramento da escrituração. Registro obrigatório e exclusivo para as pessoas jurídicas sujeitas a registro em Juntas Comerciais.

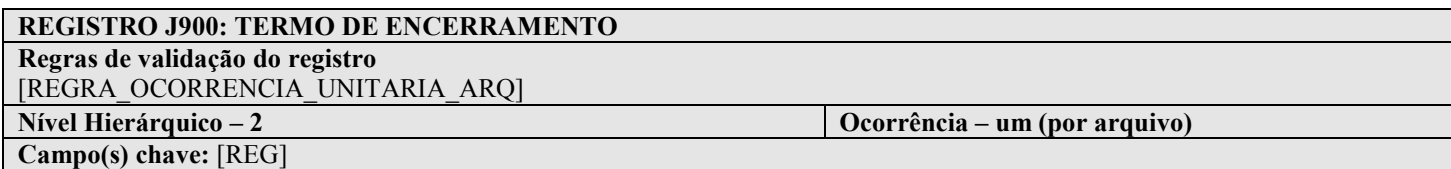

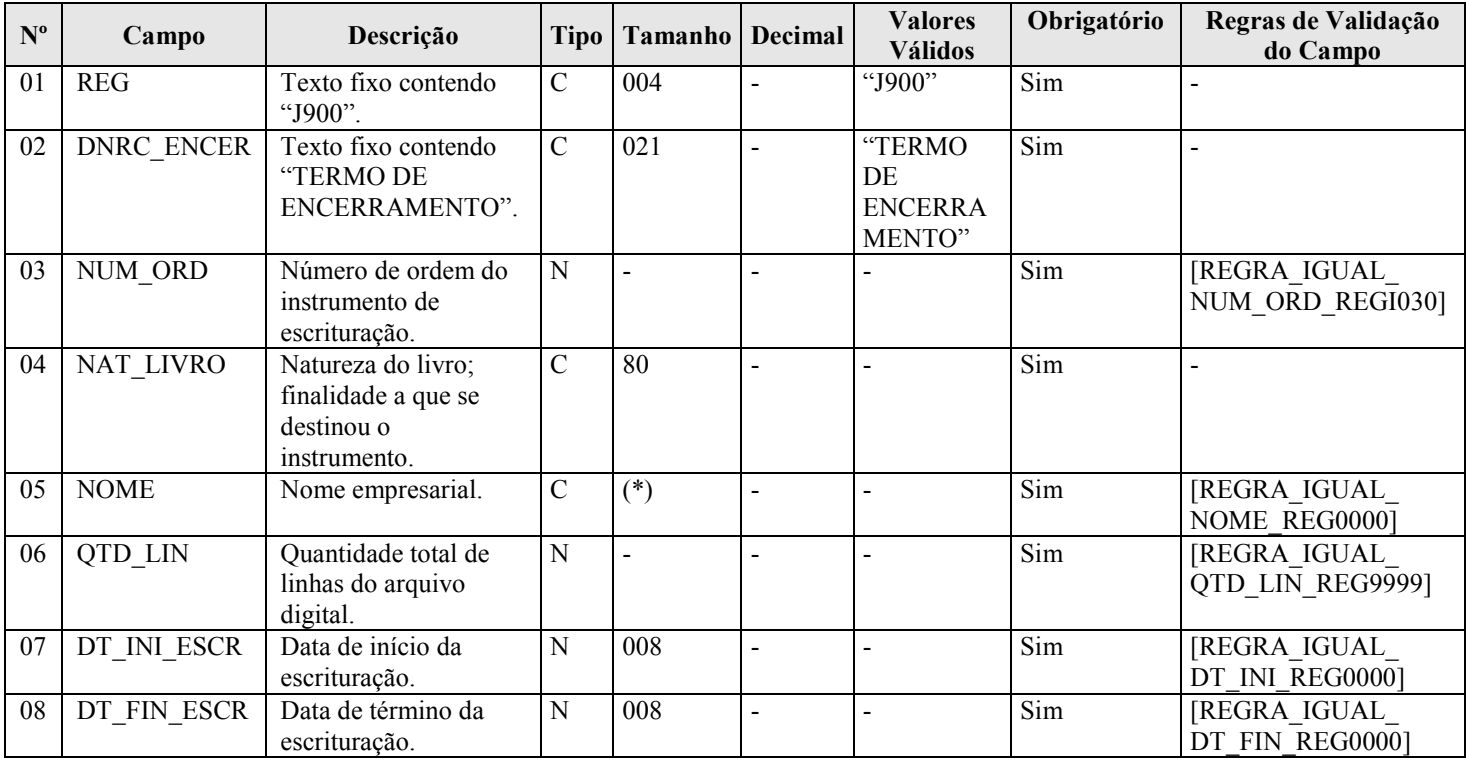

#### I - Observações:

Registro obrigatório Nível hierárquico: 2 Ocorrência - um (por arquivo)

### II – Tabelas do Registro: não há.

## III - Regras de Validação do Registro:

REGRA\_OCORRENCIA\_UNITARIA\_ARQ: Verifica se o registro ocorreu apenas uma vez por arquivo, considerando a chave "J900" (REG). Se a regra não for cumprida, o PVA do Sped Contábil gera um erro.

### IV – Regras de Validação dos Campos:

REGRA\_IGUAL\_NUM\_ORD\_REGI030: Verifica se o valor informado se o conteúdo do "NUM\_ORD" (Campo 02) é igual ao valor do campo "NUM\_ORD" (Campo 03) do registro I030. Se a regra não for cumprida, o PVA do Sped Contábil gera um erro.

REGRA\_IGUAL\_NOME\_REG0000: Verifica se o conteúdo do "NOME" (Campo 05) é igual ao do campo "NOME" do Registro 0000. Se a regra não for cumprida, o PVA do Sped Contábil gera um erro.

REGRA\_IGUAL\_QTD\_LIN\_REG9999: Verifica se "QTD\_LIN" (Campo 06) é igual ao valor do campo "QTD\_LIN" (Campo 02) do registro 9999. Se a regra não for cumprida, o PVA do Sped Contábil gera um erro.

REGRA\_IGUAL\_DT\_INI\_REG0000: Verifica se "DT\_INI\_ESCR" (Campo 07) é igual a "DT\_INI" (Campo 03) do registro 0000. Se a regra não for cumprida, o PVA do Sped Contábil gera um erro. REGRA\_IGUAL\_DT\_FIN\_REG0000: Verifica se "DT\_FIN\_ESCR" (Campo 08) é igual a "DT\_FIN" (Campo 04) do registro 0000. Se a regra não for cumprida, o PVA do Sped Contábil gera um erro.

### V - Exemplo de preenchimento:

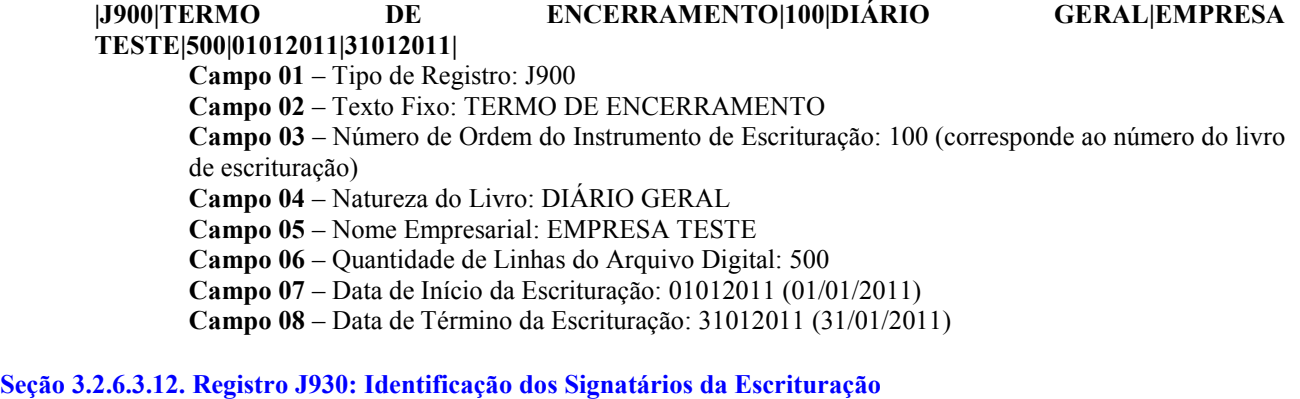

O registro J930, que identifica os signatários da escrituração.

## REGISTRO J930: IDENTIFICAÇÃO DOS SIGNATÁRIOS DA ESCRITURAÇÃO

Regras de validação do registro

[REGRA\_OBRIGATORIO\_ASSIN\_CONTADOR]

[REGRA\_IDENT\_CPF\_COD\_ASSIN\_DUPLICIDADE]

Nível Hierárquico – 3 Ocorrência – vários (por arquivo)

Campo(s) chave: [IDENT\_CPF]+[COD\_ASSIN]

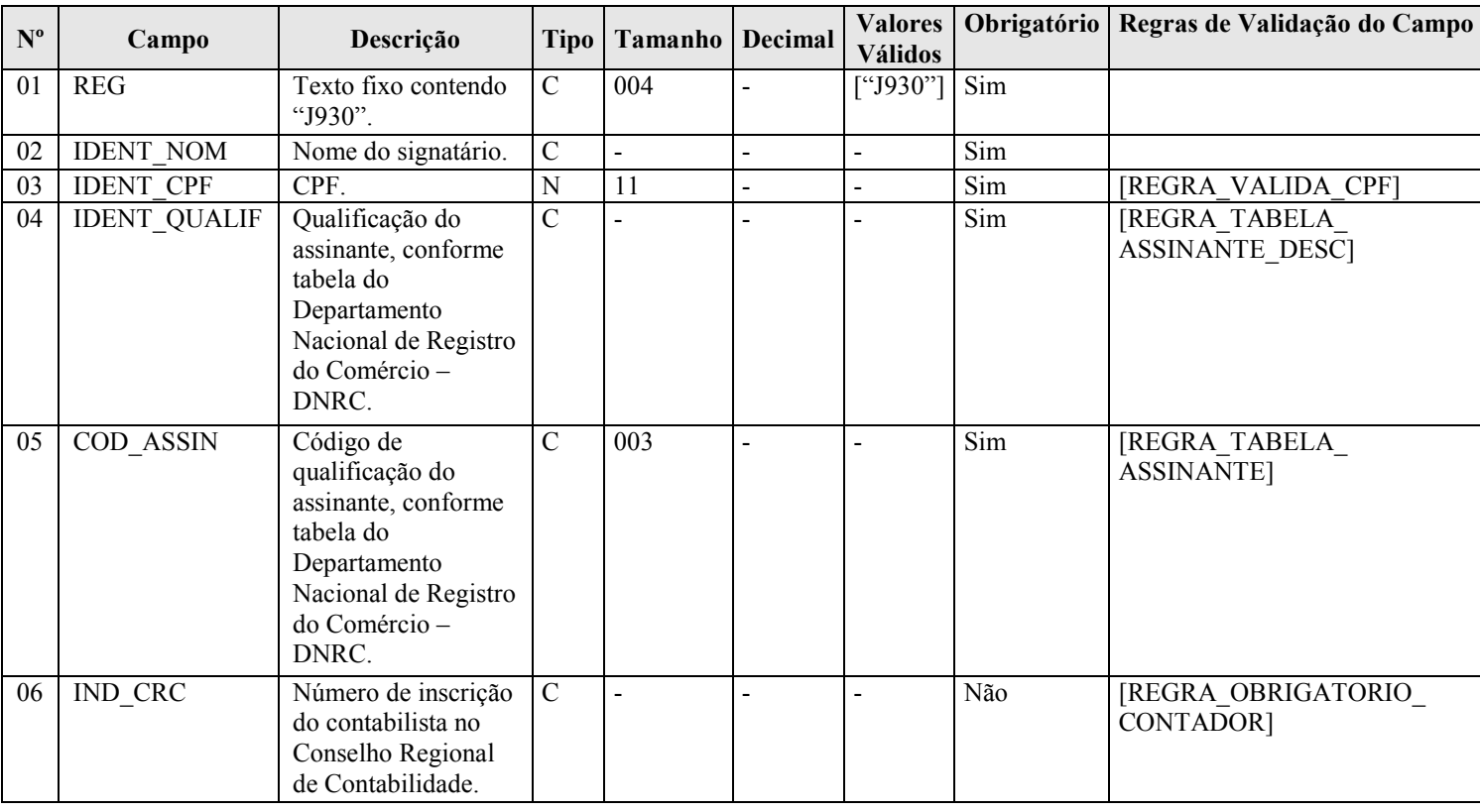

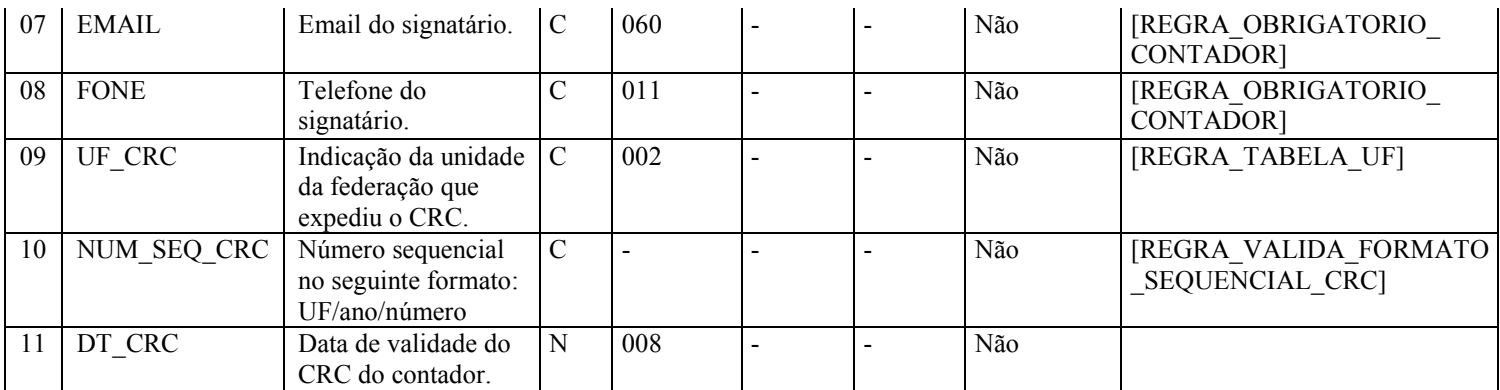

#### I - Observações:

Registro obrigatório Nível hierárquico: 3 Ocorrência - vários (por arquivo)

#### II – Tabelas do Registro:

Campo 4: Qualificação do Assinante (IDENT\_QUALIF) e Campo 5: Código de Qualificação do Assinante (COD\_ASSIN) Tabela de Qualificação do Assinante

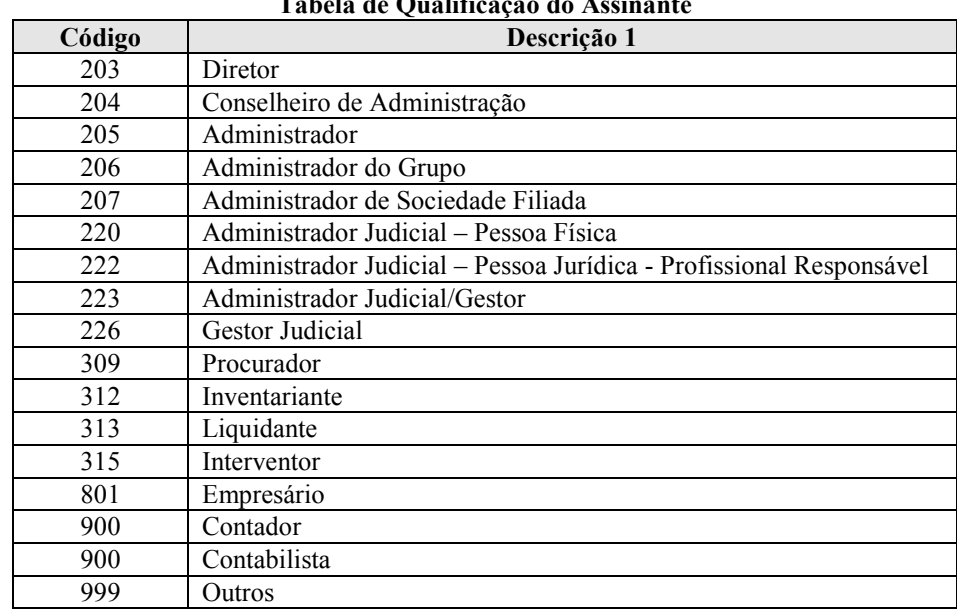

#### III - Regras de Validação do Registro:

REGRA\_OBRIGATORIO\_ASSIN\_CONTADOR: Verifica se existe, no mínimo, um registro J930 cujo "COD\_ASSIN" (Campo 05) seja igual a 900 (Contador ou Contabilista) e, no mínimo, um registro J930 cujo "COD\_ASSIN" (Campo 05) seja diferente de 900. Se a regra não for cumprida, o PVA do Sped Contábil gera um erro.

REGRA\_IDENT\_CPF\_COD\_ASSIN\_DUPLICIDADE: Verifica se o registro não é duplicado considerando a chave "IDENT\_CPF + COD\_ASSIN". Se a regra não for cumprida, o PVA do Sped Contábil gera um erro.

### IV – Regras de Validação dos Campos:

REGRA\_VALIDA\_CPF: Verifica se a regra de formação do "CPF" (Campo 03) é válida. Se a regra não for cumprida, o PVA do Sped Contábil gera um erro.

REGRA\_TABELA\_ASSINANTE: Verifica se o código informado no campo "COD\_ASSIN" (Campo 05) existe na Tabela de Qualificação do Assinante. Se a regra não for cumprida, o PVA do Sped Contábil gera um erro.

REGRA\_TABELA\_ASSINANTE\_DESC: Caso o "COD\_ASSIN" (Campo 05) seja igual a 900 (Contador ou Contabilista), verifica se a descrição informada no campo "IDENT\_QUALIF" (Campo 04) existe na Tabela de Qualificação do Assinante e corresponde ao campo "COD\_ASSIN" (Campo 05) informado. Se a regra não for cumprida, o PVA do Sped Contábil gera um erro.

REGRA OBRIGATORIO CONTADOR: Campos "IND CRC" (Campo 06), "EMAIL" (Campo 07) e "FONE" (Campo 08) obrigatórios quando "COD\_ASSIN" (Campo 05) for igual a 900 (Contador ou Contabilista). Se a regra não for cumprida, o PVA do Sped Contábil gera um erro.

REGRA\_TABELA\_UF: Verifica se o código informado da Unidade da Federação - UF (Campo 09) existe na Tabela de Unidades da Federação. Se a regra não for cumprida, o PVA do Sped Contábil gera um erro.

REGRA VALIDA FORMATO SEQUENCIAL CRC: Verifica se o formato do campo "NUM\_SEQ\_CRC" (Campo 10) é UF/YYYY/NÚMERO, onde UF deve existir na Tabela de Unidades da Federação e yyyy corresponde ao ano. Se a regra não for cumprida, o PVA do Sped Contábil gera um aviso.

#### V - Exemplo de Preenchimento:

#### |J930|FULANO BELTRANO|12345678900|CONTADOR|900|1SP123456|FULANO@GMAIL.COM| 2199999999|RJ|RJ/2012/001|31122015|

Campo 01 – Tipo de Registro: J930

Campo 02 – Nome do Signatário: FULANO BELTRANO

Campo 03 – CPF: 12345678900 (123.456.789-00)

Campo 04 – Qualificação do Assinante: CONTADOR

Campo 05 – Código de Qualificação do Assinante: 900

Campo 06 – Número de Inscrição do Contabilista no Conselho Regional de Contabilidade: 1SP123456

Campo 07 – Email: fulano@gmail.com

Campo 08 – Fone: 2199999999

Campo 09 – UF de Inscrição do CRC: RJ

Campo 10 – Número Sequencial: RJ/2012/001

Campo 11 – Data de Validade do CRC: 31122005 (Corresponde a 31/12/2015)
# Seção 3.2.6.3.13. Registro J990: Encerramento do Bloco J

O registro J990 encerra o bloco J e indica o total de linhas do bloco J. O registro J990 também deve ser considerado no total de linhas do bloco J.

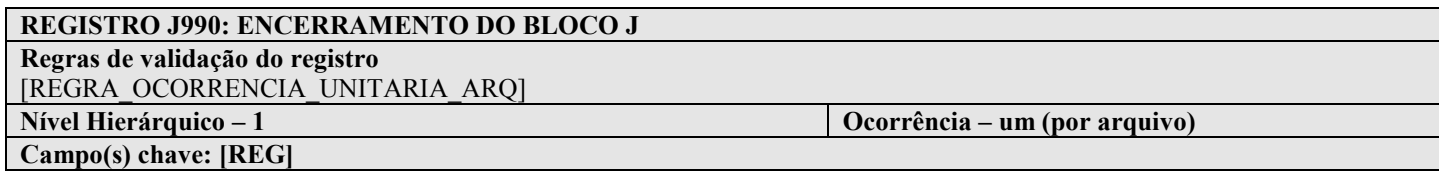

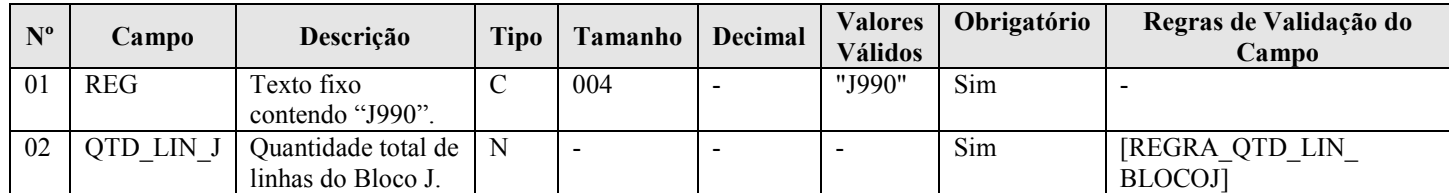

## I - Observações:

Registro obrigatório Nível hierárquico: 1 Ocorrência - um (por arquivo)

#### II – Tabelas do Registro: não há.

# III - Regras de Validação do Registro:

REGRA OCORRENCIA UNITARIA ARQ: Verifica se o registro ocorreu apenas uma vez por arquivo, considerando a chave "J990" (REG). Se a regra não for cumprida, o PVA do Sped Contábil gera um erro.

## IV – Regras de Validação dos Campos:

REGRA\_QTD\_LIN\_BLOCOJ: Verifica se numero de linhas do bloco 0 é igual ao valor informado em "QTD\_LIN\_J" (Campo 02).

## V - Exemplo de Preenchimento:

#### |J990|100|

Campo 01 – Tipo de Registro: J990 Campo 02 – Quantidade Total de Linhas do Bloco J: 100 (O bloco J tem um total de 100 linhas)

# Seção 3.2.6.4. Bloco 9: Controle e Encerramento do Arquivo Digital

### Seção 3.2.6.4.1. Registro 9001: Abertura do Bloco 9

O registro 9001 abre o bloco 9 e indica se há ou não há dados informados no bloco.

# REGISTRO 9001: ABERTURA DO BLOCO 9 Regras de validação do registro [REGRA\_OCORRENCIA\_UNITARIA\_ARQ] Nível Hierárquico – 1 Ocorrência – um (por arquivo) Campo(s) chave: [REG]

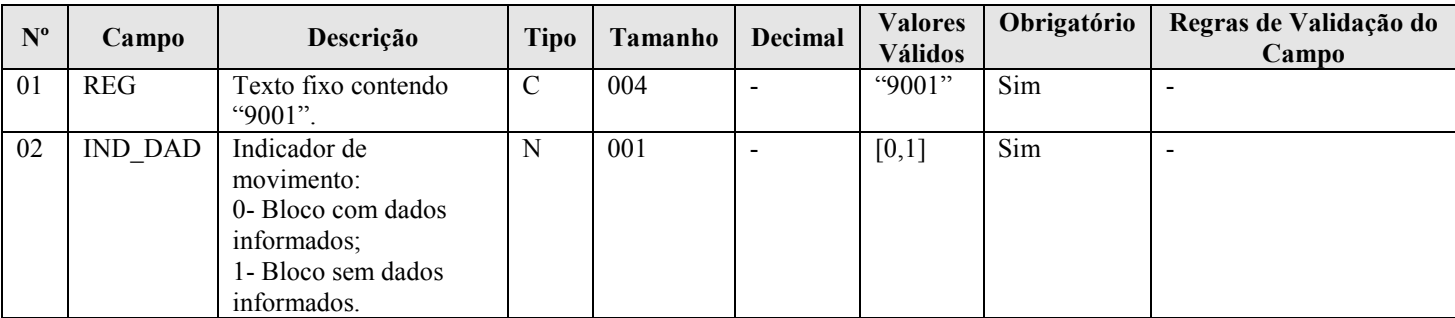

## I - Observações:

Registro obrigatório Nível hierárquico: 1 Ocorrência - um (por arquivo)

### II – Tabelas do Registro: não há.

### III - Regras de Validação do Registro:

REGRA\_OCORRENCIA\_UNITARIA\_ARQ: Verifica se o registro ocorreu apenas uma vez por arquivo, considerando a chave "9001" (REG). Se a regra não for cumprida, o PVA do Sped Contábil gera um erro.

#### IV – Regras de Validação dos Campos: não há.

## V - Exemplo de Preenchimento:

|9001|0|

Campo 01 – Tipo de Registro: 9001 Campo 02 – Indicador de Movimento: 0 (bloco com dados informados)

# Seção 3.2.6.4.2. Registro 9900: Registros do Arquivo

Este registro identifica a quantidade de registros, por tipo de registro, do arquivo.

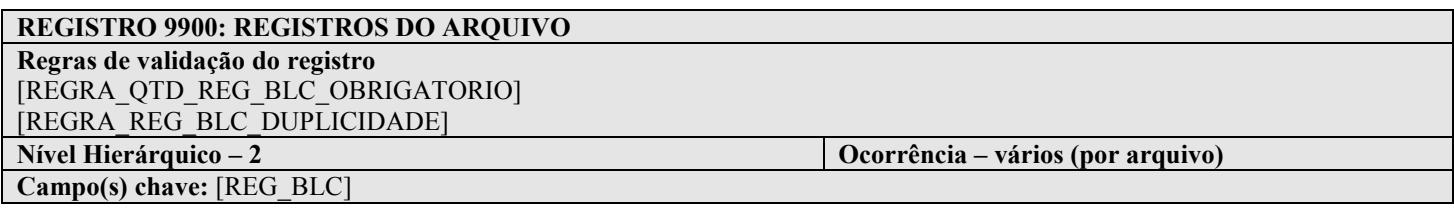

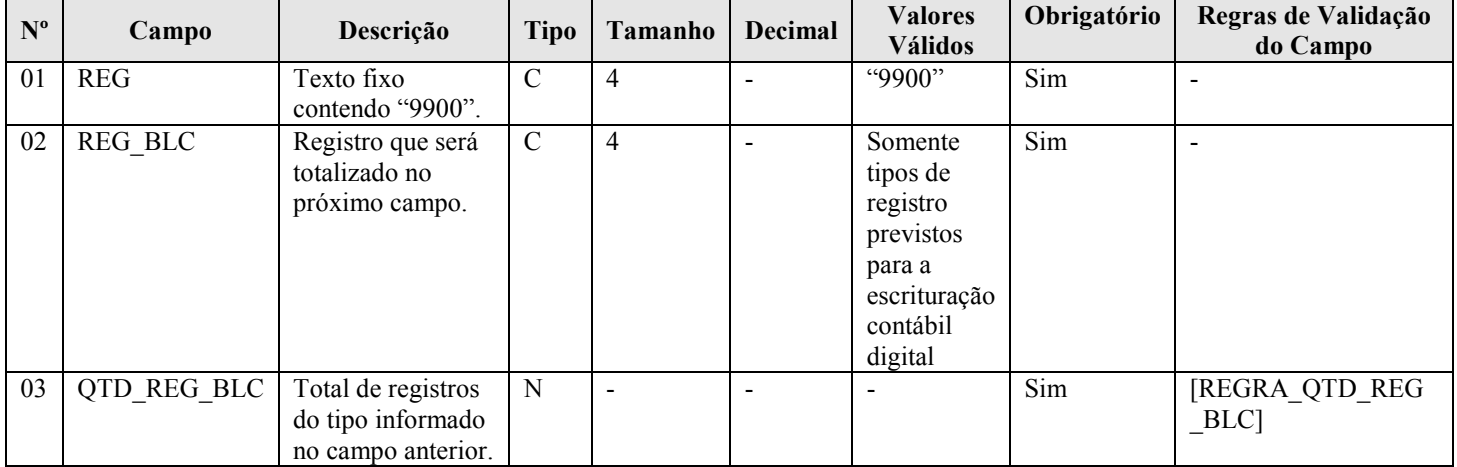

#### I - Observações:

Registro obrigatório Nível hierárquico: 2 Ocorrência - vários (por arquivo)

### II – Tabelas do Registro: não há.

#### III - Regras de Validação do Registro:

REGRA\_QTD\_REG\_BLC\_OBRIGATORIO: Verifica se todos os tipos de registros existentes no arquivo foram totalizados no registro 9900. Se a regra não for cumprida, o PVA do Sped Contábil gera um erro.

REGRA\_REG\_BLC\_DUPLICIDADE: Verifica se o registro não é duplicado considerando a chave "REG\_BLC" (Campo 02). Se a regra não for cumprida, o PVA do Sped Contábil gera um erro.

### IV – Regras de Validação dos Campos:

REGRA\_QTD\_REG\_BLC: Verifica se o número de linhas do arquivo, por tipo de registro, é igual ao valor informado no campo "QTD\_REG\_BLC" (Campo 03). Se a regra não for cumprida, o PVA do Sped Contábil gera um erro.

## V - Exemplo de Preenchimento:

#### |9900|0150|10|

Campo 01 – Tipo de Registro: 9900 Campo 02 – Registro que Será Totalizado no Próximo Campo: 0150 Campo 03 – Total de Registro do Tipo Informado no Campo Anterior: 10

# Seção 3.2.6.4.3. Registro 9990: Encerramento do Bloco 9

O registro 9990 encerra o bloco 9 e indica o total de linhas do bloco 9. O registro 9990 também deve ser considerado no total de linhas do bloco 9.

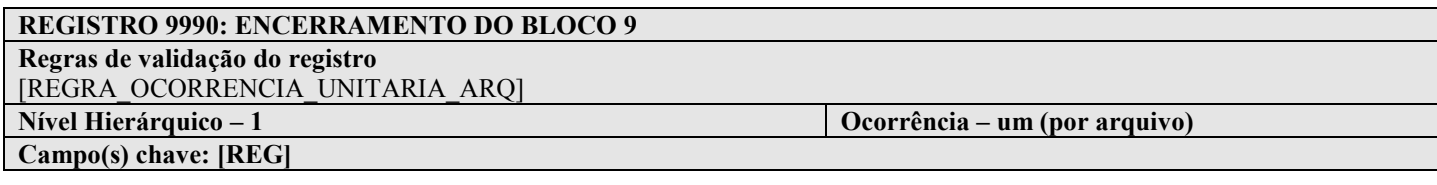

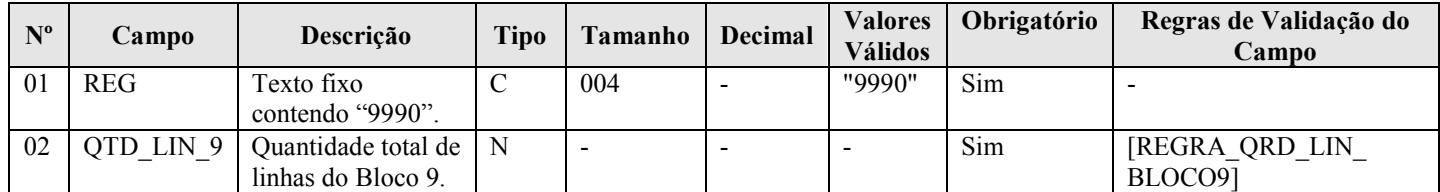

## I - Observações:

Registro obrigatório Nível hierárquico: 1 Ocorrência - um (por arquivo)

#### II – Tabelas do Registro: não há.

## III - Regras de Validação do Registro:

REGRA\_OCORRENCIA\_UNITARIA\_ARQ: Verifica se o registro ocorreu apenas uma vez por arquivo, considerando a chave "9990" (REG). Se a regra não for cumprida, o PVA do Sped Contábil gera um erro.

## IV – Regras de Validação dos Campos:

REGRA QTD LIN BLOCO9: Verifica se numero de linhas do bloco 9 é igual ao valor informado em "QTD LIN" (Campo 02).

# V - Exemplo de Preenchimento:

#### |9990|100|

Campo 01 – Tipo de Registro: 9990

Campo 02 – Quantidade Total de Linhas do Bloco 9: 100 (O bloco 9 tem um total de 100 linhas)

# Seção 3.2.6.5. Registro 9999: Encerramento do Arquivo Digital

O registro 9999 encerra o arquivo digital e indica o seu total de linhas. O registro 9999 também deve ser considerado no total de linhas do arquivo digital.

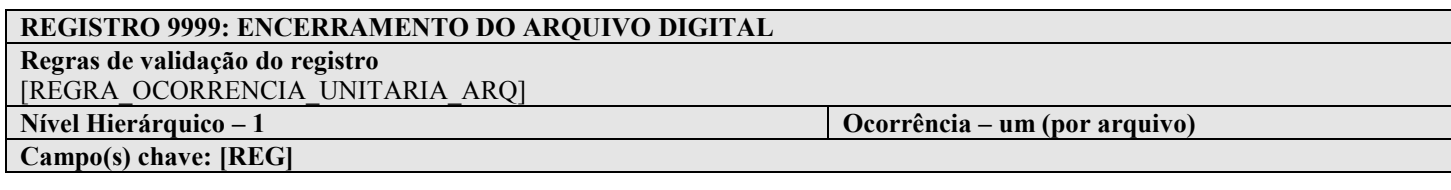

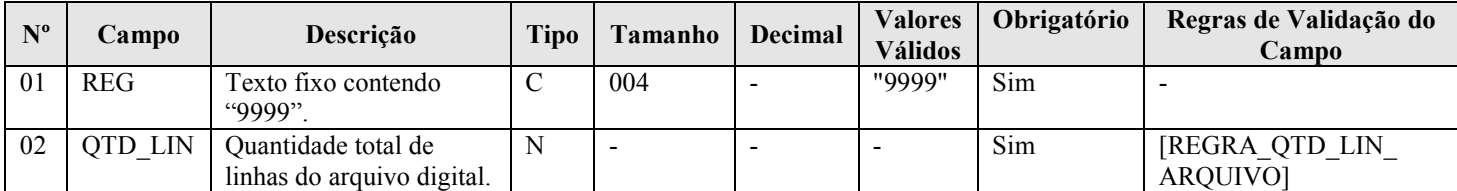

## I - Observações:

Registro obrigatório Nível hierárquico: 1 Ocorrência - um (por arquivo)

#### II – Tabelas do Registro: não há.

# III - Regras de Validação do Registro:

REGRA OCORRENCIA UNITARIA ARQ: Verifica se o registro ocorreu apenas uma vez por arquivo, considerando a chave "9999" (REG). Se a regra não for cumprida, o PVA do Sped Contábil gera um erro.

## IV – Regras de Validação dos Campos:

REGRA\_QTD\_LIN\_ARQUIVO: Verifica se numero de linhas do arquivo digital é igual ao valor informado em "QTD\_LIN" (Campo 02).

## V - Exemplo de Preenchimento:

#### |9999|10000|

Campo 01 – Tipo de Registro: 9999

Campo 02 – Quantidade Total de Linhas do Arquivo Digital: 10000 (O arquivo digital tem um total de 10.000 linhas)

## Capítulo 4 – Regras de Validação

As validações são executadas em três blocos. O segundo bloco só é realizado se não forem encontrados erros na execução do primeiro bloco. De forma semelhante, o terceiro bloco só será realizado se o arquivo passar nas validações do segundo bloco. Assim, depois de consertados os erros identificados no primeiro conjunto de regras, podem aparecer erros que não foram listados na primeira validação e assim por diante.

O PVA do Sped Contábil realiza as seguintes verificações:

- 1. Validade dos certificados digitais utilizados nas assinaturas do livro e do requerimento;
- 2. Verificação de repetição de número de outro livro já enviado (com exceção dos substituídos e dos indeferidos);
- 3. Sobreposição do período em relação a outra ECD já enviada; e
- 4. Integridade da transmissão.

As validações de certificado são normalmente realizadas pelo Receitanet.

Durante a transmissão do arquivo da escrituração contábil deverá ser verificado se o arquivo da escrituração já foi enviado anteriormente. Para tanto devem ser considerados os seguintes dados que combinados tornam uma escrituração contábil única:

## 1. CNPJ;

- 2. Forma de Escrituração Contábil;
- 3. Número do livro; e

4. Natureza do livro (somente será considerado para formação da identificação única se a forma da escrituração for Auxiliar(A) ou Razão Auxiliar(Z)).

Se for identificada alguma escrituração já enviada anteriormente com os dados acima, o sistema deverá verificar ainda:

1. Situação da escrituração; e 2. Hash da escrituração.

Caso a situação da escrituração já enviada seja "indeferida" e o hash seja diferente da escrituração a ser transmitida, o sistema não deverá considerar uma escrituração duplicada, e deverá permitir a transmissão da escrituração. Caso contrário, a escrituração será considerada duplicada.

Durante a transmissão do arquivo da escrituração contábil deverá ser verificado se o arquivo não está sobrepondo o período de outro que já foi enviado anteriormente. Para tanto devem ser considerados os seguintes dados que combinados criam a identificação única da escrituração contábil por período:

- 1. CNPJ;
- 2. Forma de Escrituração Contábil; e

3. Natureza do livro (somente será considerado para formação da identificação única se a forma da escrituração for Auxiliar(A) ou Razão Auxiliar(Z)).

Se o período da escrituração não estiver sobreposto não é necessário fazer nenhuma validação relativa a equivalência de formas da escrituração. Contudo, considerando que o período de duas escriturações estejam sobrepostos é necessário fazer a validação da equivalência de formas da escrituração.

As inconsistências encontradas nos arquivos são classificadas em dois tipos:

- "Erro" permite que apenas a funcionalidade de "Importação/Validação" seja executada.

- "Aviso" não impede a execução das demais funcionalidades.

Portanto, erros impedem a continuidade dos trabalhos e os avisos não impedem. No caso de aviso, cabe à entidade avaliar se ela é ou não um erro.

# Seção 4.1. Regras de Validação Nível 1

# Seção 4.1.1. Regras de Validação de Estrutura 1

As regras de validação de estrutura 1 interrompem a análise da linha onde ocorreram erros, prosseguindo com a validação da próxima linha.

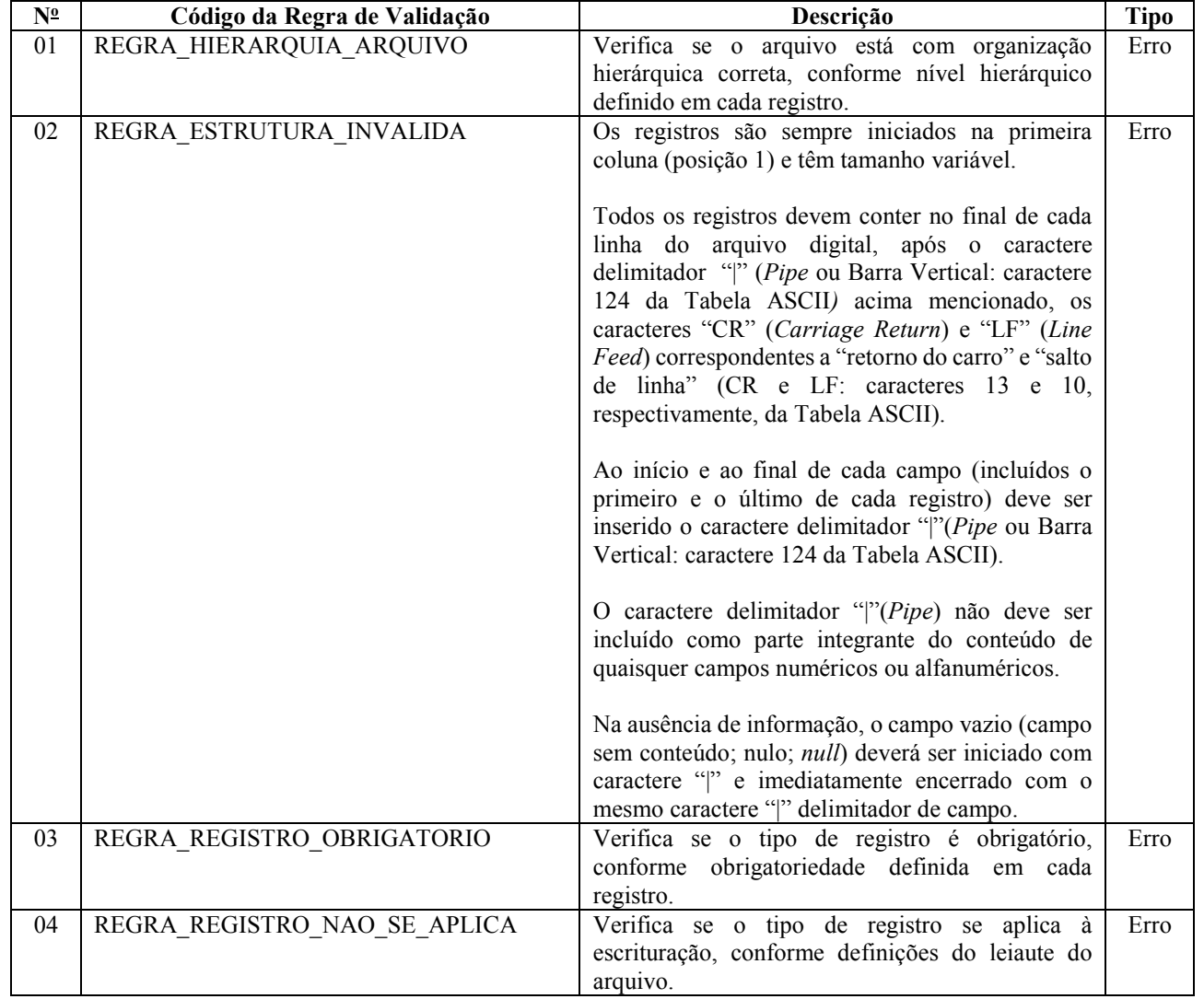

# Seção 4.1.2. Regras de Validação de Estrutura 2

As regras de validação de estrutura 2 não interrompem a análise da linha durante a validação.

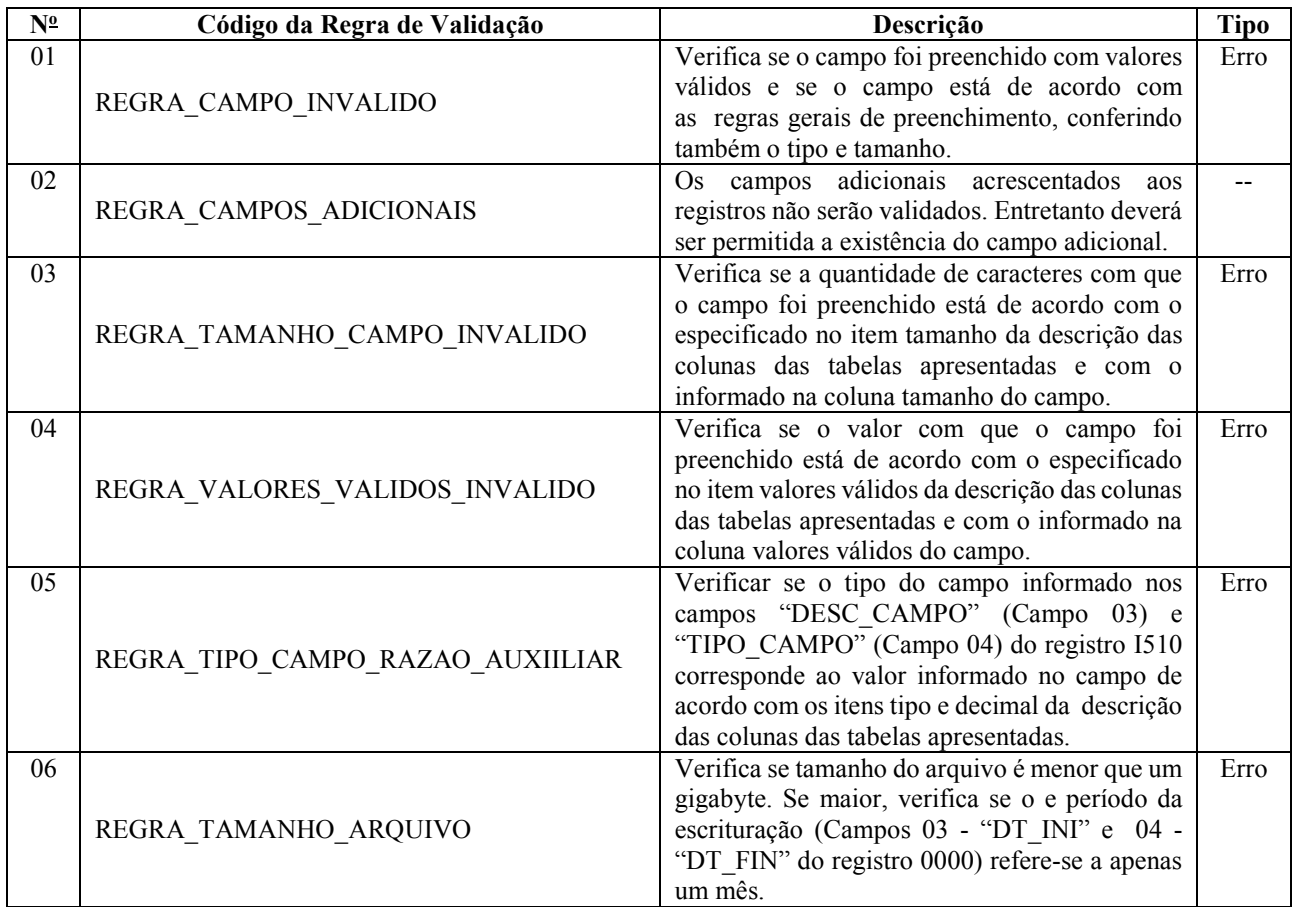

# Seção 4.2. Regras de Validação Nível 2

Os registros que apresentarem erro na validação nível 1 não serão analisados na validação nível 2. Todas as regras de validação de nível 2 foram apresentadas nos próprios registros dos leiautes 1 e 2.